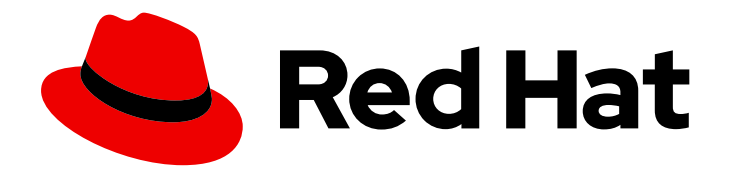

# Red Hat Quay 3.11

# Red Hat Quay API 指南

Red Hat Quay API 指南

Last Updated: 2024-06-05

Red Hat Quay API 指南

## 法律通告

Copyright © 2024 Red Hat, Inc.

The text of and illustrations in this document are licensed by Red Hat under a Creative Commons Attribution–Share Alike 3.0 Unported license ("CC-BY-SA"). An explanation of CC-BY-SA is available at

http://creativecommons.org/licenses/by-sa/3.0/

. In accordance with CC-BY-SA, if you distribute this document or an adaptation of it, you must provide the URL for the original version.

Red Hat, as the licensor of this document, waives the right to enforce, and agrees not to assert, Section 4d of CC-BY-SA to the fullest extent permitted by applicable law.

Red Hat, Red Hat Enterprise Linux, the Shadowman logo, the Red Hat logo, JBoss, OpenShift, Fedora, the Infinity logo, and RHCE are trademarks of Red Hat, Inc., registered in the United States and other countries.

Linux ® is the registered trademark of Linus Torvalds in the United States and other countries.

Java ® is a registered trademark of Oracle and/or its affiliates.

XFS ® is a trademark of Silicon Graphics International Corp. or its subsidiaries in the United States and/or other countries.

MySQL<sup>®</sup> is a registered trademark of MySQL AB in the United States, the European Union and other countries.

Node.js ® is an official trademark of Joyent. Red Hat is not formally related to or endorsed by the official Joyent Node.js open source or commercial project.

The OpenStack ® Word Mark and OpenStack logo are either registered trademarks/service marks or trademarks/service marks of the OpenStack Foundation, in the United States and other countries and are used with the OpenStack Foundation's permission. We are not affiliated with, endorsed or sponsored by the OpenStack Foundation, or the OpenStack community.

All other trademarks are the property of their respective owners.

## 摘要

使用 Red Hat Quay API

## 目录

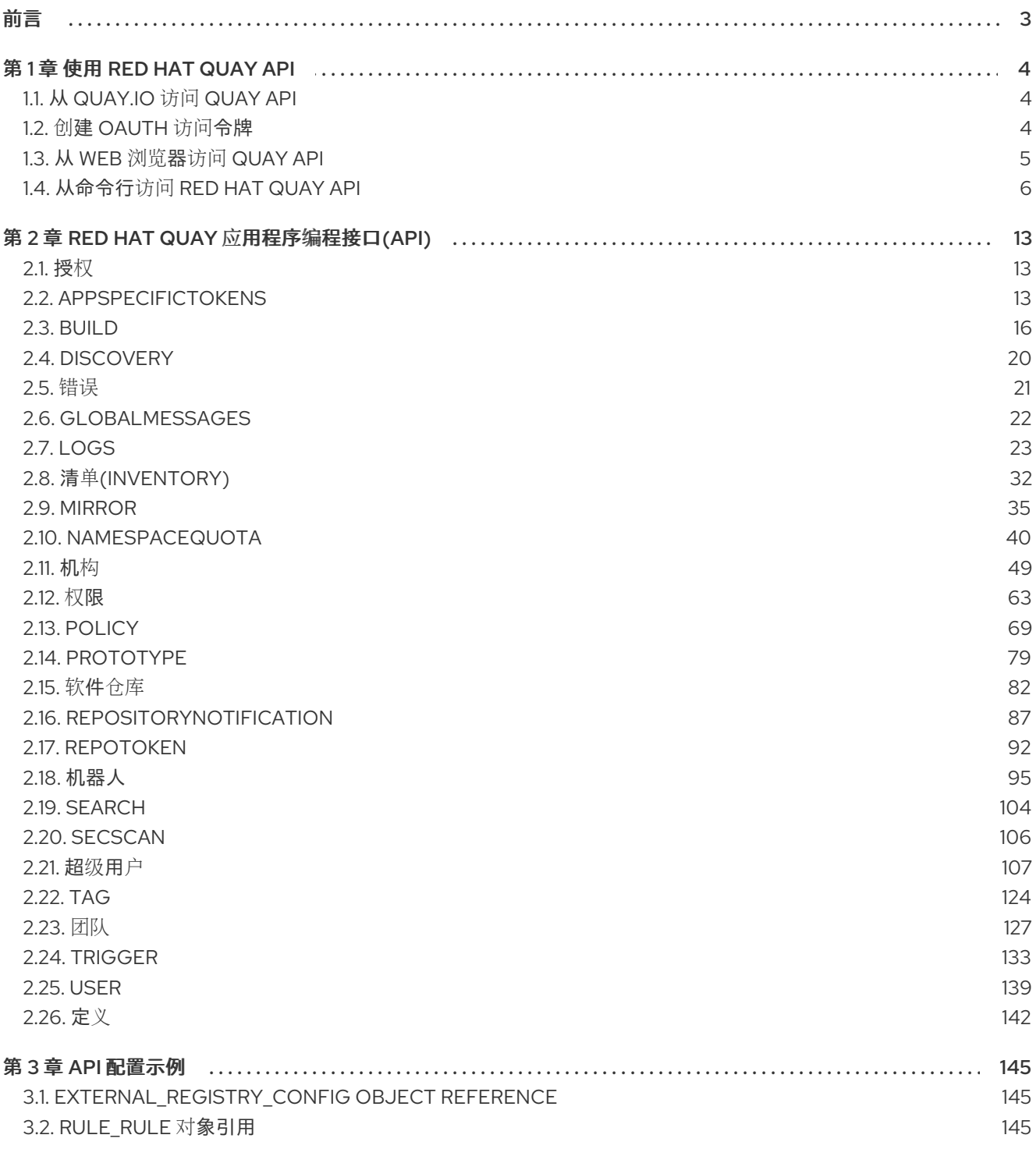

## 前言

<span id="page-6-0"></span>Red Hat Quay 应用程序编程接口(API)是一个 OAuth 2 RESTful API, 它由一组端点组成, 用于为 Red Hat Quay 添加、显示、更改和删除功能。

Red Hat Quay 遵循 Semantic [Versioning](https://semver.org/#summary) (SemVer)规格。每个主版本、次版本和补丁版本都会满足以下 条件:

- Red Hat Quay 的主版本可能包括不兼容的 API 更改。例如, Red Hat Quay 2.0 的 API 与 Red Hat Quay 3.0 不同。
- Red Hat Quay 的次版本(例如 3.y)以向后兼容的方式添加功能。
- Red Hat Quay 的补丁版本(如 3.y.z)引入了向后兼容的程序错误修复。

目前, Red Hat Quay 将 api/v1 端点用于 3.y.z 版本。

本指南描述了 **api/v1** 端点和用于访问这些端点的基于浏览器的示例。

## 第 1 章 使用 RED HAT QUAY API

<span id="page-7-0"></span>Red Hat Quay 提供了完整的 [OAuth](https://oauth.net/2/) 2、RESTful API:

- 可从 URL [https://<yourquayhost>/api/v1](https:/api/v1)中每个 Red Hat Quay 实例的端点提供
- □允许您通过浏览器连接到端点,通过启用 Swagger UI 获取、删除、发布和放置 Red Hat Quay 设 置
- 可以被发出 API 调用和使用 OAuth 令牌的应用程序访问
- 以 JSON 的形式发送和接收数据

以下文本描述了如何访问 Red Hat Quay API,并使用它来查看和修改 Red Hat Quay 集群中的设置。下一 节会列出并描述了 API 端点。

## <span id="page-7-1"></span>1.1. 从 QUAY.IO 访问 QUAY API

如果您还没有运行自己的 Red Hat Quay 集群,您可以从网页浏览器浏览 Quay.io 提供的 Red Hat Quay API:

https://docs.quay.io/api/swagger/

出现的 API Explorer 显示 Quay.io API 端点。您将看到 Quay.io 上未启用的 Red Hat Quay 功能的超级用 户 API 端点或端点(如存储库镜像)。

在 API Explorer 中,您可以获取并有时更改信息:

- 账单、订阅和计划
- 存储库构建和构建触发器
- 错误消息和全局消息
- 存储库镜像、清单、权限、通知、漏洞和镜像签名
- 使用日志
- 机构、成员和 OAuth 应用程序
- 用户和机器人帐户
- 更多信息

选择打开一个端点,以查看端点的每个部分的 Model Schema。打开端点,输入任何所需参数(如存储库 名称或镜像),然后选择 **Try it out!** 按钮来查询或更改与 Quay.io 端点关联的设置。

### <span id="page-7-2"></span>1.2. 创建 OAUTH 访问令牌

OAuth 访问令牌是允许您以安全的方式访问受保护的资源的凭证。使用 Red Hat Quay,您必须先创建 OAuth 访问令牌,然后才能访问机构的 API 端点。

使用以下步骤创建 OAuth 访问令牌。

#### 先决条件

您已以管理员身份登录到 Red Hat Quay。

#### 步骤

- 1. 在主页上, 选择一个 Organization。
- 2. 在导航窗格中, 选择 Applications。
- 3. 点 Create New Application 并提供新应用程序名称, 然后按 Enter。
- 4. 在 OAuth Applications 页面中, 选择应用程序的名称。
- 5. 可选。输入以下信息:
	- a. 应用程序名称
	- b. 主页 URL
	- c. 描述
	- d. avatar E-mail
	- e. 重定向/Callback URL 前缀
- 6. 在导航窗格中, 选择 Generate Token。
- 7. 选中以下选项框:
	- a. 管理机构
	- b. 管理软件仓库
	- c. 创建软件仓库
	- d. 查看所有可见的存储库
	- e. 对任何可访问的软件仓库的读/写
	- f. 超级用户访问
	- g. 管理用户
	- h. 读取用户信息
- 8. 点 Generate Access Token。您将被重定向到一个新页面。
- 9. 查看您允许的权限,然后点 Authorize Application。点 Authorize Application 来确认您的决 定。
- 10. 您将被重定向到 Access Token 页面。复制并保存访问令牌。

#### 重要

这是复制和保存访问令牌的唯一机会。在离开此页后无法保留它。

<span id="page-8-0"></span>1.3. 从 WEB 浏览器访问 QUAY API

通过启用 Swagger,您可以通过 Web 浏览器访问您自己的 Red Hat Quay 实例的 API。此 URL 通过 Swagger UI 和这个 URL 公开 Red Hat Quay API explorer:

https://<yourquayhost>/api/v1/discovery.

这种访问 API 的方式不包括在 Red Hat Quay 安装中提供的超级用户端点。以下是通过运行 swagger-ui 容器镜像访问本地系统中运行的 Red Hat Quay API 接口的示例:

# export SERVER\_HOSTNAME=<yourhostname> # sudo podman run -p 8888:8080 -e API\_URL=https://\$SERVER\_HOSTNAME:8443/api/v1/discovery docker.io/swaggerapi/swagger-ui

运行 swagger-ui 容器后,打开 Web 浏览器来 localhost 端口 8888,以通过 swagger-ui 容器查看 API 端 点。

为了避免日志中出现错误,如 "API 调用 必须通过 X-Requested-With 标头调用(如果从浏览器调用), 请在集群中的所有节点上添加以下行到集群中所有节点上的 **config.yaml**,并重启 Red Hat Quay:

BROWSER\_API\_CALLS\_XHR\_ONLY: false

## <span id="page-9-0"></span>1.4. 从命令行访问 RED HAT QUAY API

您可以使用 **curl** 命令通过 Red Hat Quay 集群的 API 进行 GET、PUT、POST 或 DELETE 设置。将 **&lt**;token> 替换为之前创建的 OAuth 访问令牌,以便在以下示例中获取或更改设置。

#### 1.4.1. 获取超级用户信息

\$ curl -X GET -H "Authorization: Bearer <token\_here>" \ "https://<yourquayhost>/api/v1/superuser/users/"

例如:

\$ curl -X GET -H "Authorization: Bearer mFCdgS7SAIoMcnTsHCGx23vcNsTgziAa4CmmHIsg" http://quay-server:8080/api/v1/superuser/users/ | jq

```
{
 "users": [
  {
   "kind": "user",
   "name": "quayadmin",
   "username": "quayadmin",
   "email": "quayadmin@example.com",
   "verified": true,
   "avatar": {
     "name": "quayadmin",
     "hash": "357a20e8c56e69d6f9734d23ef9517e8",
     "color": "#5254a3",
    "kind": "user"
   },
   "super_user": true,
   "enabled": true
```
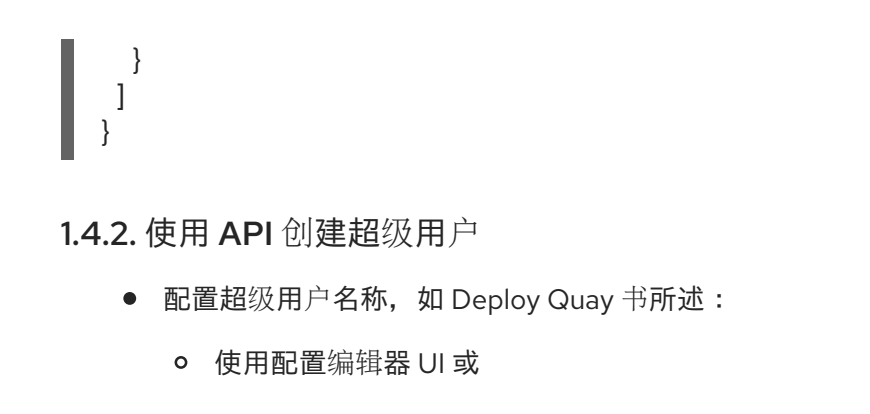

- 直接编辑 **config.yaml** 文件,使用 选项使用配置 API 验证(和下载)更新的配置捆绑包
- 为超级用户名称创建用户帐户:
	- 获取以上所述的授权令牌,并使用 **curl** 创建用户:

\$ curl -H "Content-Type: application/json" -H "Authorization: Bearer Fava2kV9C92p1eXnMawBZx9vTqVnksvwNm0ckFKZ" -X POST --data '{ "username": "quaysuper", "email": "quaysuper@example.com" }' http://quay-server:8080/api/v1/superuser/users/ | jq

返回的内容包括为新用户帐户生成的密码:

```
{
 "username": "quaysuper",
 "email": "quaysuper@example.com",
 "password": "EH67NB3Y6PTBED8H0HC6UVHGGGA3ODSE",
 "encrypted_password":
"fn37AZAUQH0PTsU+vlO9lS0QxPW9A/boXL4ovZjIFtlUPrBz9i4j9UDOqMjuxQ/0HTfy38go
KEpG8zYXVeQh3lOFzuOjSvKic2Vq7xdtQsU="
}
```
现在,当您请求用户列表时,它将以超级用户身份显示 **quaysuper** :

\$ curl -X GET -H "Authorization: Bearer mFCdgS7SAIoMcnTsHCGx23vcNsTgziAa4CmmHIsg" http://quay-server:8080/api/v1/superuser/users/ | jq

```
{
 "users": [
 {
   "kind": "user",
   "name": "quayadmin",
   "username": "quayadmin",
   "email": "quayadmin@example.com",
   "verified": true,
   "avatar": {
     "name": "quayadmin",
     "hash": "357a20e8c56e69d6f9734d23ef9517e8",
     "color": "#5254a3",
     "kind": "user"
   },
   "super_user": true,
   "enabled": true
  },
```

```
{
    "kind": "user",
    "name": "quaysuper",
    "username": "quaysuper",
    "email": "quaysuper@example.com",
    "verified": true,
    "avatar": {
     "name": "quaysuper",
     "hash": "c0e0f155afcef68e58a42243b153df08",
     "color": "#969696",
     "kind": "user"
    },
    "super_user": true,
    "enabled": true
  }
 ]
}
```
#### 1.4.3. 列出用量日志

可以使用 intrnal API **/api/v1/superuser/logs** 列出当前系统的使用情况日志。结果被分页,因此在以下示 例中创建了超过 20 个仓库,以显示如何使用多个调用来访问整个结果集。

#### 1.4.3.1. 分页示例

#### 第一次调用

\$ curl -X GET -k -H "Authorization: Bearer qz9NZ2Np1f55CSZ3RVOvxjeUdkzYuCp0pKggABCD" https://example-registry-quay-quay-enterprise.apps.example.com/api/v1/superuser/logs | jq

#### 初始输出

```
{
"start_time": "Sun, 12 Dec 2021 11:41:55 -0000",
"end_time": "Tue, 14 Dec 2021 11:41:55 -0000",
"logs": [
  {
   "kind": "create_repo",
   "metadata": {
    "repo": "t21",
    "namespace": "namespace1"
   },
   "ip": "10.131.0.13",
   "datetime": "Mon, 13 Dec 2021 11:41:16 -0000",
   "performer": {
    "kind": "user",
    "name": "user1",
    "is_robot": false,
    "avatar": {
     "name": "user1",
     "hash": "5d40b245471708144de9760f2f18113d75aa2488ec82e12435b9de34a6565f73",
     "color": "#ad494a",
     "kind": "user"
    }
```

```
},
   "namespace": {
    "kind": "org",
    "name": "namespace1",
    "avatar": {
     "name": "namespace1",
     "hash": "6cf18b5c19217bfc6df0e7d788746ff7e8201a68cba333fca0437e42379b984f",
     "color": "#e377c2",
     "kind": "org"
    }
   }
  },
  {
   "kind": "create_repo",
   "metadata": {
    "repo": "t20",
    "namespace": "namespace1"
   },
   "ip": "10.131.0.13",
   "datetime": "Mon, 13 Dec 2021 11:41:05 -0000",
   "performer": {
    "kind": "user",
    "name": "user1",
    "is_robot": false,
    "avatar": {
     "name": "user1",
     "hash": "5d40b245471708144de9760f2f18113d75aa2488ec82e12435b9de34a6565f73",
     "color": "#ad494a",
     "kind": "user"
    }
   },
   "namespace": {
    "kind": "org",
    "name": "namespace1",
    "avatar": {
     "name": "namespace1",
     "hash": "6cf18b5c19217bfc6df0e7d788746ff7e8201a68cba333fca0437e42379b984f",
     "color": "#e377c2",
     "kind": "org"
    }
   }
 },
...
 {
   "kind": "create_repo",
   "metadata": {
    "repo": "t2",
    "namespace": "namespace1"
   },
   "ip": "10.131.0.13",
   "datetime": "Mon, 13 Dec 2021 11:25:17 -0000",
   "performer": {
    "kind": "user",
    "name": "user1",
    "is_robot": false,
```

```
"avatar": {
     "name": "user1",
     "hash": "5d40b245471708144de9760f2f18113d75aa2488ec82e12435b9de34a6565f73",
     "color": "#ad494a",
     "kind": "user"
    }
   },
   "namespace": {
    "kind": "org",
    "name": "namespace1",
    "avatar": {
     "name": "namespace1",
     "hash": "6cf18b5c19217bfc6df0e7d788746ff7e8201a68cba333fca0437e42379b984f",
     "color": "#e377c2",
     "kind": "org"
    }
   }
  }
 ],
 "next_page":
"gAAAAABhtzGDsH38x7pjWhD8MJq1_2FAgqUw2X9S2LoCLNPH65QJqB4XAU2qAxYb6QqtlcWj9eI6
DUiMN_q3e3I0agCvB2VPQ8rY75WeaiUzM3rQlMc4i6ElR78t8oUxVfNp1RMPIRQYYZyXP9h6E8LZZhq
TMs0S-SedaQJ3kVFtkxZqJwHVjgt23Ts2DonVoYwtKgI3bCC5"
}
```
#### 使用 next\_page 进行第二次调用

\$ curl -X GET -k -H "Authorization: Bearer qz9NZ2Np1f55CSZ3RVOvxjeUdkzYuCp0pKggABCD" https://example-registry-quay-quay-enterprise.apps.example.com/api/v1/superuser/logs? next\_page=gAAAAABhtzGDsH38x7pjWhD8MJq1\_2FAggUw2X9S2LoCLNPH65QJqB4XAU2qAxYb6Q qtlcWj9eI6DUiMN\_q3e3I0agCvB2VPQ8rY75WeaiUzM3rQlMc4i6ElR78t8oUxVfNp1RMPIRQYYZyXP9h 6E8LZZhqTMs0S-SedaQJ3kVFtkxZqJwHVjgt23Ts2DonVoYwtKgI3bCC5 | jq

#### 第二个调用的输出

```
{
 "start_time": "Sun, 12 Dec 2021 11:42:46 -0000",
"end_time": "Tue, 14 Dec 2021 11:42:46 -0000",
"logs": [
  {
   "kind": "create_repo",
   "metadata": {
    "repo": "t1",
    "namespace": "namespace1"
   },
   "ip": "10.131.0.13",
   "datetime": "Mon, 13 Dec 2021 11:25:07 -0000",
   "performer": {
    "kind": "user",
    "name": "user1",
    "is_robot": false,
    "avatar": {
     "name": "user1",
     "hash": "5d40b245471708144de9760f2f18113d75aa2488ec82e12435b9de34a6565f73",
      "color": "#ad494a",
```

```
"kind": "user"
    }
   },
   "namespace": {
     "kind": "org",
     "name": "namespace1",
     "avatar": {
      "name": "namespace1",
      "hash": "6cf18b5c19217bfc6df0e7d788746ff7e8201a68cba333fca0437e42379b984f",
      "color": "#e377c2",
      "kind": "org"
     }
   }
  },
  ...
 ]
}
```
### 1.4.4. 目录同步

要在组织 **testadminorg** 中为团队 **newteam** 启用目录同步,其中 LDAP 中对应的组名称是 **ldapgroup** :

\$ curl -X POST -H "Authorization: Bearer 9rJYBR3v3pXcj5XqIA2XX6Thkwk4gld4TCYLLWDF" \ -H "Content-type: application/json" \ -d '{"group\_dn": "cn=ldapgroup,ou=Users"}' \ http://quay1-server:8080/api/v1/organization/testadminorg/team/newteam/syncing

禁用同一团队的同步:

\$ curl -X DELETE -H "Authorization: Bearer 9rJYBR3v3pXcj5XqIA2XX6Thkwk4gld4TCYLLWDF" \ http://quay1-server:8080/api/v1/organization/testadminorg/team/newteam/syncing

#### 1.4.5. 通过 API 创建存储库构建

要从指定的输入构建存储库,并使用自定义标签标记构建,用户可以使用 requestRepoBuild 端点。它采 用以下数据:

```
{
"docker_tags": [
  "string"
],
"pull_robot": "string",
"subdirectory": "string",
"archive_url": "string"
}
```
**archive\_url** 参数应指向包含 Dockerfile 和其他所需文件的 **tar** 或 **zip** 存档。**file\_id** 参数是我们较旧的构 建系统的一部分。它无法再使用。如果 Dockerfile 位于子目录中,则需要同时指定它。

归档应该可以被公开访问。OAuth 应用应具有 "Administer Organization" 范围, 因为只有机构管理员有权 访问机器人的帐户令牌。否则,通过只向机器人授予构建访问权限(无需访问自身),并使用它来获取镜 像内容,从而获得机器人权限。如果出现错误,请检查返回的 json 块,并确保正确传递存档位置、拉取机 器人和其他参数。单击单个构建页面右上角的"下载日志",以检查日志以了解更多信息。

### 1.4.6. 创建机构机器人

\$ curl -X PUT https://quay.io/api/v1/organization/{orgname}/robots/{robot shortname} \ -H 'Authorization: Bearer <token>''

### 1.4.7. 触发构建

\$ curl -X POST https://quay.io/api/v1/repository/YOURORGNAME/YOURREPONAME/build/ \ -H 'Authorization: Bearer <token>'

带有请求的 Python

import requests

r = requests.post('https://quay.io/api/v1/repository/example/example/image', headers={'content-type': 'application/json', 'Authorization': 'Bearer <redacted>'}, data={[<request-body-contents>}) print(r.text)

#### 1.4.8. 创建私有软件仓库

\$ curl -X POST https://quay.io/api/v1/repository \

-H 'Authorization: Bearer {token}' \

-H 'Content-Type: application/json' \

-d '{"namespace":"yournamespace", "repository":"yourreponame",

"description":"descriptionofyourrepo", "visibility": "private"}' | jq

#### 1.4.9. 创建已镜像的存储库

### 最小配置

curl -X POST -H "Authorization: Bearer \${bearer\_token}" -H "Content-Type: application/json" --data '{"external\_reference": "quay.io/minio/mc", "external\_registry\_username": "", "sync\_interval": 600, "sync\_start\_date": "2021-08-06T11:11:39Z", "root\_rule": {"rule\_kind": "tag\_glob\_csv", "rule\_value": [ "latest" ]}, "robot\_username": "orga+robot"}' https://\${quay\_registry}/api/v1/repository/\${orga}/\${repo}/mirror | jq

#### 扩展配置

\$ curl -X POST

-H "Authorization: Bearer \${bearer\_token}"

-H "Content-Type: application/json"

--data '{"is\_enabled": true, "external\_reference": "quay.io/minio/mc", "external\_registry\_username": "username", "external\_registry\_password": "password", "external\_registry\_config": {"unsigned\_images":true, "verify\_tls": false, "proxy": {"http\_proxy": "http://proxy.tld", "https\_proxy": "https://proxy.tld", "no\_proxy": "domain"}}, "sync\_interval": 600, "sync\_start\_date": "2021-08- 06T11:11:39Z", "root\_rule": {"rule\_kind": "tag\_glob\_csv", "rule\_value": [ "\*" ]}, "robot\_username": "orga+robot"}' https://\${quay\_registry}/api/v1/repository/\${orga}/\${repo}/mirror | jq

12

## 第 2 章 RED HAT QUAY 应用程序编程接口(API)

<span id="page-16-0"></span>此 API 允许您执行使用 Red Hat Quay 存储库、用户和机构所需的许多操作。

## <span id="page-16-1"></span>2.1. 授权

oauth2\_implicit

#### 范围

以下范围用于控制对 API 端点的访问:

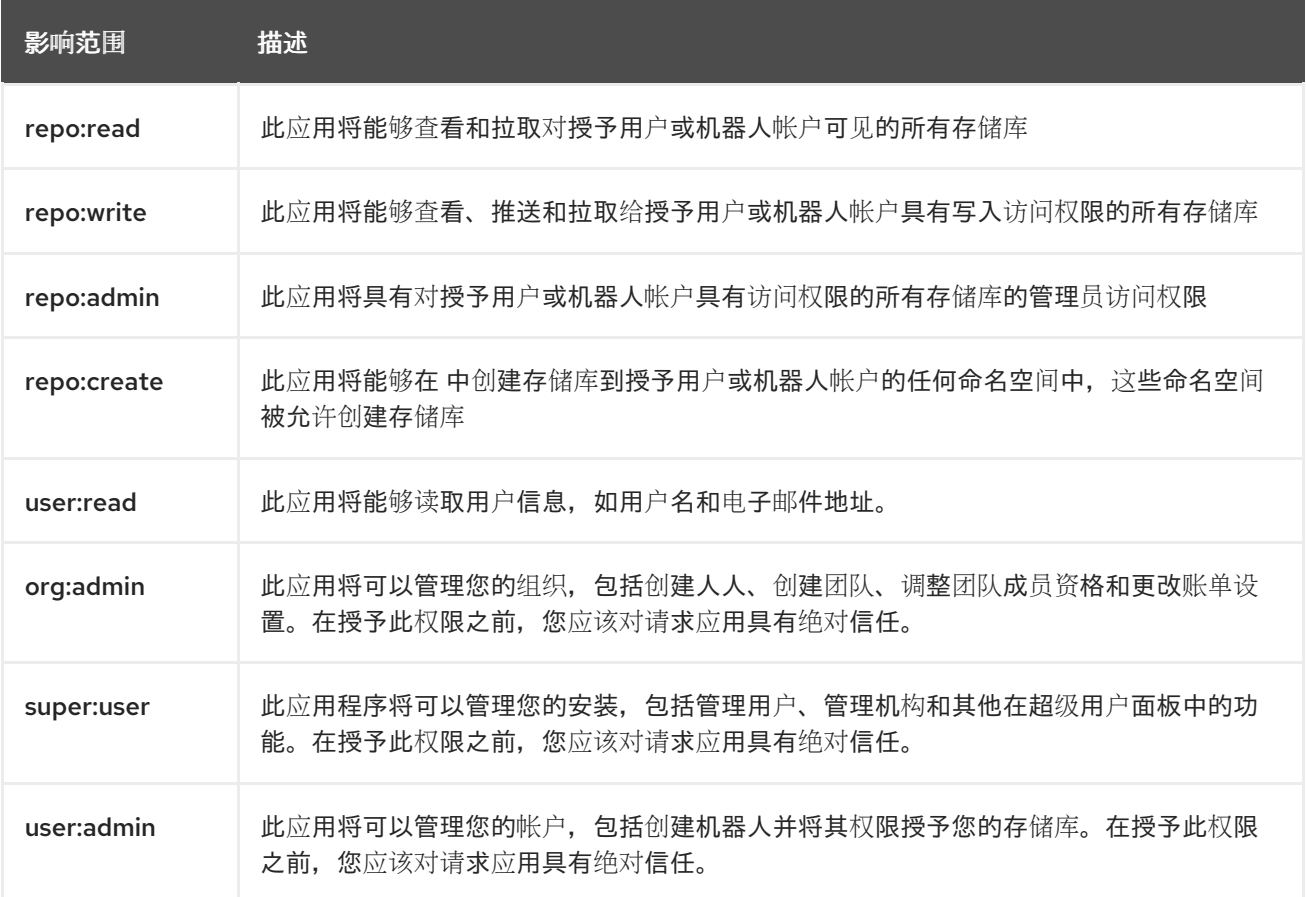

## <span id="page-16-2"></span>2.2. APPSPECIFICTOKENS

管理当前用户的应用程序特定令牌。

### 2.2.1. createAppToken

为用户创建新应用程序特定令牌。

#### POST /api/v1/user/apptoken

授权: oauth2\_implicit (user:admin)

请求正文架构(application/json) 新令牌的描述。

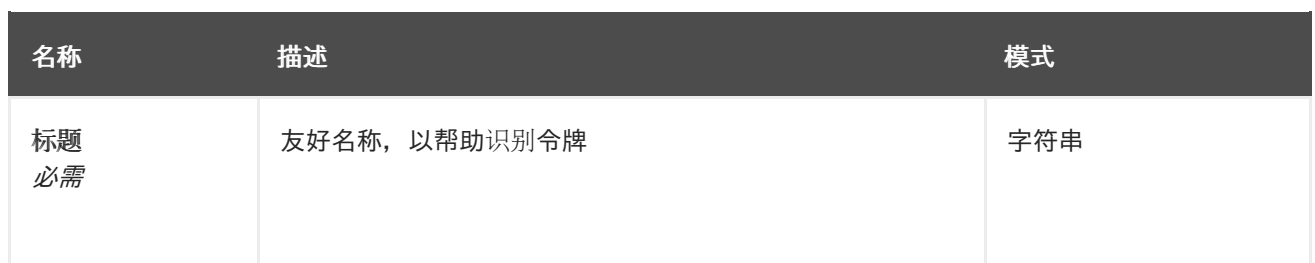

#### 响应

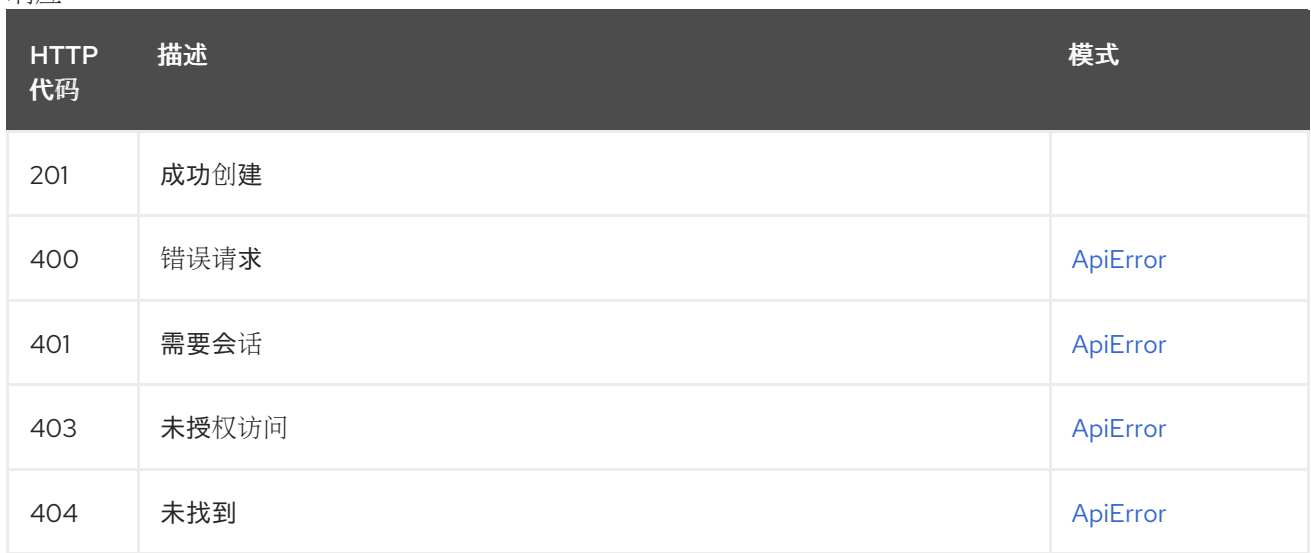

## 2.2.2. listAppTokens

列出用户的应用程序特定令牌。

### GET /api/v1/user/apptoken

授权: oauth2\_implicit (user:admin)

#### 查询参数

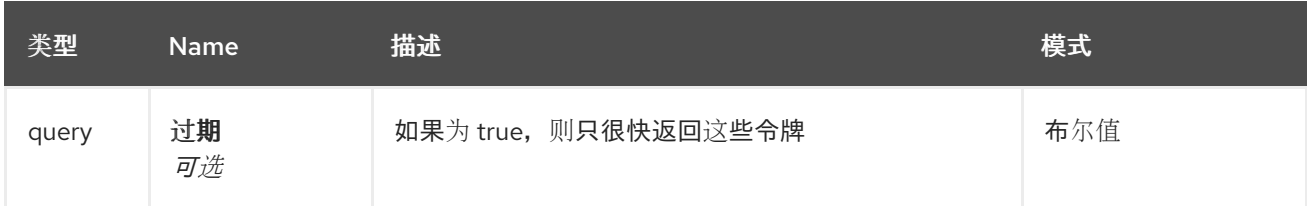

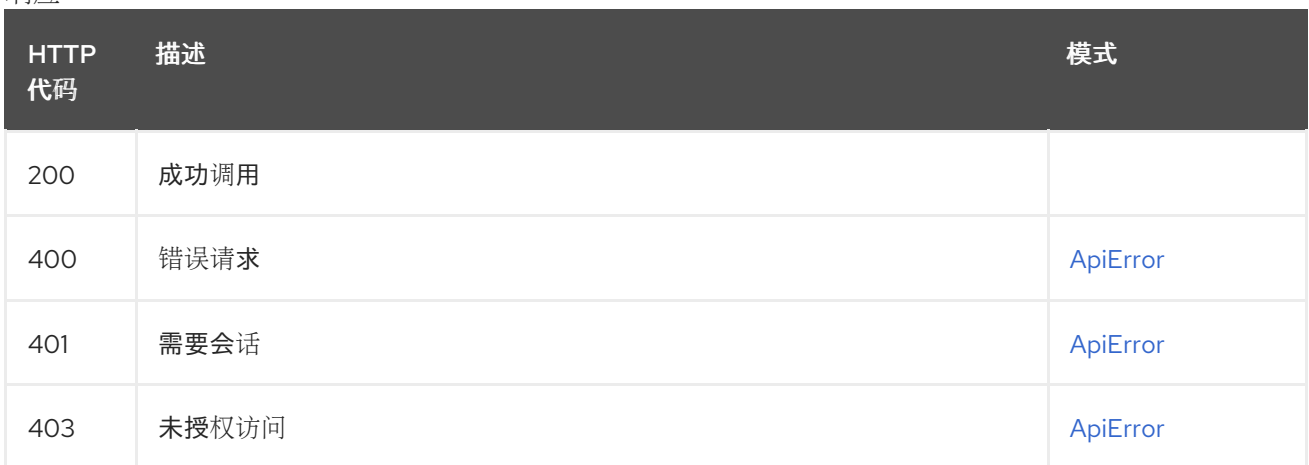

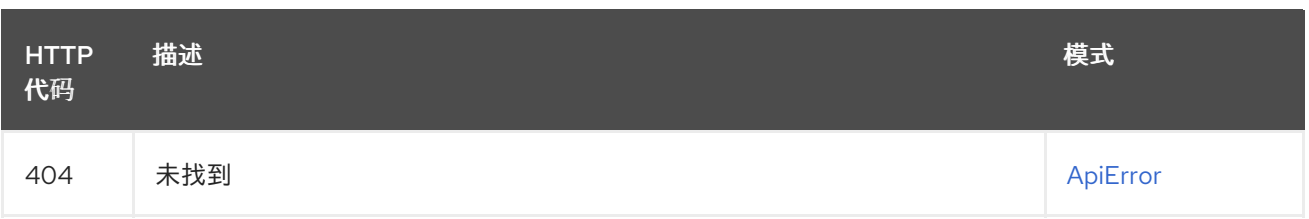

## 2.2.3. getAppToken

返回用户的特定应用程序令牌。

#### GET /api/v1/user/apptoken/{token\_uuid}

授权: oauth2\_implicit (user:admin)

#### 路径参数

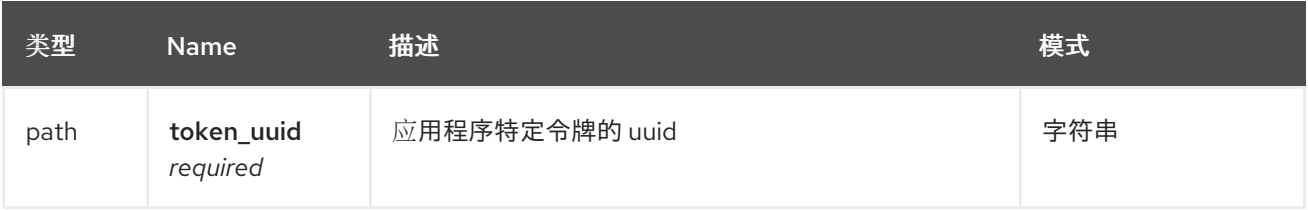

响应

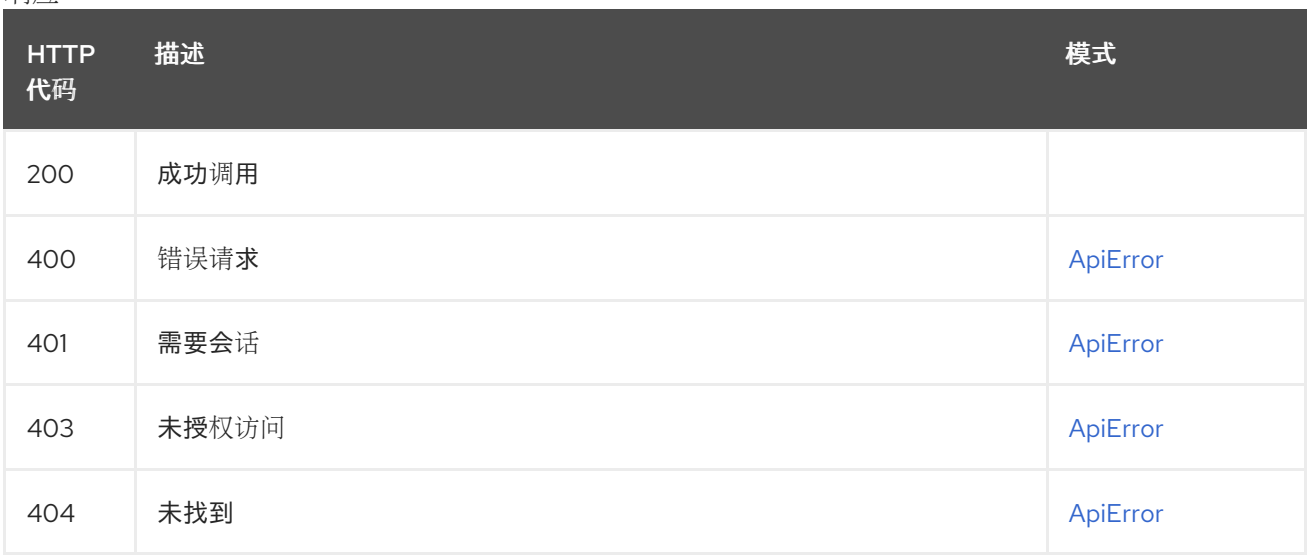

## 2.2.4. revokeAppToken

为用户撤销特定的应用程序令牌。

## DELETE /api/v1/user/apptoken/{token\_uuid}

授权: oauth2\_implicit (user:admin)

#### 路径参数

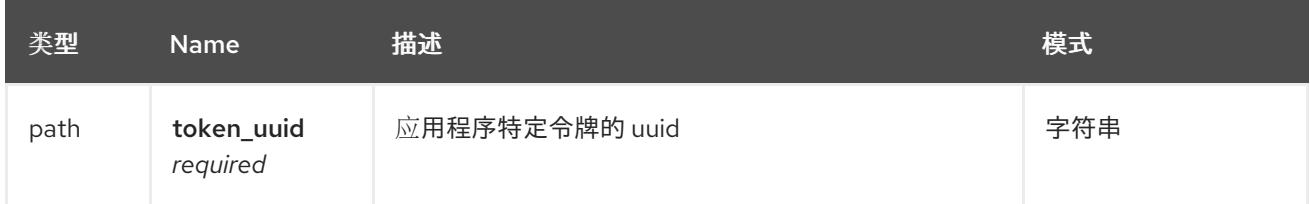

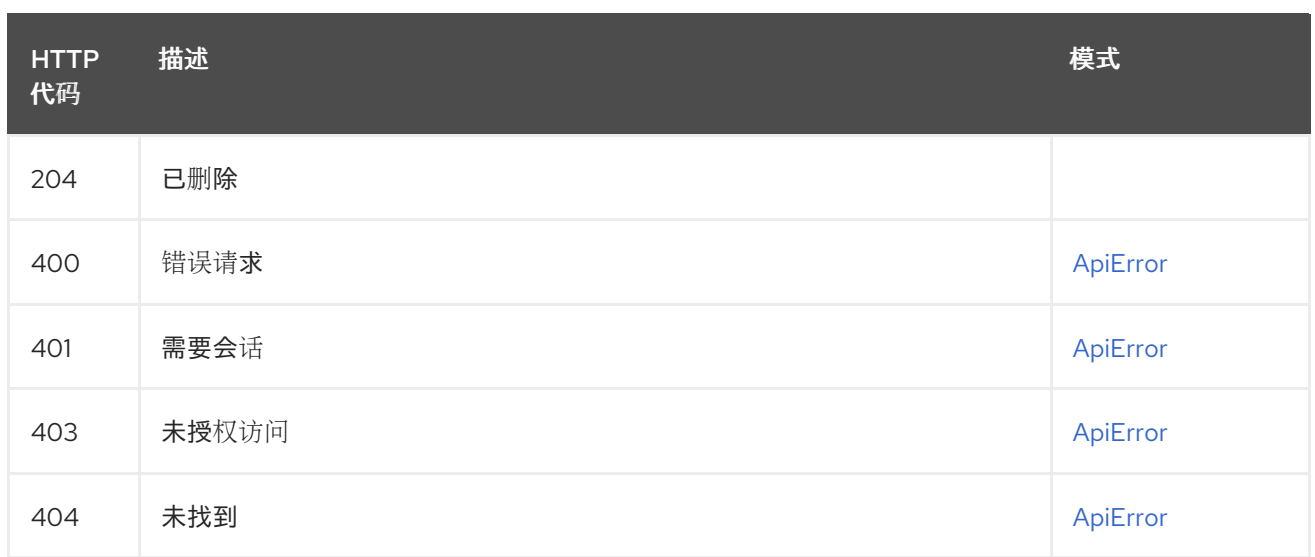

## <span id="page-19-0"></span>2.3. BUILD

创建、列出、取消和获取存储库构建的状态/日志。

## 2.3.1. getRepoBuildStatus

返回构建 uuids 指定的构建状态。

## GET /api/v1/repository/{repository}/build/{build\_uuid}/status

授权: oauth2\_implicit (repo:read)

#### 路径参数

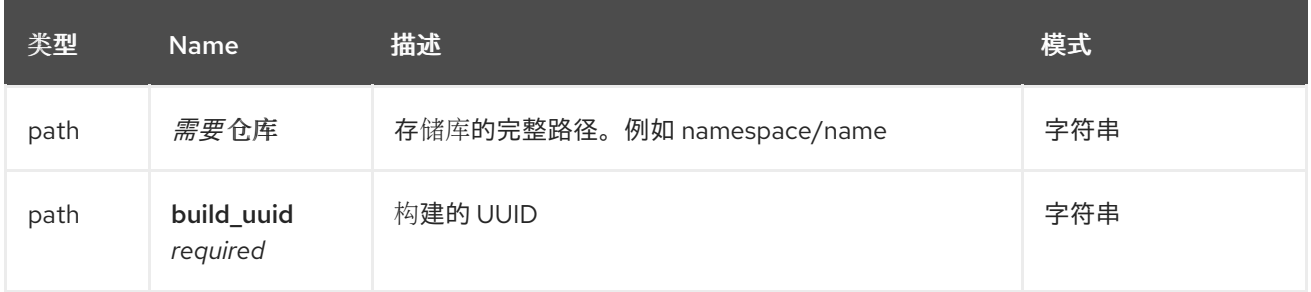

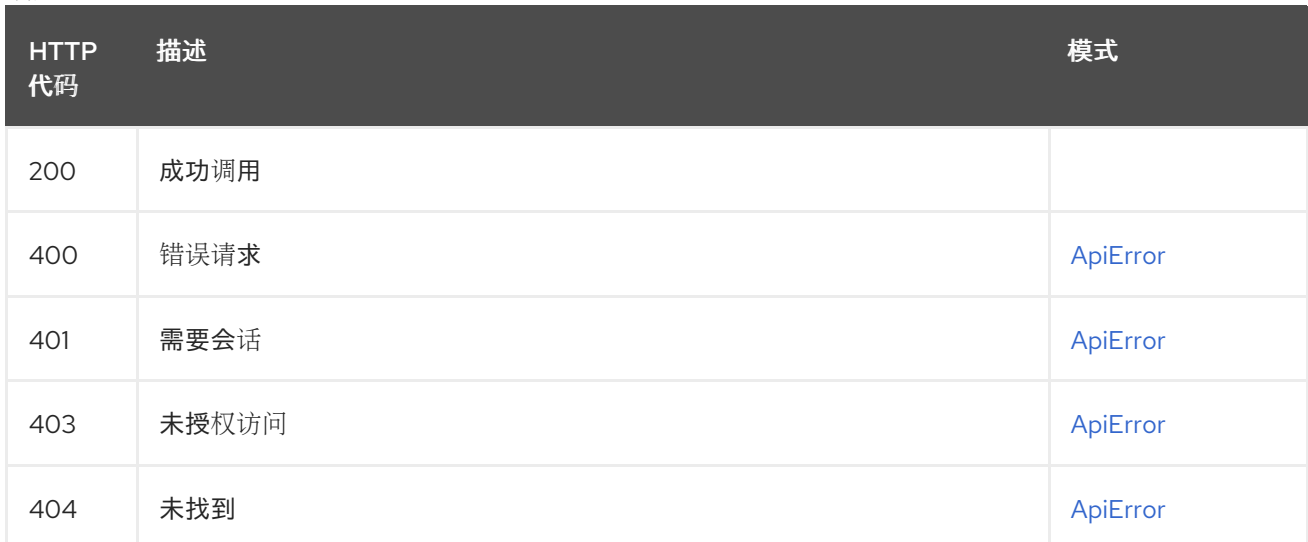

## 2.3.2. getRepoBuildLogs

返回构建 uuid 指定的构建的构建日志。

### GET /api/v1/repository/{repository}/build/{build\_uuid}/logs

授权: oauth2\_implicit (repo:read)

#### 路径参数

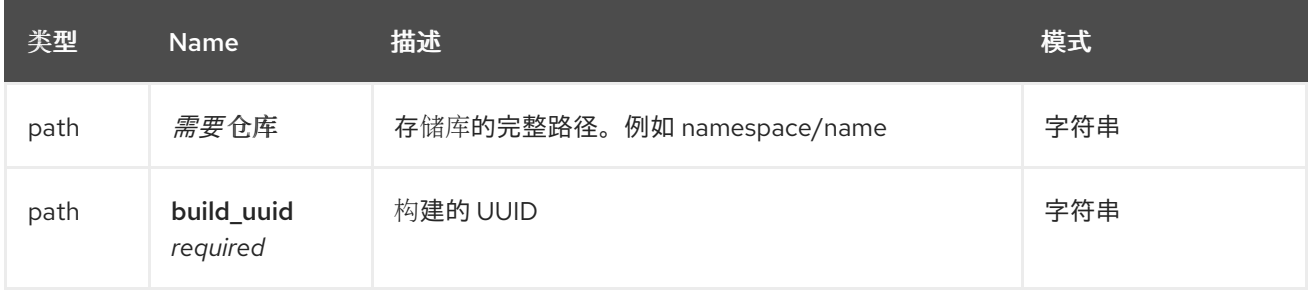

#### 响应

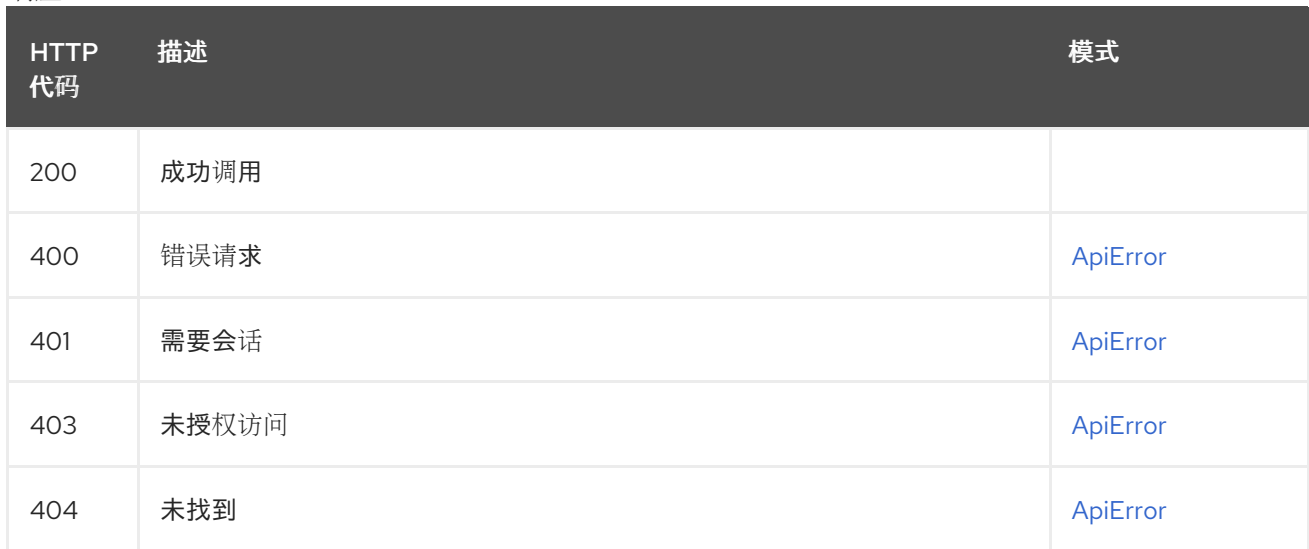

## 2.3.3. getRepoBuild

返回有关构建的信息。

```
GET /api/v1/repository/{repository}/build/{build_uuid}
授权: oauth2_implicit (repo:read)
```
#### 路径参数

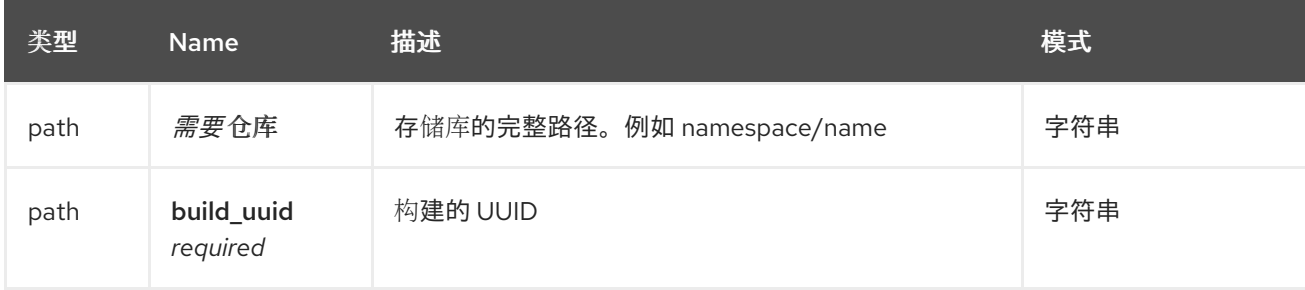

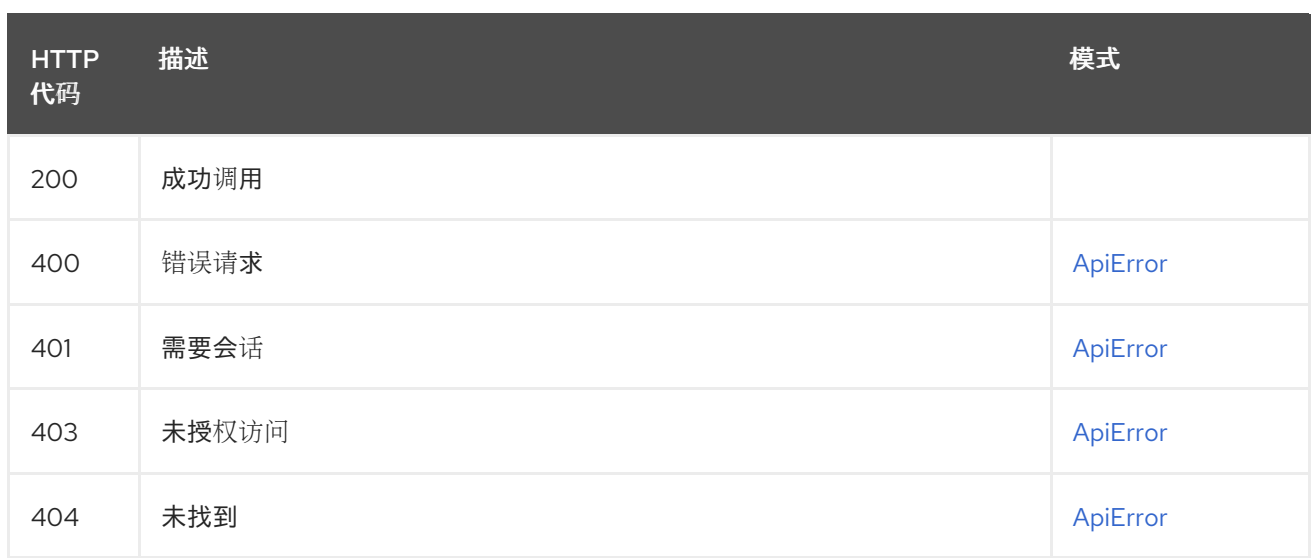

## 2.3.4. cancelRepoBuild

取消存储库构建。

#### DELETE /api/v1/repository/{repository}/build/{build\_uuid} 授权: oauth2\_implicit (repo:admin)

#### 路径参数

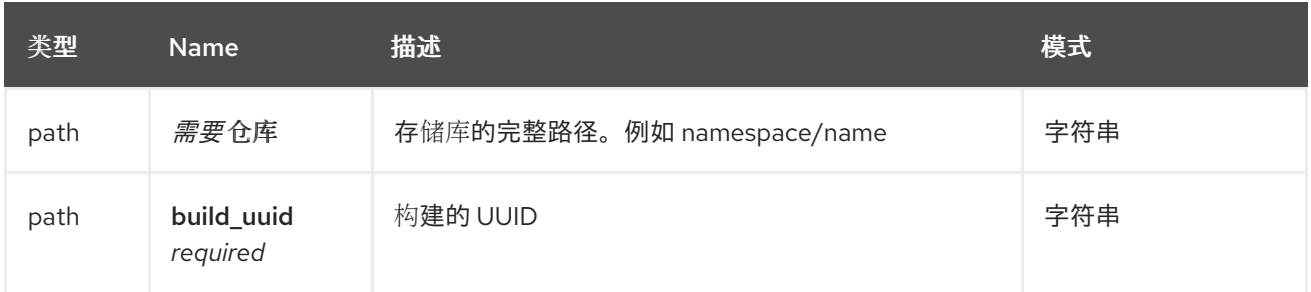

响应

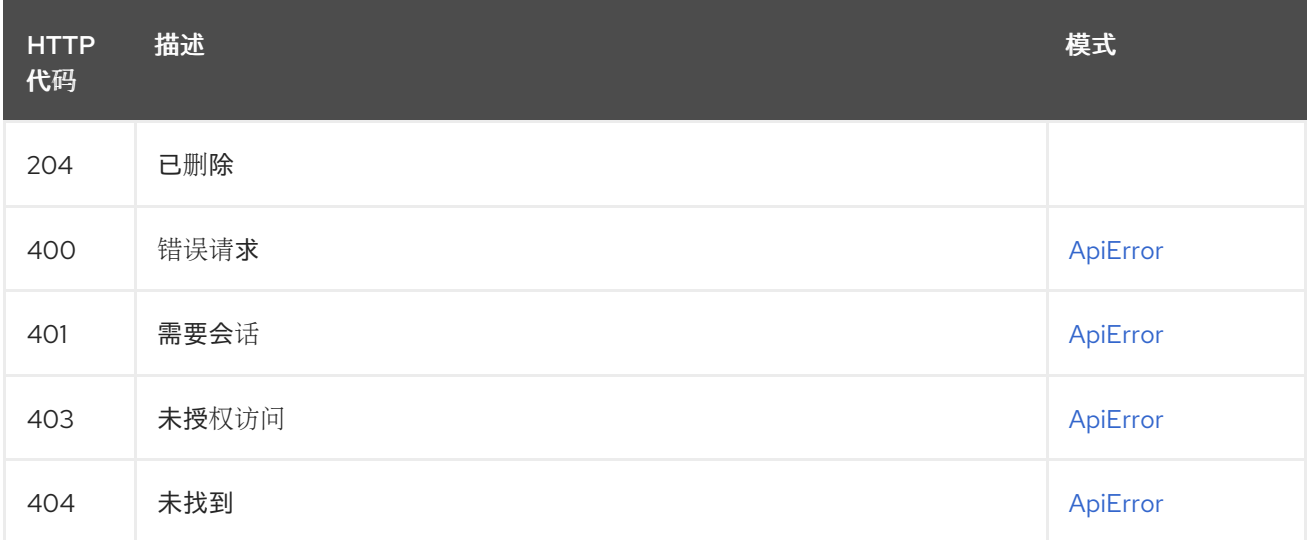

## 2.3.5. requestRepoBuild

请求构建存储库并从指定的输入推送。

POST /api/v1/repository/{repository}/build/

## 授权: oauth2\_implicit (repo:write)

### 路径参数

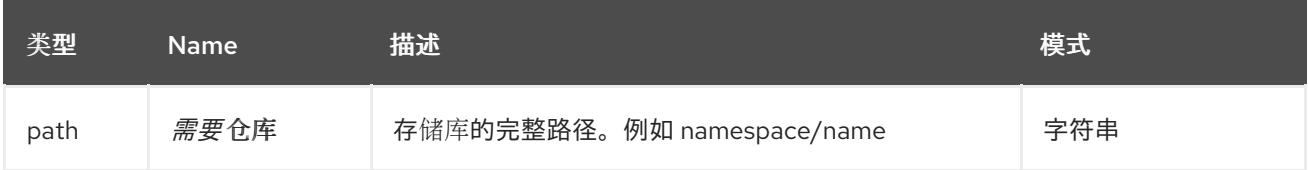

#### 请求正文架构(application/json) 新存储库构建的描述。

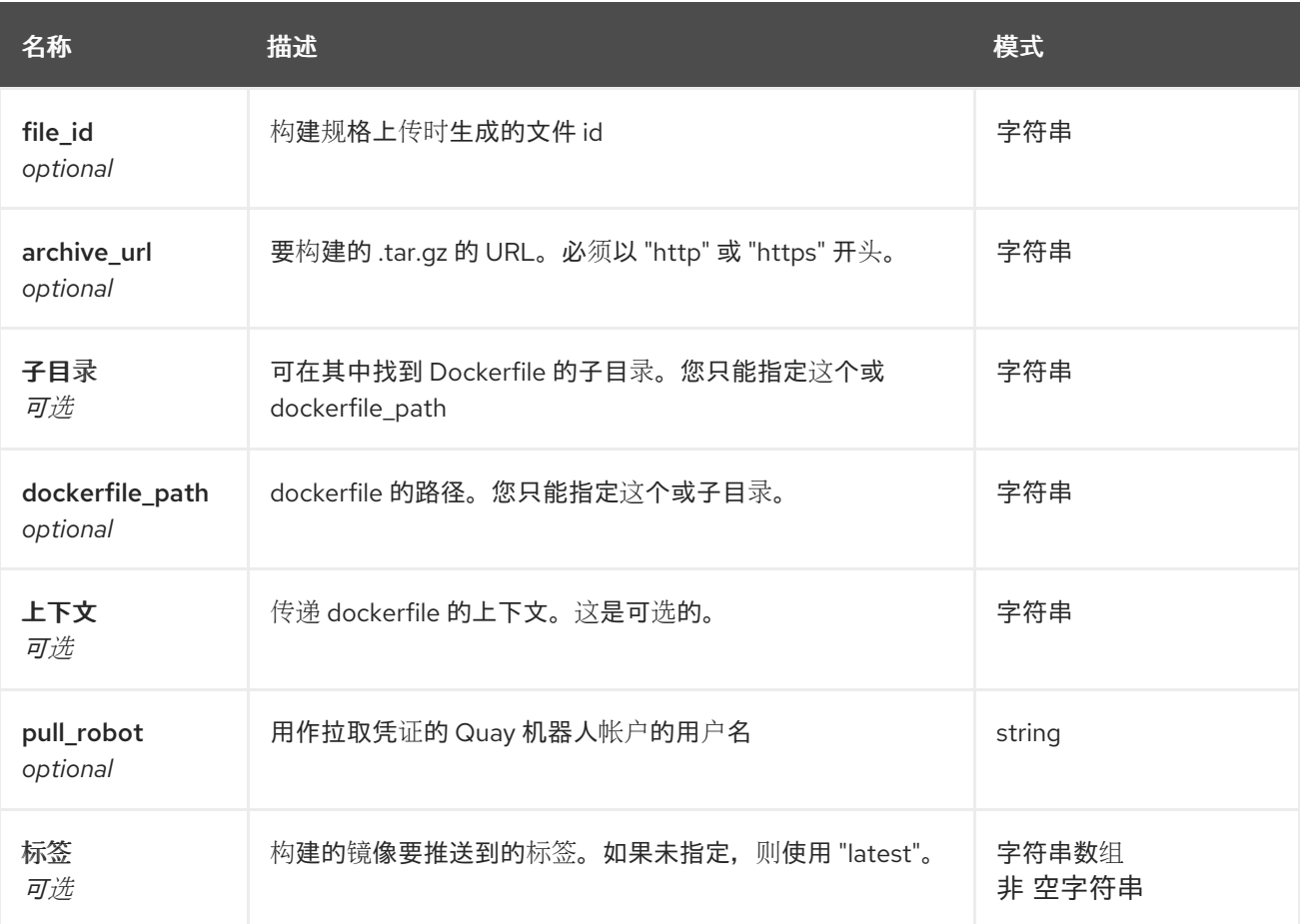

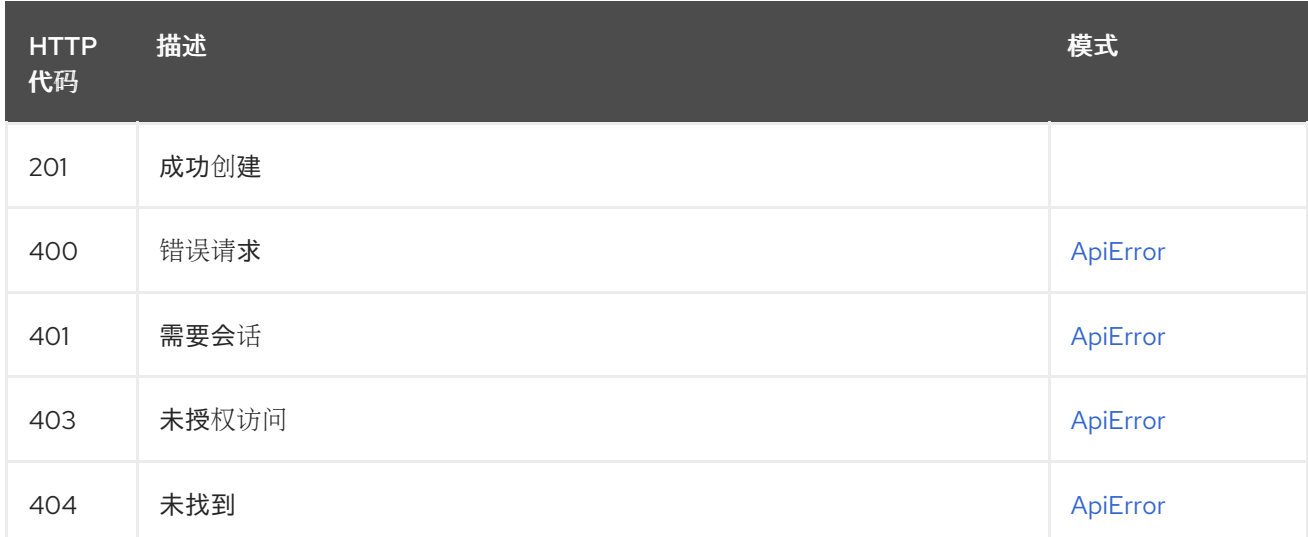

## 2.3.6. getRepoBuilds

获取存储库构建列表。

#### GET /api/v1/repository/{repository}/build/

授权: oauth2\_implicit (repo:read)

#### 路径参数

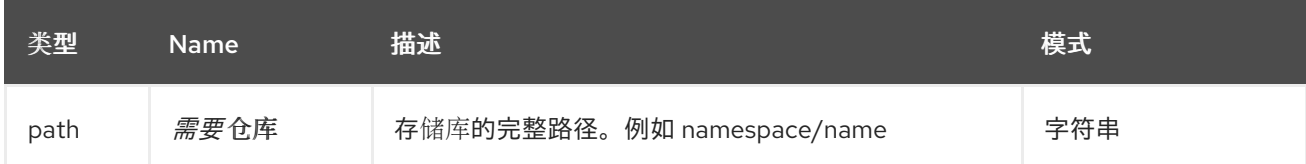

#### 查询参数

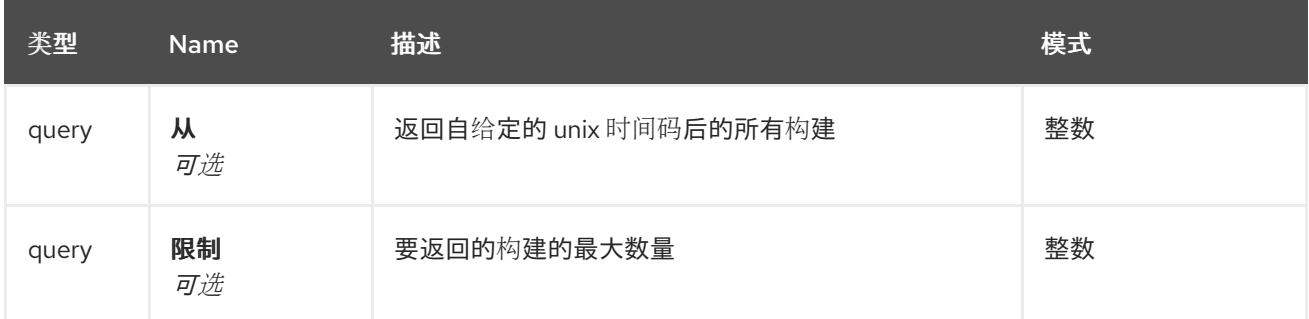

#### 响应

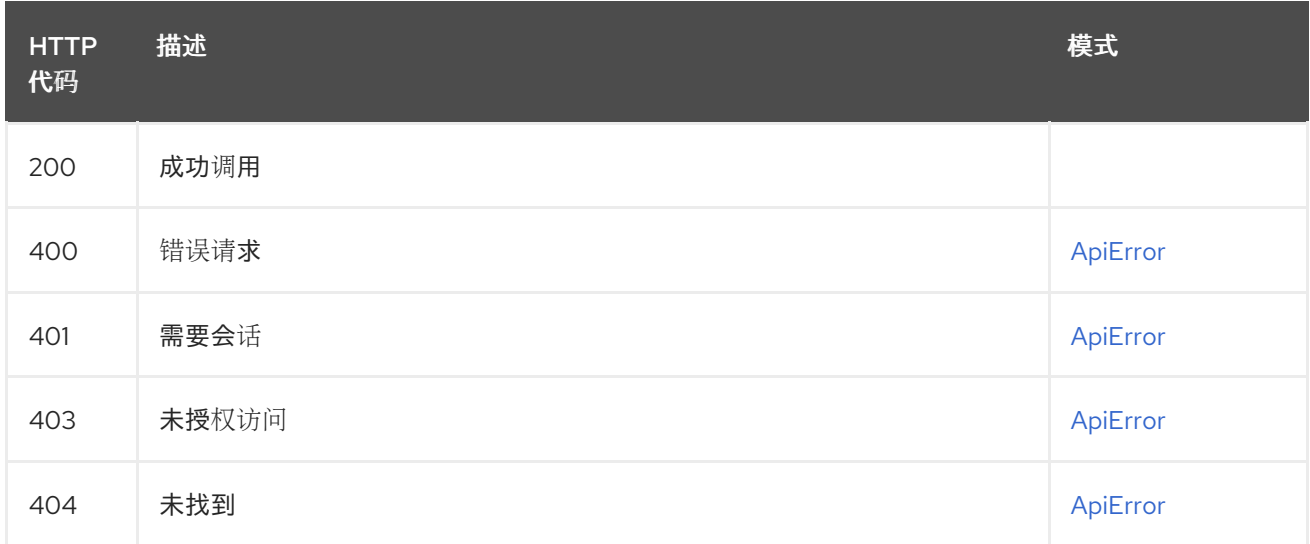

## <span id="page-23-0"></span>2.4. DISCOVERY

API 发现信息。

## 2.4.1. discovery

列出 swagger API 格式提供的所有 API 端点。

#### GET /api/v1/discovery 授权:

查询参数

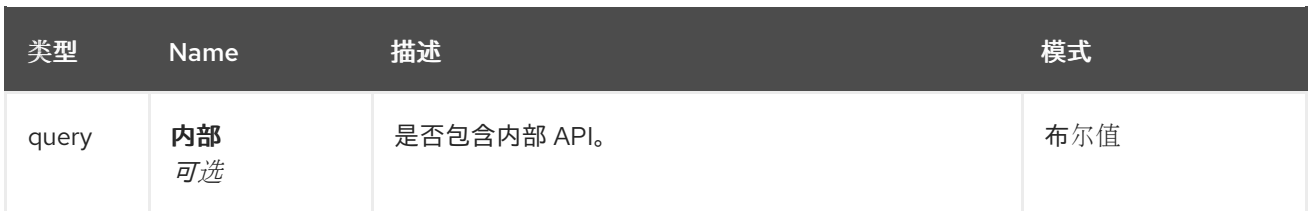

#### 响应

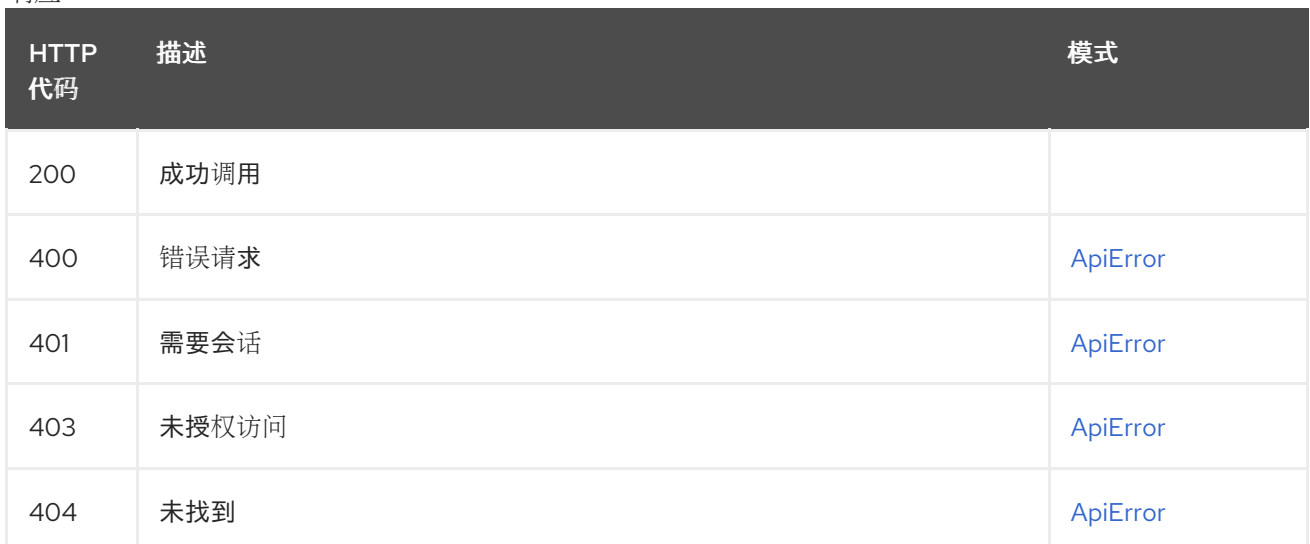

## <span id="page-24-0"></span>2.5. 错误

错误详情 API。

## 2.5.1. getErrorDescription

获取错误的详细描述。

## GET /api/v1/error/{error\_type}

授权:

#### 路径参数

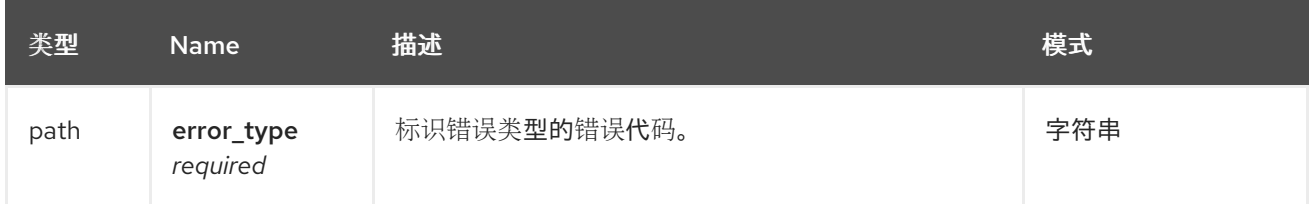

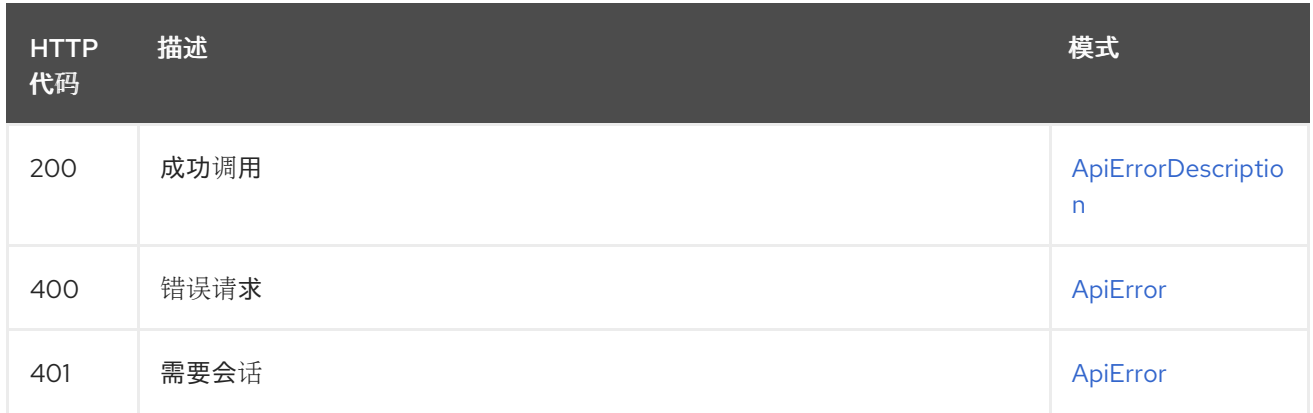

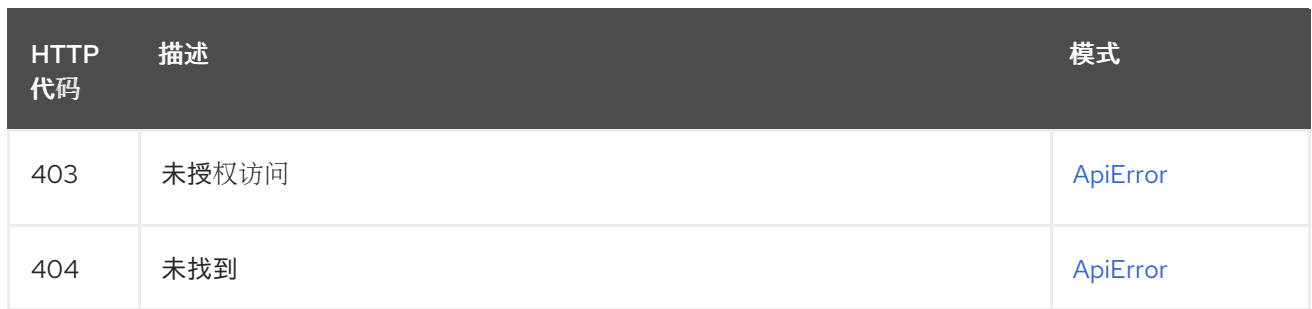

## <span id="page-25-0"></span>2.6. GLOBALMESSAGES

消息 API。

### 2.6.1. createGlobalMessage

创建消息。

#### POST /api/v1/messages

授权: oauth2\_implicit (super:user)

#### 请求正文架构(application/json) 创建新消息

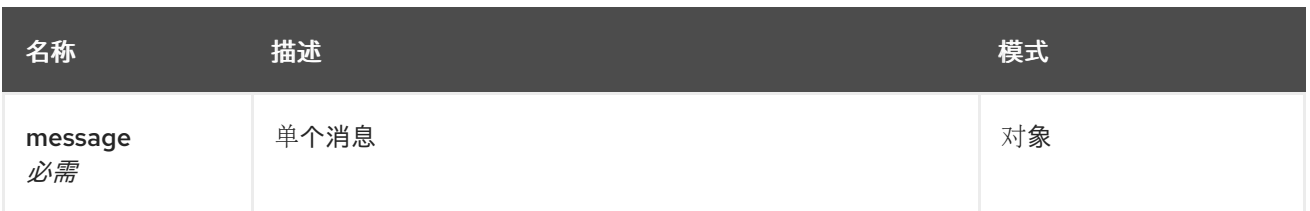

响应

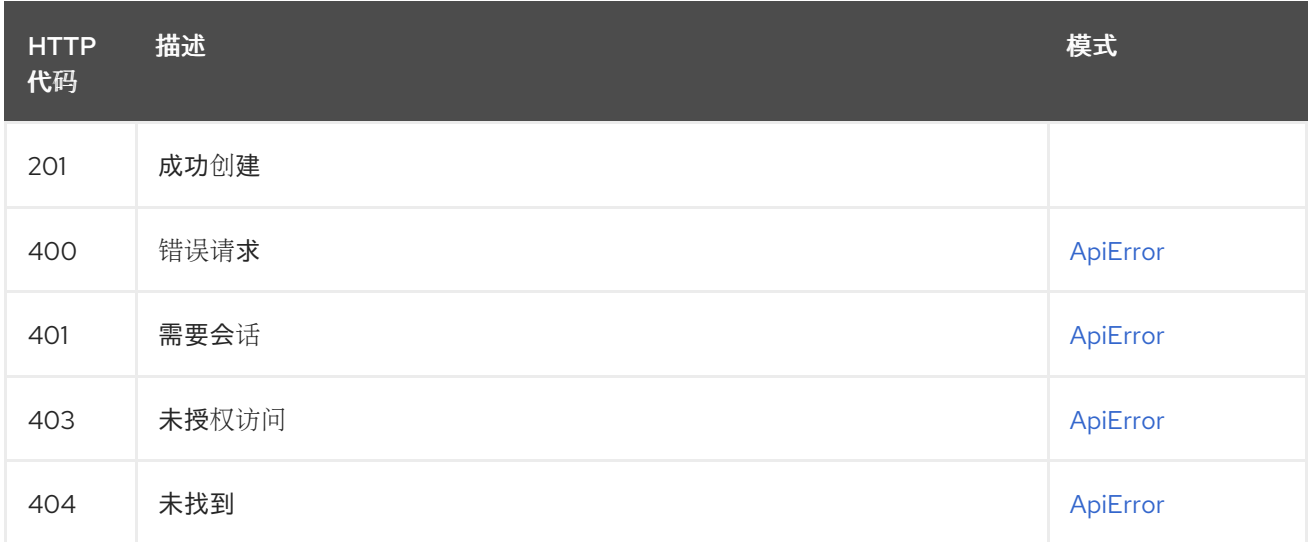

## 2.6.2. getGlobalMessages

返回超级用户消息。

#### GET /api/v1/messages 授权:

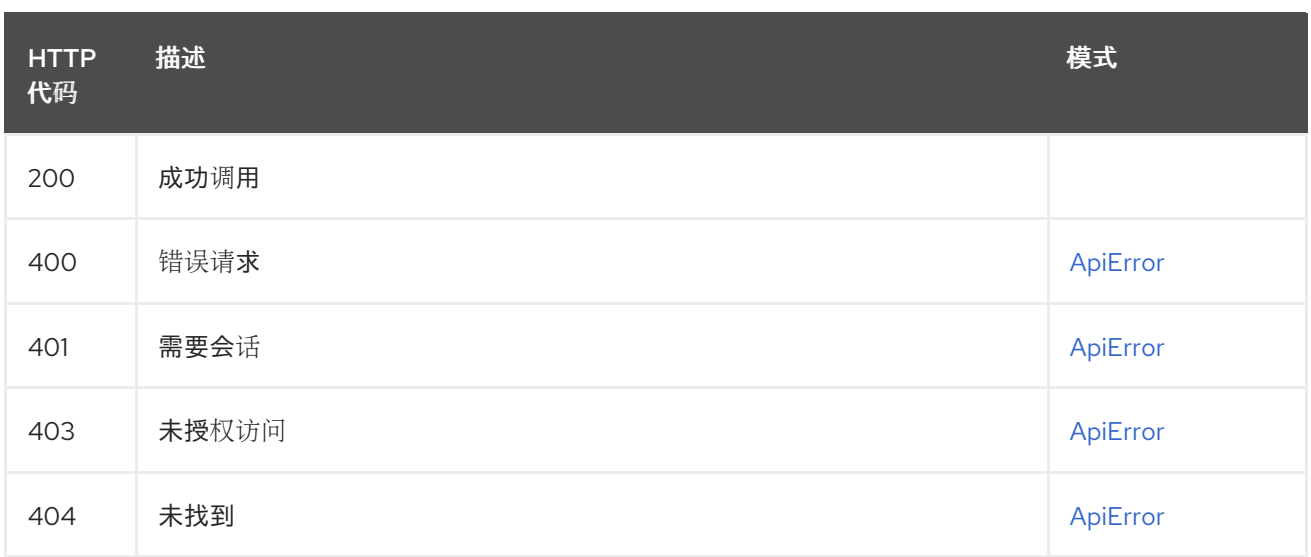

## 2.6.3. deleteGlobalMessage

删除消息。

#### DELETE /api/v1/message/{uuid}

授权: oauth2\_implicit (super:user)

#### 路径参数

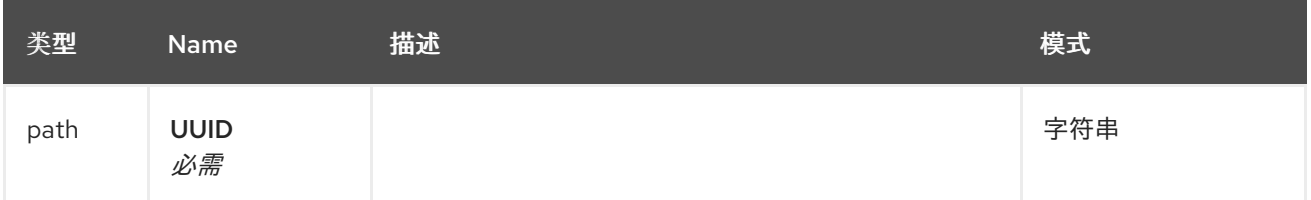

#### 响应

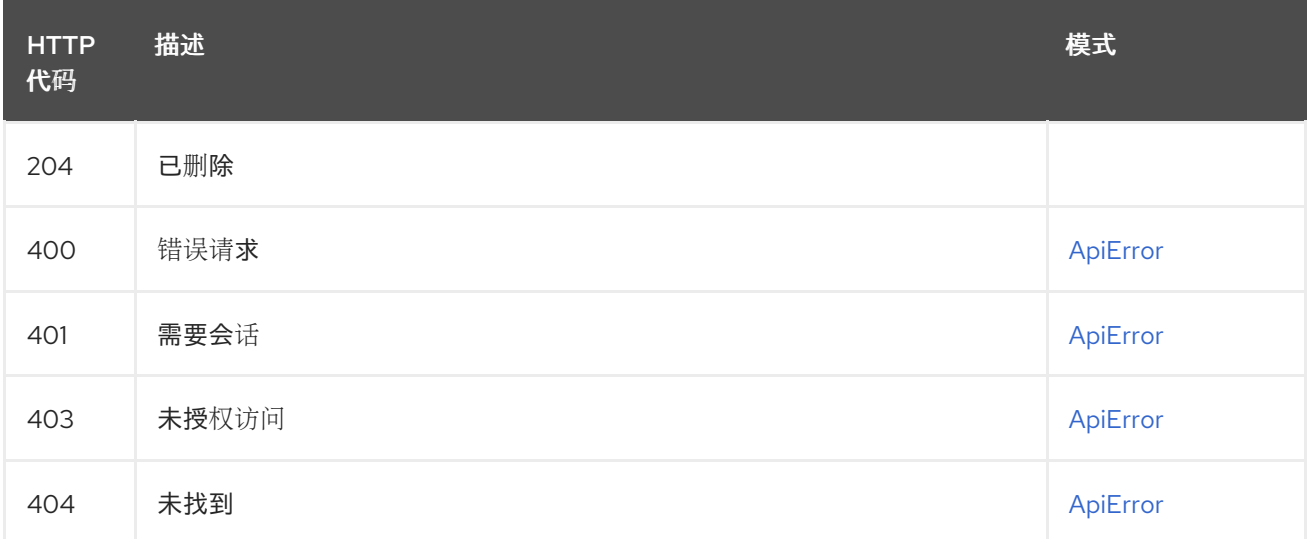

## <span id="page-26-0"></span>2.7. LOGS

访问机构或存储库的使用日志。

## 2.7.1. getAggregateUserLogs

返回当前用户的聚合日志。

#### GET /api/v1/user/aggregatelogs

授权: oauth2\_implicit (user:admin)

#### 查询参数

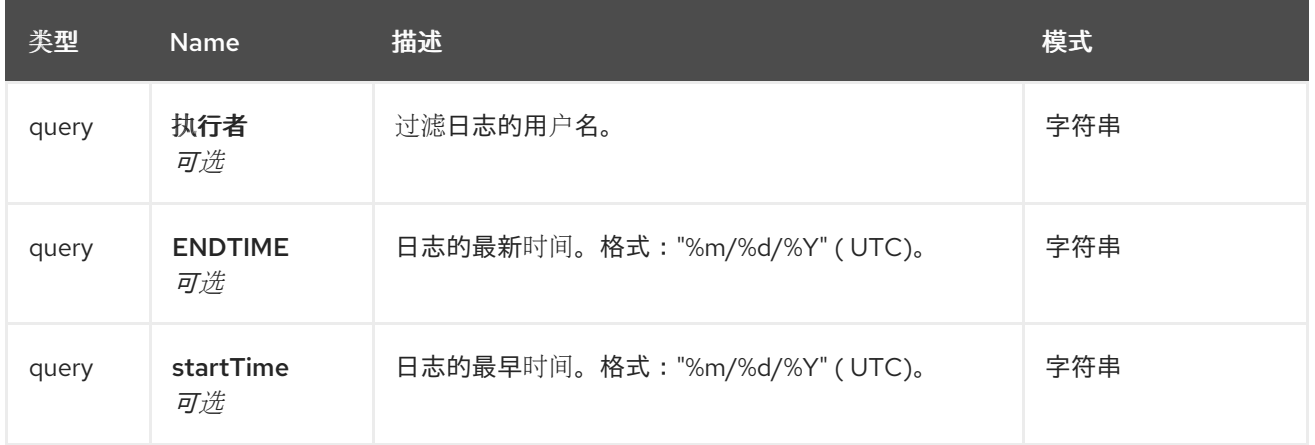

#### 响应

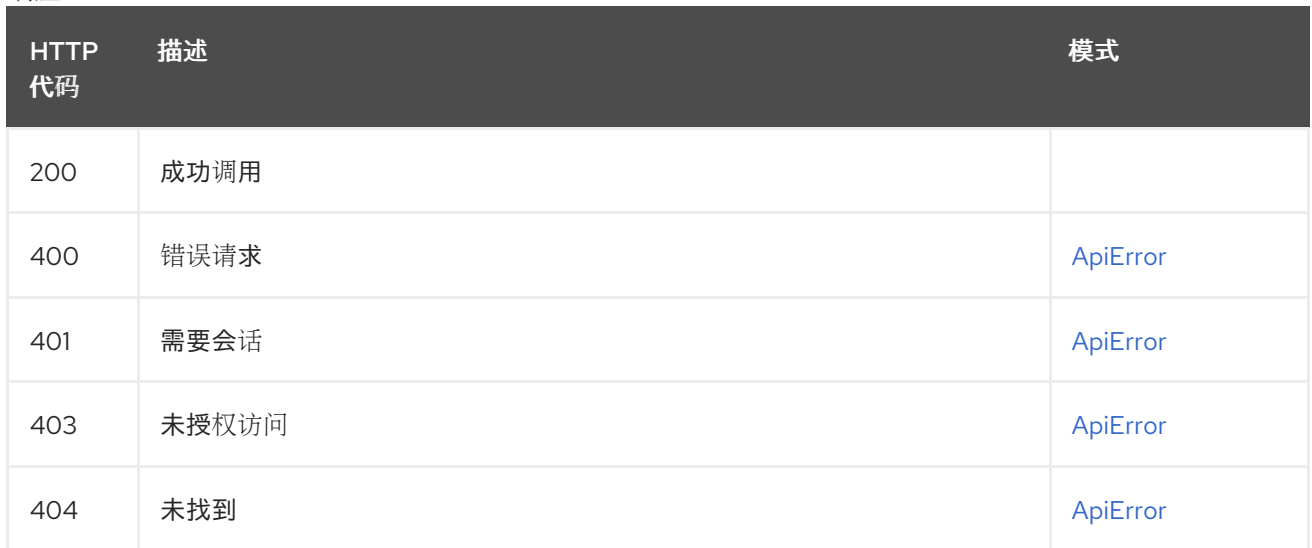

### 2.7.2. exportUserLogs

返回当前用户的聚合日志。

#### POST /api/v1/user/exportlogs

授权: oauth2\_implicit (user:admin)

#### 查询参数

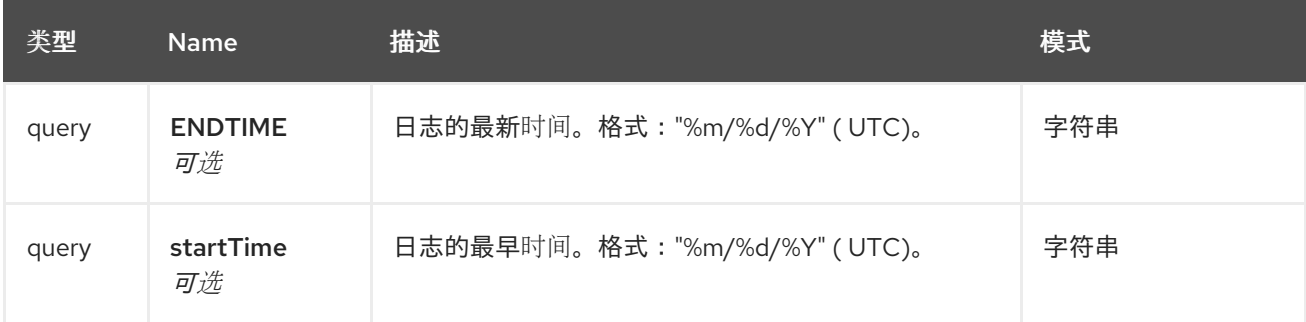

请求正文架构(application/json) 配置导出日志操作

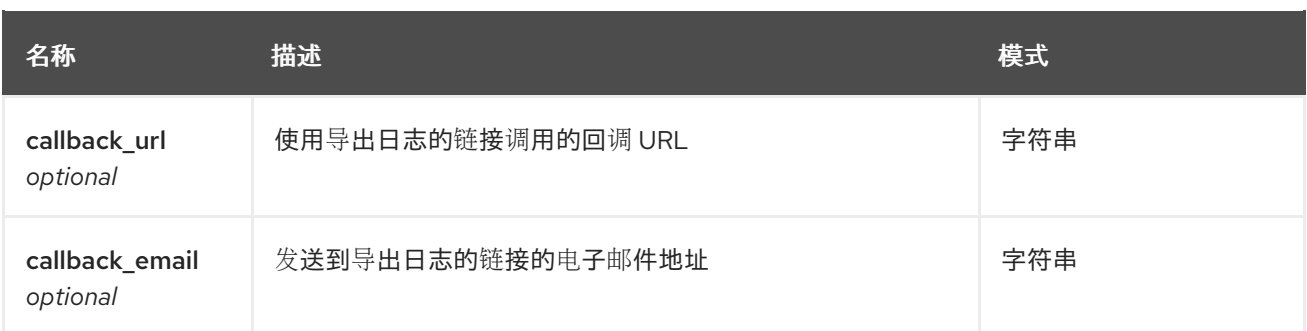

响应

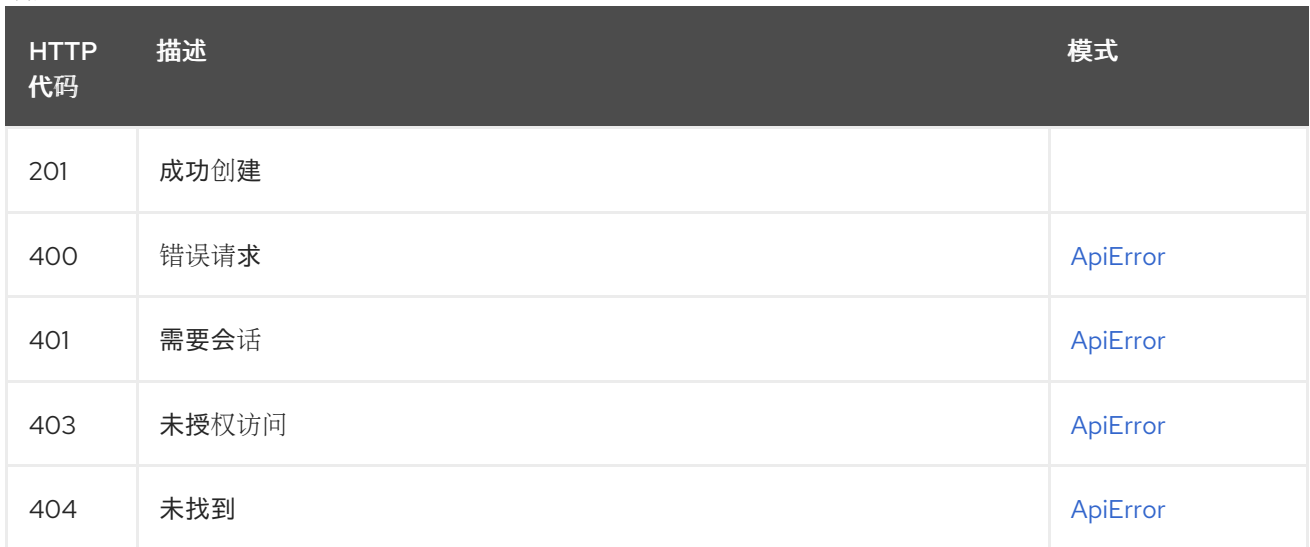

## 2.7.3. listUserLogs

列出当前用户的日志。

#### GET /api/v1/user/logs

授权: oauth2\_implicit (user:admin)

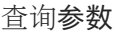

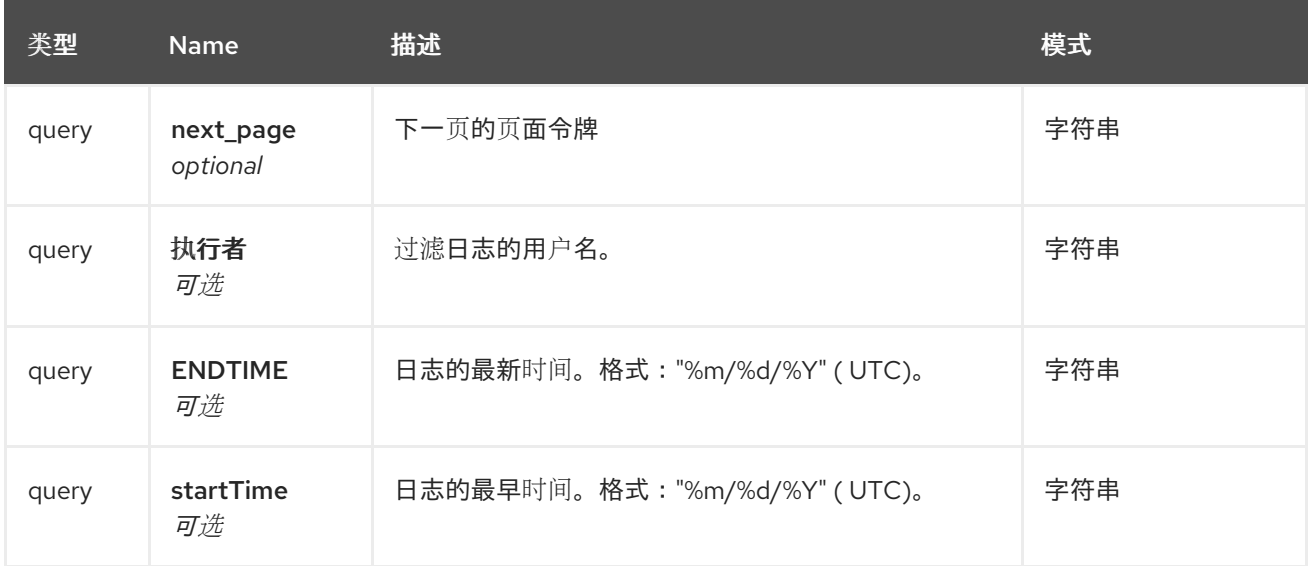

![](_page_29_Picture_246.jpeg)

## 2.7.4. getAggregateOrgLogs

获取指定机构的聚合日志。

### GET /api/v1/organization/{orgname}/aggregatelogs

授权: oauth2\_implicit (org:admin)

#### 路径参数

![](_page_29_Picture_247.jpeg)

#### 查询参数

![](_page_29_Picture_248.jpeg)

![](_page_29_Picture_249.jpeg)

![](_page_30_Picture_245.jpeg)

## 2.7.5. exportOrgLogs

导出指定机构的日志。

## POST /api/v1/organization/{orgname}/exportlogs

授权: oauth2\_implicit (org:admin)

### 路径参数

![](_page_30_Picture_246.jpeg)

#### 查询参数

![](_page_30_Picture_247.jpeg)

#### 请求正文架构(application/json) 配置导出日志操作

![](_page_30_Picture_248.jpeg)

![](_page_31_Picture_254.jpeg)

## 2.7.6. listOrgLogs

列出指定机构的日志。

## GET /api/v1/organization/{orgname}/logs

授权: oauth2\_implicit (org:admin)

### 路径参数

![](_page_31_Picture_255.jpeg)

#### 查询参数

![](_page_31_Picture_256.jpeg)

![](_page_31_Picture_257.jpeg)

![](_page_32_Picture_237.jpeg)

![](_page_32_Picture_238.jpeg)

## 2.7.7. getAggregateRepoLogs

返回指定存储库的聚合日志。

#### GET /api/v1/repository/{repository}/aggregatelogs

授权: oauth2\_implicit (repo:admin)

#### 路径参数

![](_page_32_Picture_239.jpeg)

### 查询参数

![](_page_32_Picture_240.jpeg)

![](_page_32_Picture_241.jpeg)

![](_page_33_Picture_263.jpeg)

## 2.7.8. exportRepoLogs

为指定存储库对日志进行导出排队。

## POST /api/v1/repository/{repository}/exportlogs

授权: oauth2\_implicit (repo:admin)

#### 路径参数

![](_page_33_Picture_264.jpeg)

#### 查询参数

![](_page_33_Picture_265.jpeg)

#### 请求正文架构(application/json) 配置导出日志操作

![](_page_33_Picture_266.jpeg)

![](_page_33_Picture_267.jpeg)

![](_page_34_Picture_245.jpeg)

## 2.7.9. listRepoLogs

列出指定存储库的日志。

### GET /api/v1/repository/{repository}/logs

授权: oauth2\_implicit (repo:admin)

#### 路径参数

![](_page_34_Picture_246.jpeg)

### 查询参数

![](_page_34_Picture_247.jpeg)

![](_page_34_Picture_248.jpeg)

![](_page_35_Picture_245.jpeg)

## <span id="page-35-0"></span>2.8. 清单(INVENTORY)

管理存储库的清单。

### 2.8.1. getManifestLabel

使用清单下的特定 ID 检索标签。

#### GET /api/v1/repository/{repository}/manifest/{manifestref}/labels/{labelid} 授权: oauth2\_implicit (repo:read)

![](_page_35_Picture_246.jpeg)

#### 响应

![](_page_35_Picture_247.jpeg)

### 2.8.2. deleteManifestLabel

从清单中删除现有标签。

#### DELETE /api/v1/repository/{repository}/manifest/{manifestref}/labels/{labelid} 授权: oauth2\_implicit (repo:write)
#### 路径参数

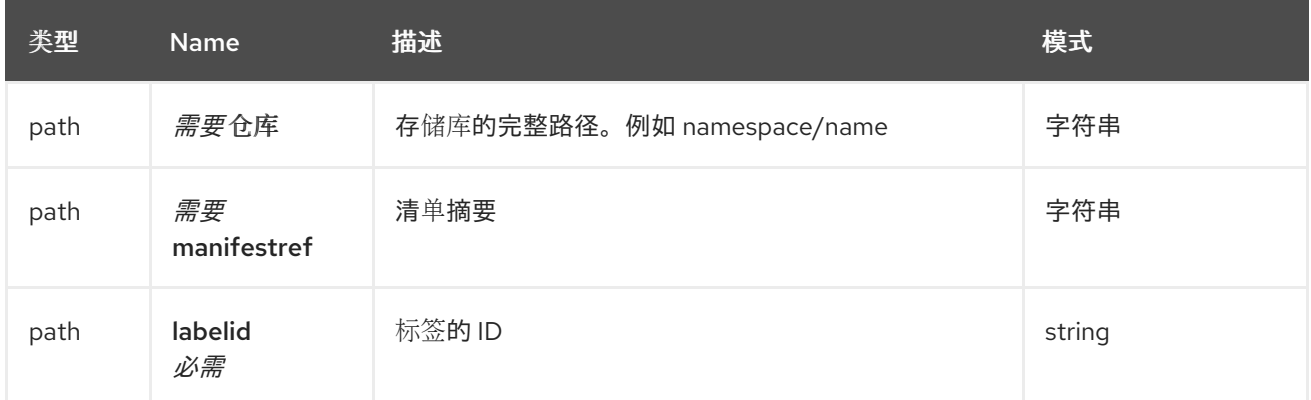

响应

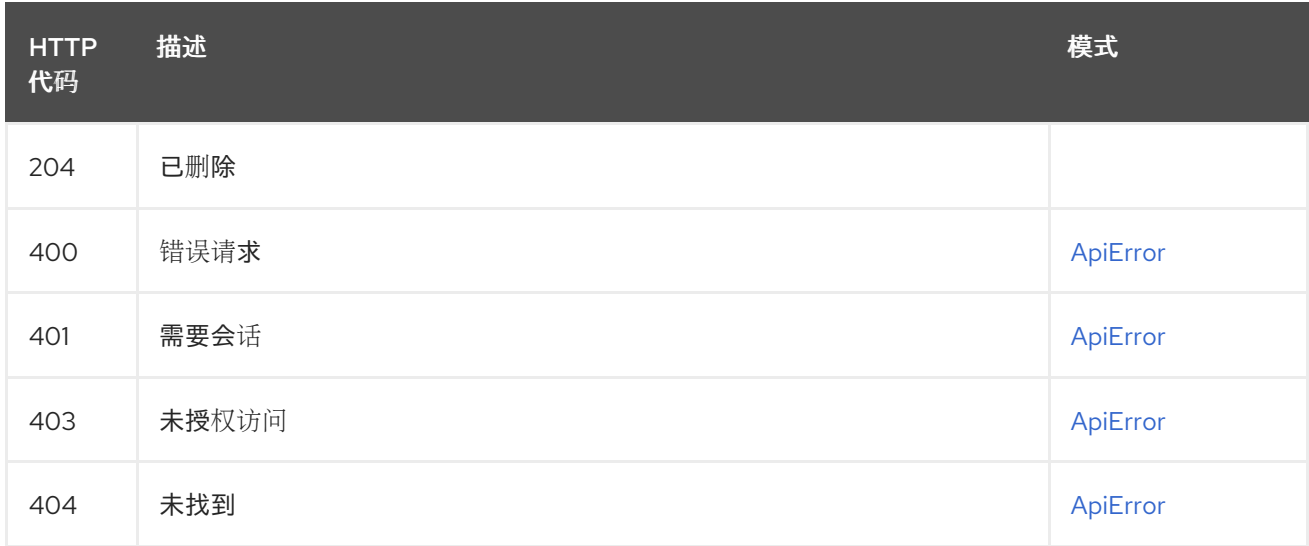

# 2.8.3. addManifestLabel

将新标签添加到标签清单中。

## POST /api/v1/repository/{repository}/manifest/{manifestref}/labels

授权: oauth2\_implicit (repo:write)

#### 路径参数

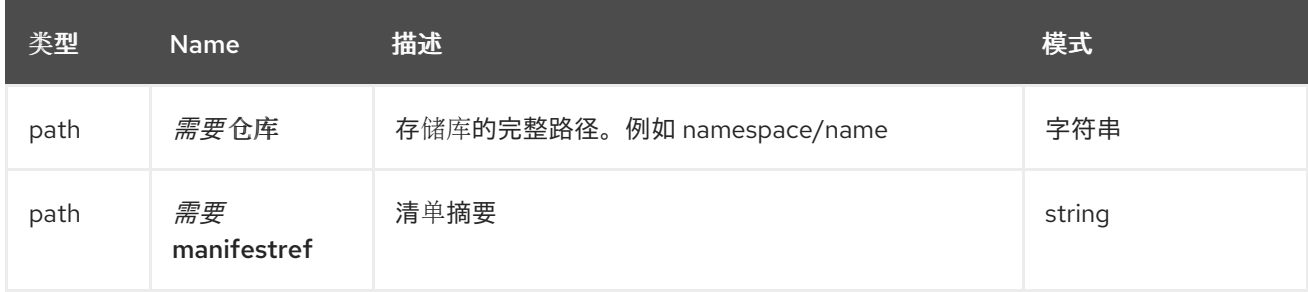

请求正文架构(application/json) 为清单添加标签

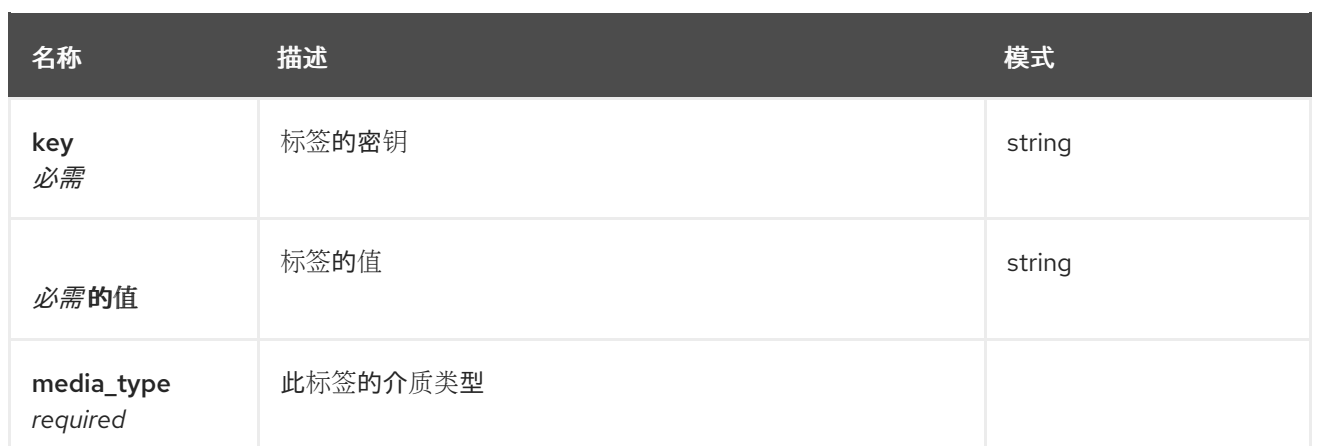

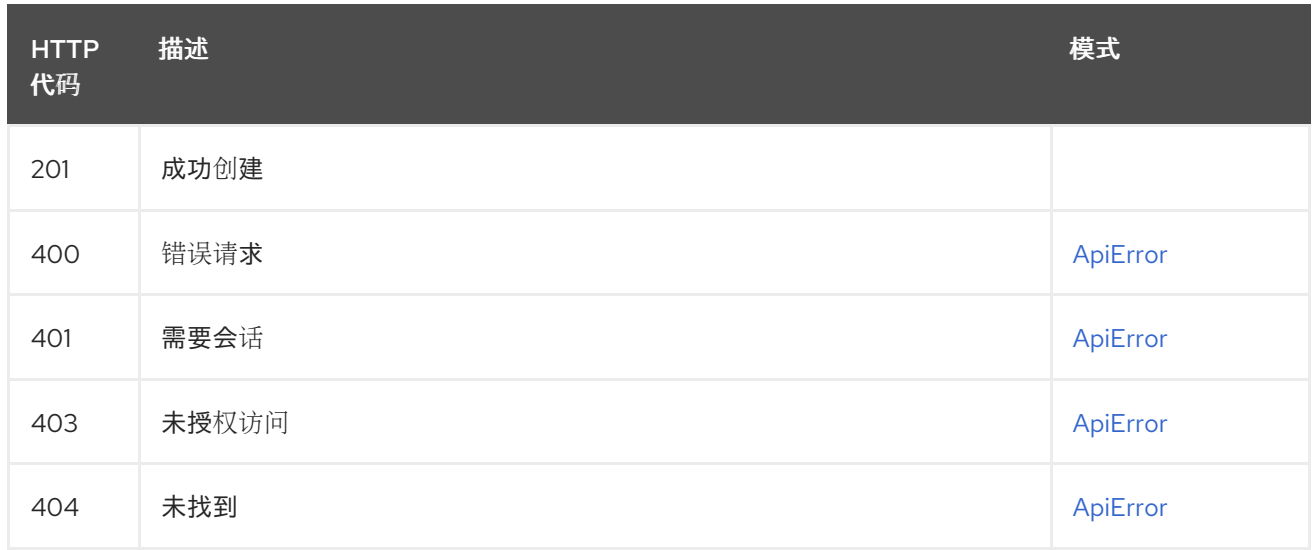

# 2.8.4. listManifestLabels

# GET /api/v1/repository/{repository}/manifest/{manifestref}/labels

授权: oauth2\_implicit (repo:read)

### 路径参数

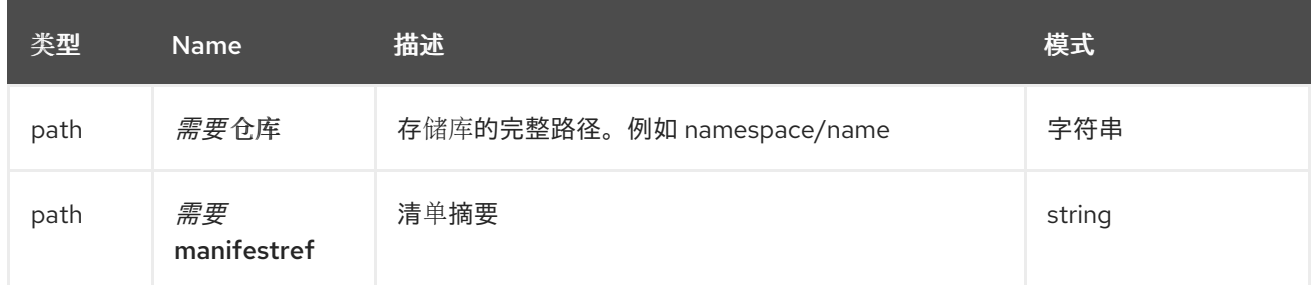

### 查询参数

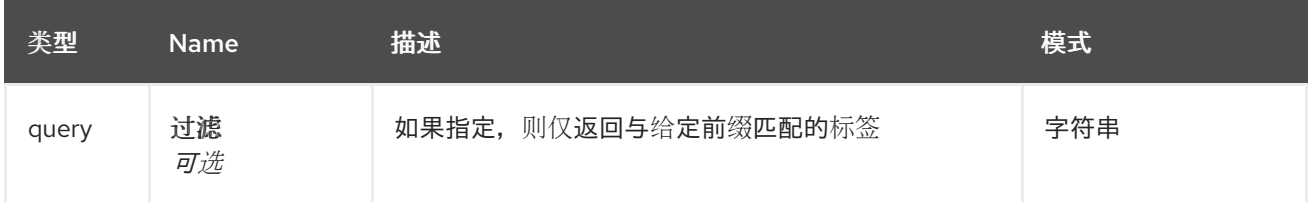

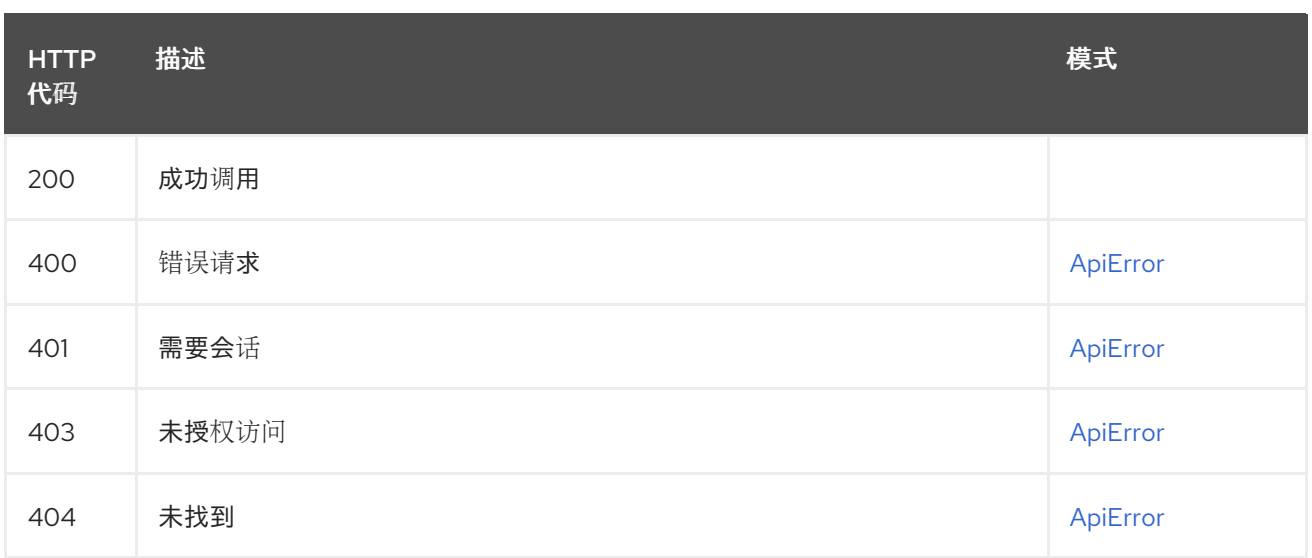

# 2.8.5. getRepoManifest

# GET /api/v1/repository/{repository}/manifest/{manifestref}

授权: oauth2\_implicit (repo:read)

### 路径参数

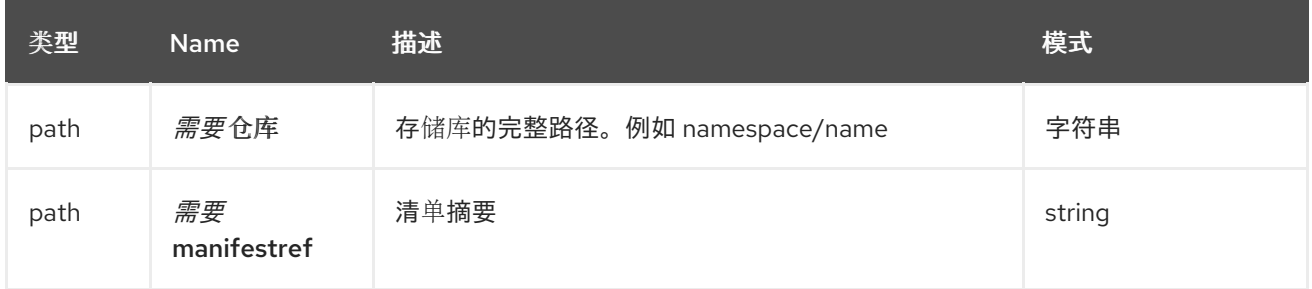

响应

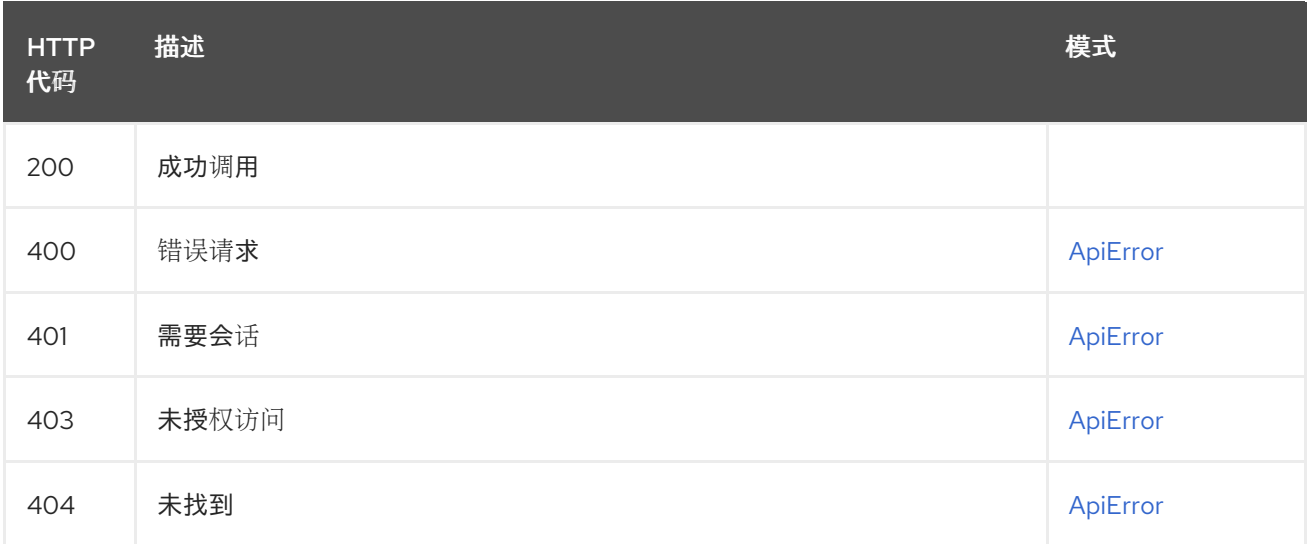

# 2.9. MIRROR

# 2.9.1. syncCancel

更新给定存储库的镜像配置的 sync\_status。

## POST /api/v1/repository/{repository}/mirror/sync-cancel

授权: oauth2\_implicit (repo:admin)

### 路径参数

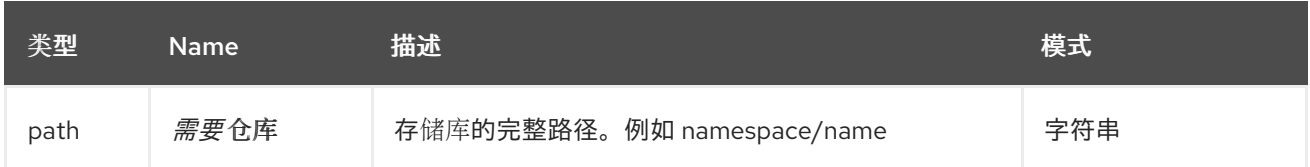

#### 响应

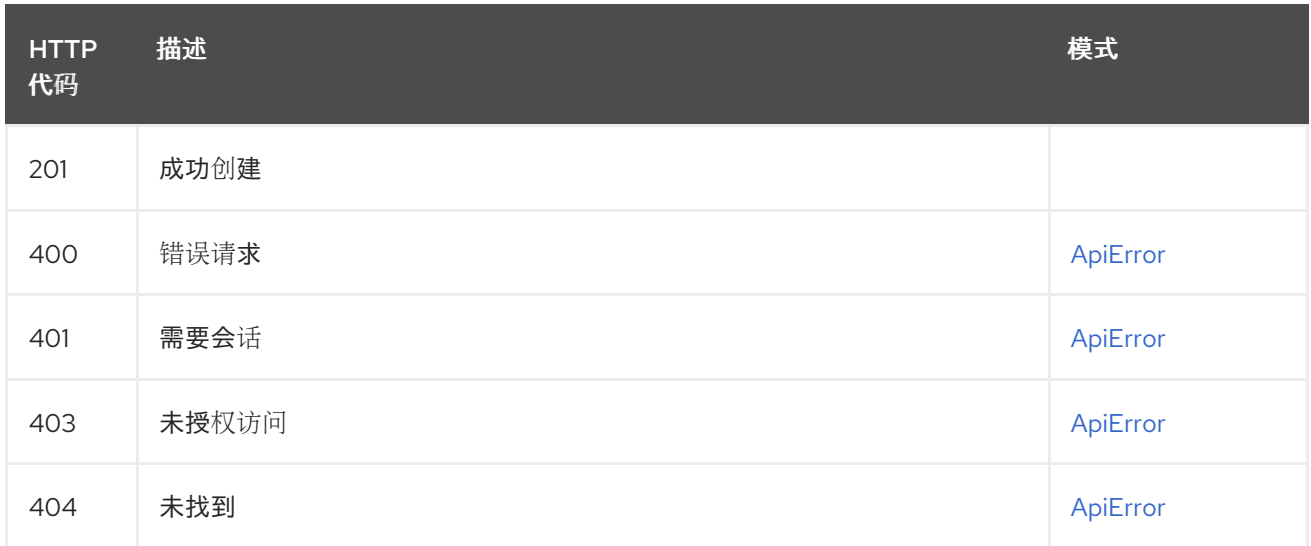

# 2.9.2. syncNow

更新给定存储库的镜像配置的 sync\_status。

## POST /api/v1/repository/{repository}/mirror/sync-now

授权: oauth2\_implicit (repo:admin)

### 路径参数

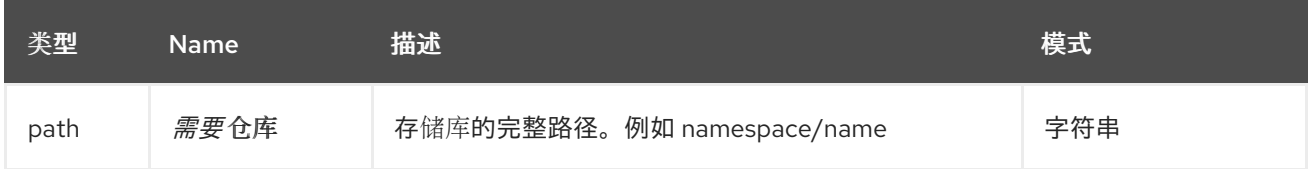

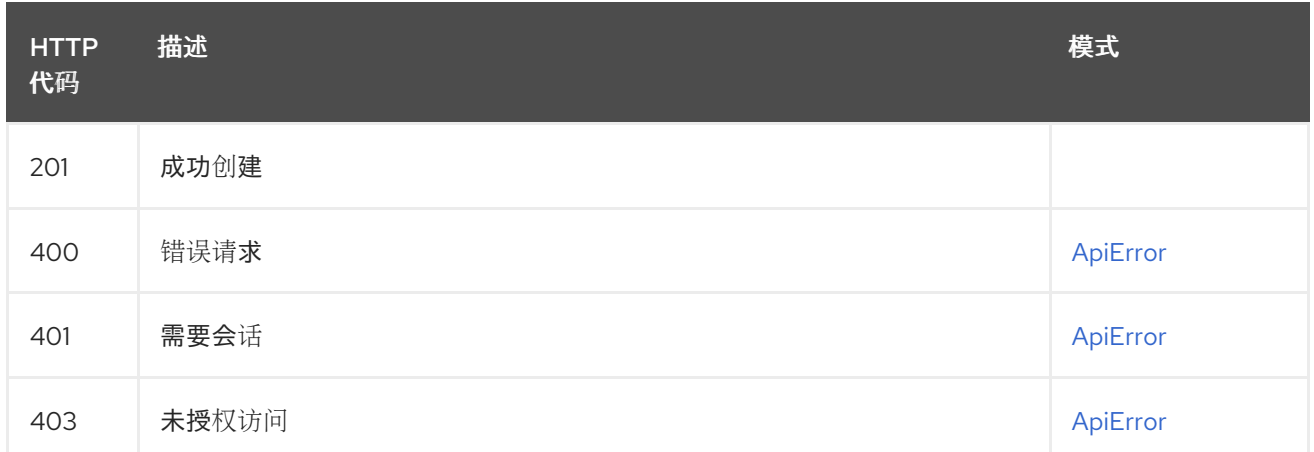

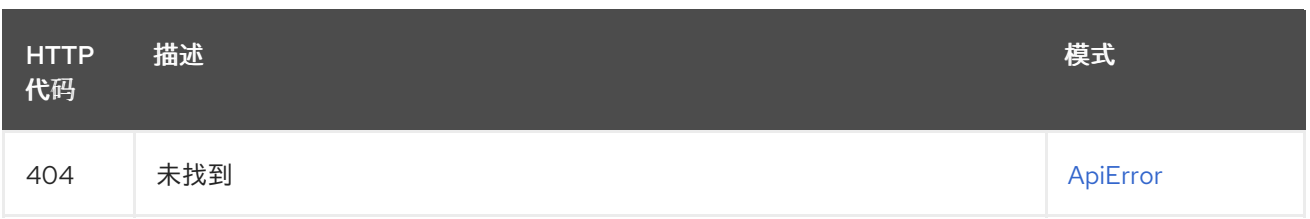

# 2.9.3. getRepoMirrorConfig

返回一个给定存储库的 Mirror 配置。

### GET /api/v1/repository/{repository}/mirror

授权: oauth2\_implicit (repo:admin)

#### 路径参数

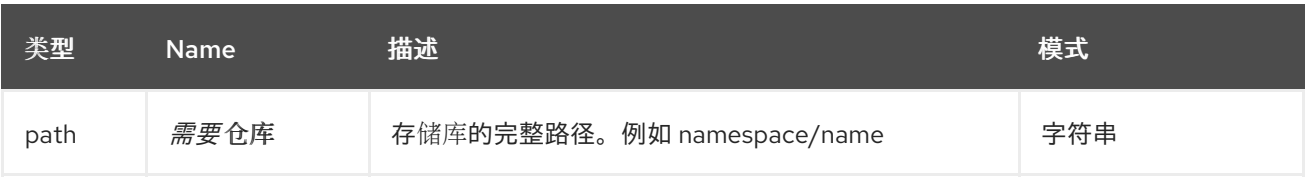

响应

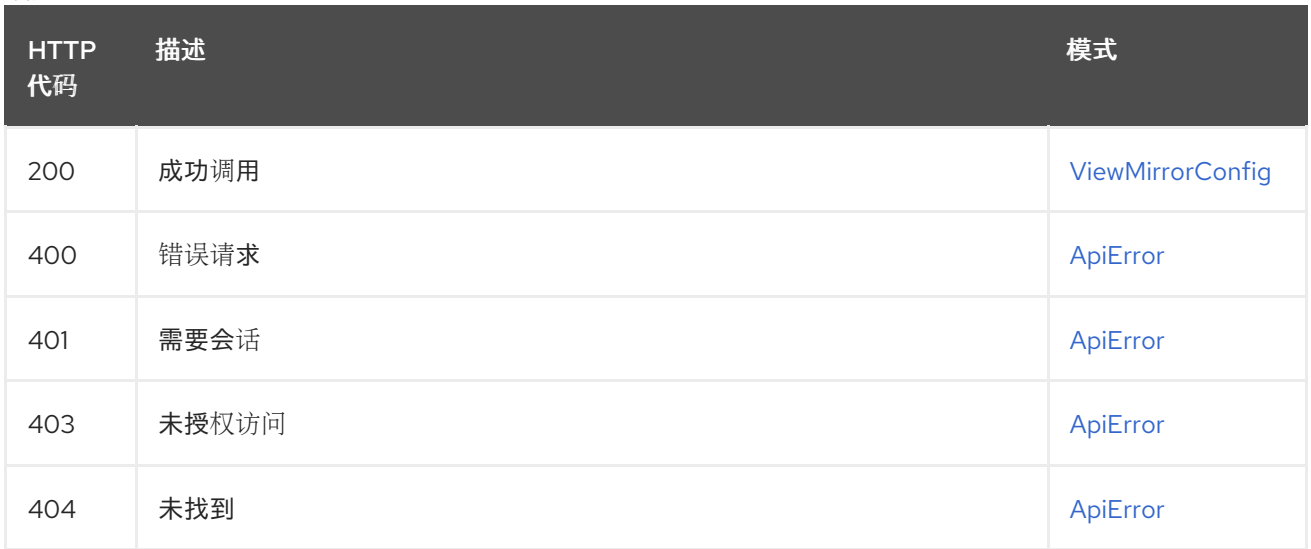

# 2.9.4. changeRepoMirrorConfig

允许用户修改存储库的镜像配置。

### PUT /api/v1/repository/{repository}/mirror

授权: oauth2\_implicit (repo:admin)

#### 路径参数

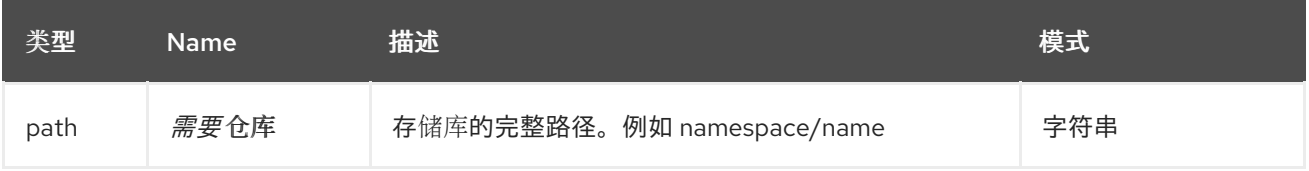

请求正文架构(application/json) 更新存储库镜像配置。

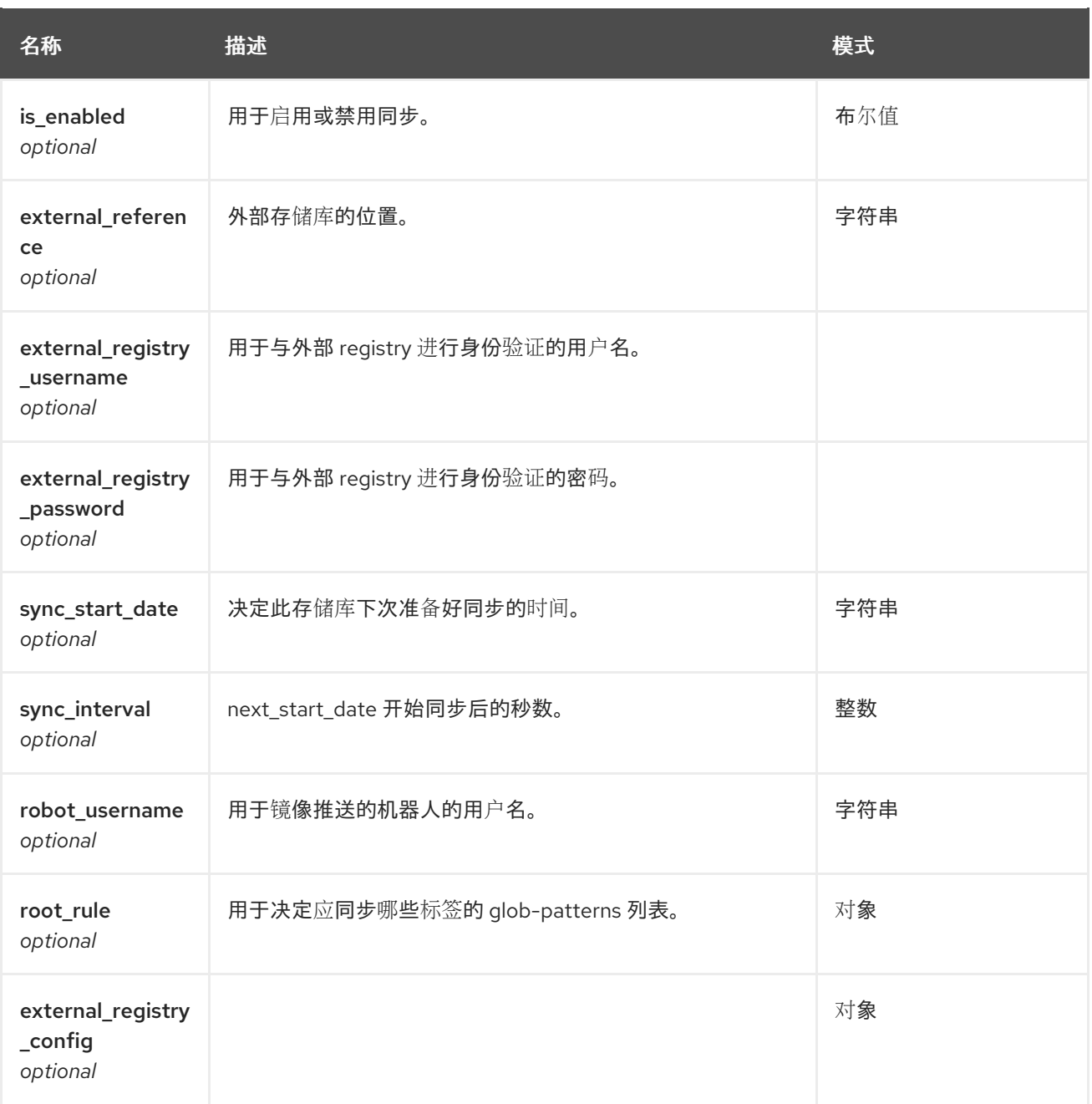

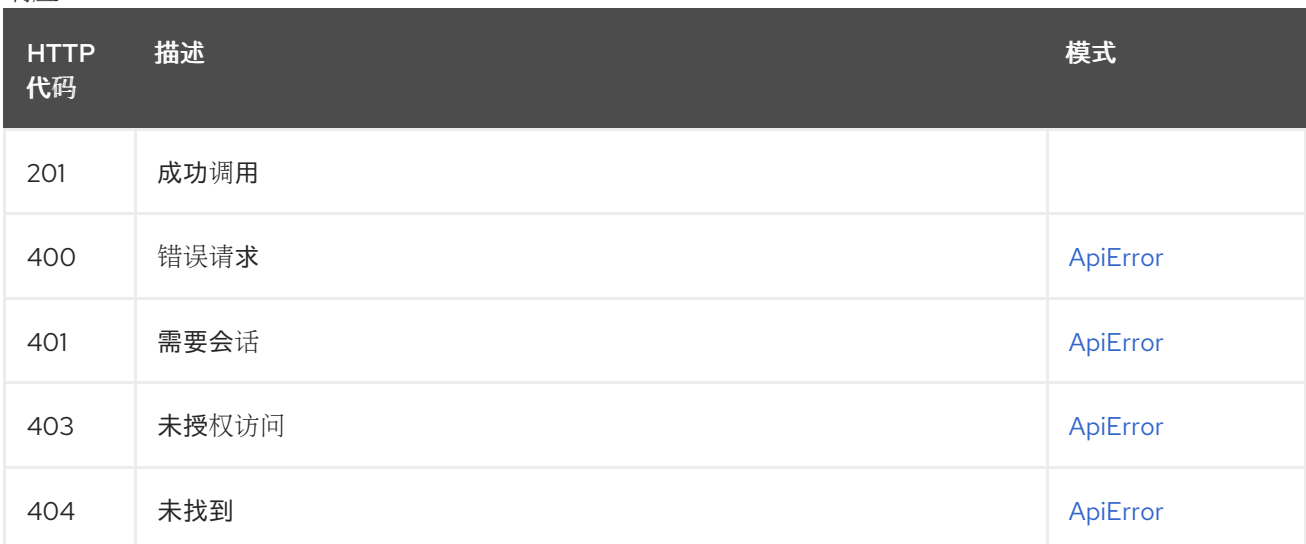

# 2.9.5. createRepoMirrorConfig

## 为给定的存储库创建一个 RepoMirrorConfig。

## POST /api/v1/repository/{repository}/mirror 授权: oauth2\_implicit (repo:admin)

#### 路径参数

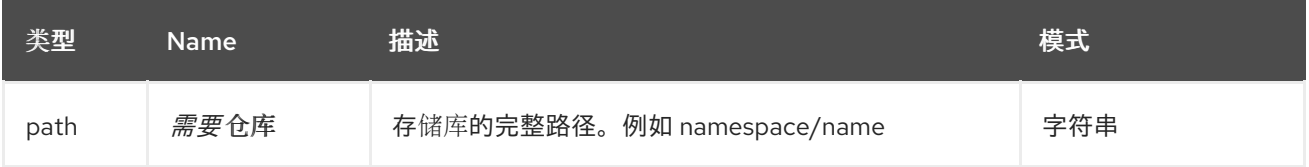

# 请求正文架构(application/json)

创建存储库镜像配置。

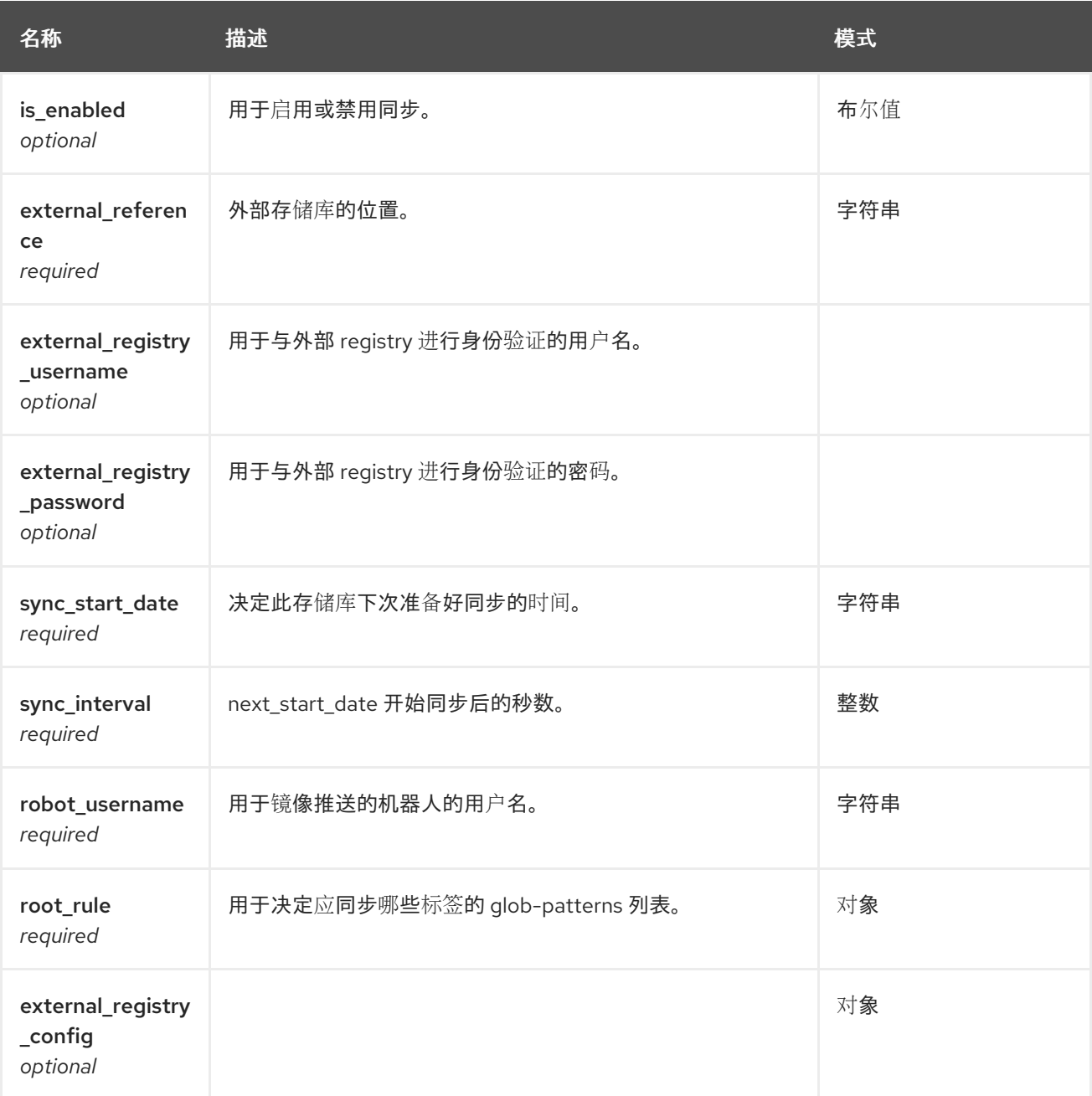

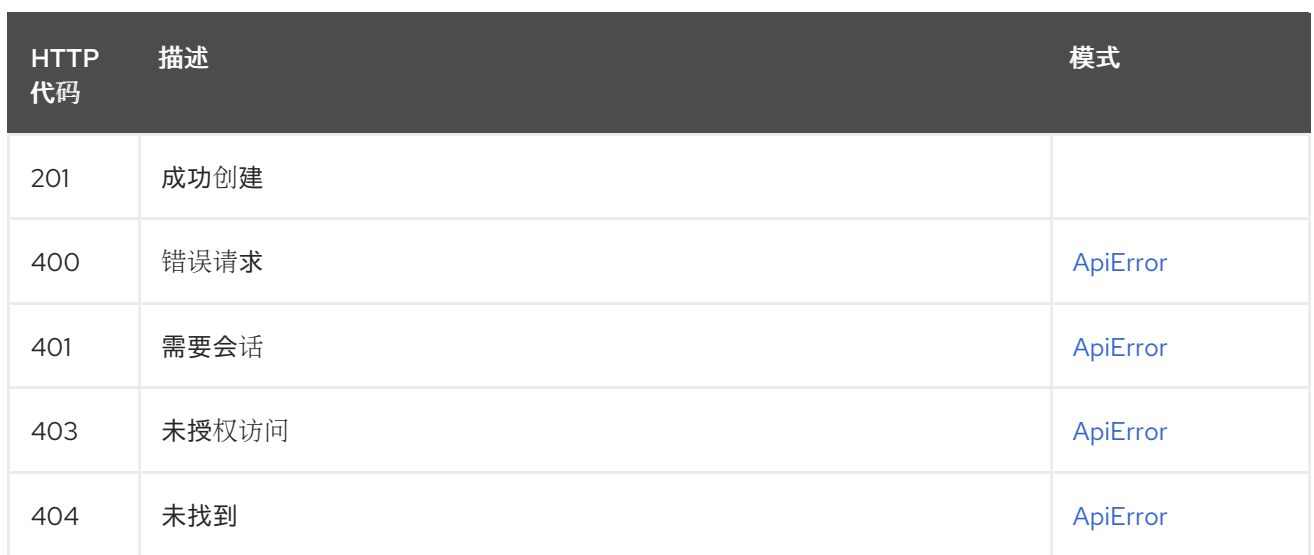

# 2.10. NAMESPACEQUOTA

# 2.10.1. listUserQuota

### GET /api/v1/user/quota

授权: oauth2\_implicit (user:admin)

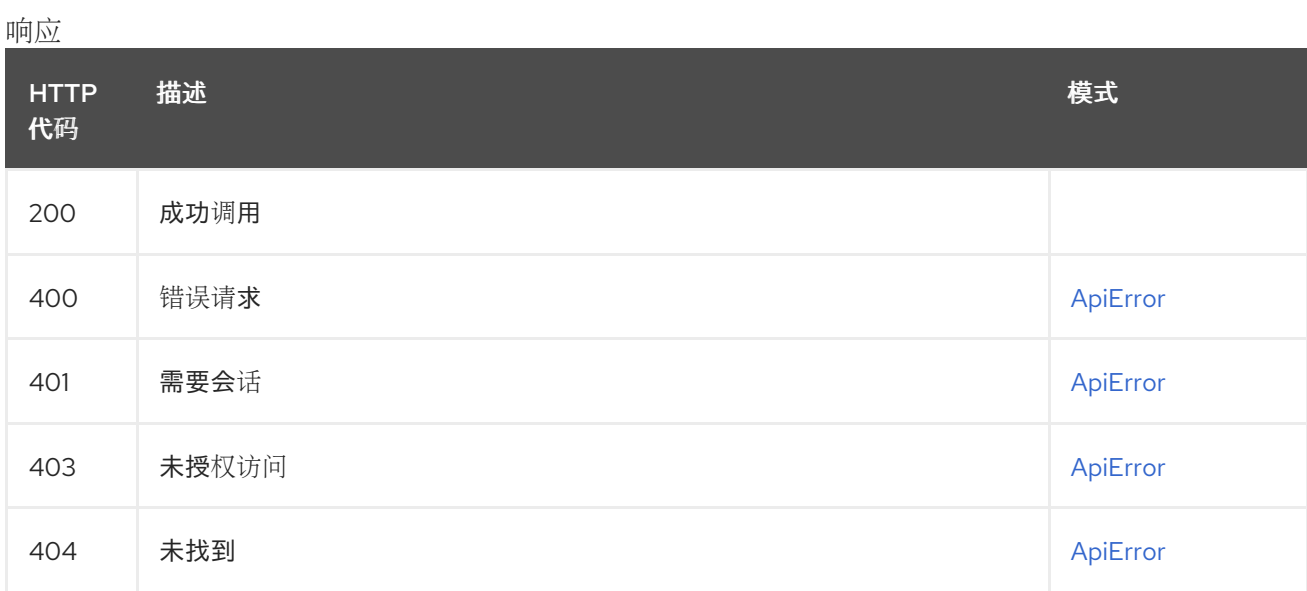

# 2.10.2. getOrganizationQuotaLimit

GET /api/v1/organization/{orgname}/quota/{quota\_id}/limit/{limit\_id} 授权:

### 路径参数

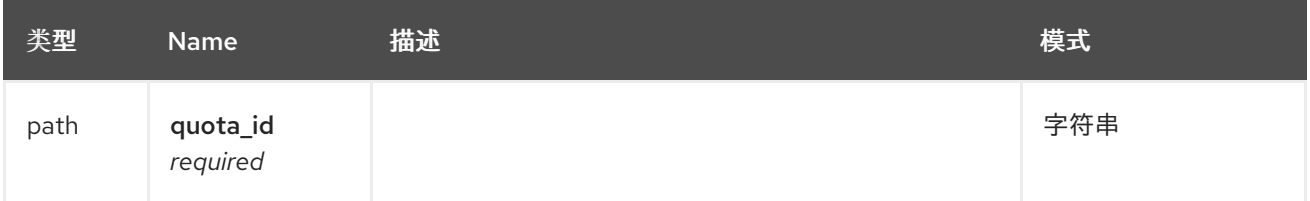

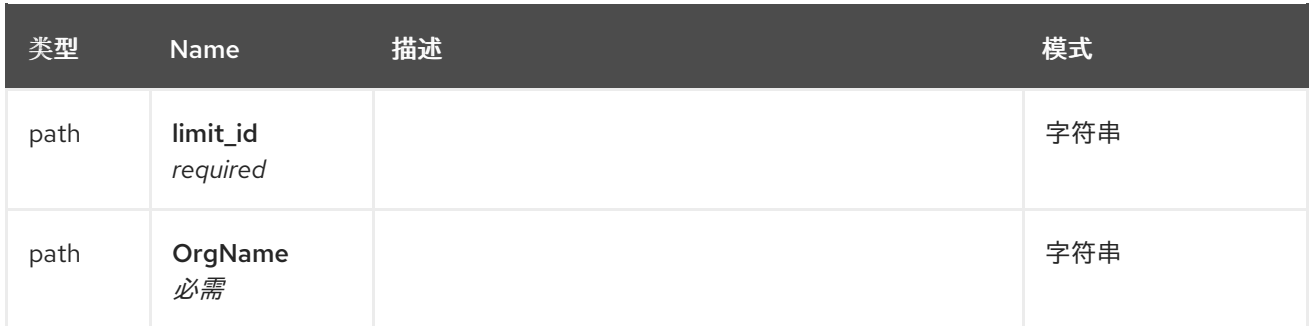

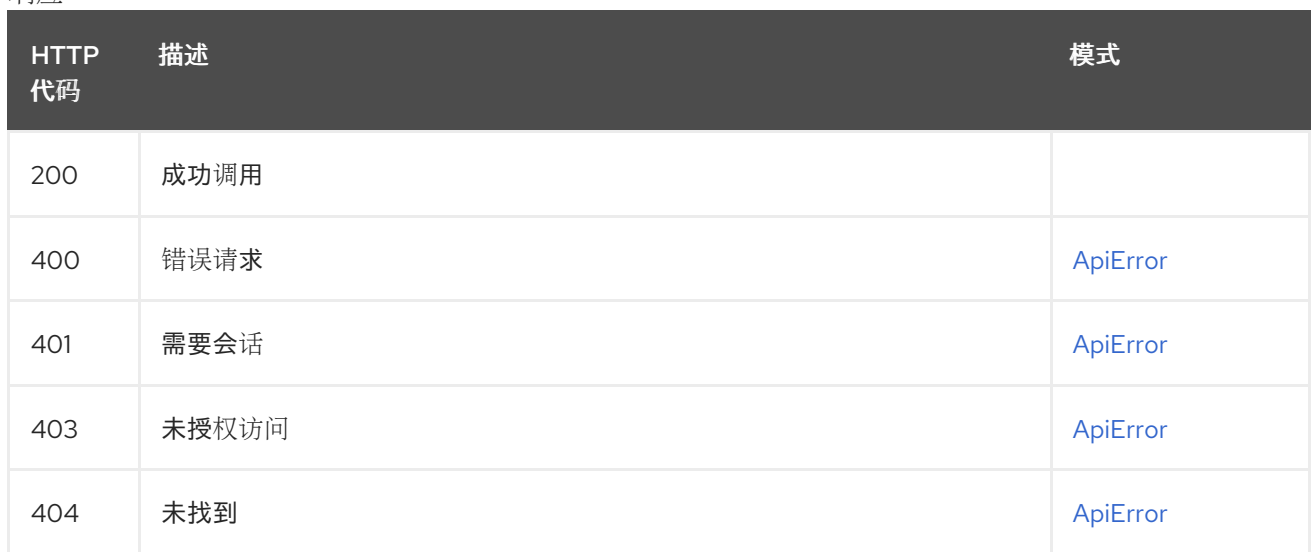

# 2.10.3. changeOrganizationQuotaLimit

### PUT /api/v1/organization/{orgname}/quota/{quota\_id}/limit/{limit\_id} 授权: oauth2\_implicit (super:user)

#### 路径参数

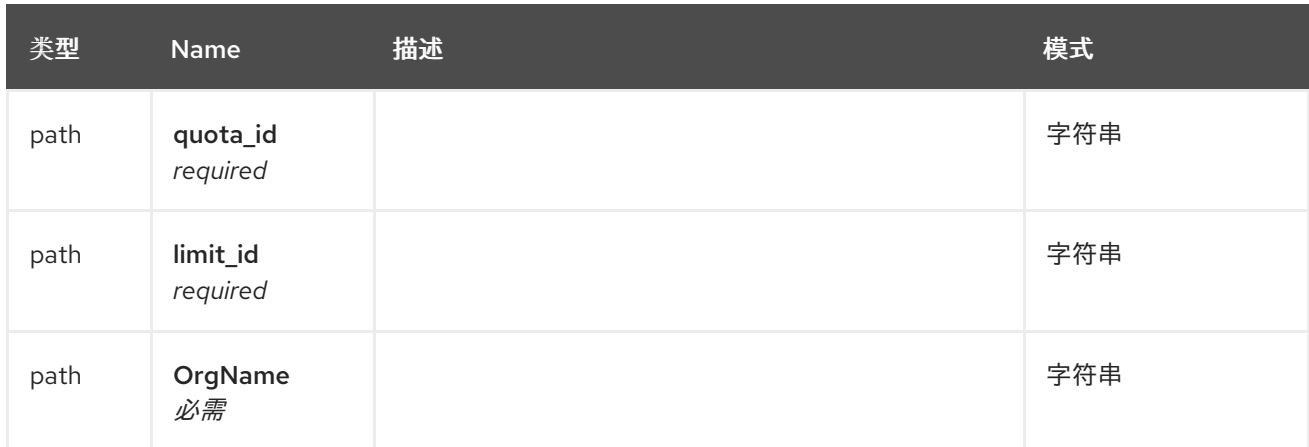

### 请求正文架构(application/json) 更改机构配额限制的描述

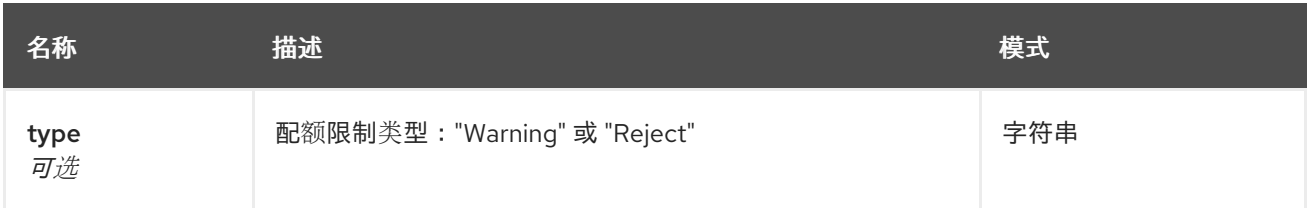

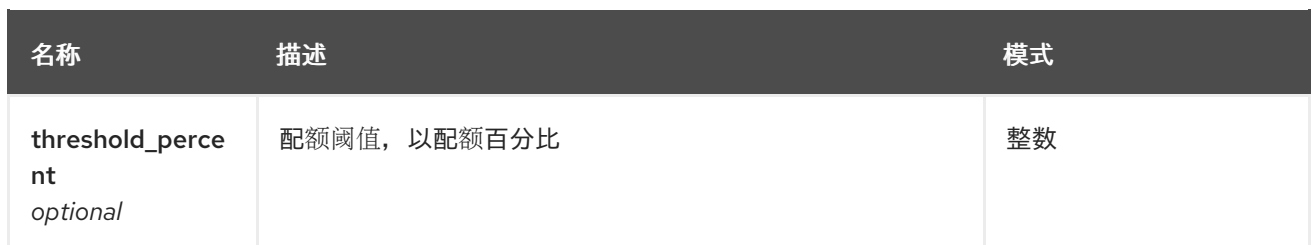

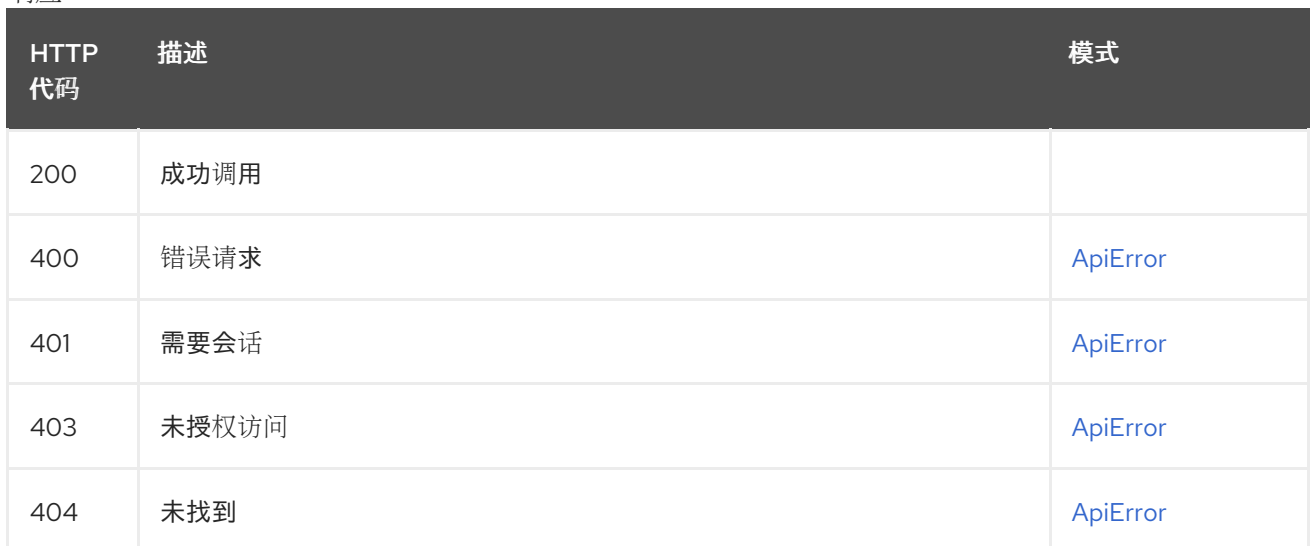

# 2.10.4. deleteOrganizationQuotaLimit

## DELETE /api/v1/organization/{orgname}/quota/{quota\_id}/limit/{limit\_id} 授权: oauth2\_implicit (super:user)

路径参数

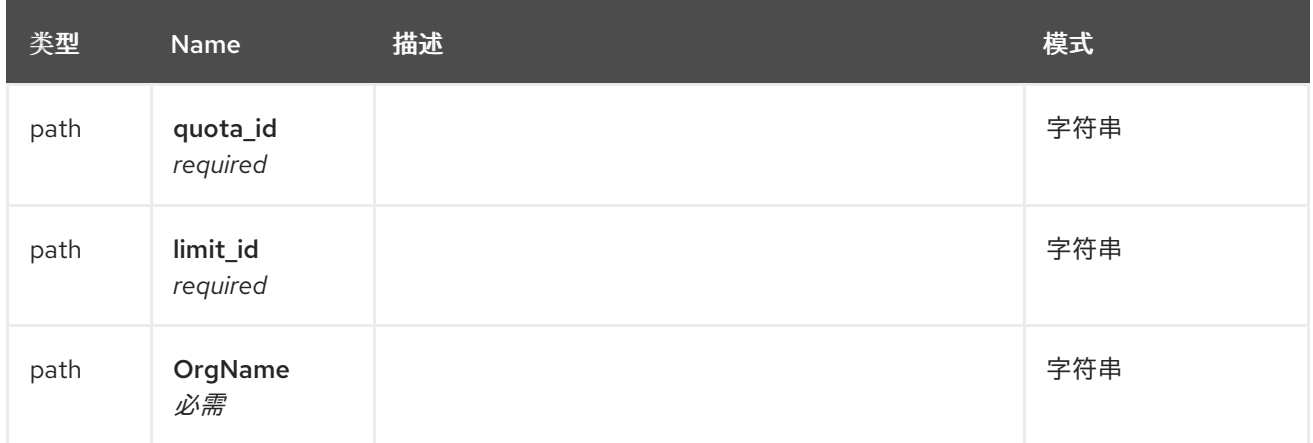

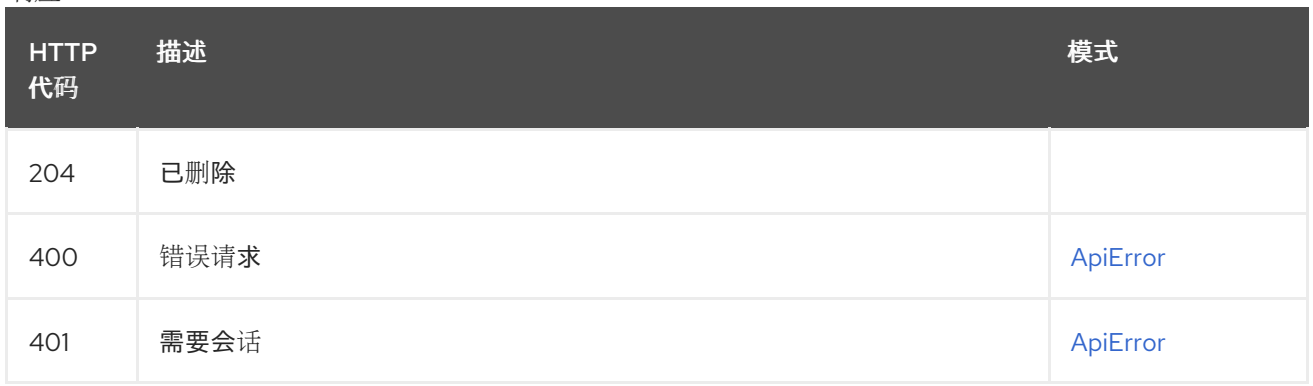

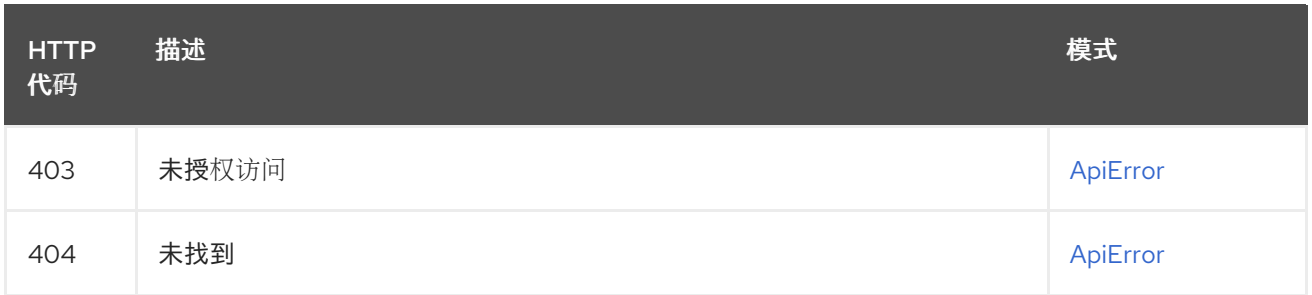

# 2.10.5. createOrganizationQuotaLimit

# POST /api/v1/organization/{orgname}/quota/{quota\_id}/limit

授权: oauth2\_implicit (super:user)

### 路径参数

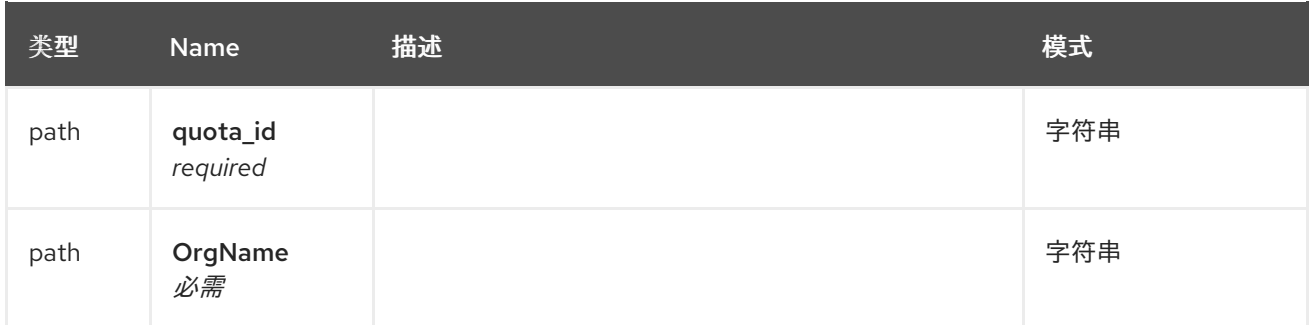

#### 请求正文架构(application/json) 新机构配额限制的描述

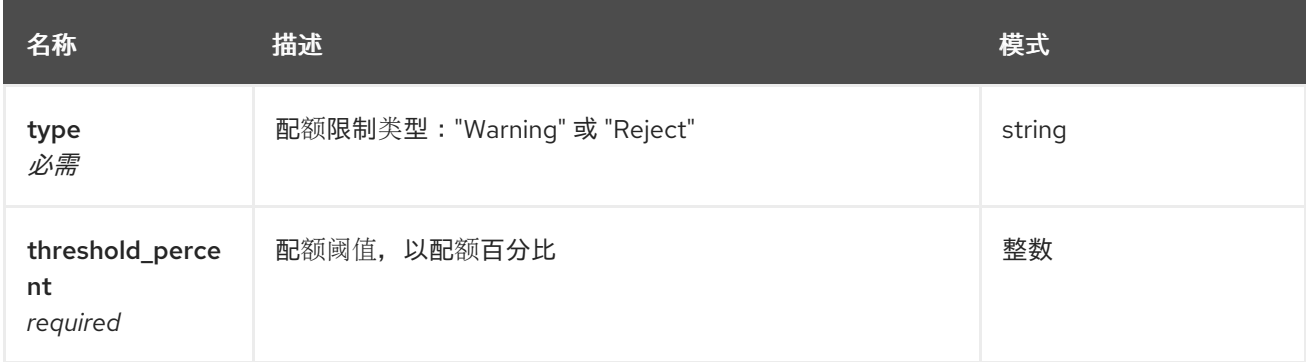

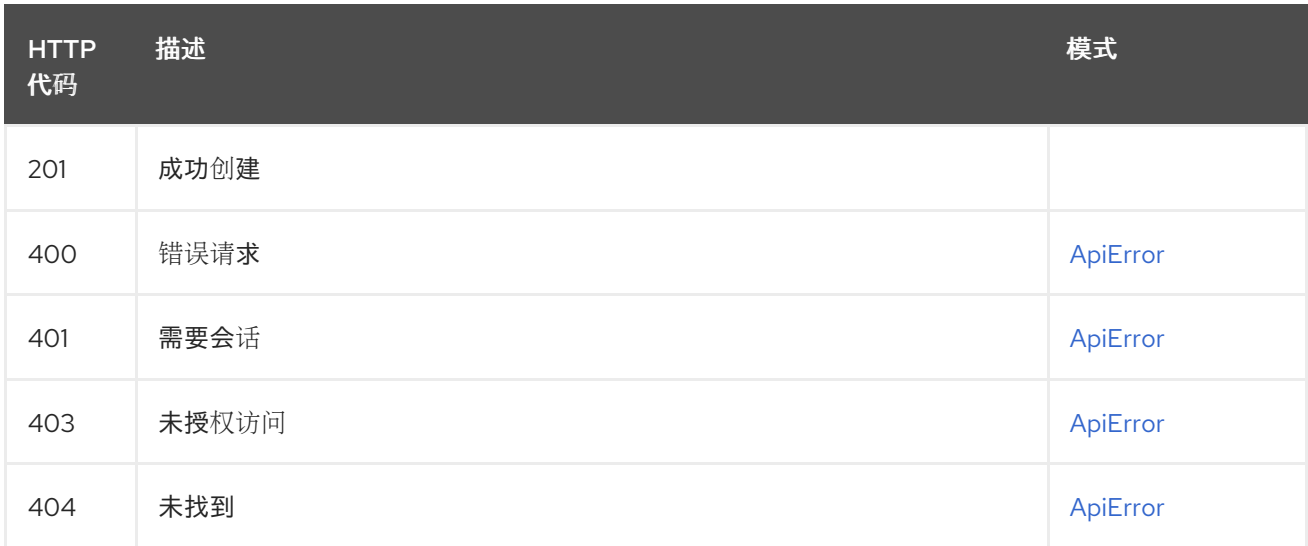

# 2.10.6. listOrganizationQuotaLimit

### GET /api/v1/organization/{orgname}/quota/{quota\_id}/limit 授权:

路径参数

| 类型   | Name                 | 描述 | 模式  |
|------|----------------------|----|-----|
| path | quota_id<br>required |    | 字符串 |
| path | OrgName<br>必需        |    | 字符串 |

响应

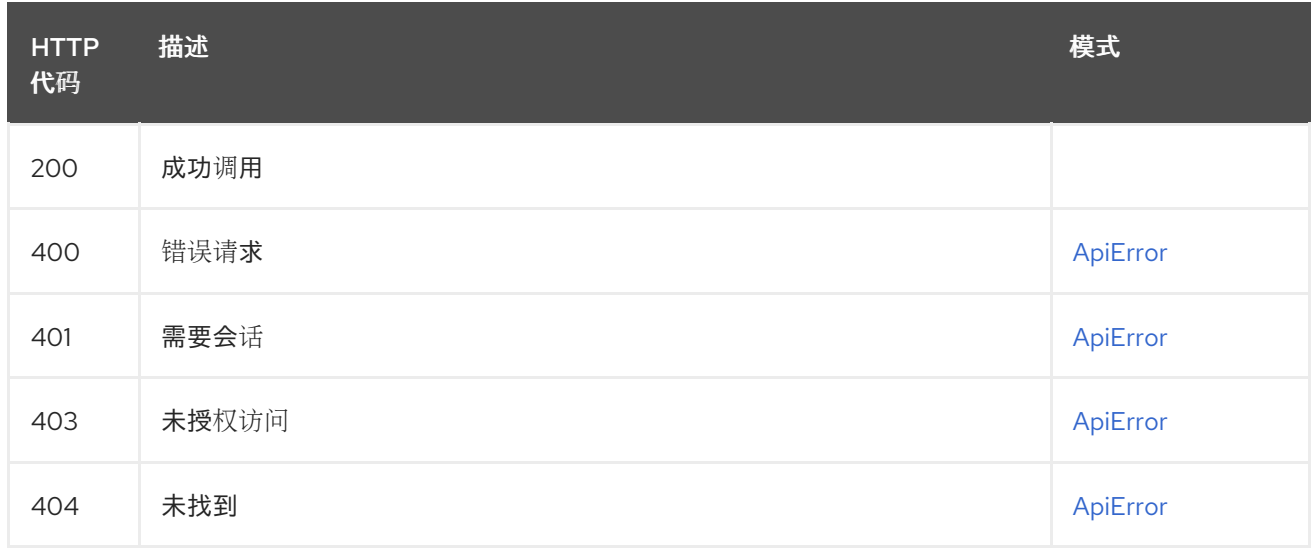

# 2.10.7. getUserQuotaLimit

GET /api/v1/user/quota/{quota\_id}/limit/{limit\_id} 授权: oauth2\_implicit (user:admin)

### 路径参数

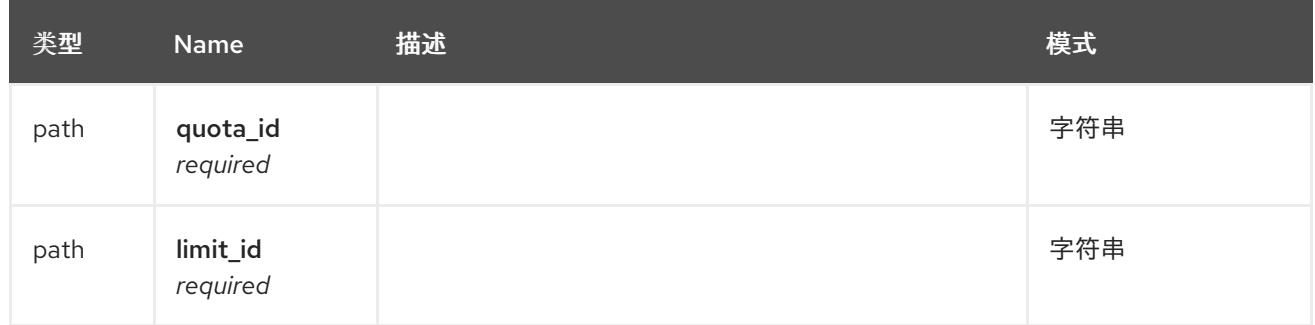

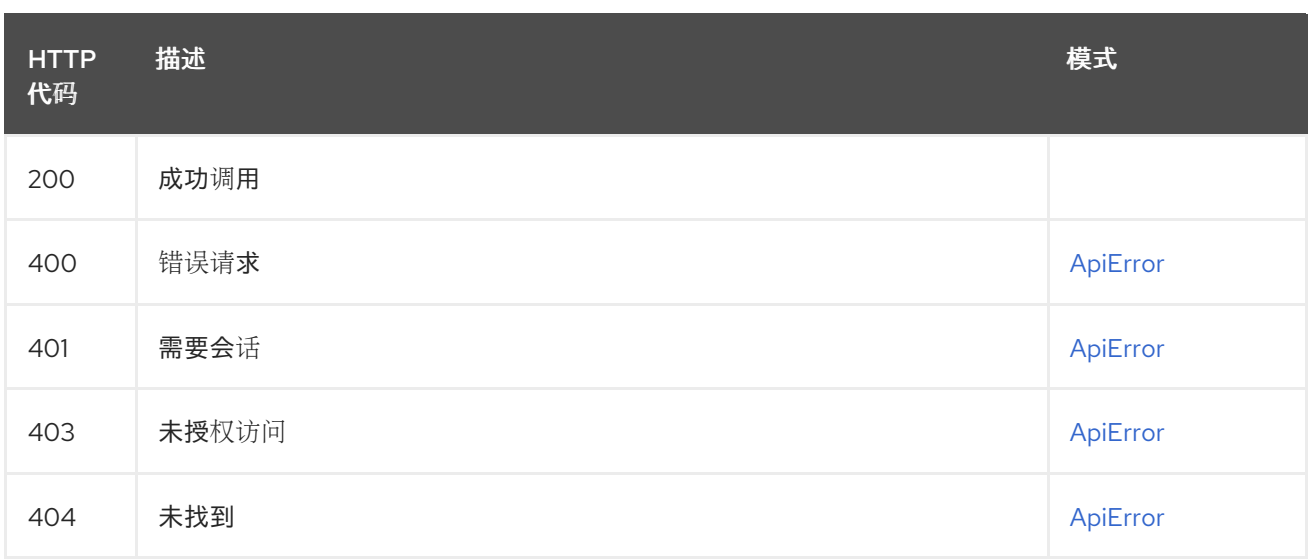

# 2.10.8. listUserQuotaLimit

# GET /api/v1/user/quota/{quota\_id}/limit

授权: oauth2\_implicit (user:admin)

### 路径参数

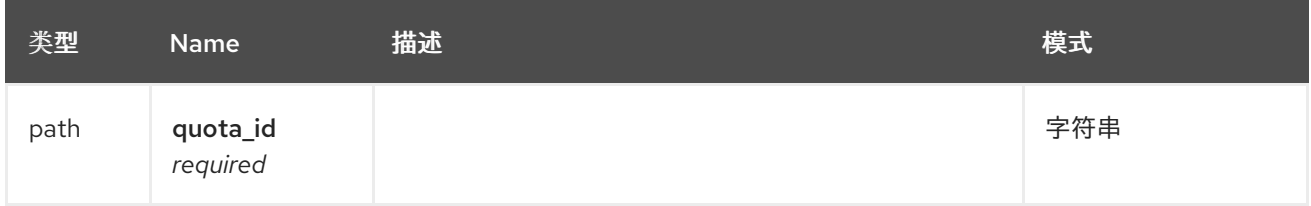

#### 响应

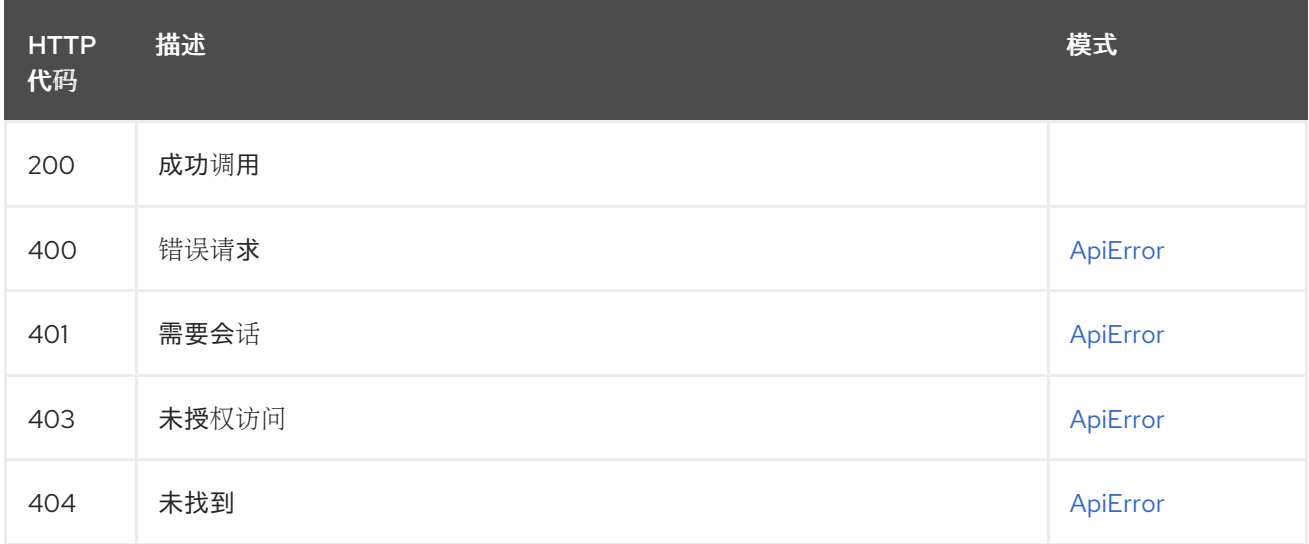

# 2.10.9. getOrganizationQuota

GET /api/v1/organization/{orgname}/quota/{quota\_id} 授权:

路径参数

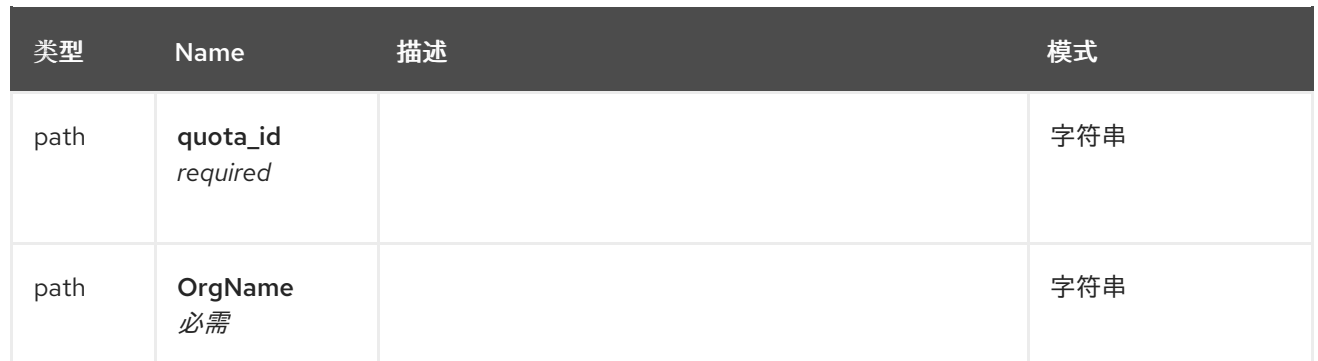

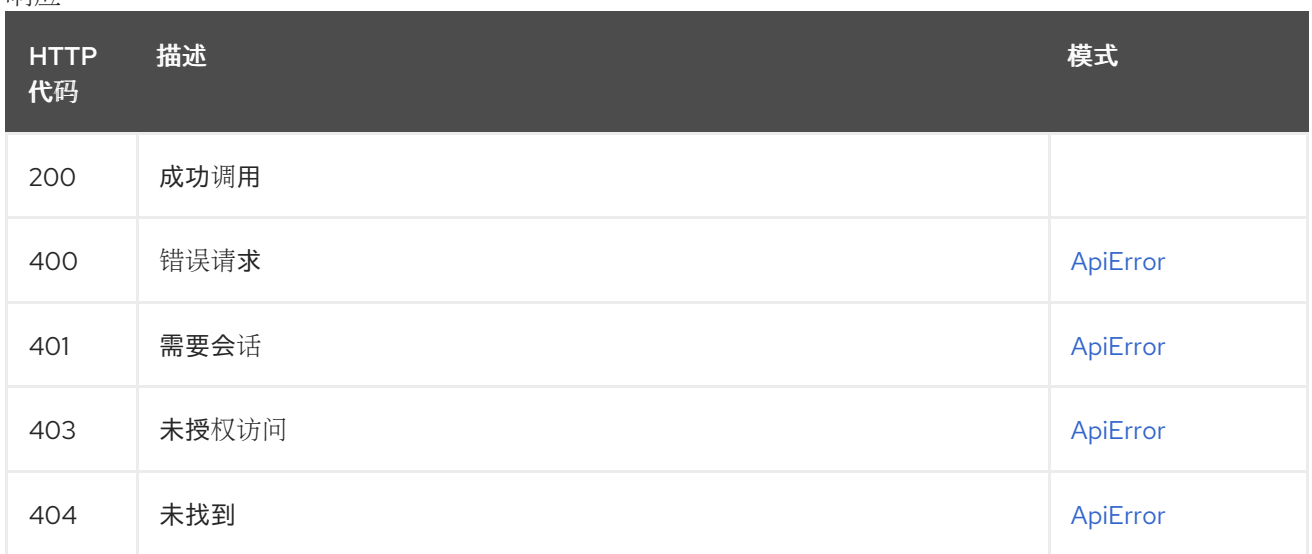

# 2.10.10. changeOrganizationQuota

## PUT /api/v1/organization/{orgname}/quota/{quota\_id}

授权: oauth2\_implicit (super:user)

### 路径参数

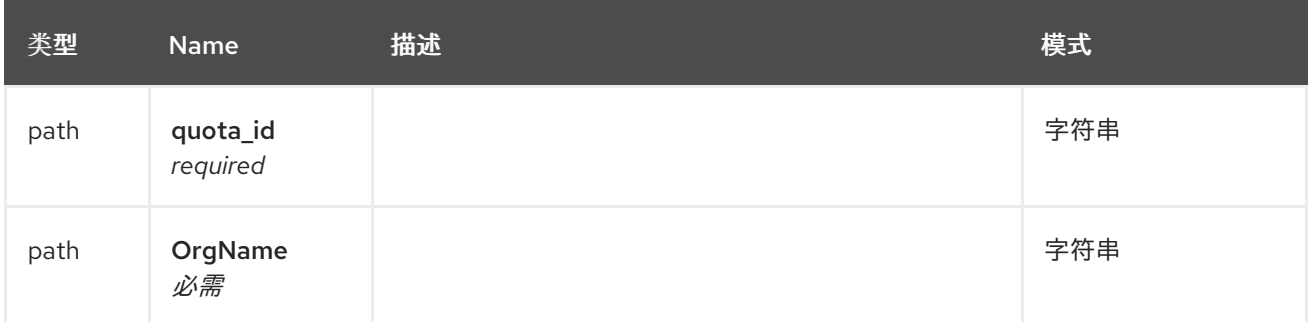

### 请求正文架构(application/json) 新机构配额的描述

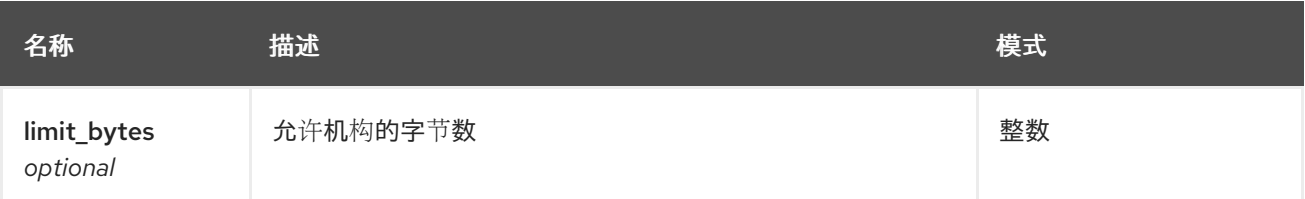

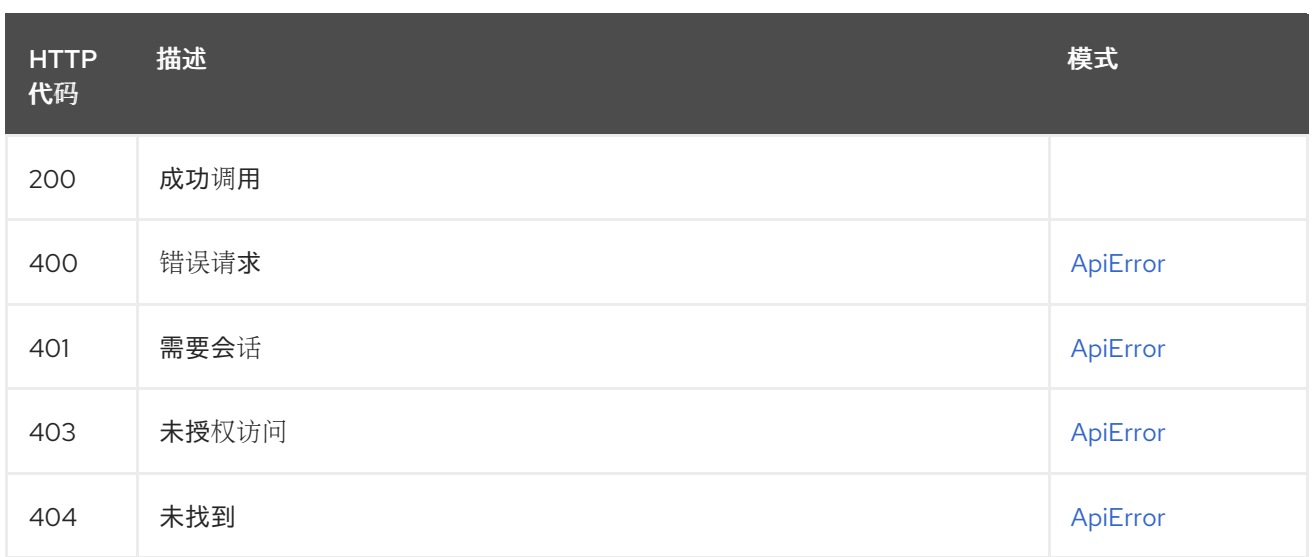

# 2.10.11. deleteOrganizationQuota

# DELETE /api/v1/organization/{orgname}/quota/{quota\_id}

授权: oauth2\_implicit (super:user)

#### 路径参数

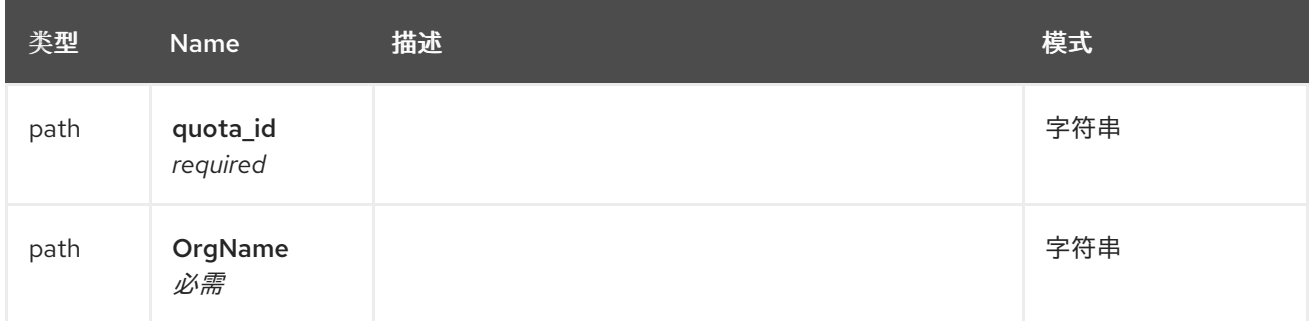

响应

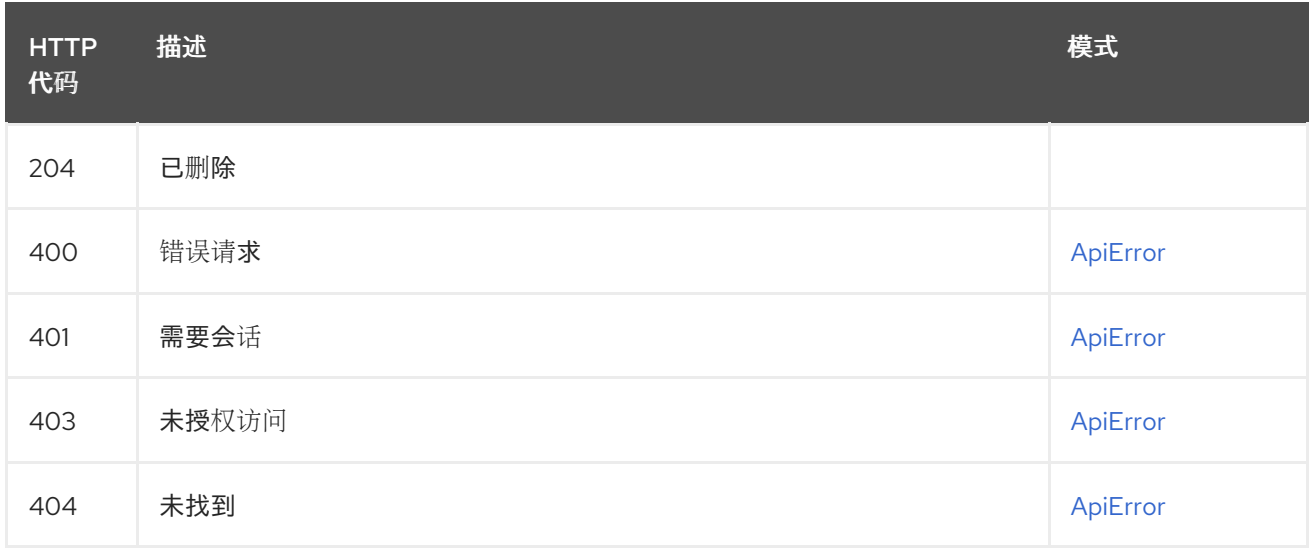

# 2.10.12. createOrganizationQuota

创建新的机构配额。

# POST /api/v1/organization/{orgname}/quota

授权: oauth2\_implicit (super:user)

## 路径参数

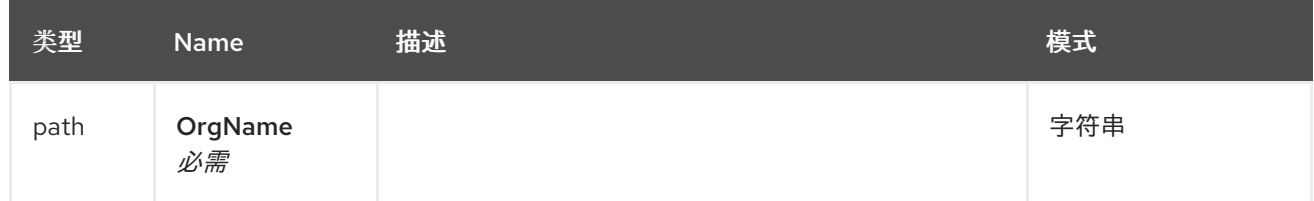

#### 请求正文架构(application/json) 新机构配额的描述

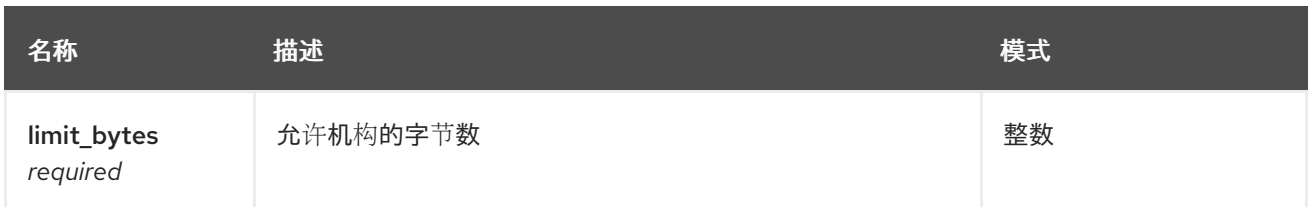

#### 响应

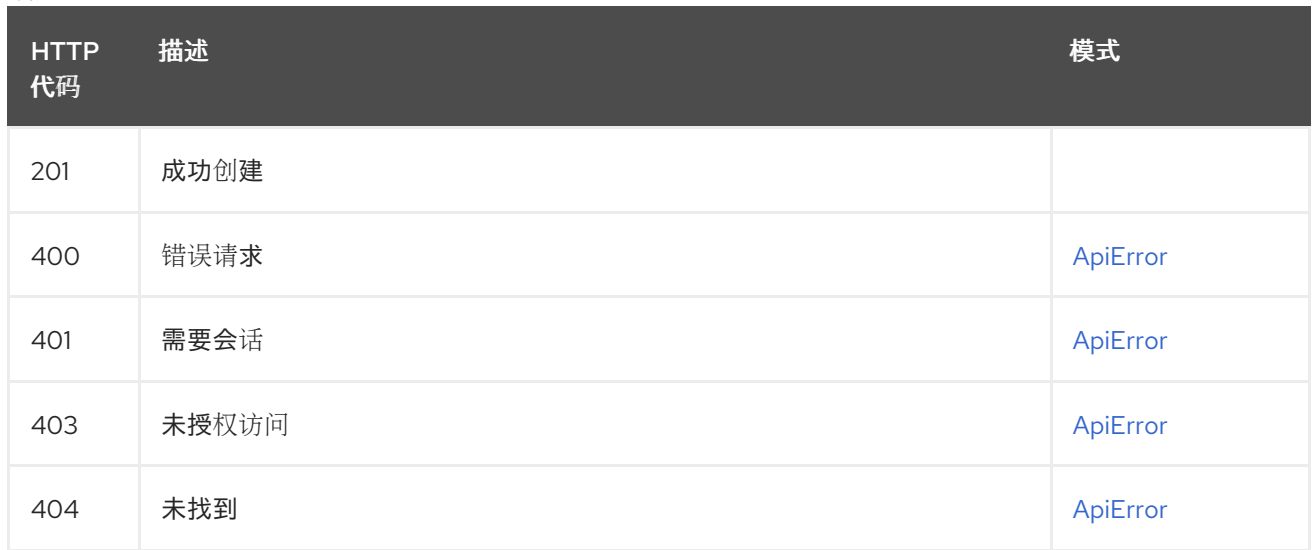

# 2.10.13. listOrganizationQuota

GET /api/v1/organization/{orgname}/quota 授权:

## 路径参数

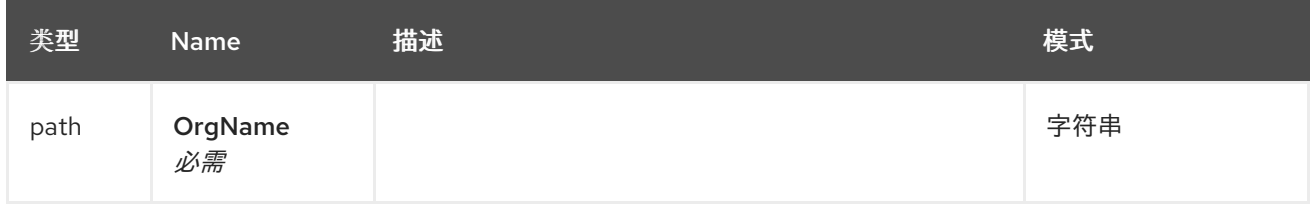

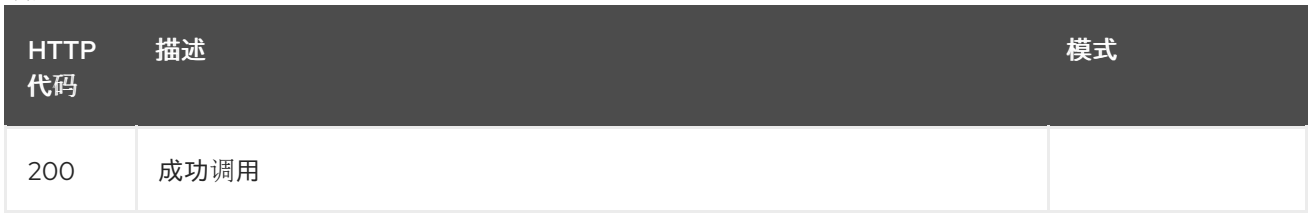

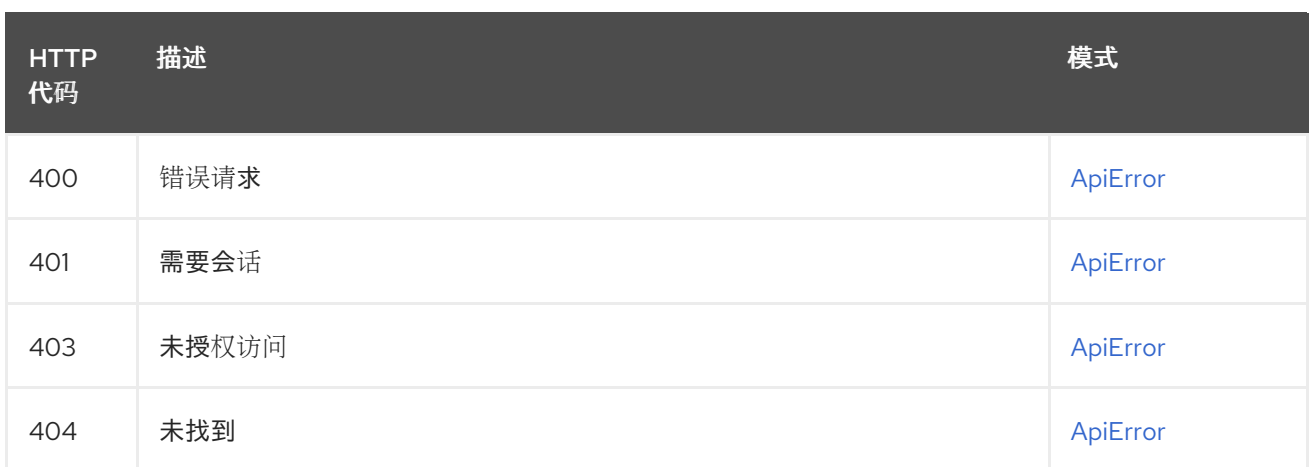

# 2.10.14. getUserQuota

GET /api/v1/user/quota/{quota\_id} 授权: oauth2\_implicit (user:admin)

#### 路径参数

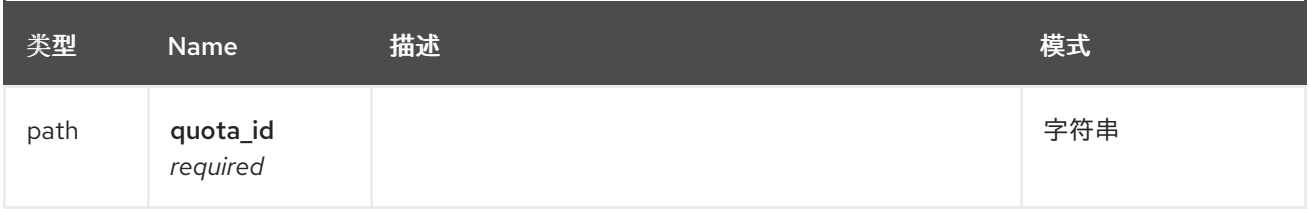

#### 响应

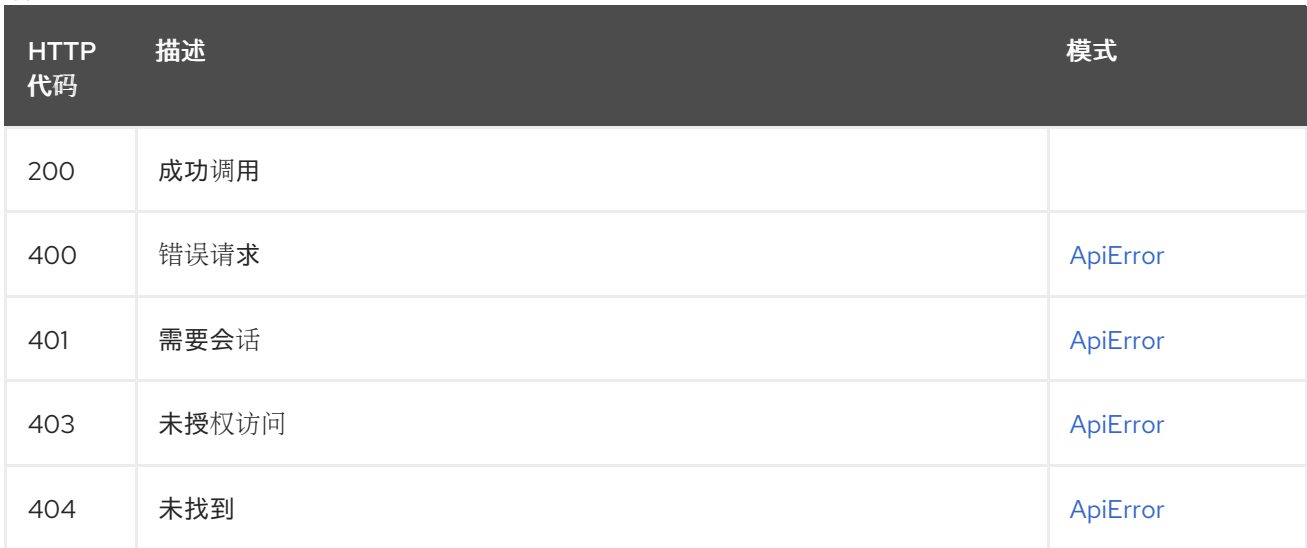

# 2.11. 机构

管理机构、成员和 OAuth 应用。

# 2.11.1. createOrganization

创建新组织。

# POST /api/v1/organization/

授权: oauth2\_implicit (user:admin)

## 请求正文架构(application/json) 新组织的描述。

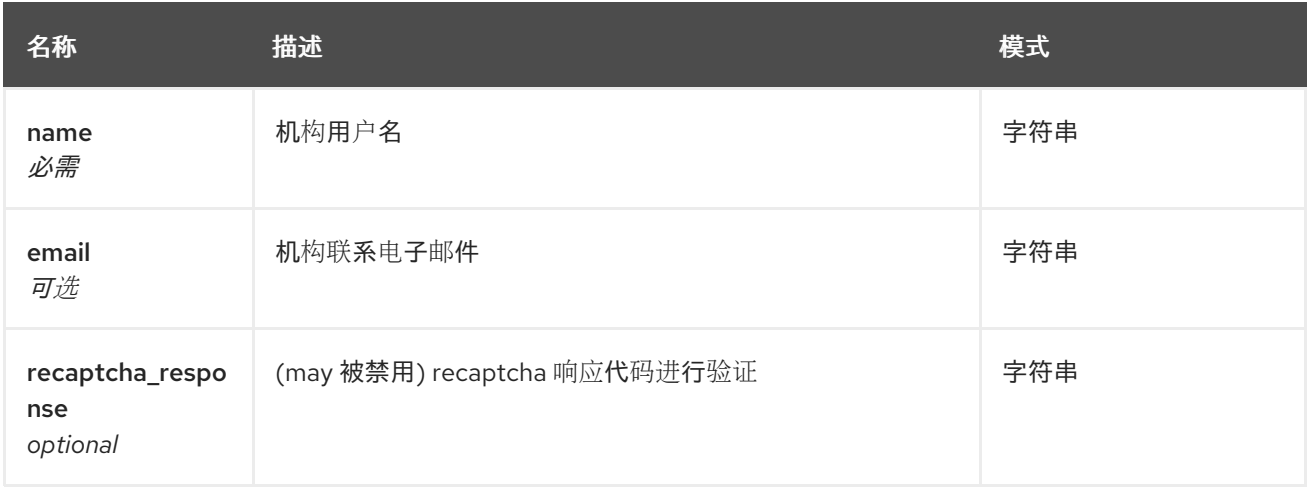

#### 响应

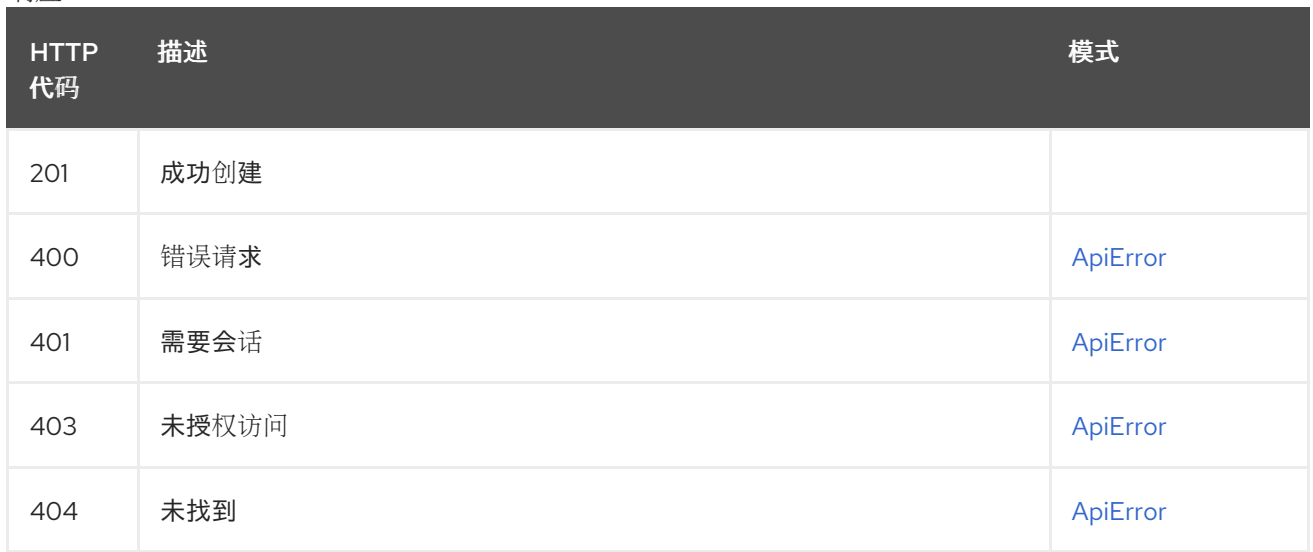

# 2.11.2. validateProxyCacheConfig

POST /api/v1/organization/{orgname}/validateproxycache 授权:

#### 路径参数

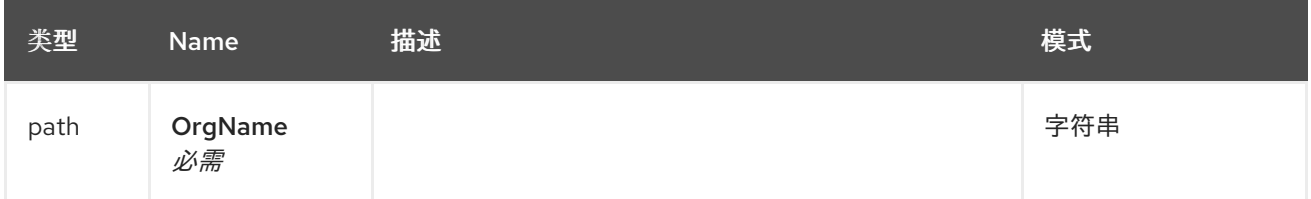

请求正文架构(application/json) 机构的代理缓存配置

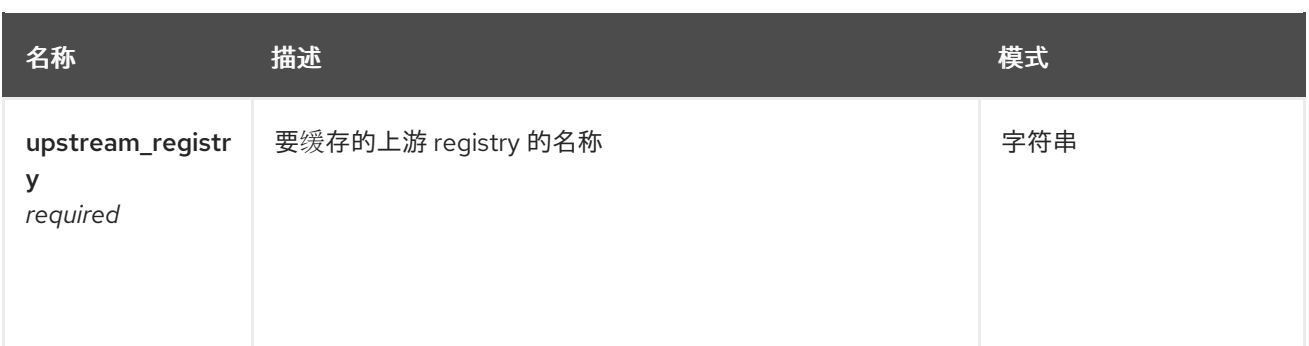

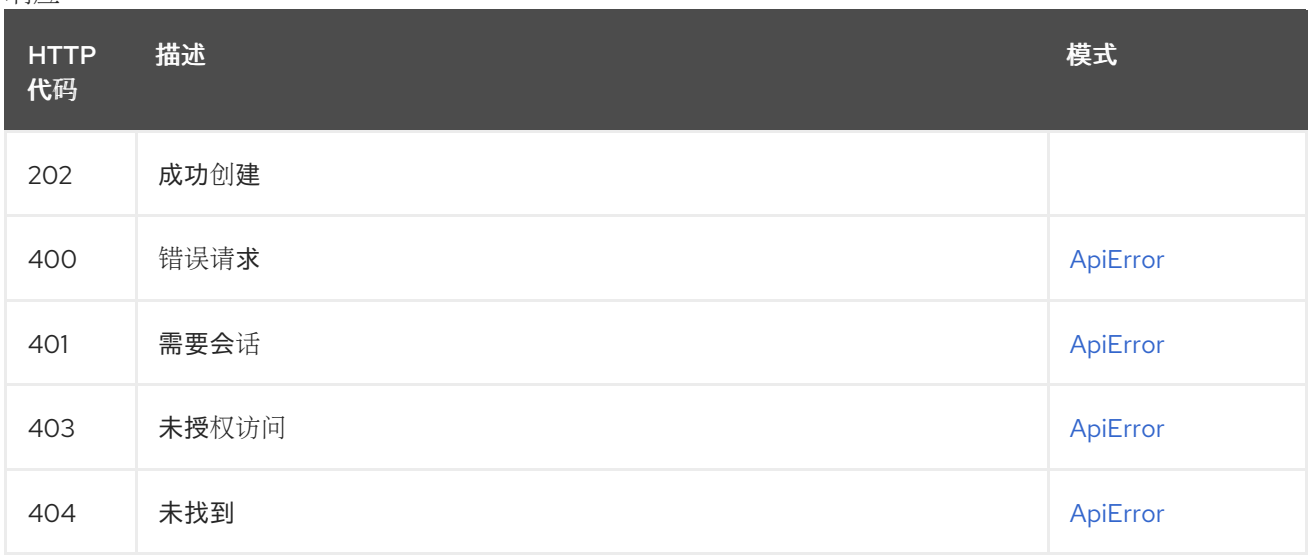

# 2.11.3. getOrganizationCollaborators

列出指定机构的外部协作者。

### GET /api/v1/organization/{orgname}/collaborators

授权: oauth2\_implicit (org:admin)

### 路径参数

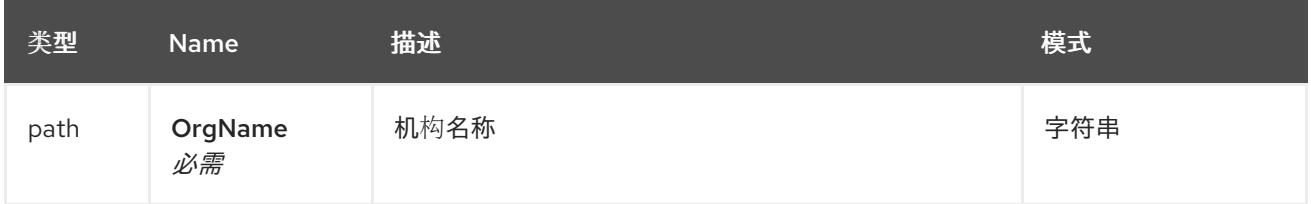

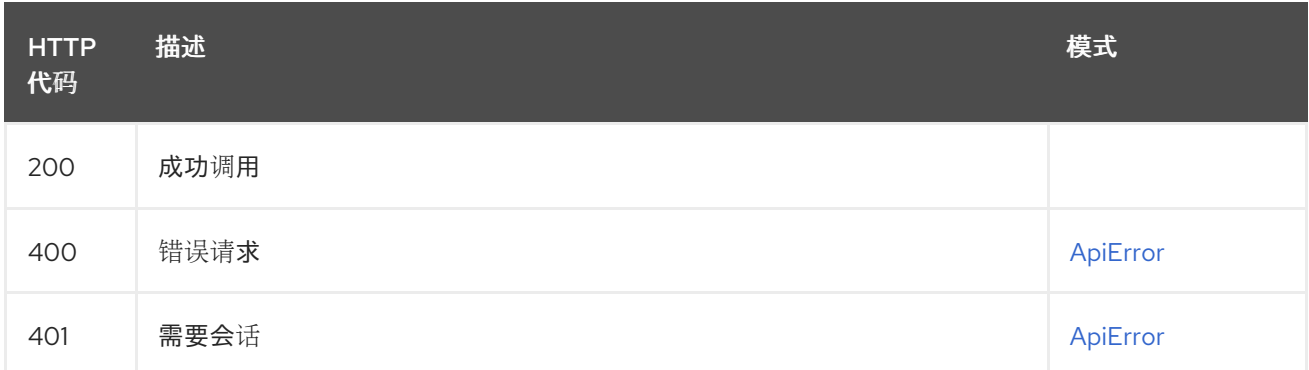

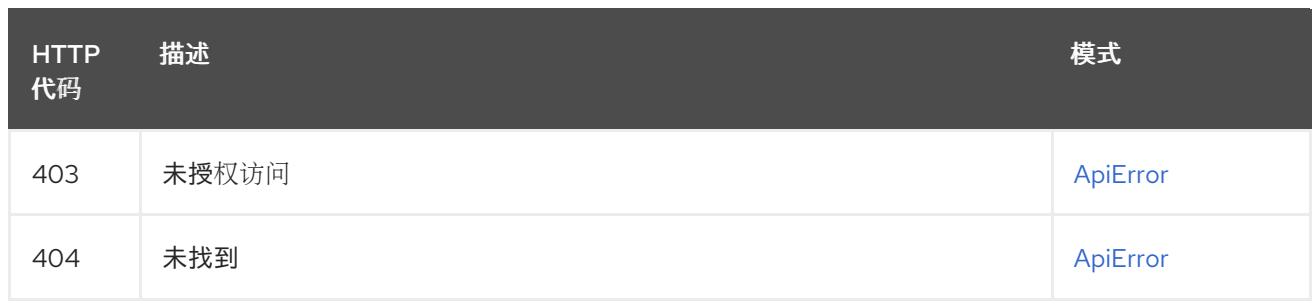

# 2.11.4. getOrganizationApplication

使用指定组织下的指定 client\_id 检索应用。

# GET /api/v1/organization/{orgname}/applications/{client\_id}

授权: oauth2\_implicit (org:admin)

### 路径参数

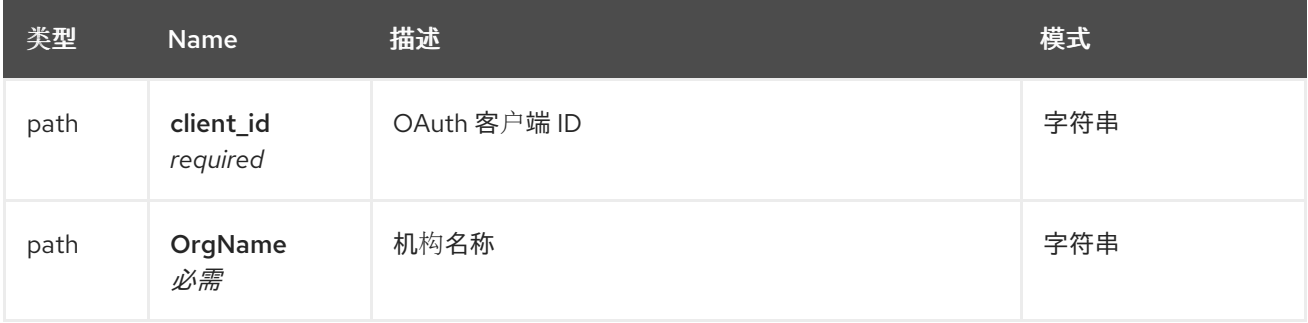

#### 响应

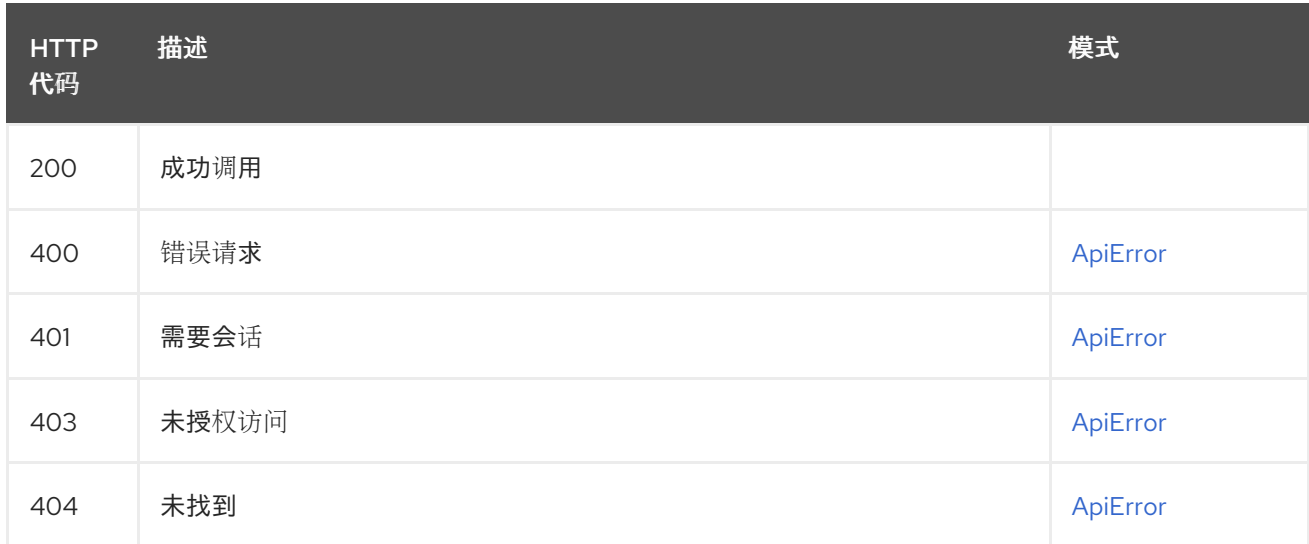

# 2.11.5. updateOrganizationApplication

更新此机构下的应用程序。

# PUT /api/v1/organization/{orgname}/applications/{client\_id}

授权: oauth2\_implicit (org:admin)

### 路径参数

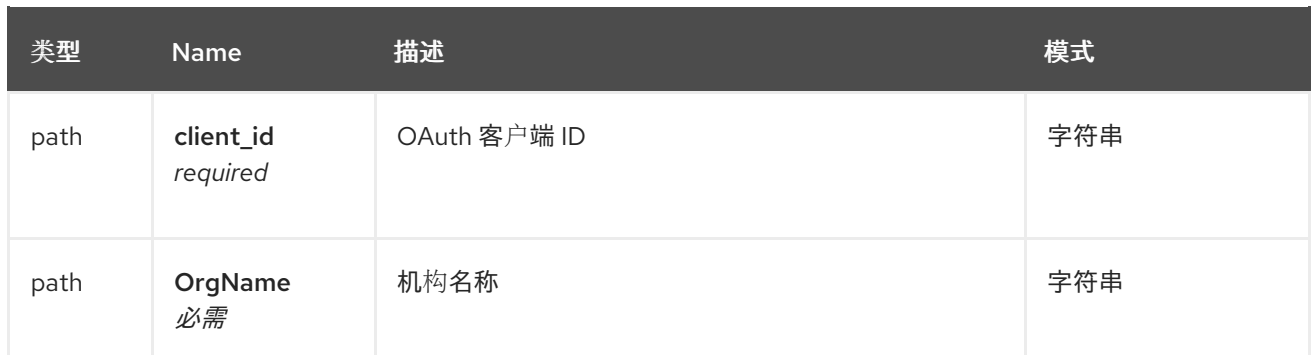

#### 请求正文架构(application/json) 更新的应用程序的描述。

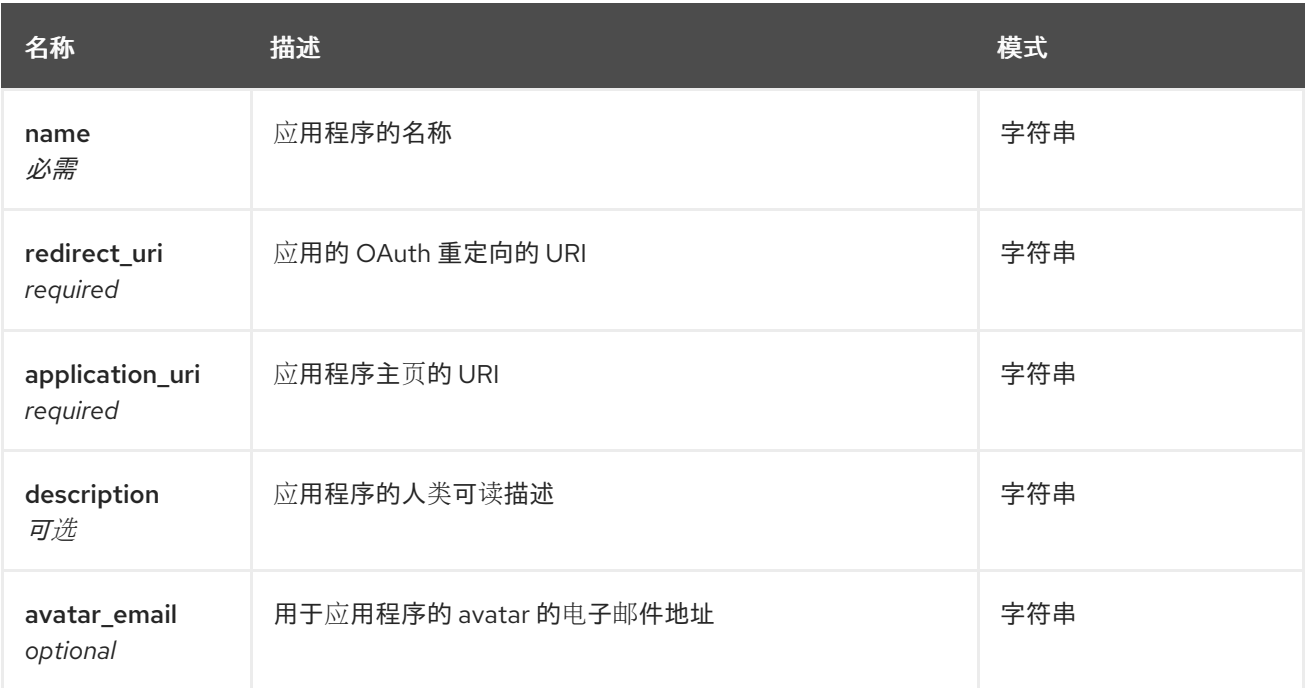

# 响应

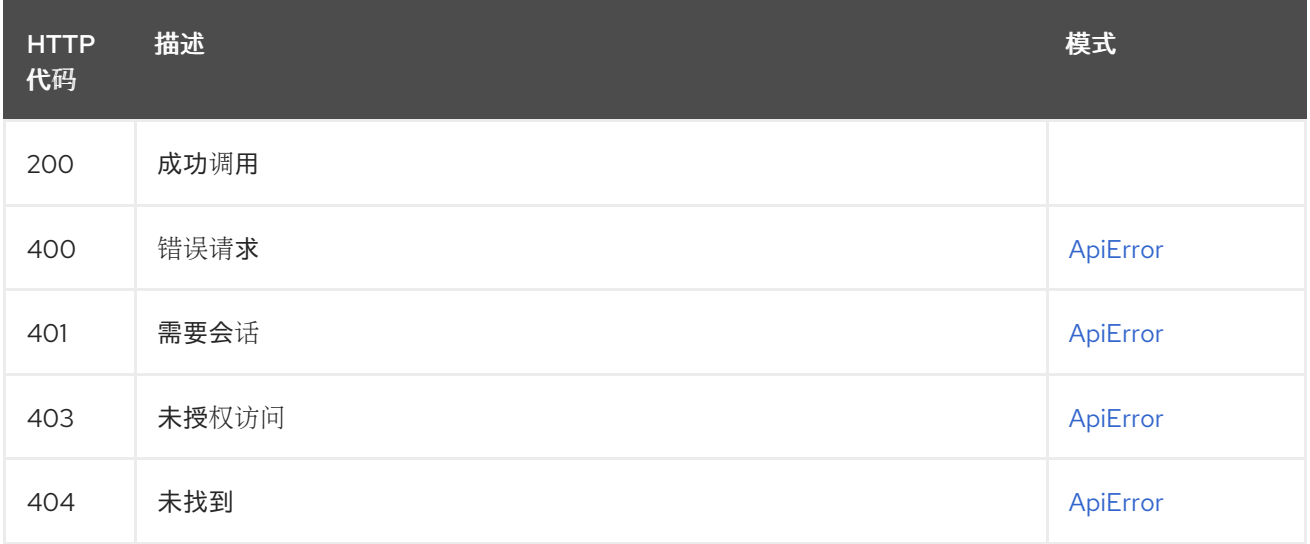

# 2.11.6. deleteOrganizationApplication

删除此机构下的应用程序。

# DELETE /api/v1/organization/{orgname}/applications/{client\_id}

授权: oauth2\_implicit (org:admin)

### 路径参数

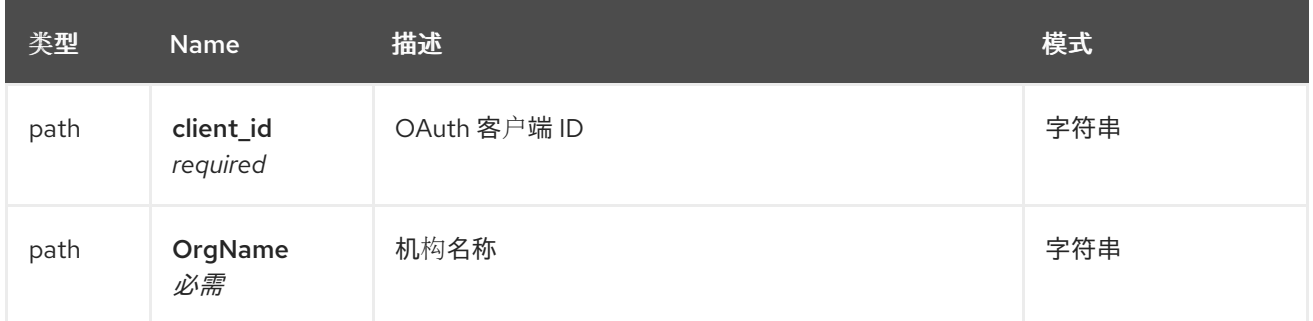

响应

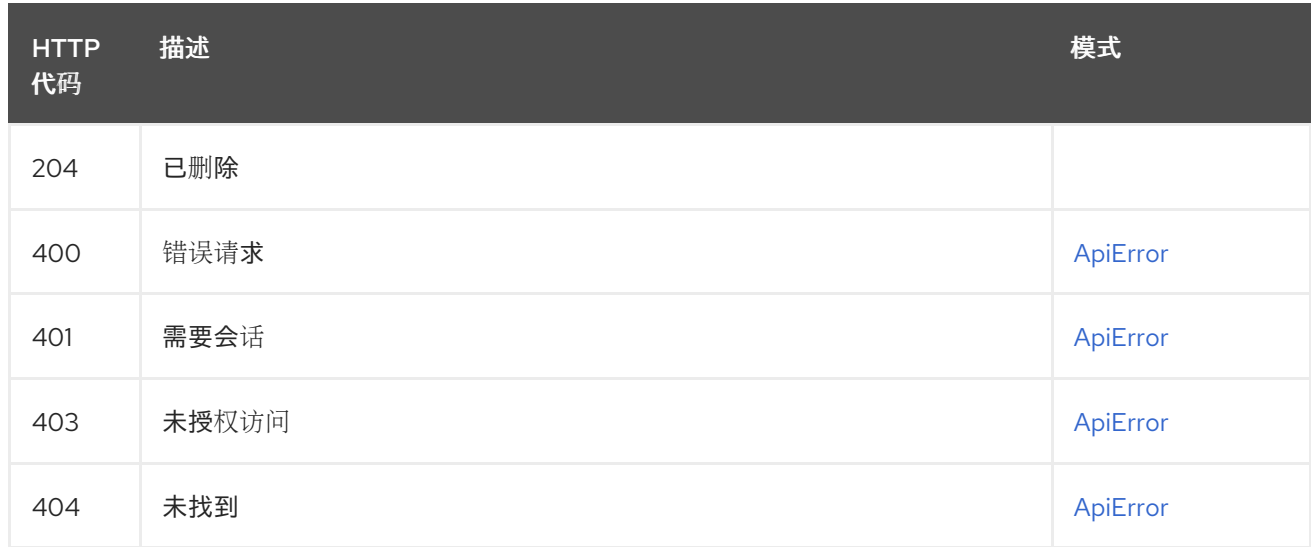

# 2.11.7. createOrganizationApplication

在此机构中创建新应用。

## POST /api/v1/organization/{orgname}/applications

授权: oauth2\_implicit (org:admin)

#### 路径参数

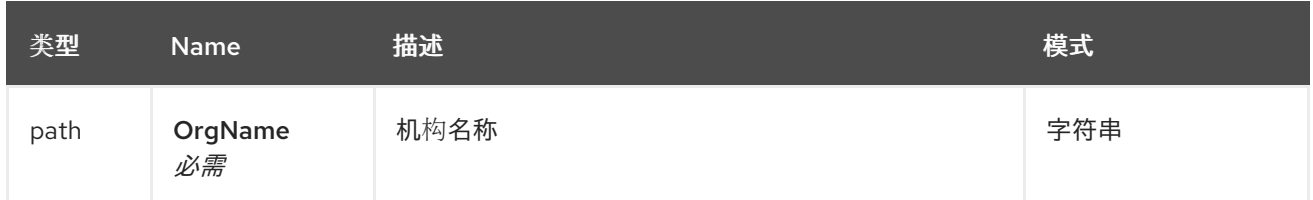

### 请求正文架构(application/json) 新机构应用程序的描述。

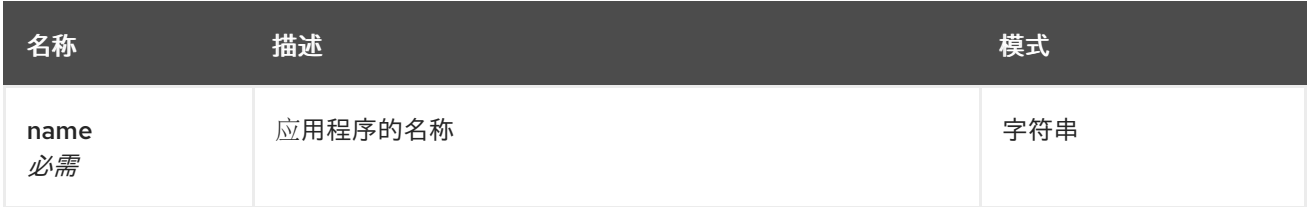

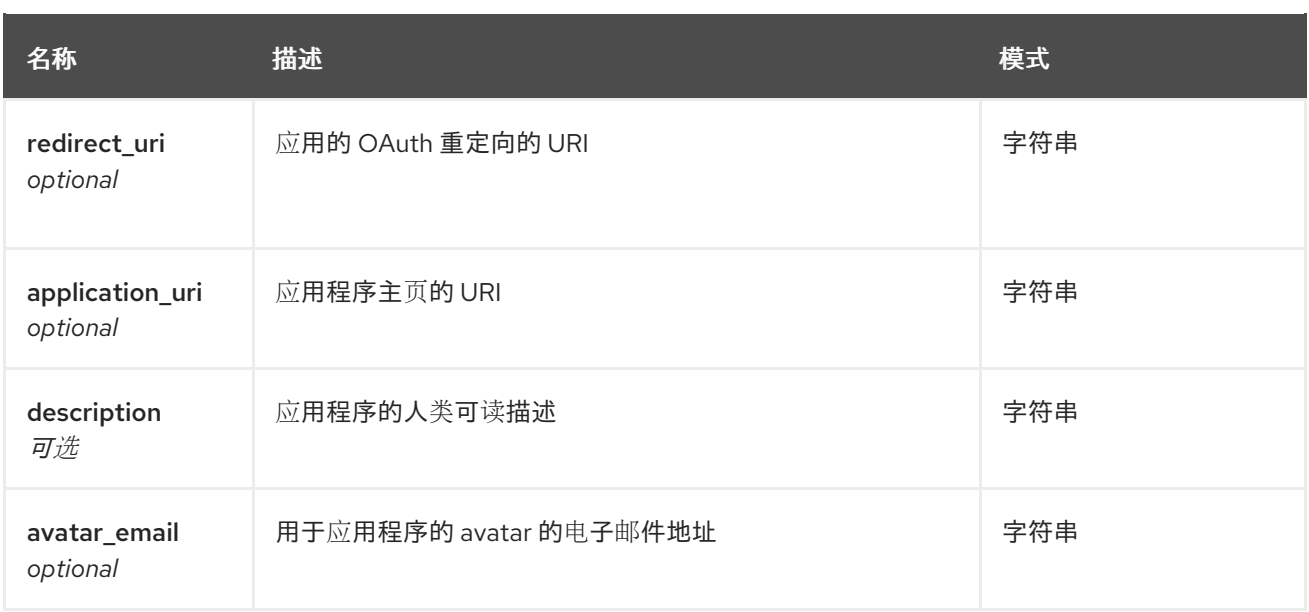

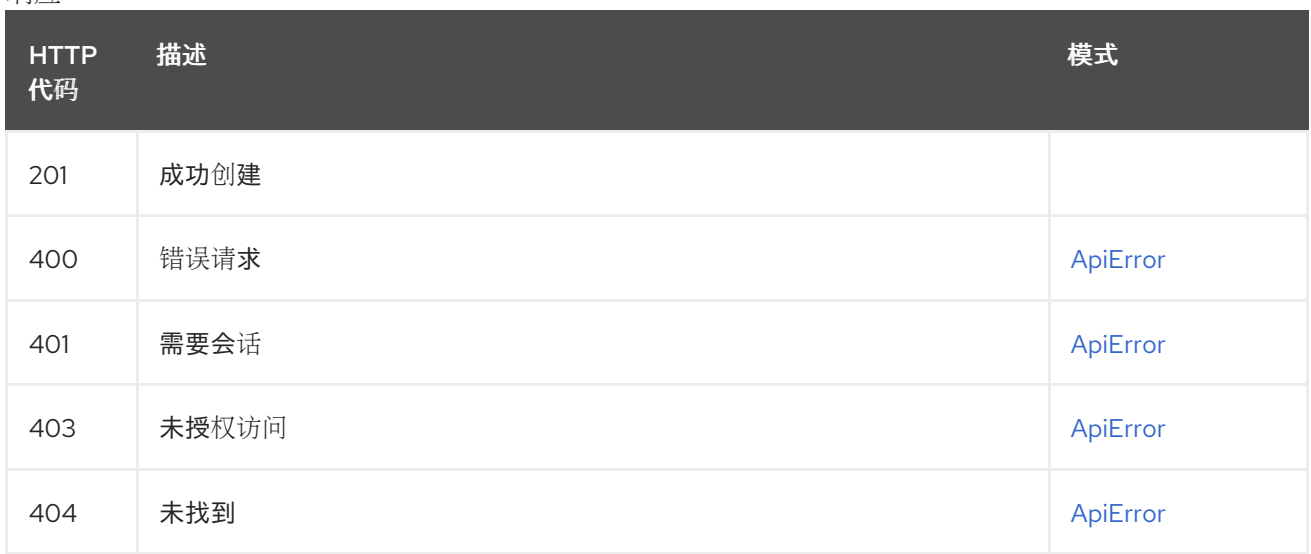

# 2.11.8. getOrganizationApplications

列出指定机构的应用程序。

### GET /api/v1/organization/{orgname}/applications

授权: oauth2\_implicit (org:admin)

## 路径参数

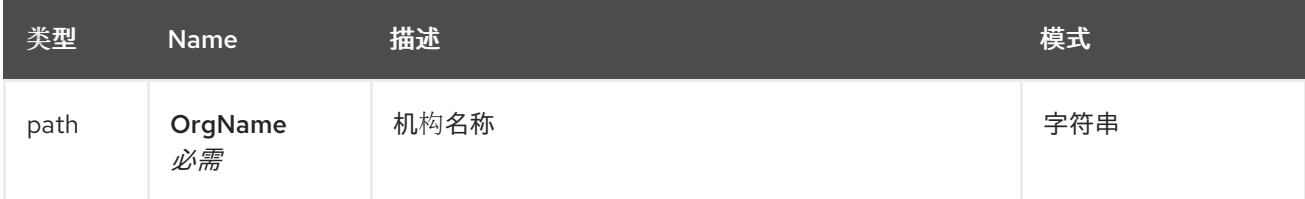

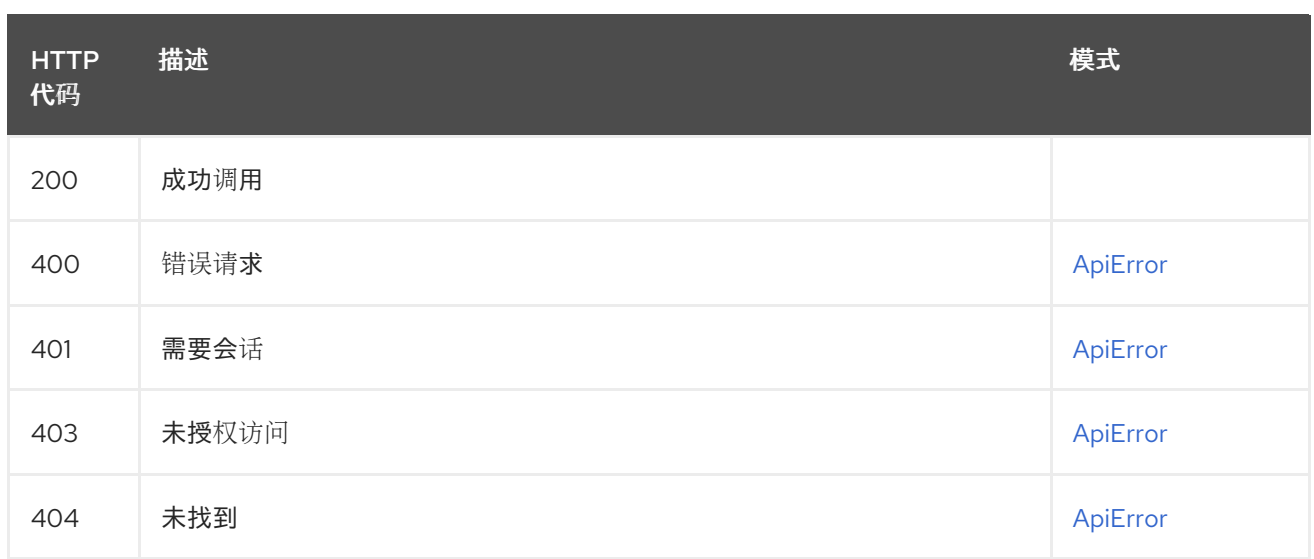

# 2.11.9. getProxyCacheConfig

检索组织的代理缓存配置。

## GET /api/v1/organization/{orgname}/proxycache 授权:

### 路径参数

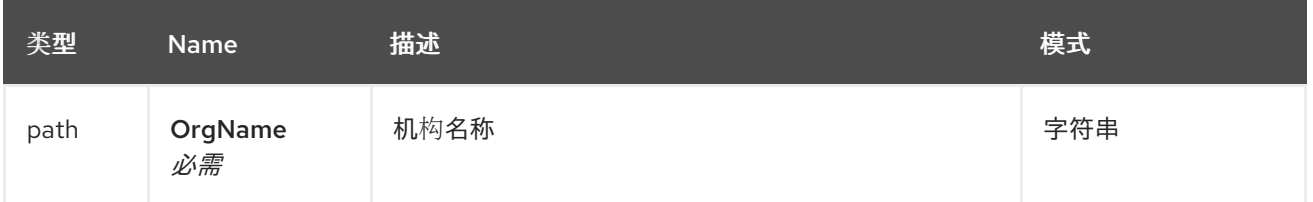

#### 响应

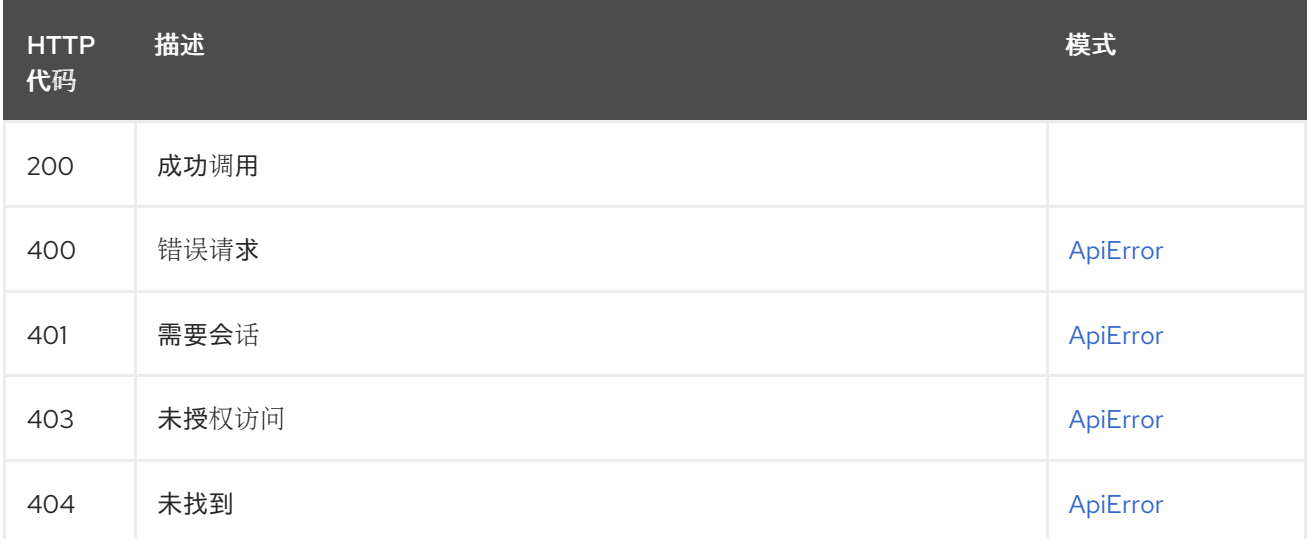

# 2.11.10. deleteProxyCacheConfig

删除机构的代理缓存配置。

DELETE /api/v1/organization/{orgname}/proxycache 授权:

#### 路径参数

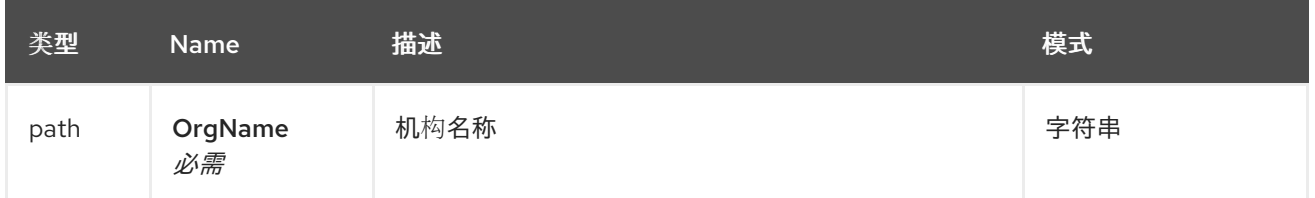

#### 响应

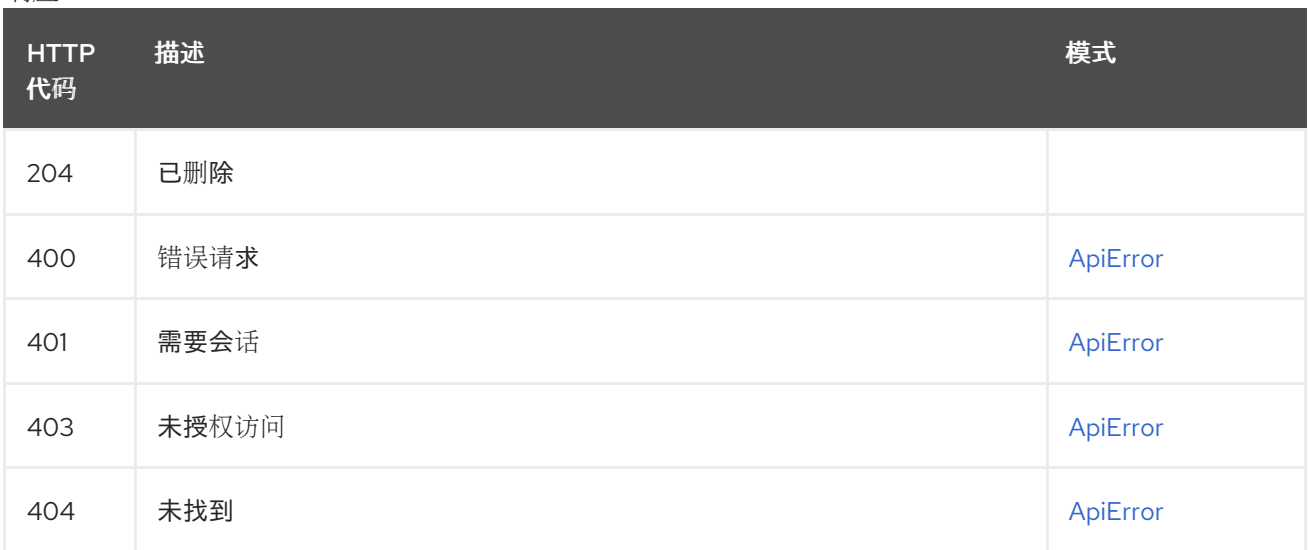

# 2.11.11. createProxyCacheConfig

为机构创建代理缓存配置。

## POST /api/v1/organization/{orgname}/proxycache 授权:

#### 路径参数

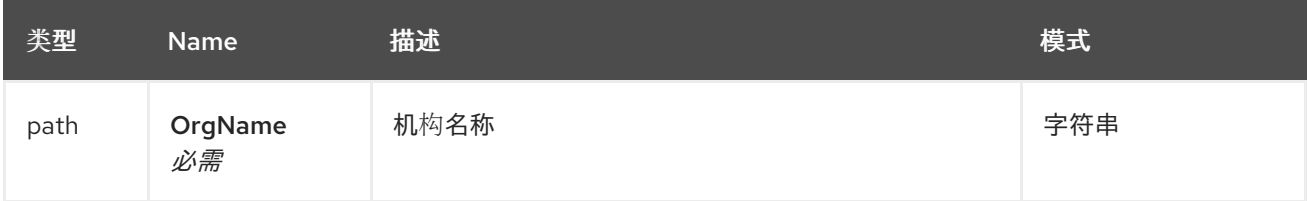

### 请求正文架构(application/json) 机构的代理缓存配置

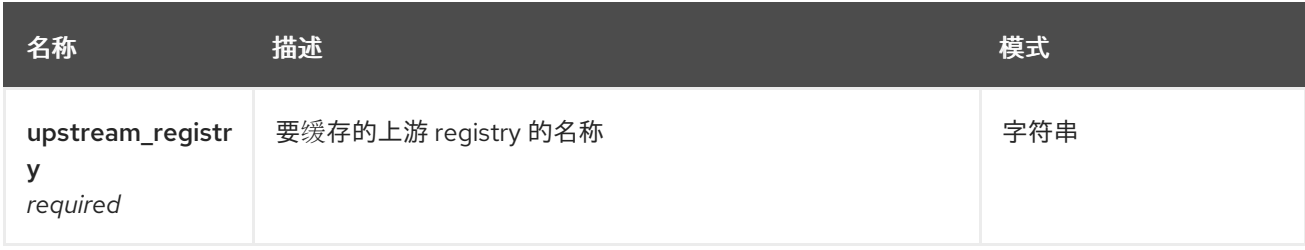

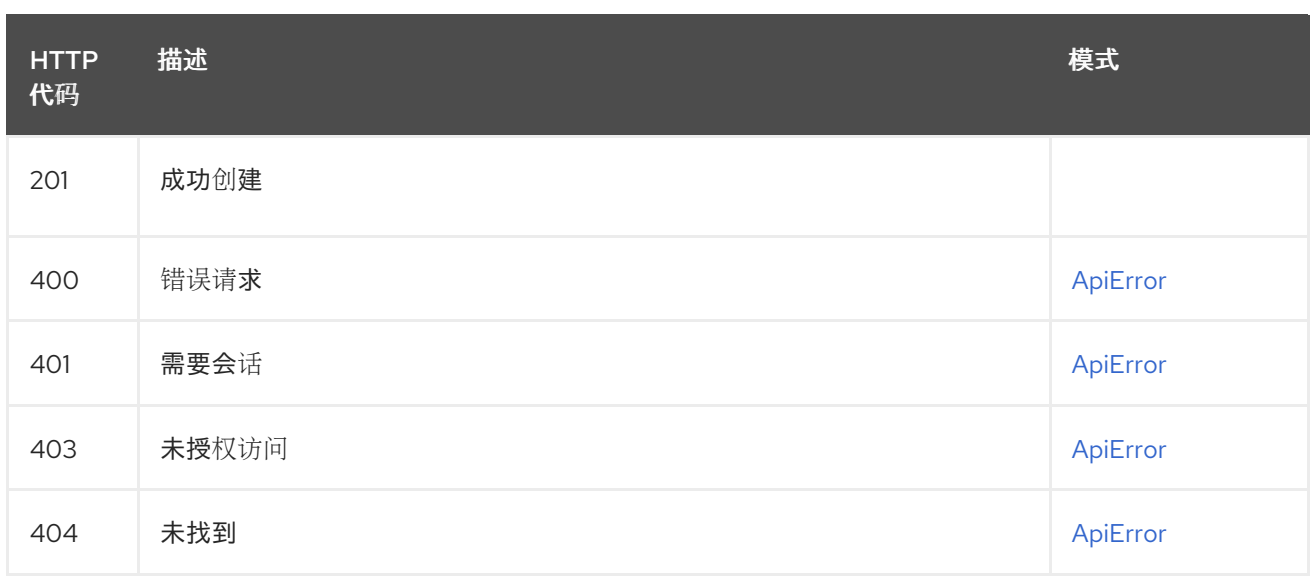

# 2.11.12. getOrganizationMember

检索组织成员的详细信息。

## GET /api/v1/organization/{orgname}/members/{membername}

授权: oauth2\_implicit (org:admin)

### 路径参数

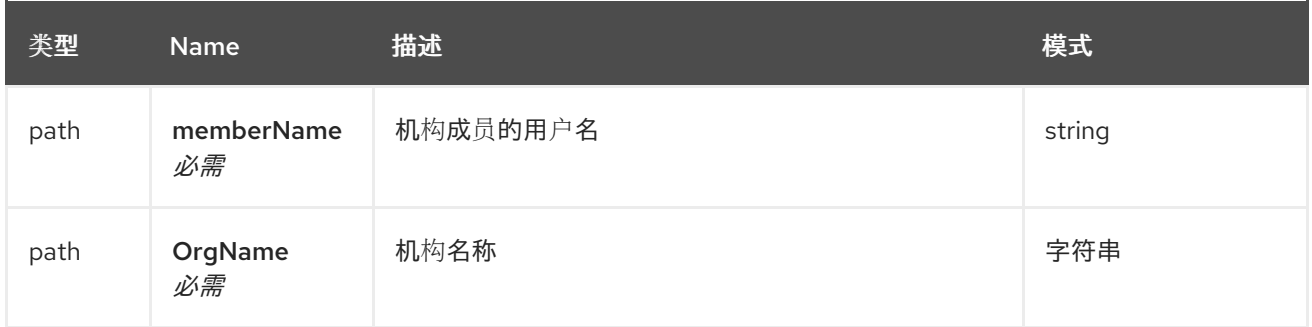

#### 响应

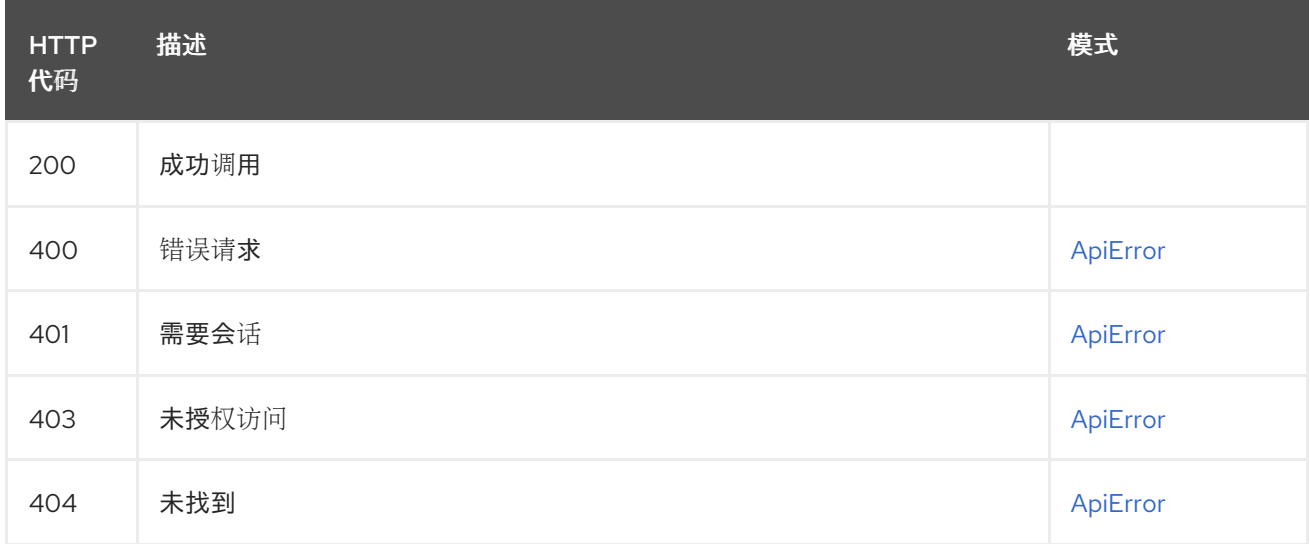

# 2.11.13. removeOrganizationMember

从机构中删除成员,撤销所有存储库特权,并将它从组织中的所有团队中删除。

### DELETE /api/v1/organization/{orgname}/members/{membername} 授权: oauth2\_implicit (org:admin)

### 路径参数

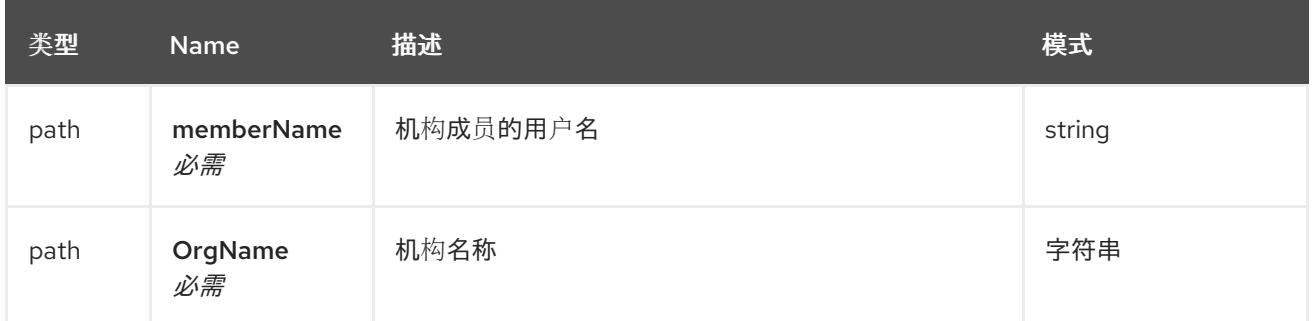

#### 响应

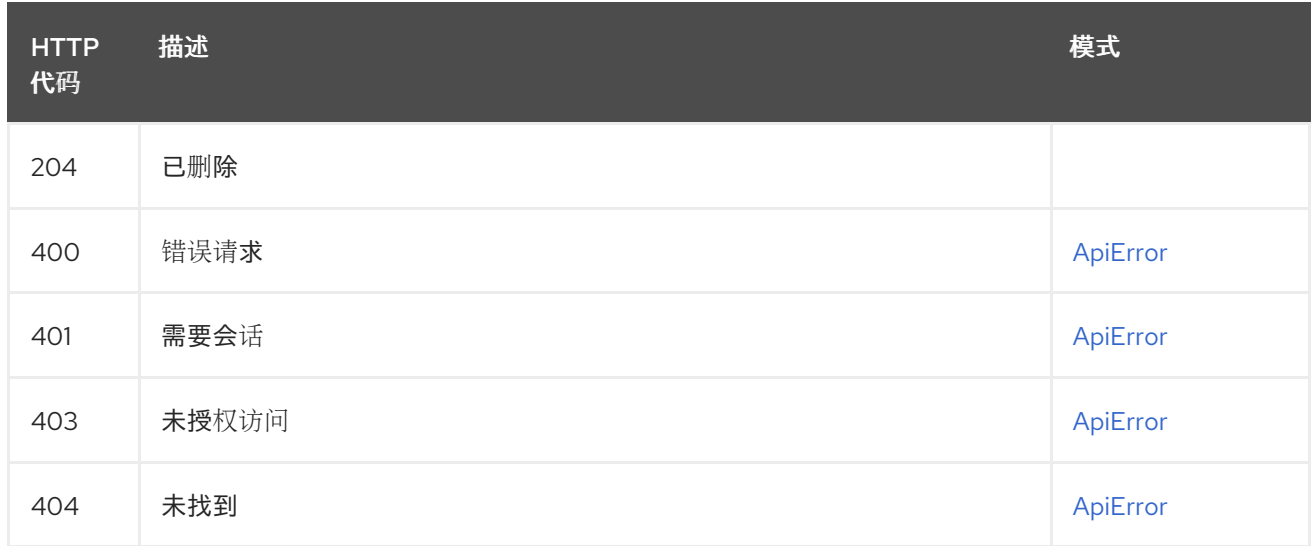

# 2.11.14. getOrganizationMembers

列出指定机构的人员。

## GET /api/v1/organization/{orgname}/members

授权: oauth2\_implicit (org:admin)

#### 路径参数

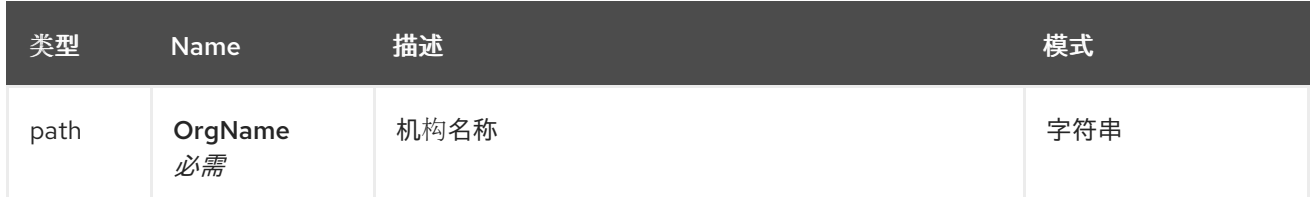

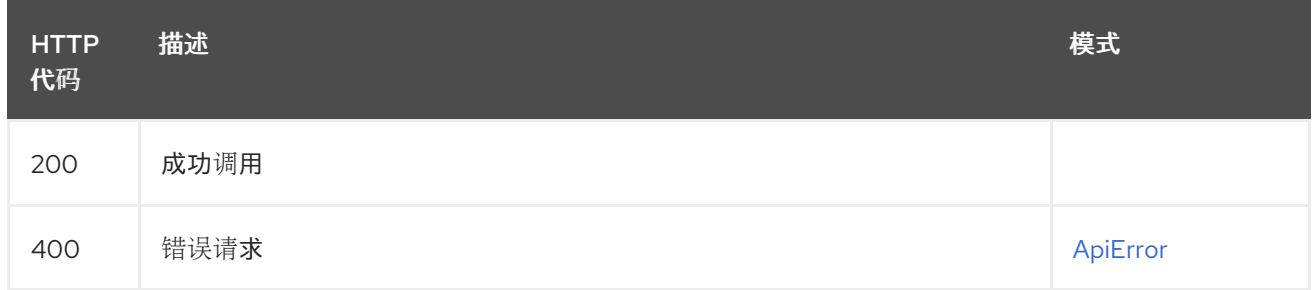

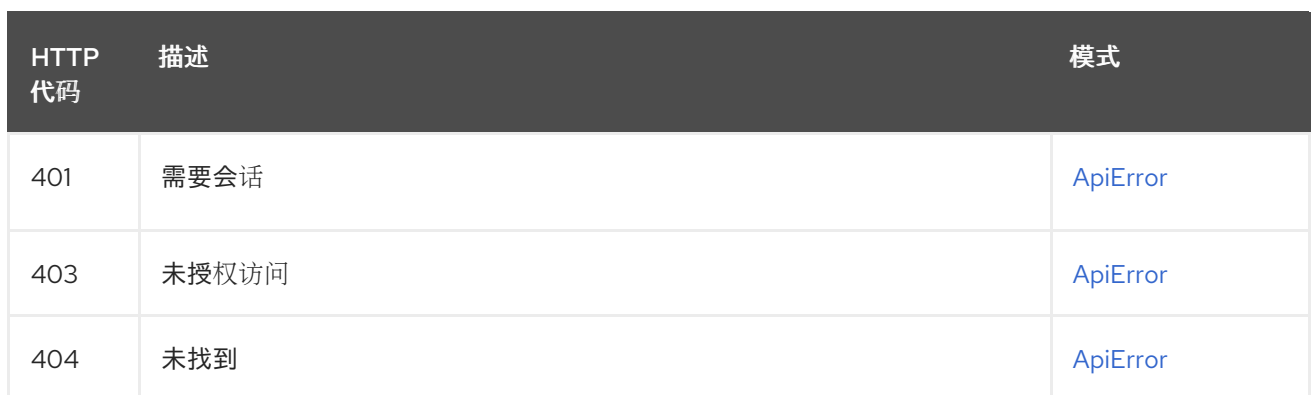

# 2.11.15. getOrganization

获取指定机构的详情。

### GET /api/v1/organization/{orgname} 授权:

### 路径参数

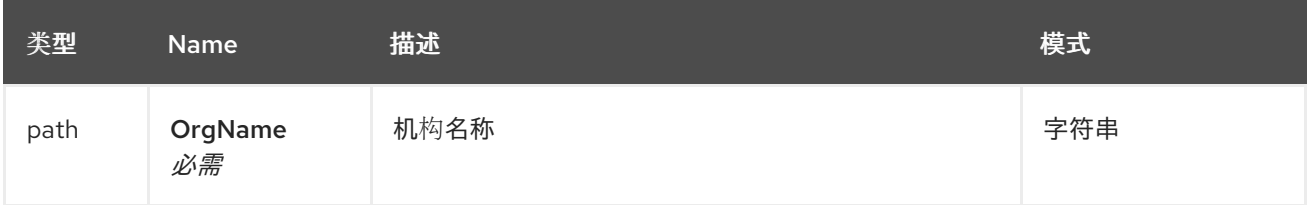

#### 响应

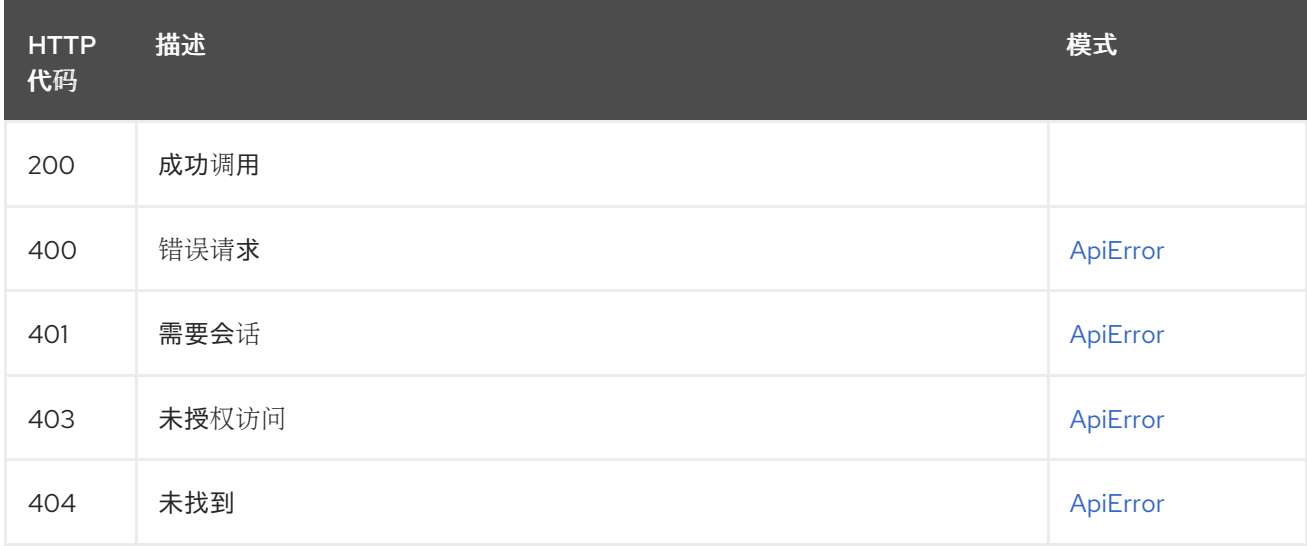

# 2.11.16. changeOrganizationDetails

更改指定机构的详情。

# PUT /api/v1/organization/{orgname}

授权: oauth2\_implicit (org:admin)

路径参数

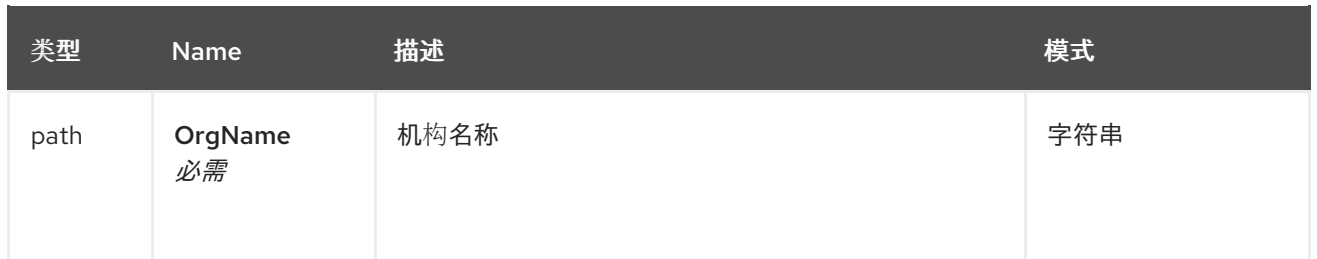

#### 请求正文架构(application/json) 现有机构的更新描述

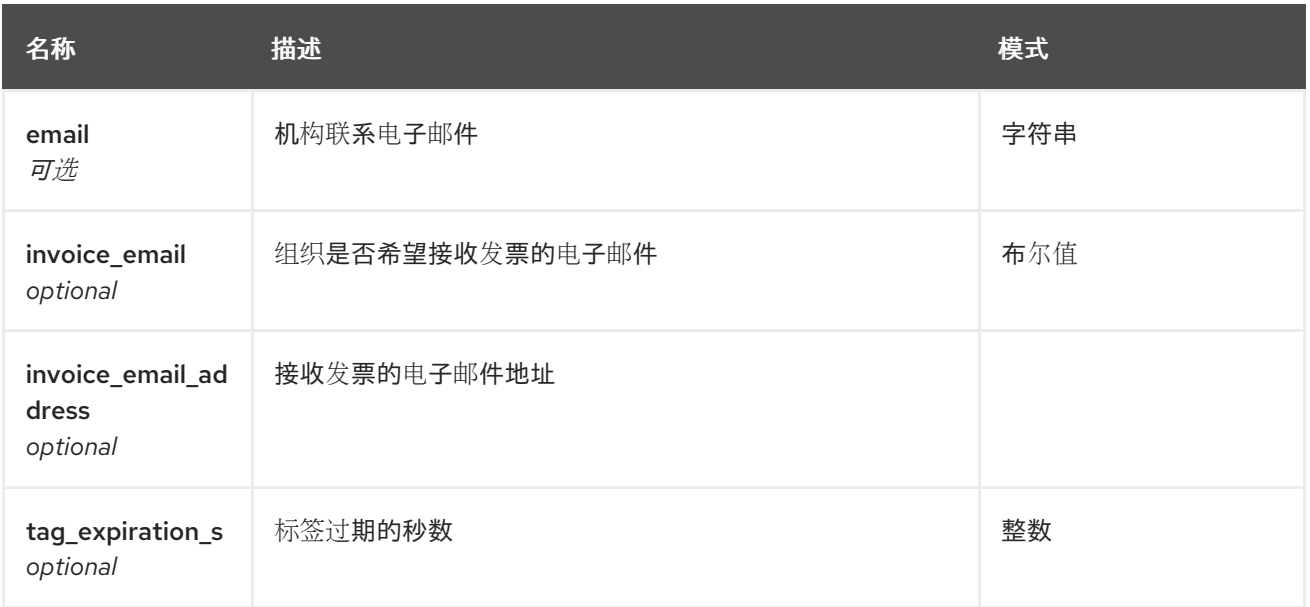

#### 响应

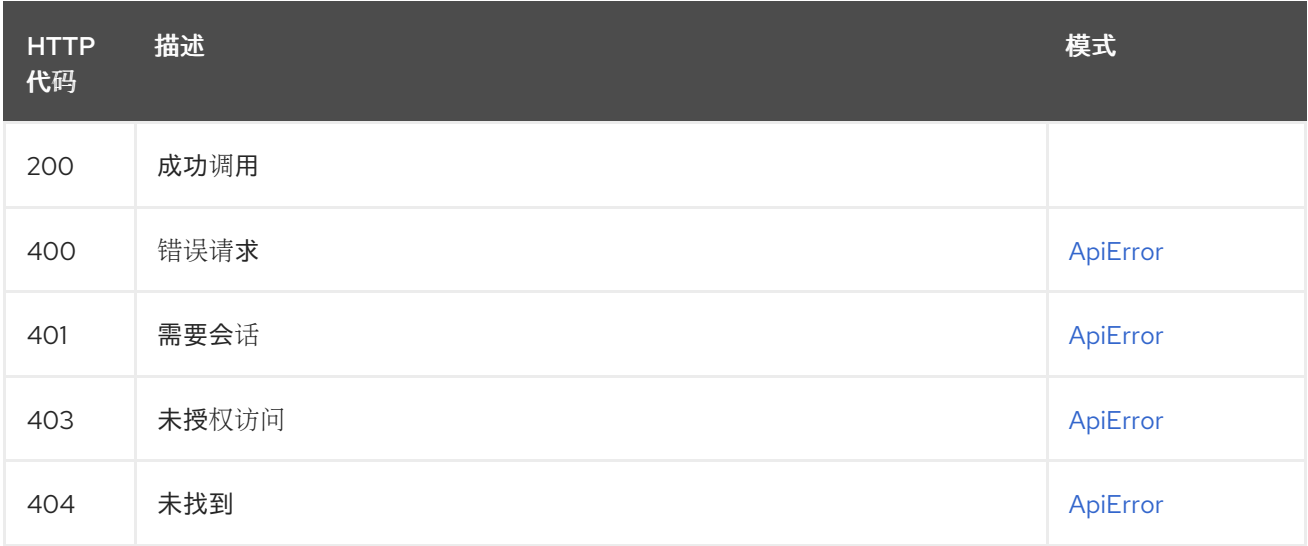

# 2.11.17. deleteAdminedOrganization

删除指定的机构。

DELETE /api/v1/organization/{orgname} 授权: oauth2\_implicit (org:admin)

路径参数

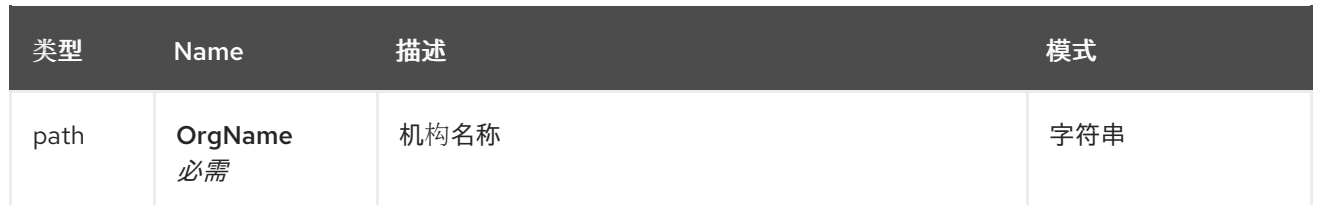

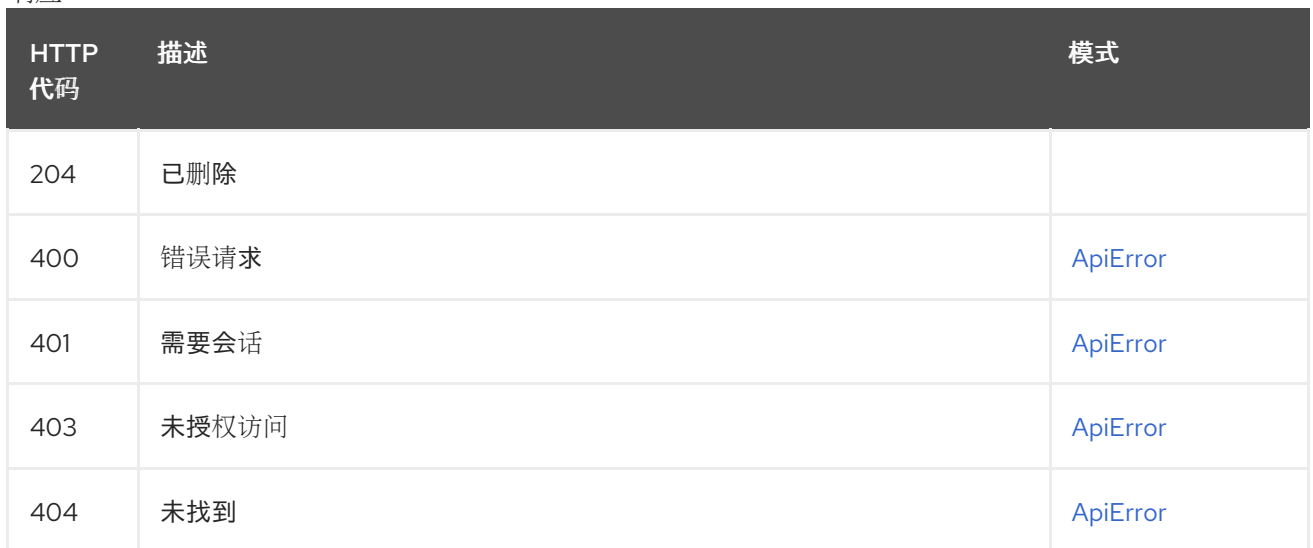

# 2.11.18. getApplicationInformation

获取指定应用程序的信息。

#### GET /api/v1/app/{client\_id} 授权:

# 路径参数

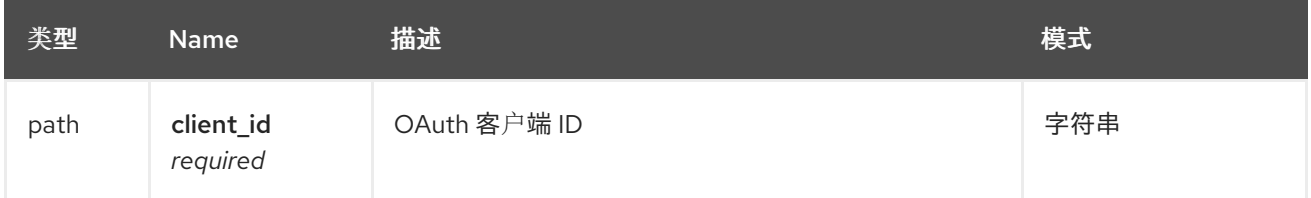

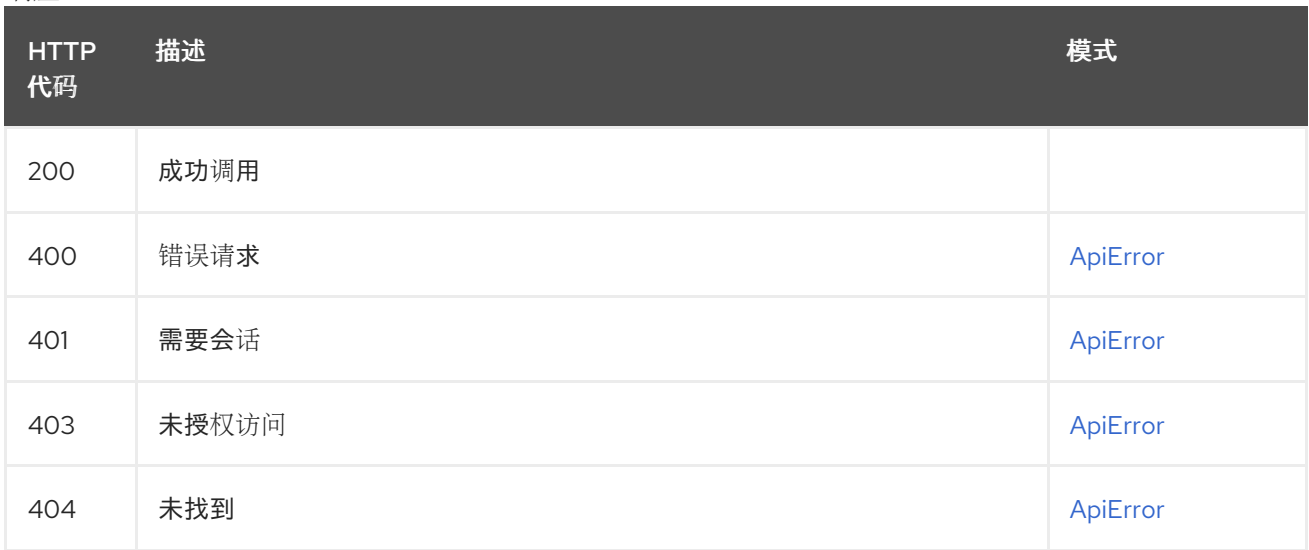

# 2.12. 权限

管理存储库权限。

# 2.12.1. getUserTransitivePermission

获取指定用户的权限。

# GET /api/v1/repository/{repository}/permissions/user/{username}/transitive

授权: oauth2\_implicit (repo:admin)

#### 路径参数

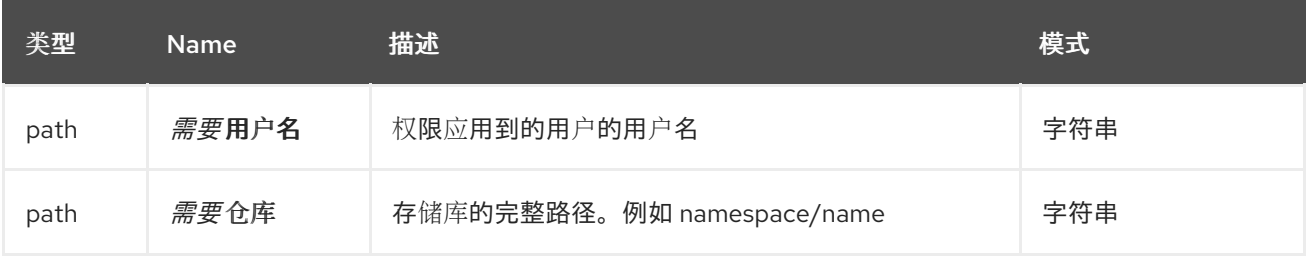

#### 响应

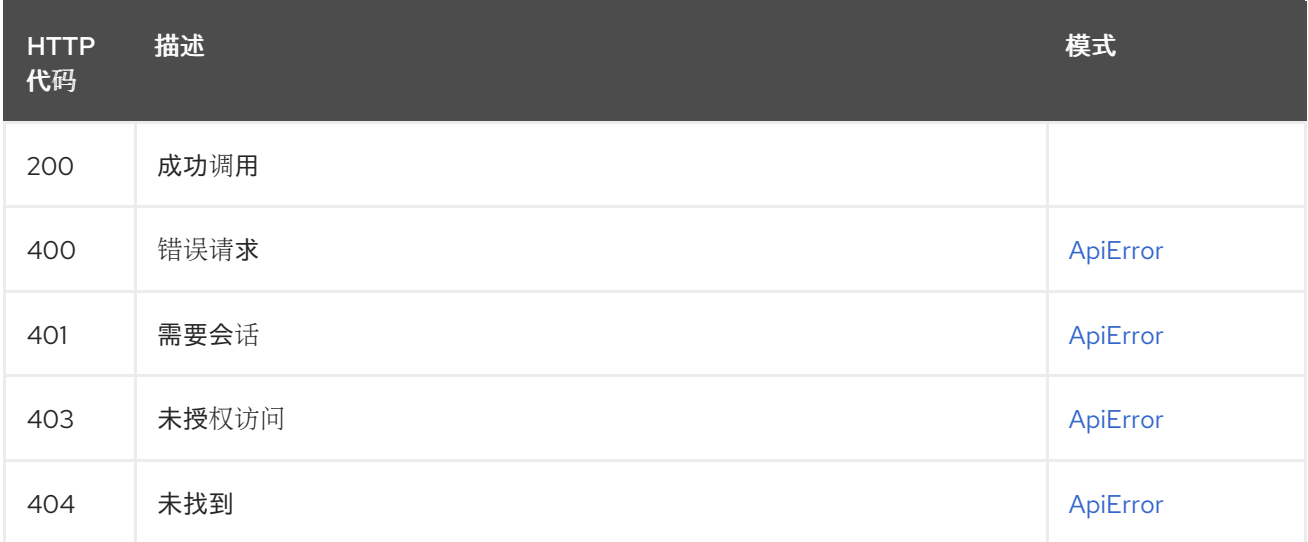

# 2.12.2. getUserPermissions

获取指定用户的权限。

# GET /api/v1/repository/{repository}/permissions/user/{username}

授权: oauth2\_implicit (repo:admin)

#### 路径参数

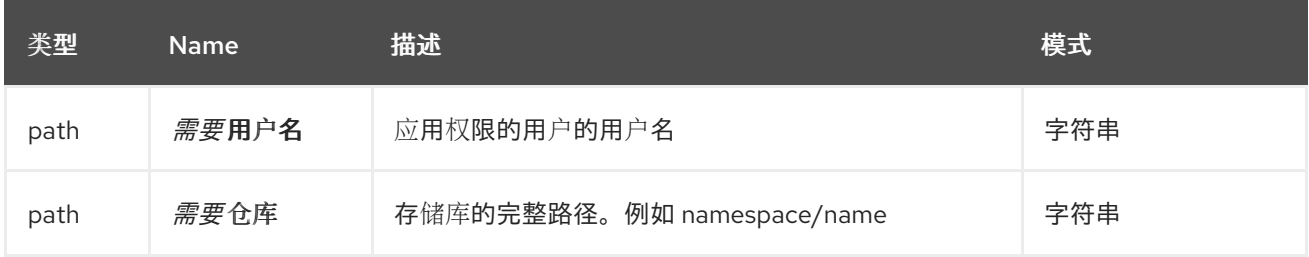

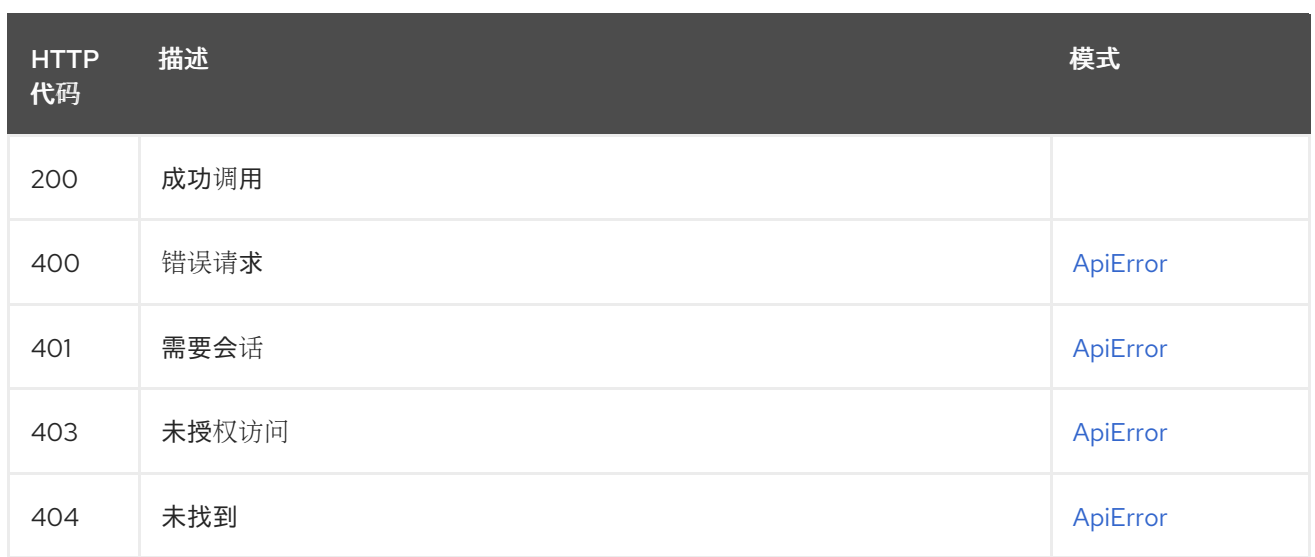

# 2.12.3. changeUserPermissions

更新现有存储库的目标。

### PUT /api/v1/repository/{repository}/permissions/user/{username} 授权: oauth2\_implicit (repo:admin)

#### 路径参数

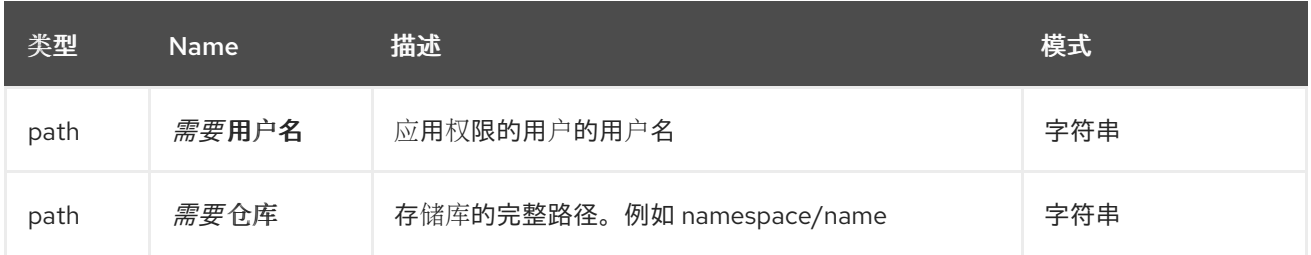

#### 请求正文架构(application/json) 用户权限的描述。

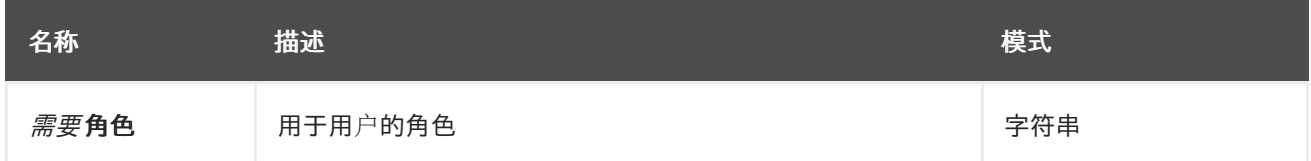

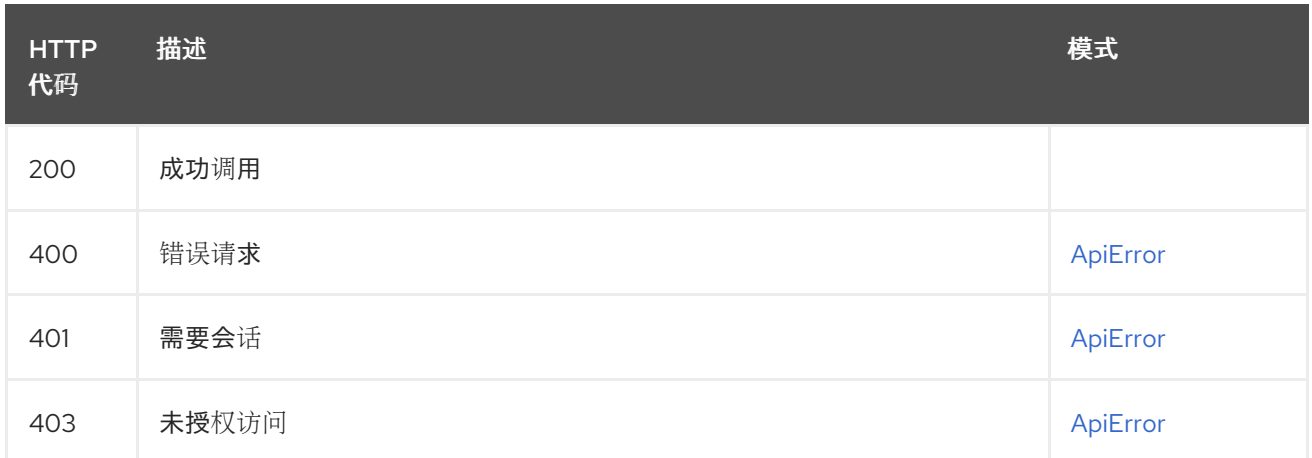

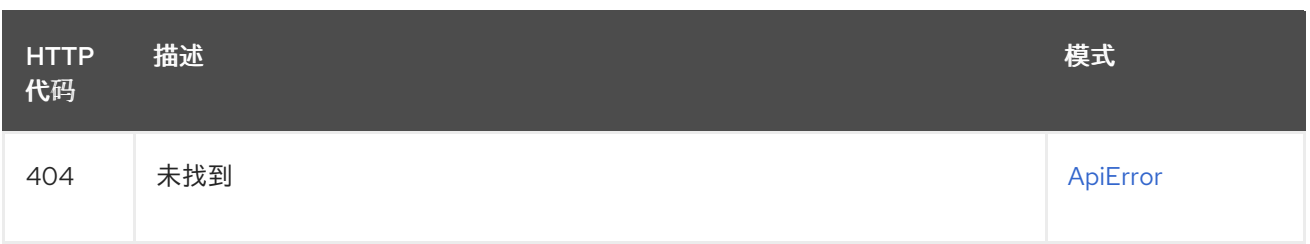

# 2.12.4. deleteUserPermissions

删除用户的权限。

# DELETE /api/v1/repository/{repository}/permissions/user/{username}

授权: oauth2\_implicit (repo:admin)

#### 路径参数

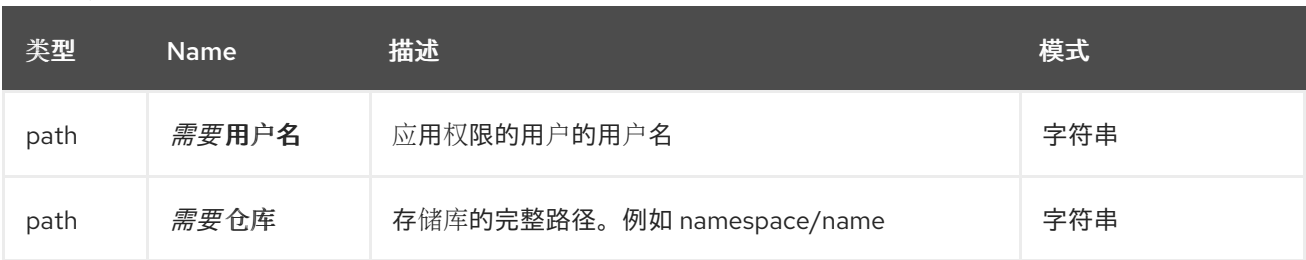

响应

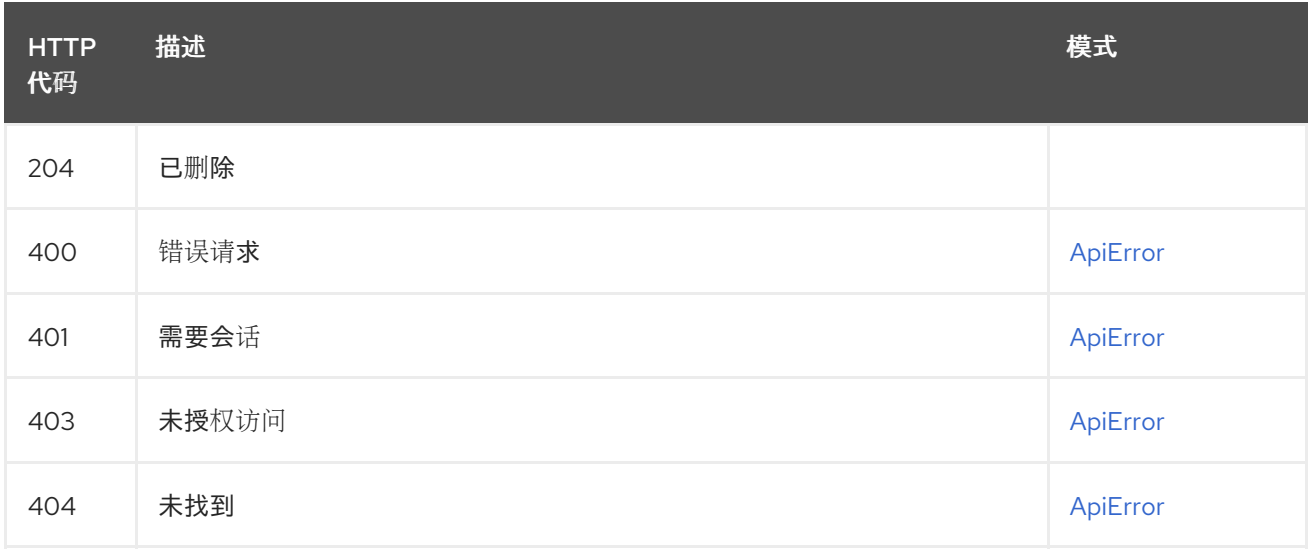

# 2.12.5. getTeamPermissions

获取指定团队的权限。

### GET /api/v1/repository/{repository}/permissions/team/{teamname} 授权: oauth2\_implicit (repo:admin)

路径参数

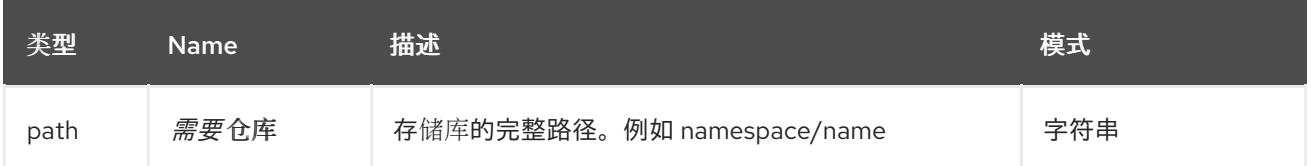

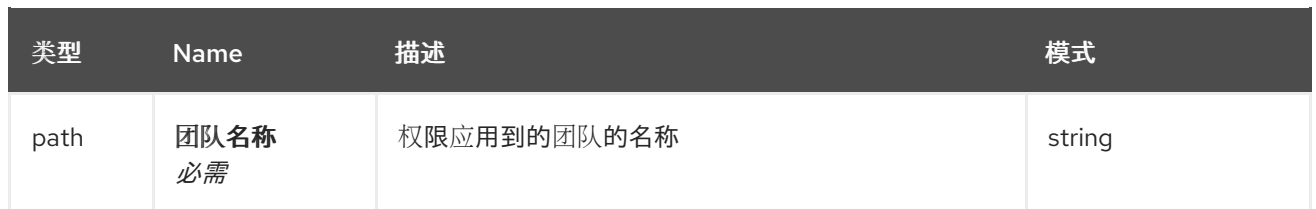

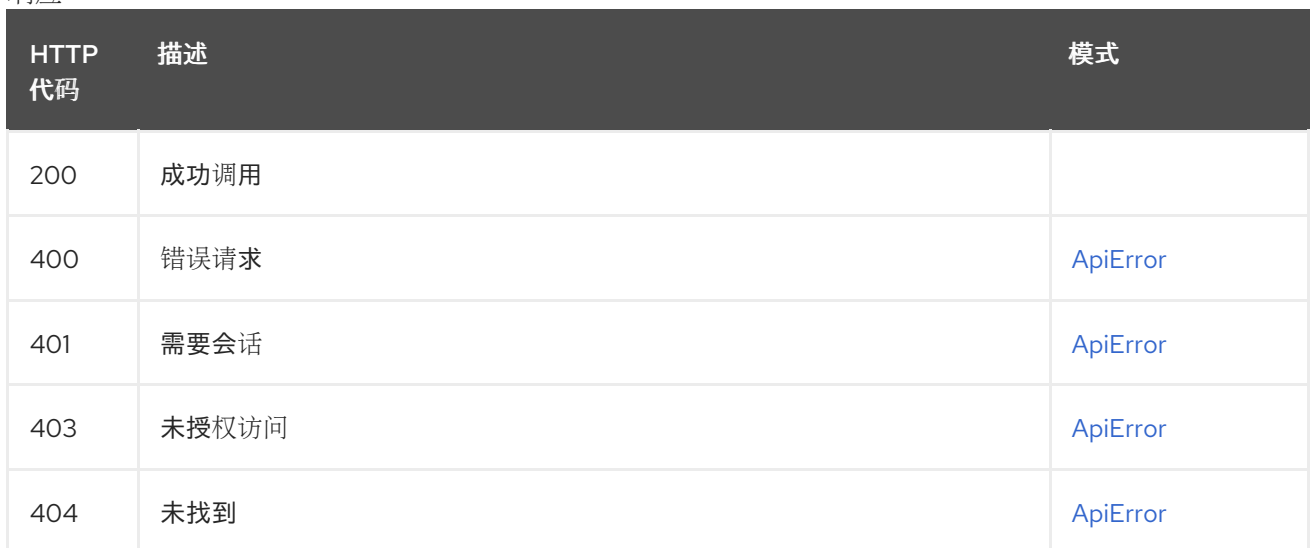

# 2.12.6. changeTeamPermissions

更新现有团队权限。

# PUT /api/v1/repository/{repository}/permissions/team/{teamname}

授权: oauth2\_implicit (repo:admin)

## 路径参数

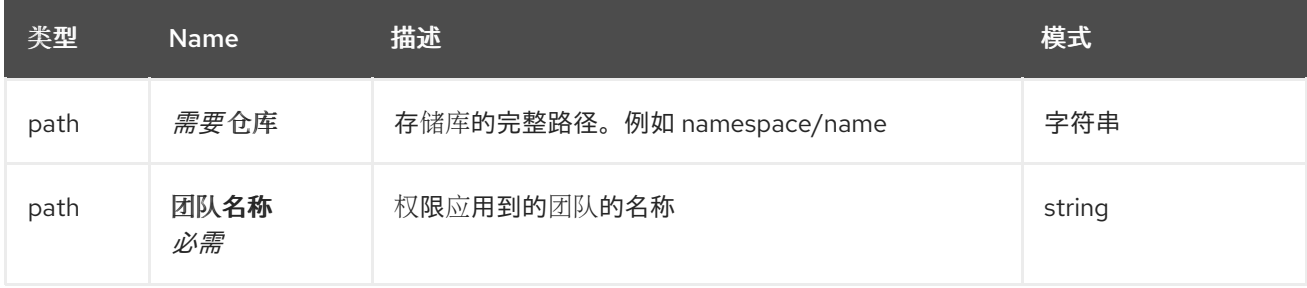

### 请求正文架构(application/json) 团队权限的描述。

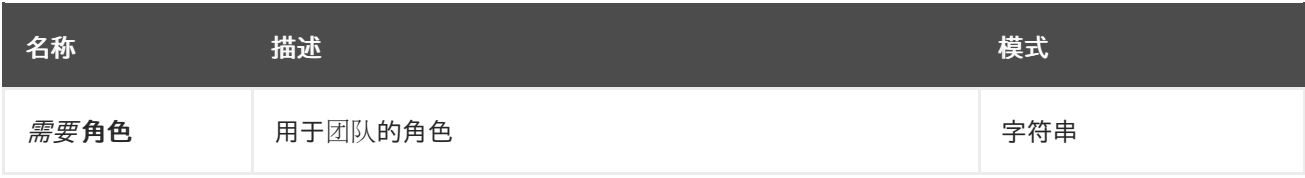

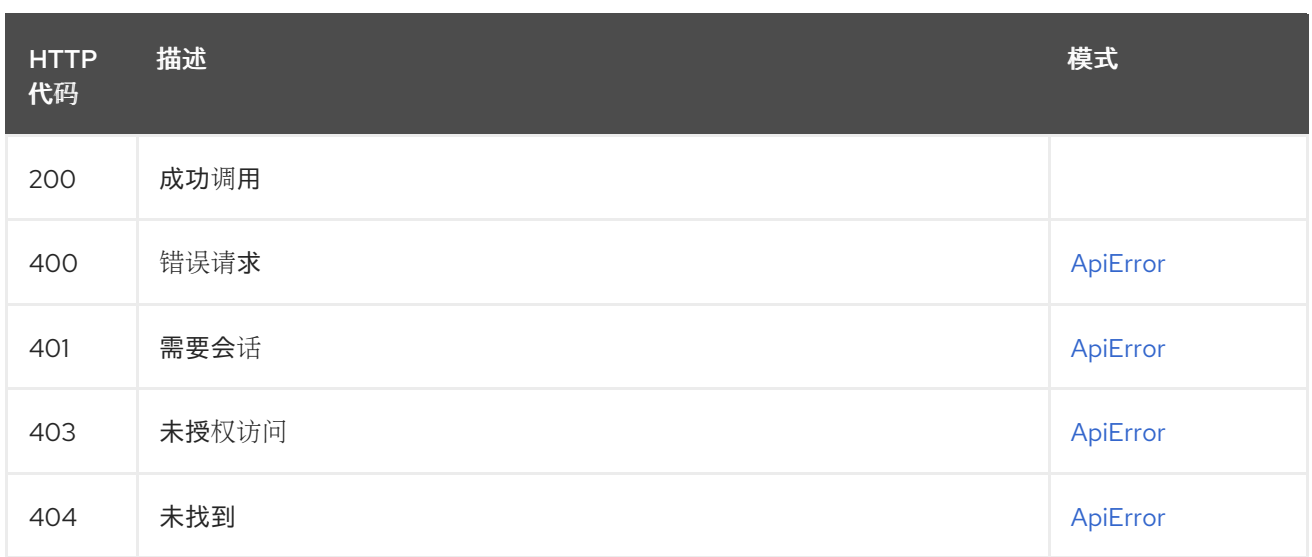

# 2.12.7. deleteTeamPermissions

删除指定团队的权限。

### DELETE /api/v1/repository/{repository}/permissions/team/{teamname} 授权: oauth2\_implicit (repo:admin)

#### 路径参数

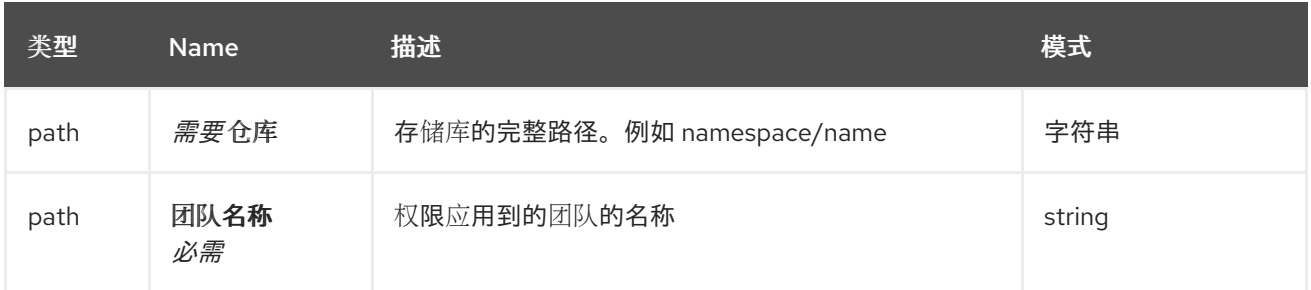

响应

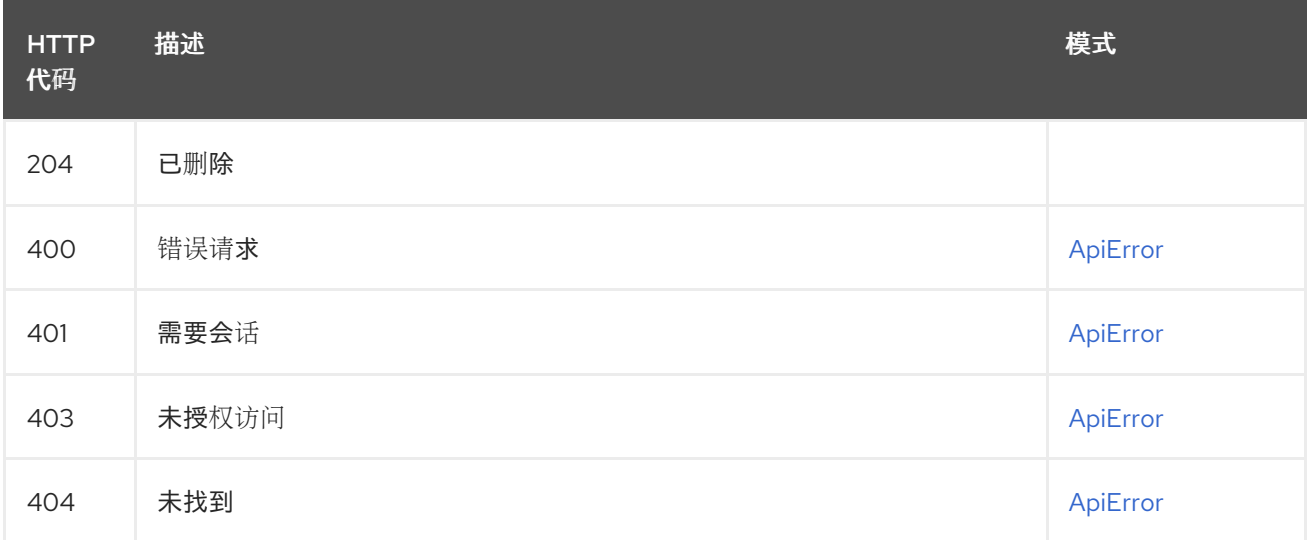

# 2.12.8. listRepoTeamPermissions

列出所有团队权限。

GET /api/v1/repository/{repository}/permissions/team/

## 授权: oauth2\_implicit (repo:admin)

# 路径参数

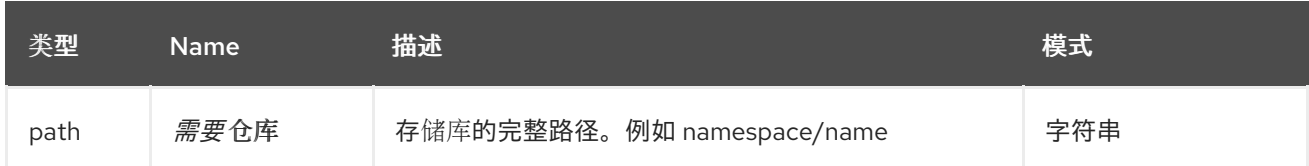

#### 响应

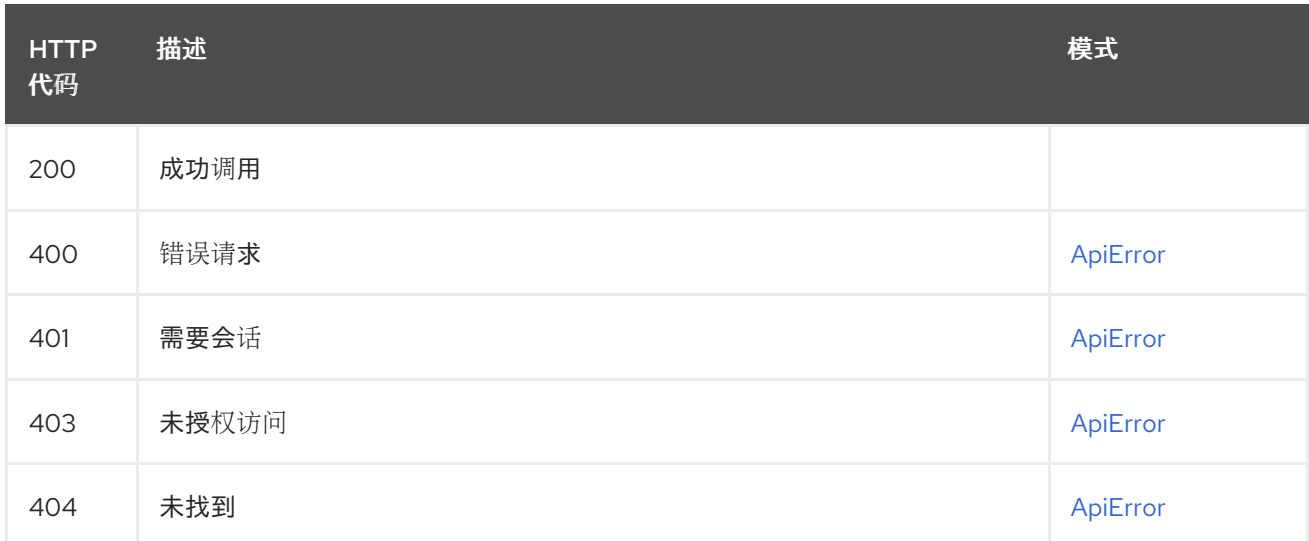

# 2.12.9. listRepoUserPermissions

列出所有用户权限。

# GET /api/v1/repository/{repository}/permissions/user/

授权: oauth2\_implicit (repo:admin)

#### 路径参数

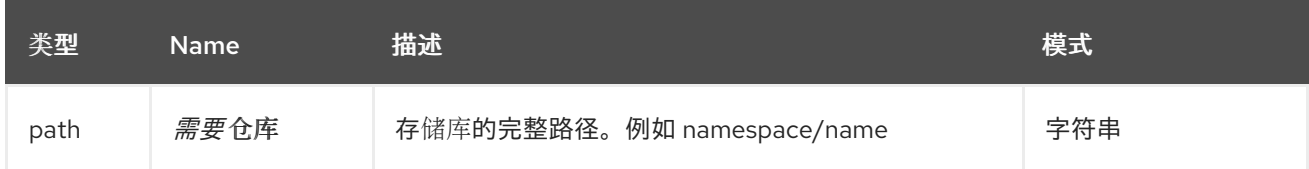

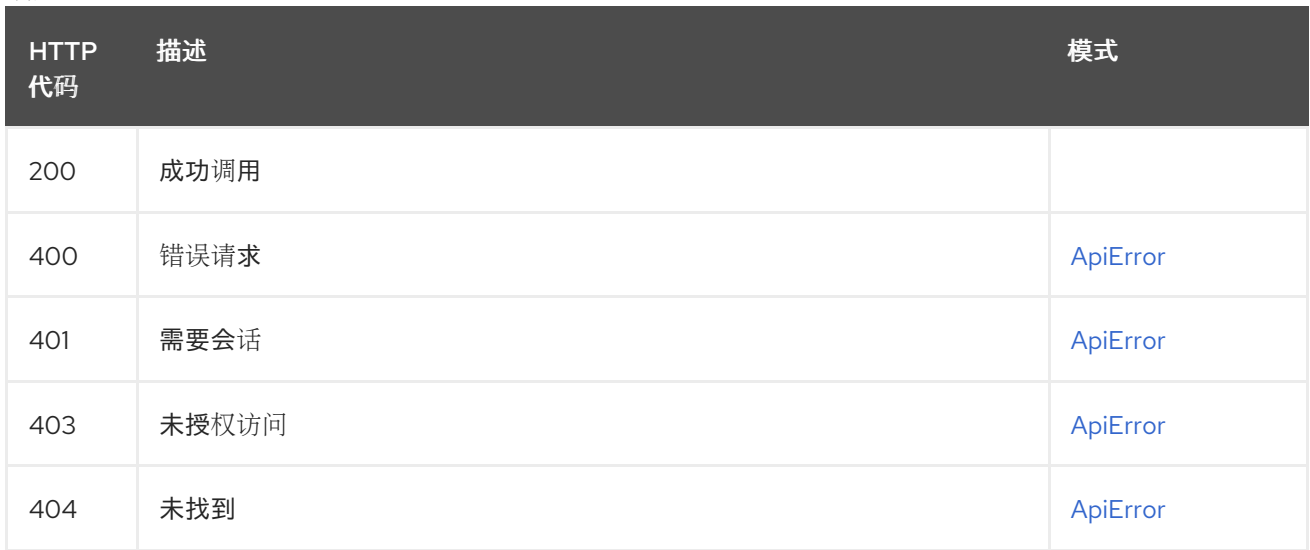
# 2.13. POLICY

## 2.13.1. createOrganizationAutoPrunePolicy

为机构创建一个自动修剪策略

### POST /api/v1/organization/{orgname}/autoprunepolicy/

授权: oauth2 implicit (org:admin)

### 路径参数

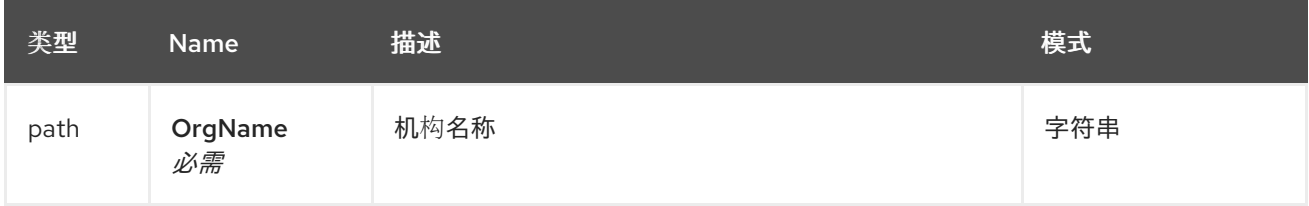

## 请求正文架构(application/json)

要应用到用户命名空间的策略配置

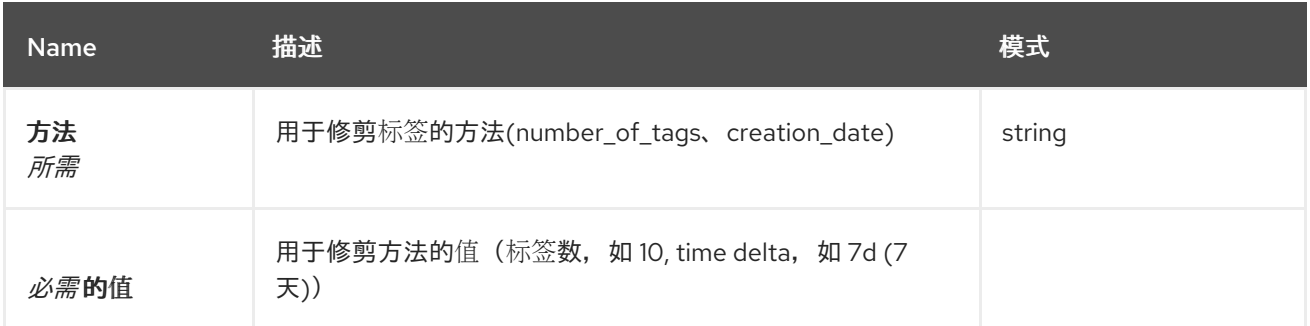

响应

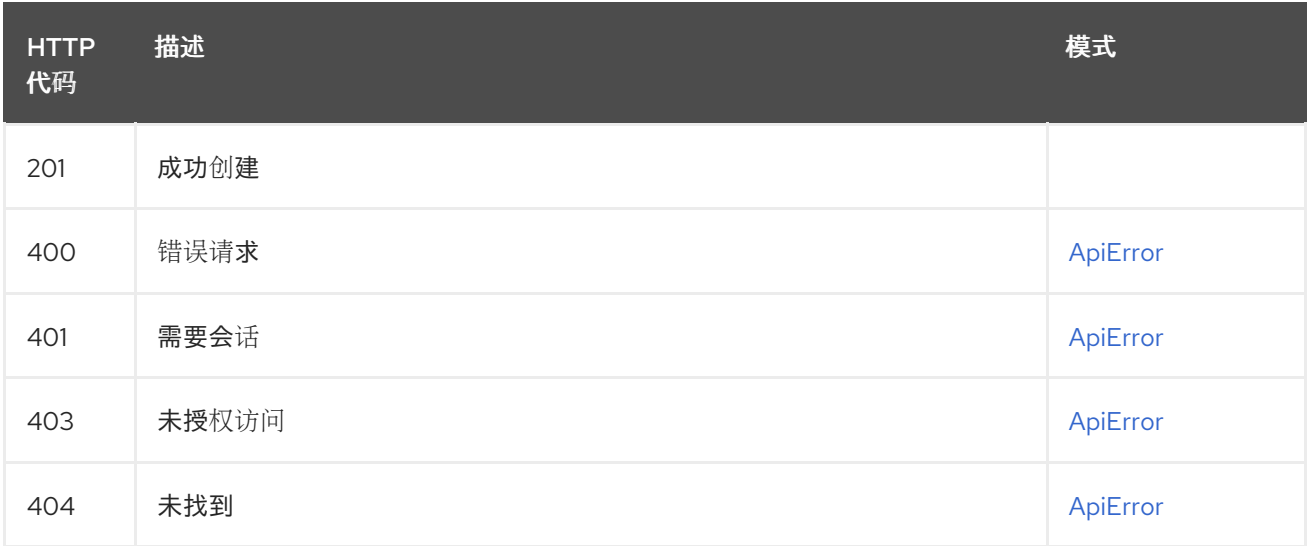

### 2.13.2. listOrganizationAutoPrunePolicies

列出机构的自动修剪策略

GET /api/v1/organization/{orgname}/autoprunepolicy/ 授权: oauth2\_implicit (org:admin)

#### 路径参数

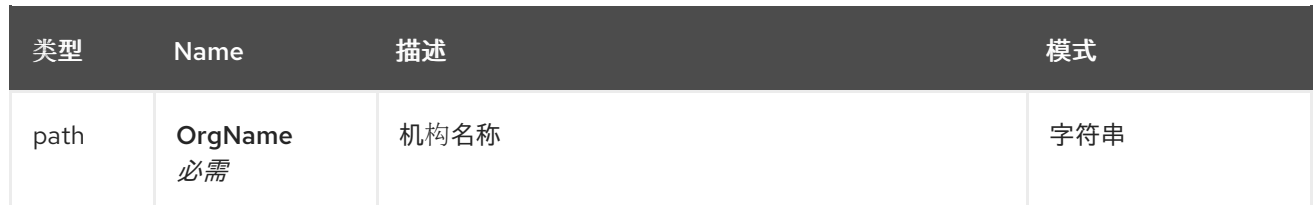

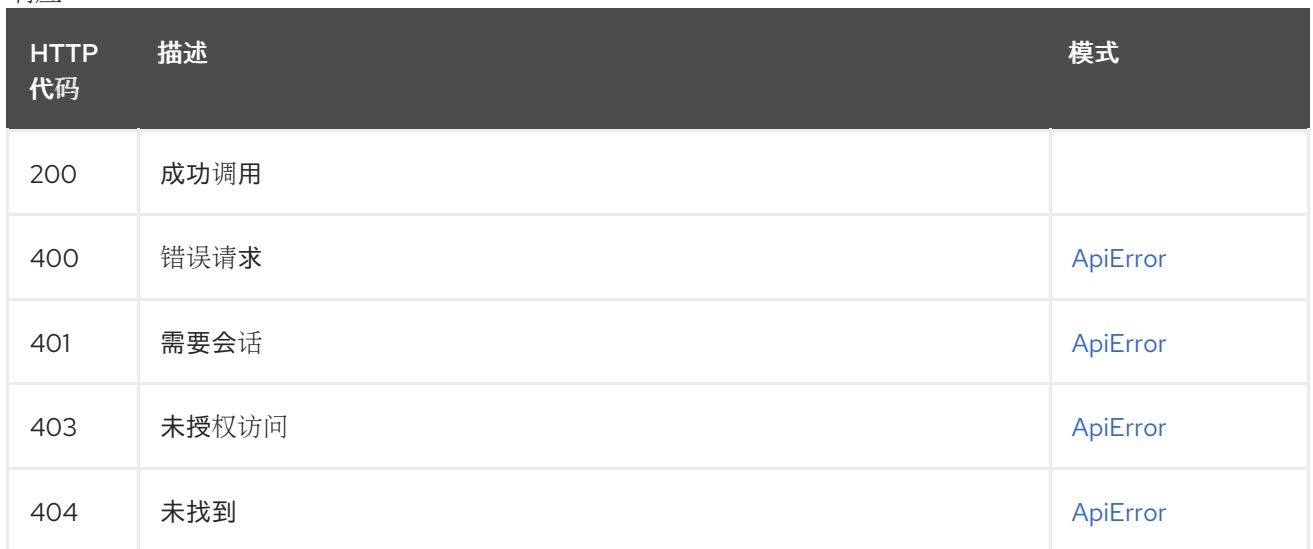

## 2.13.3. getOrganizationAutoPrunePolicy

### 获取机构的自动修剪策略

### GET /api/v1/organization/{orgname}/autoprunepolicy/{policy\_uuid}

授权: oauth2\_implicit (org:admin)

## 路径参数

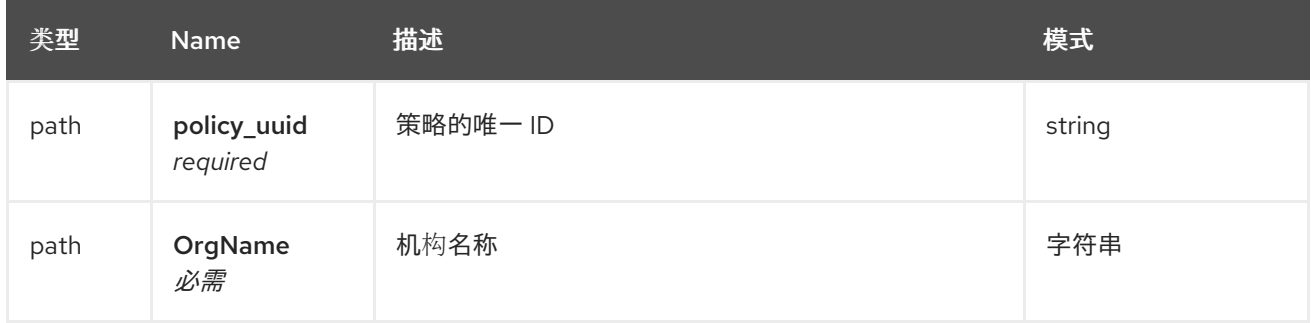

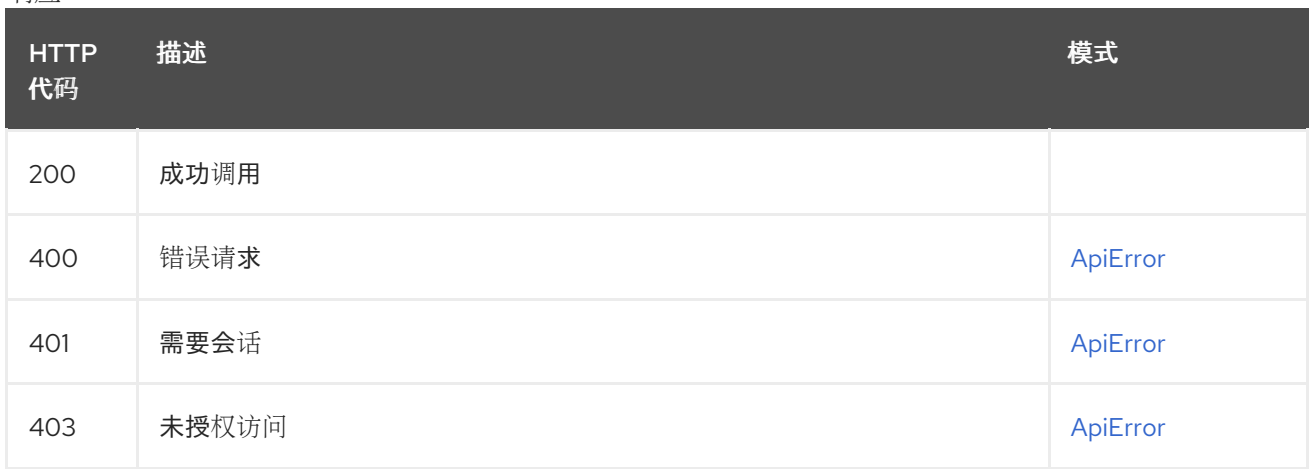

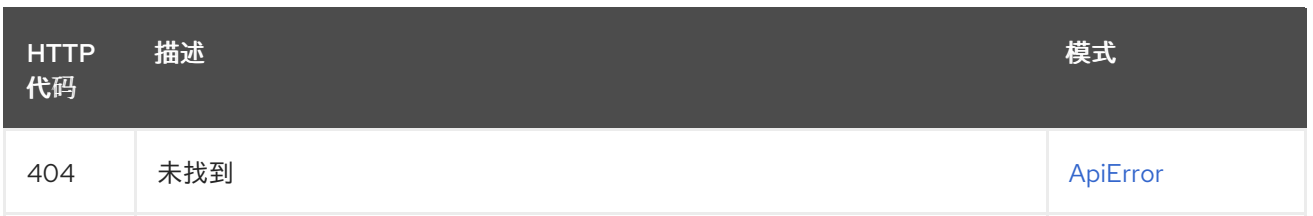

### 2.13.4. deleteOrganizationAutoPrunePolicy

删除机构的自动修剪策略

# DELETE /api/v1/organization/{orgname}/autoprunepolicy/{policy\_uuid}

授权: oauth2\_implicit (org:admin)

#### 路径参数

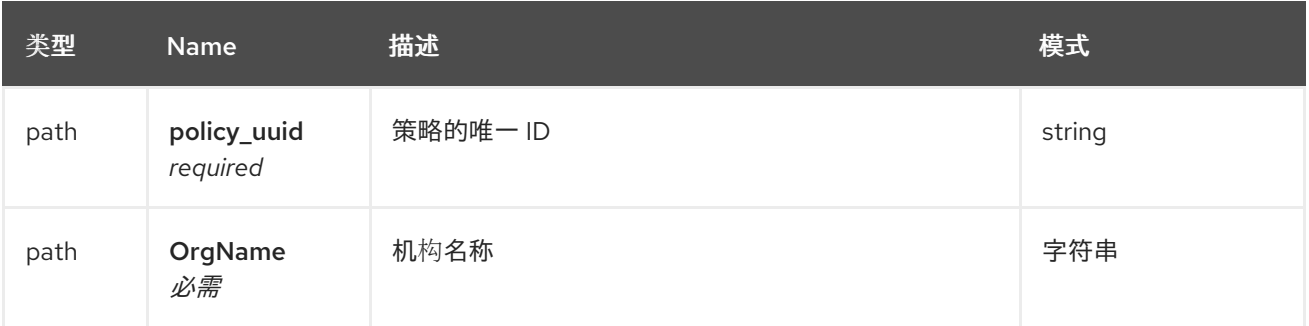

#### 响应

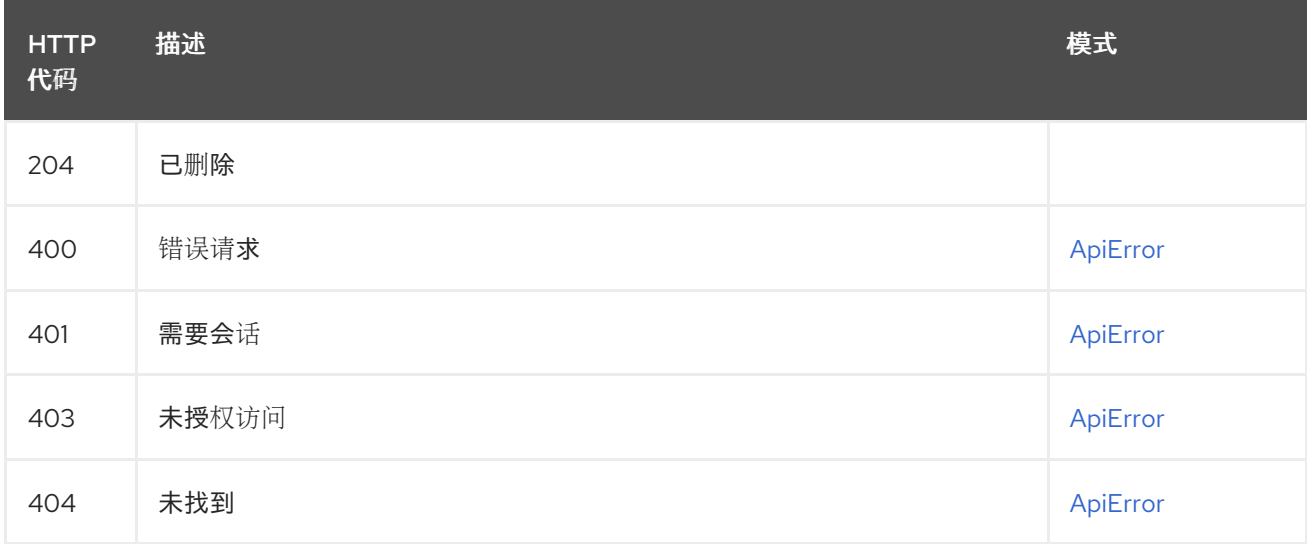

### 2.13.5. updateOrganizationAutoPrunePolicy

更新机构的自动修剪策略

### PUT /api/v1/organization/{orgname}/autoprunepolicy/{policy\_uuid} 授权: oauth2\_implicit (org:admin)

#### 路径参数

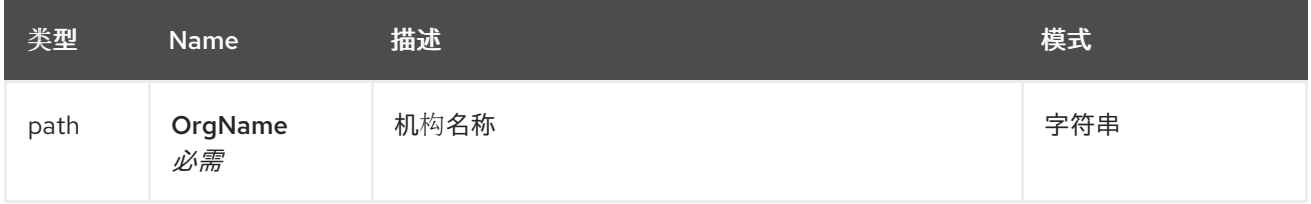

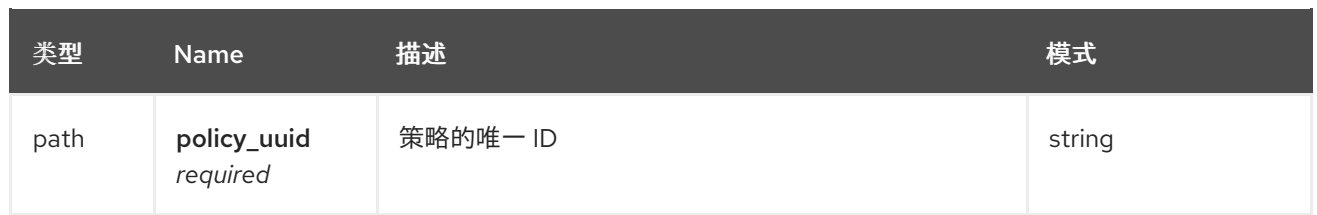

### 请求正文架构(application/json) 要应用到用户命名空间的策略配置

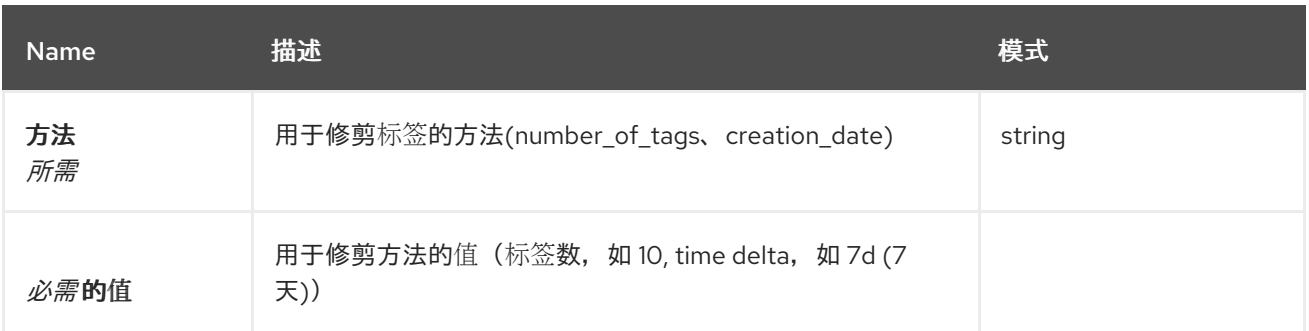

#### 响应

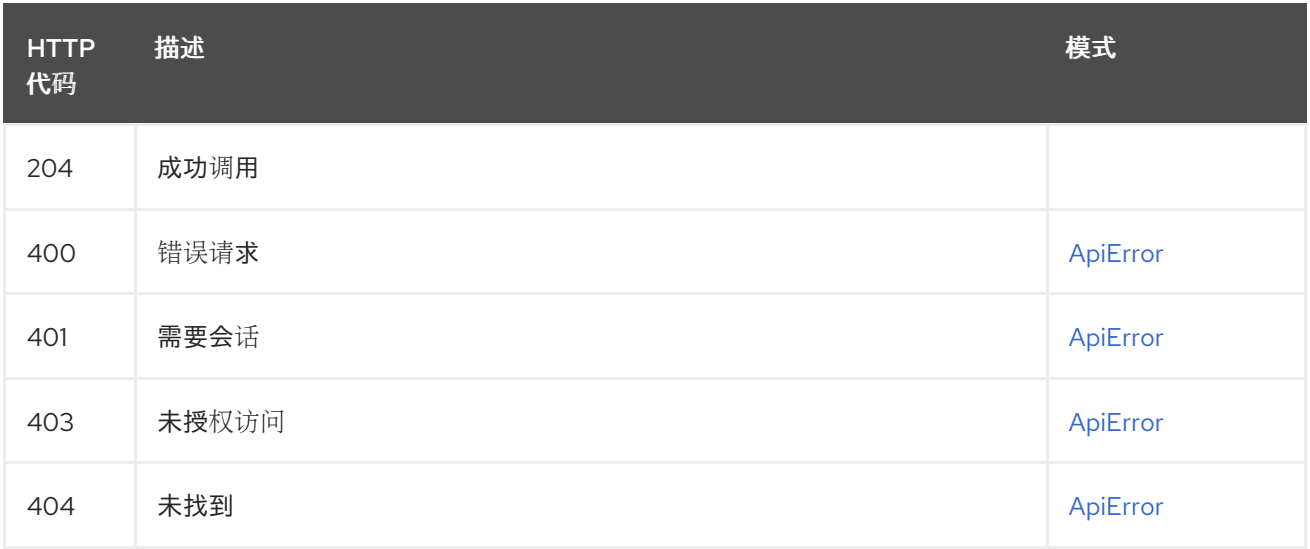

### 2.13.6. createRepositoryAutoPrunePolicy

为存储库创建一个自动修剪策略

### POST /api/v1/repository/{repository}/autoprunepolicy/

授权: oauth2\_implicit (repo:admin)

#### 路径参数

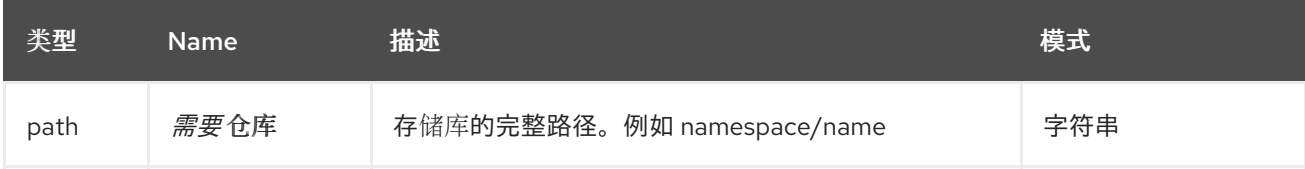

请求正文架构(application/json) 要应用到用户命名空间的策略配置

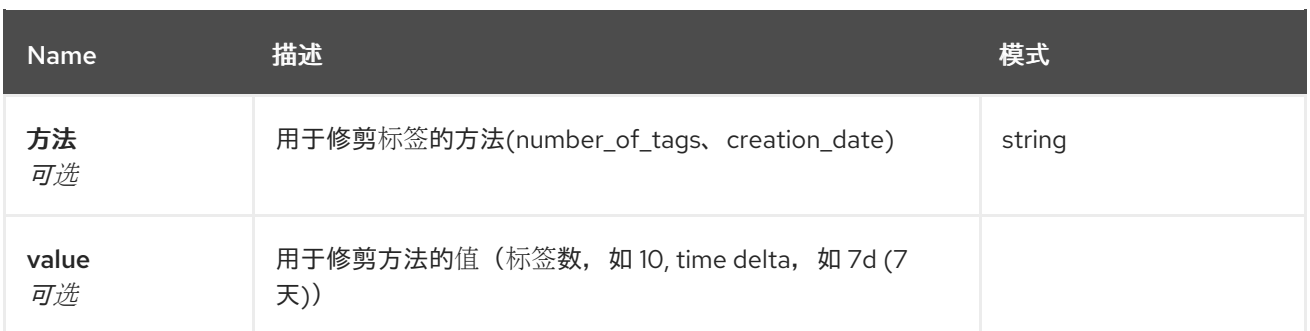

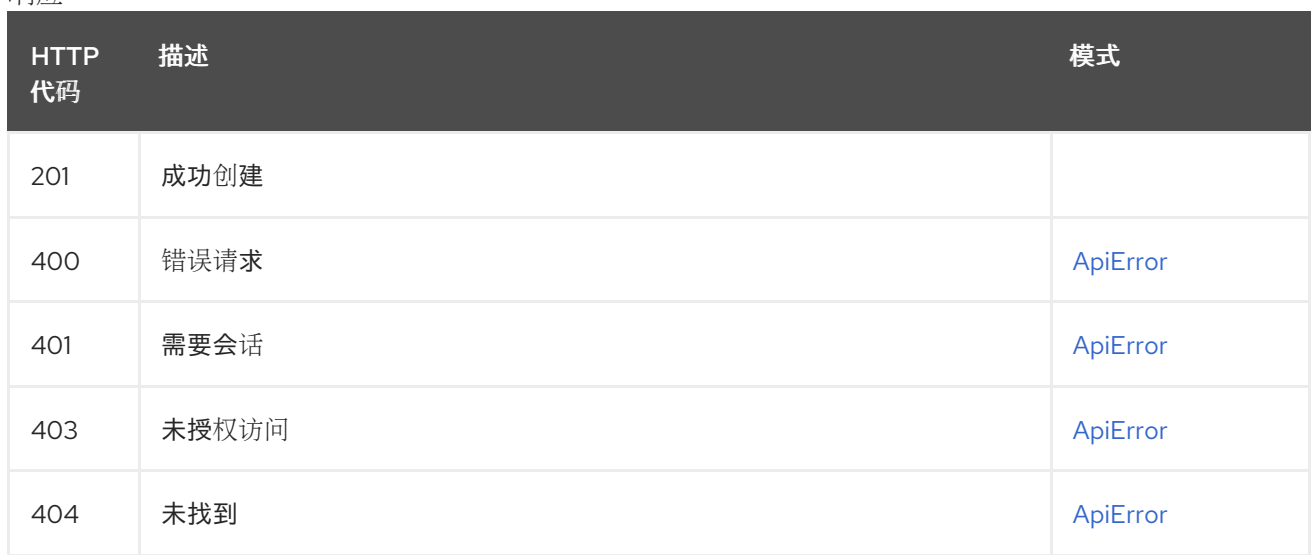

# 2.13.7. listRepositoryAutoPrunePolicies

列出存储库的自动修剪策略

### GET /api/v1/repository/{repository}/autoprunepolicy/

授权: oauth2\_implicit (repo:admin)

#### 路径参数

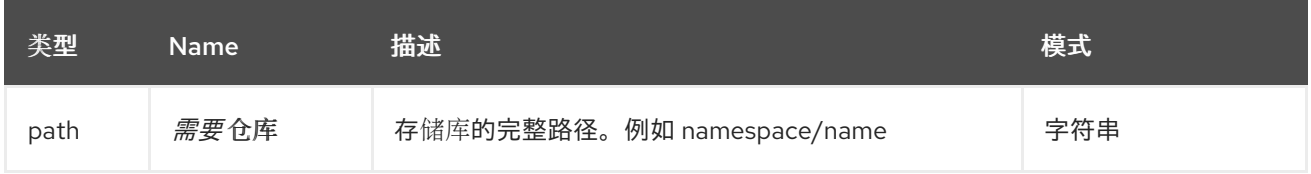

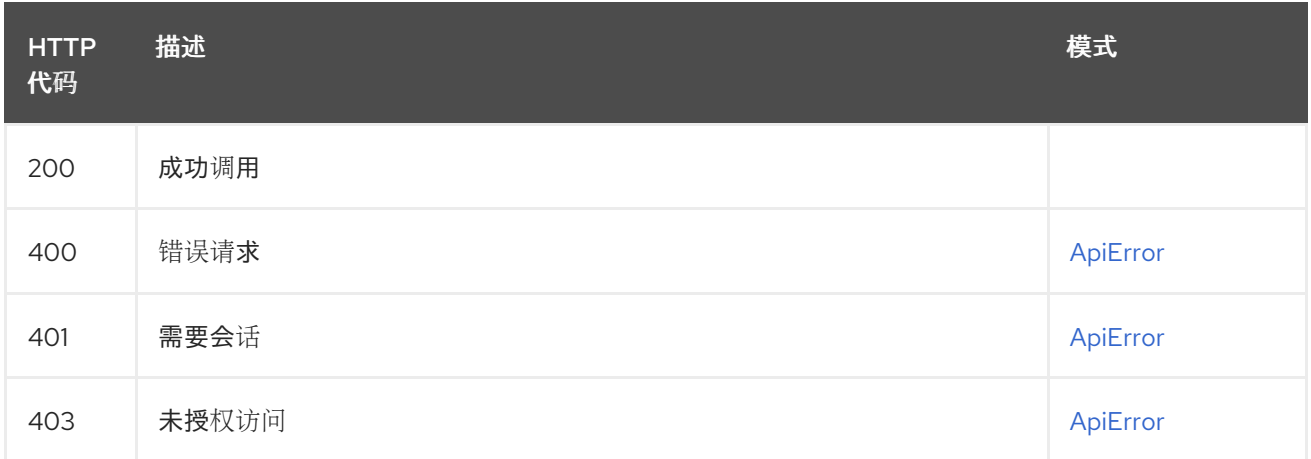

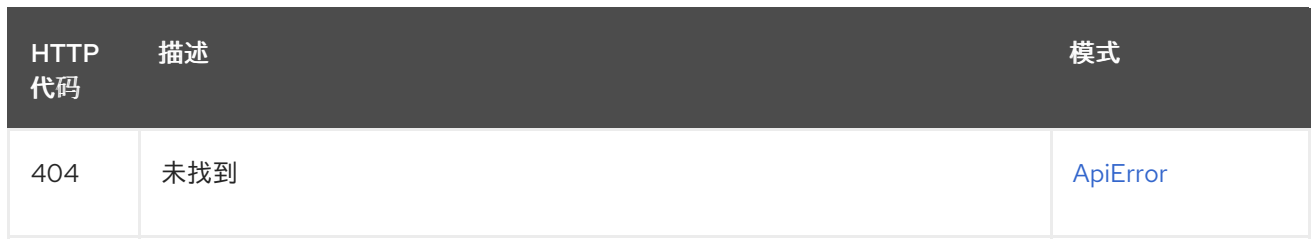

### 2.13.8. getRepositoryAutoPrunePolicy

获取存储库的自动修剪策略

### GET /api/v1/repository/{repository}/autoprunepolicy/{policy\_uuid}

授权: oauth2\_implicit (repo:admin)

#### 路径参数

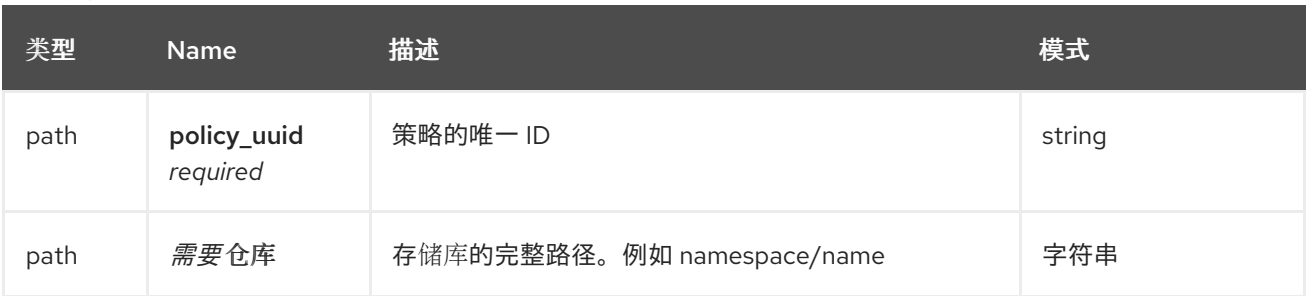

#### 响应

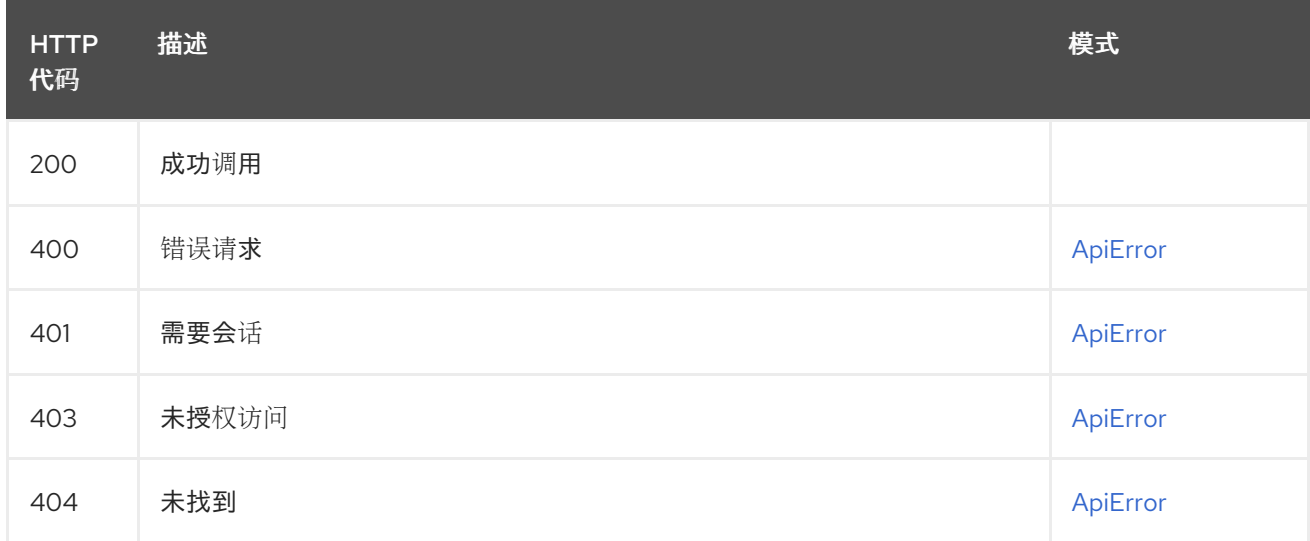

### 2.13.9. deleteRepositoryAutoPrunePolicy

删除存储库的自动修剪策略

#### DELETE /api/v1/repository/{repository}/autoprunepolicy/{policy\_uuid} 授权: oauth2\_implicit (repo:admin)

#### 路径参数

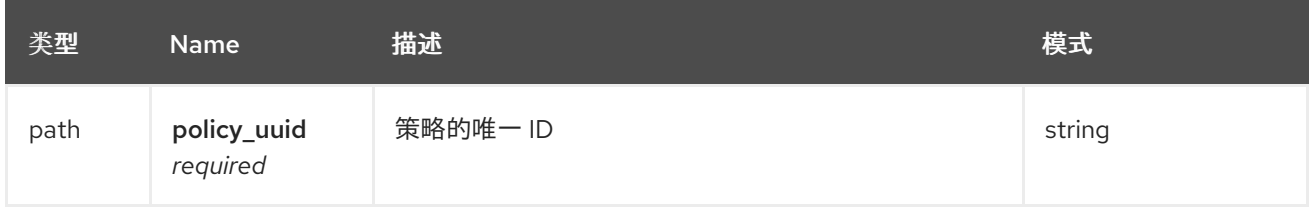

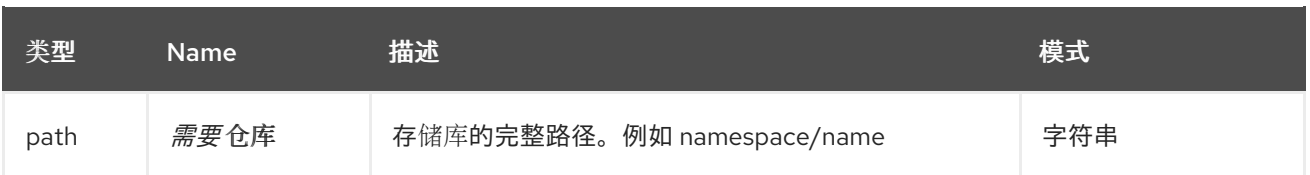

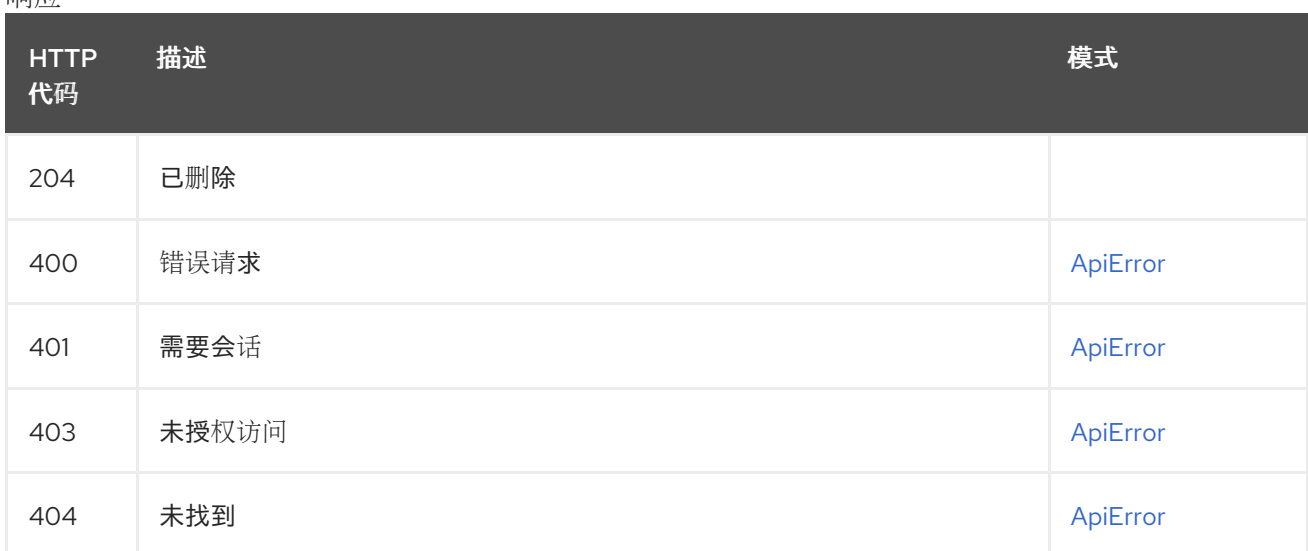

### 2.13.10. updateRepositoryAutoPrunePolicy

更新存储库的自动修剪策略

## PUT /api/v1/repository/{repository}/autoprunepolicy/{policy\_uuid}

授权: oauth2\_implicit (repo:admin)

### 路径参数

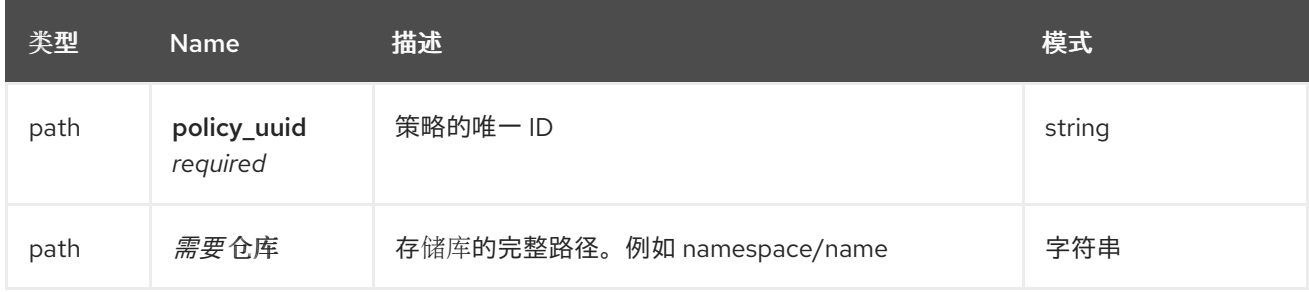

#### 请求正文架构(application/json) 要应用到用户命名空间的策略配置

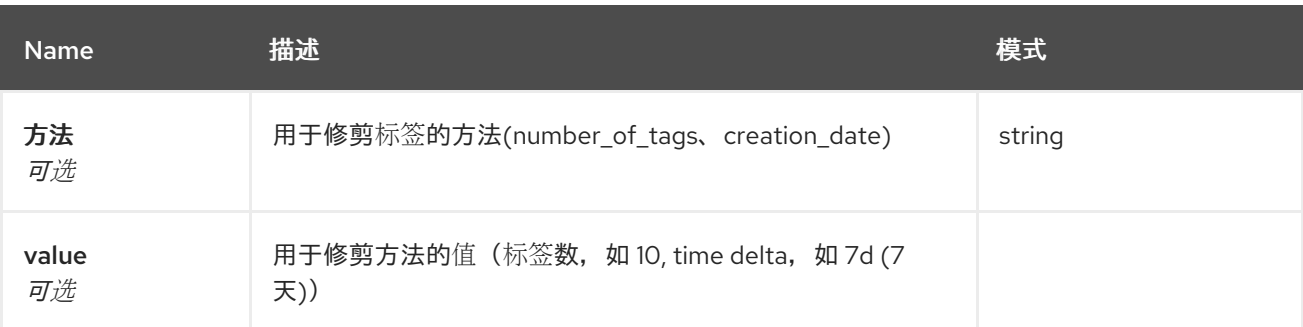

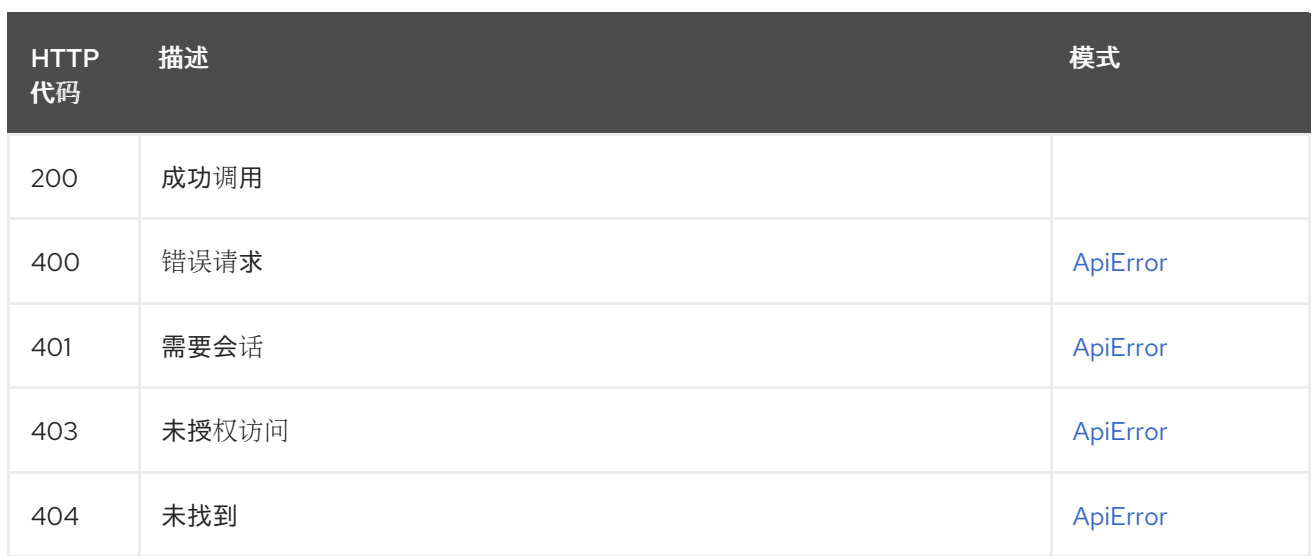

## 2.13.11. createUserAutoPrunePolicy

为当前登录的用户创建自动修剪策略

## POST /api/v1/user/autoprunepolicy/

授权: oauth2\_implicit (user:admin)

### 请求正文架构(application/json) 要应用到用户命名空间的策略配置

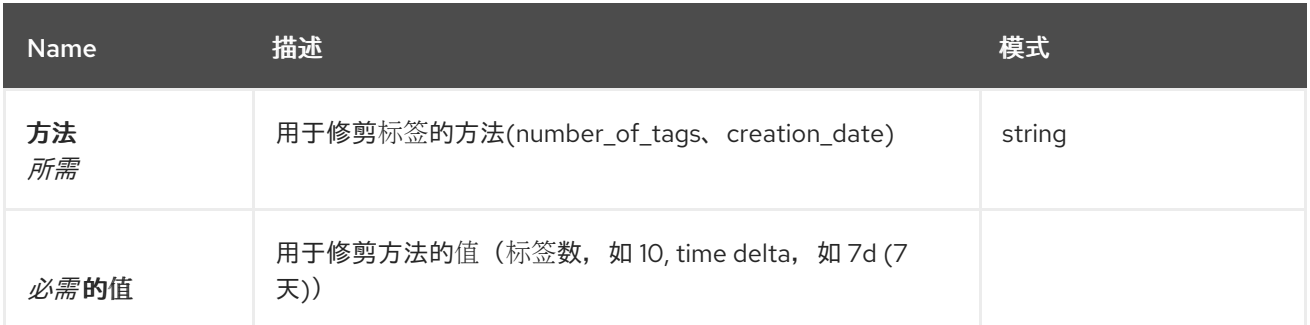

响应

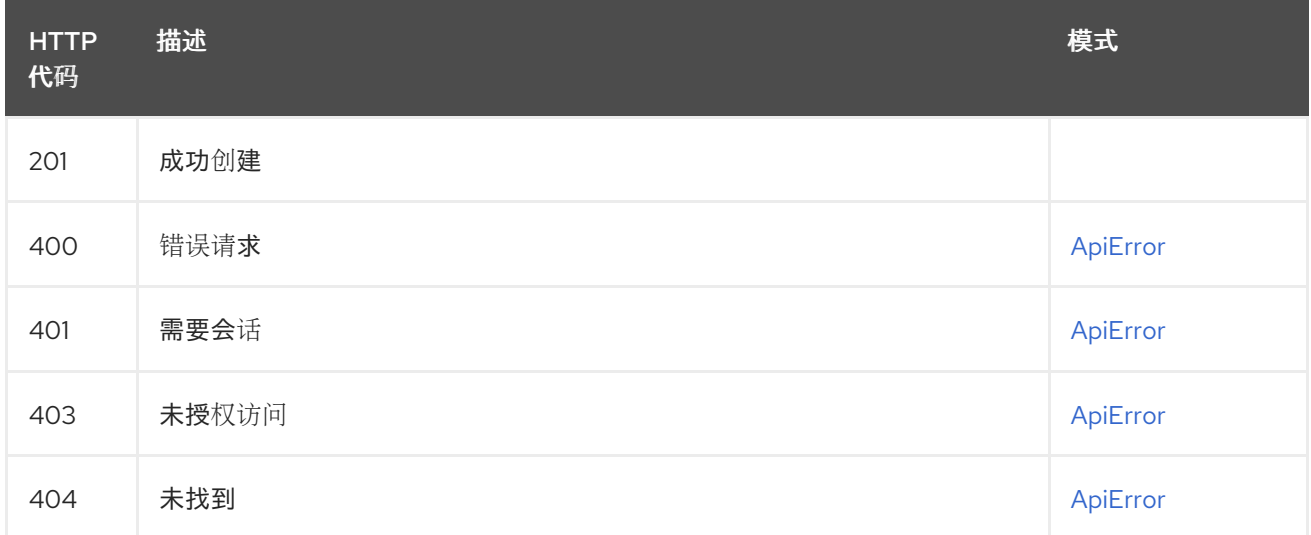

### 2.13.12. listUserAutoPrunePolicies

### 列出当前登录用户的自动修剪策略

### GET /api/v1/user/autoprunepolicy/

授权: oauth2\_implicit (user:admin)

响应

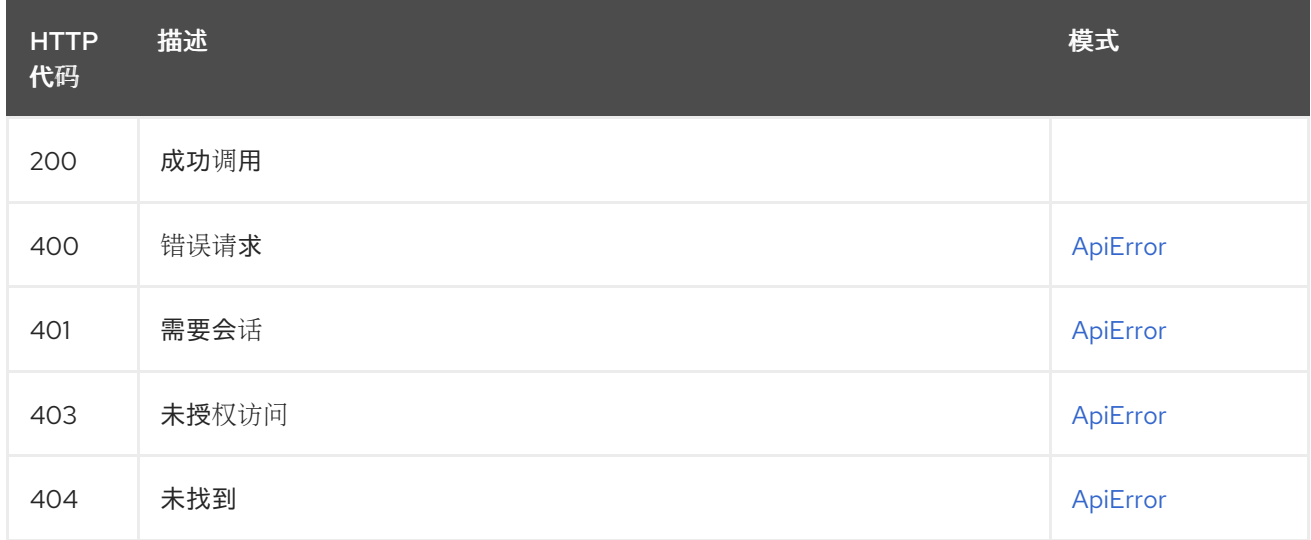

### 2.13.13. getUserAutoPrunePolicy

获取当前登录用户的 auto-prune 策略

### GET /api/v1/user/autoprunepolicy/{policy\_uuid}

授权: oauth2\_implicit (user:admin)

#### 路径参数

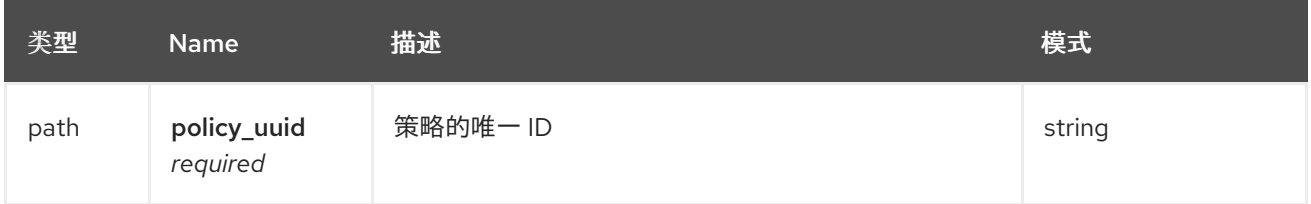

响应

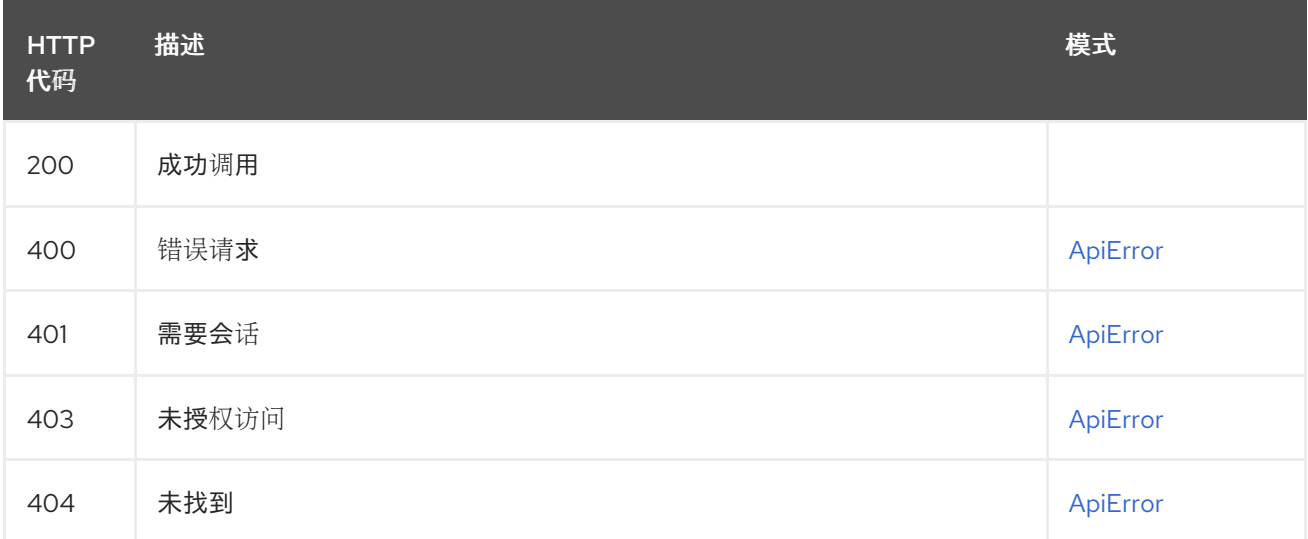

### 2.13.14. deleteUserAutoPrunePolicy

### 删除当前登录用户的自动修剪策略

#### DELETE /api/v1/user/autoprunepolicy/{policy\_uuid} 授权: oauth2\_implicit (user:admin)

#### 路径参数

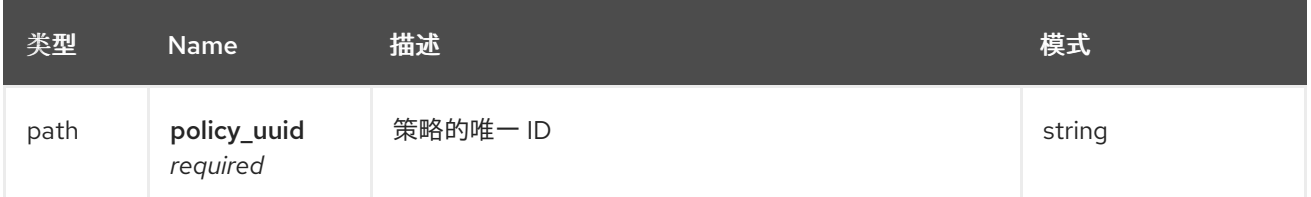

响应

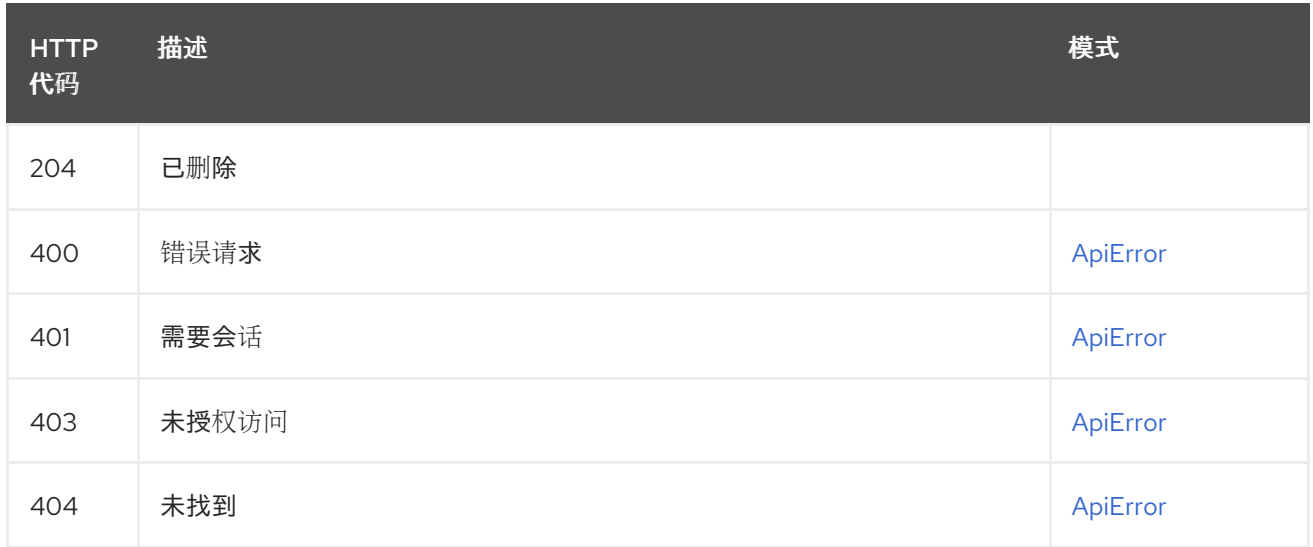

### 2.13.15. updateUserAutoPrunePolicy

更新当前登录用户的自动修剪策略

### PUT /api/v1/user/autoprunepolicy/{policy\_uuid}

授权: oauth2\_implicit (user:admin)

#### 路径参数

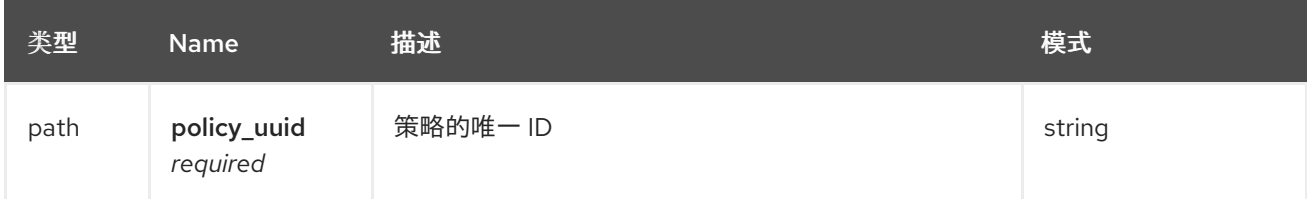

### 请求正文架构(application/json) 要应用到用户命名空间的策略配置

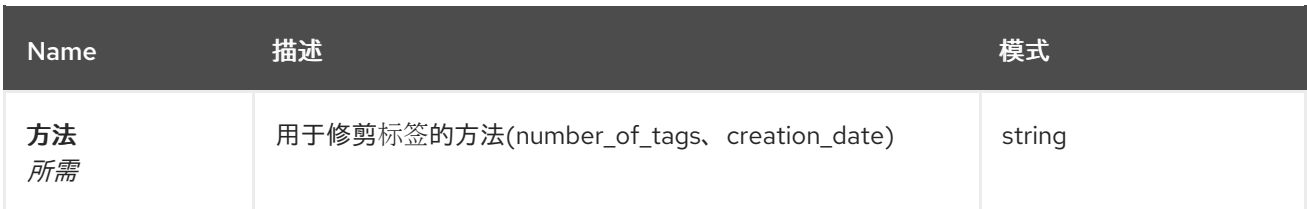

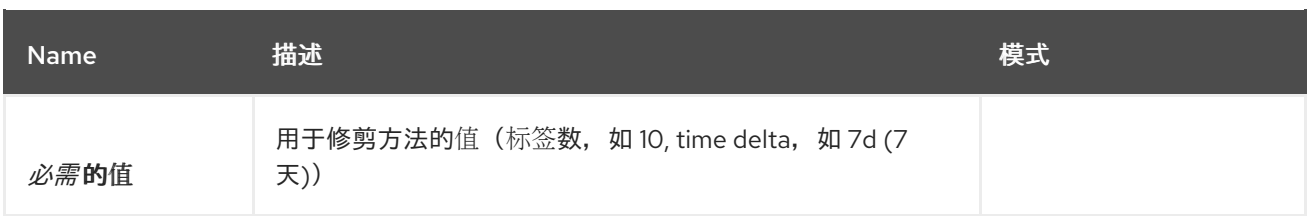

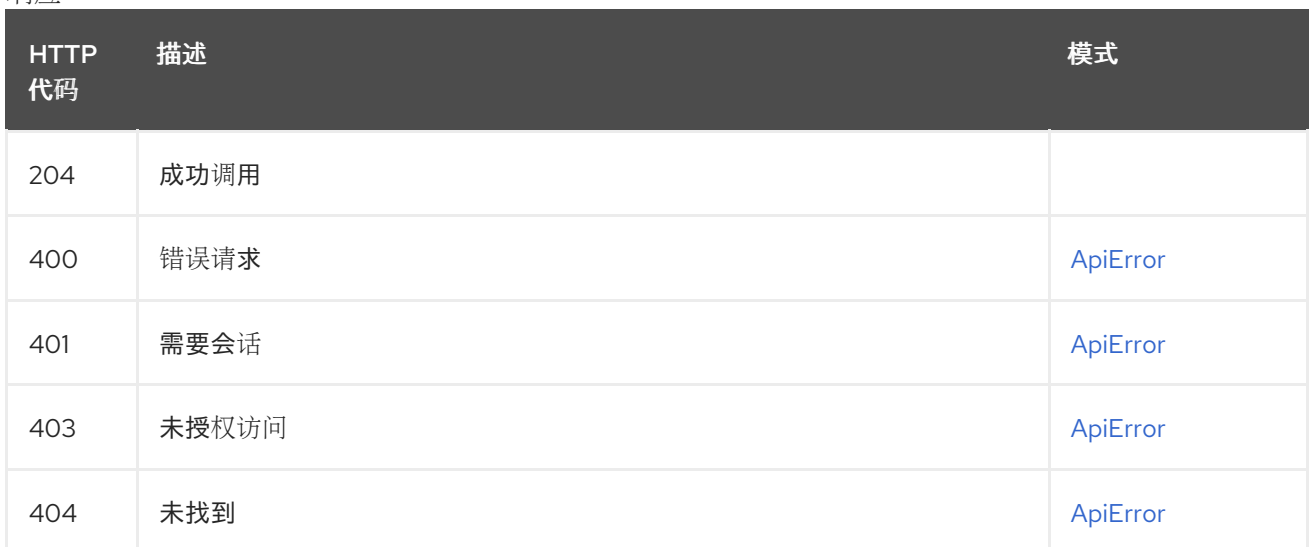

## 2.14. PROTOTYPE

管理添加到存储库的默认权限。

## 2.14.1. updateOrganizationPrototypePermission

更新现有权限原型的角色。

### PUT /api/v1/organization/{orgname}/prototypes/{prototypeid}

授权: oauth2\_implicit (org:admin)

路径参数

| 类型   | Name          | 描述    | 模式     |
|------|---------------|-------|--------|
| path | 需要原型          | 原型的ID | string |
| path | OrgName<br>必需 | 机构名称  | 字符串    |

#### 请求正文架构(application/json) 新原型角色的描述

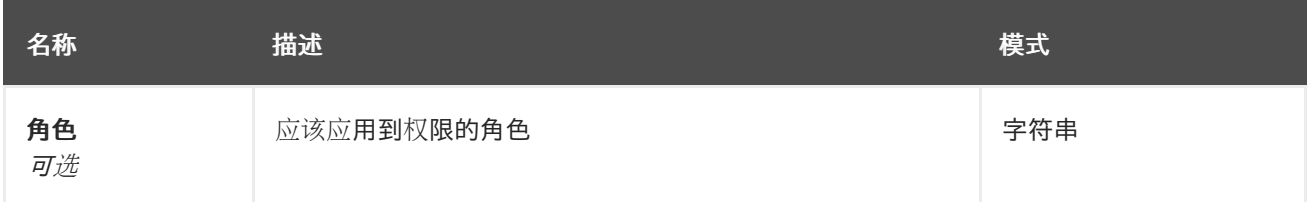

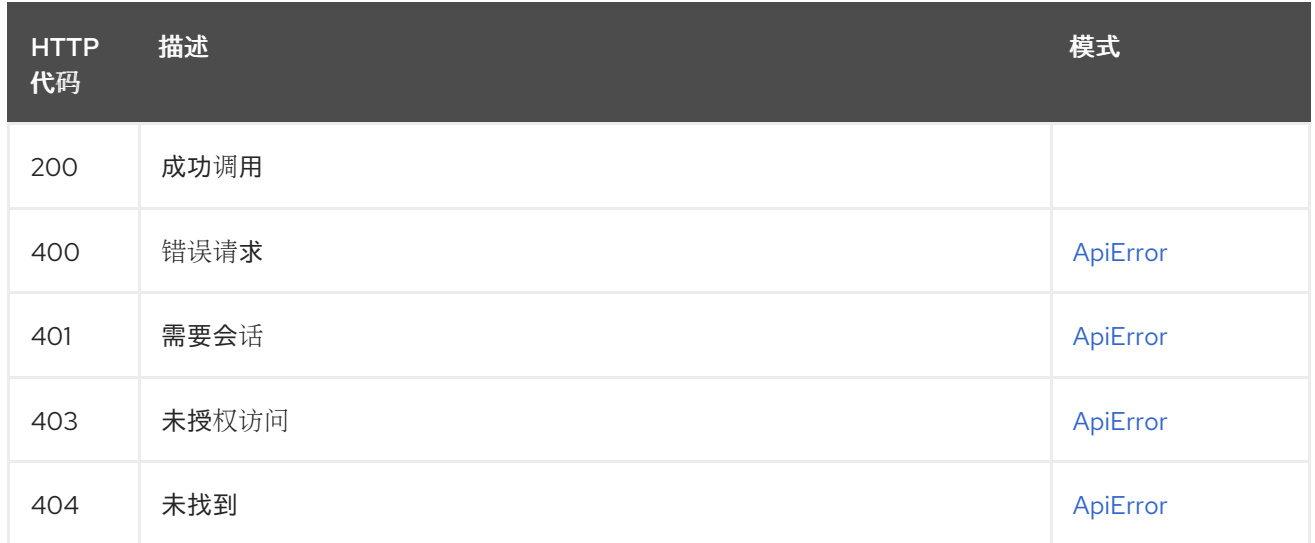

## 2.14.2. deleteOrganizationPrototypePermission

删除现有的权限原型。

# DELETE /api/v1/organization/{orgname}/prototypes/{prototypeid}

授权: oauth2\_implicit (org:admin)

#### 路径参数

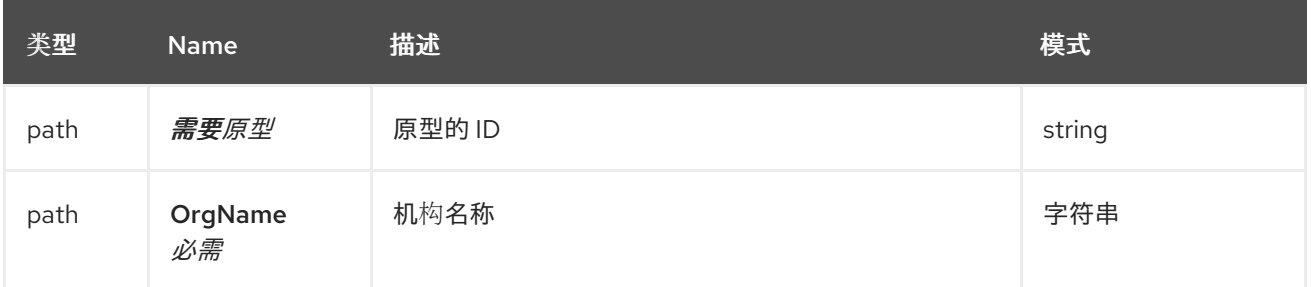

响应

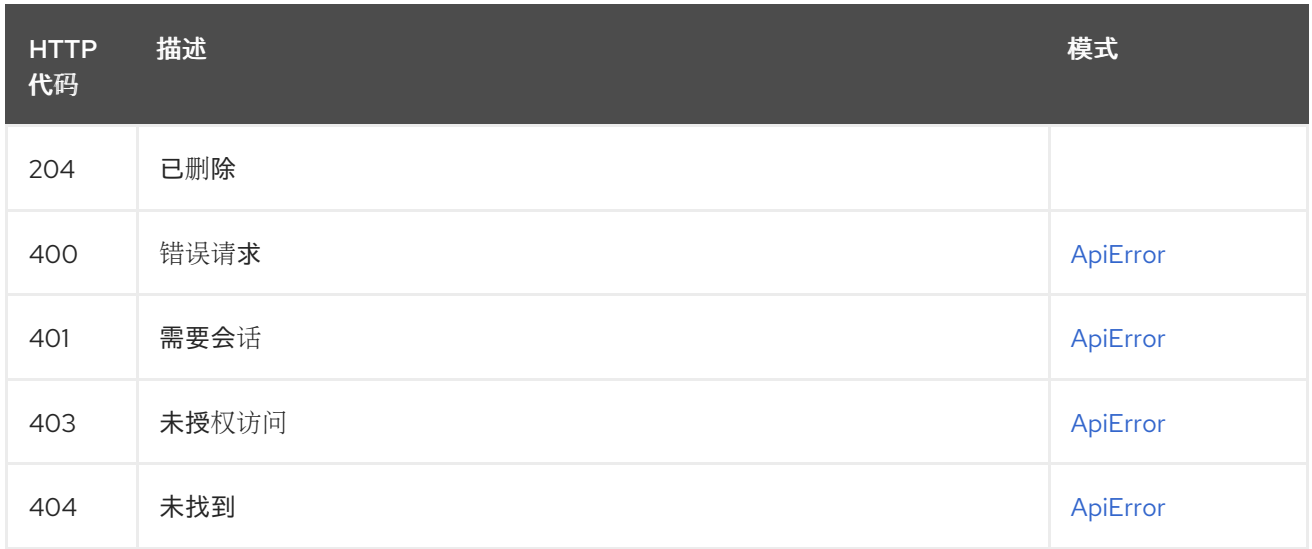

## 2.14.3. createOrganizationPrototypePermission

创建新的权限原型。

#### POST /api/v1/organization/{orgname}/prototypes 授权: oauth2\_implicit (org:admin)

### 路径参数

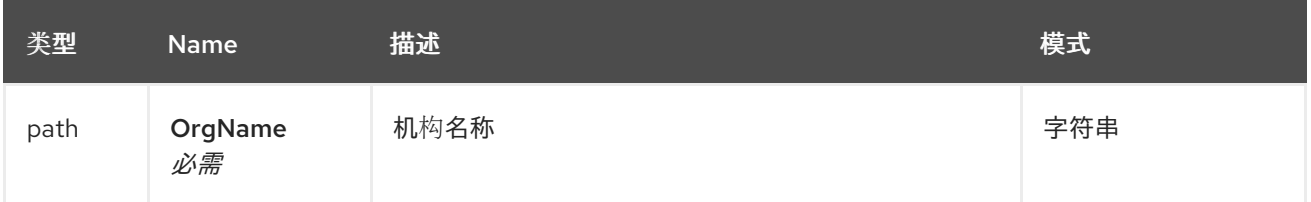

#### 请求正文架构(application/json) 新原型的描述

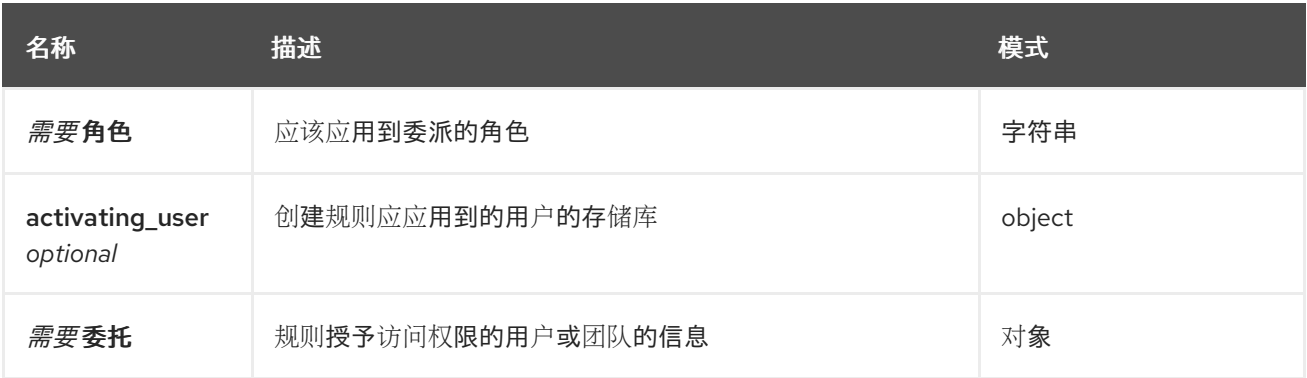

#### 响应

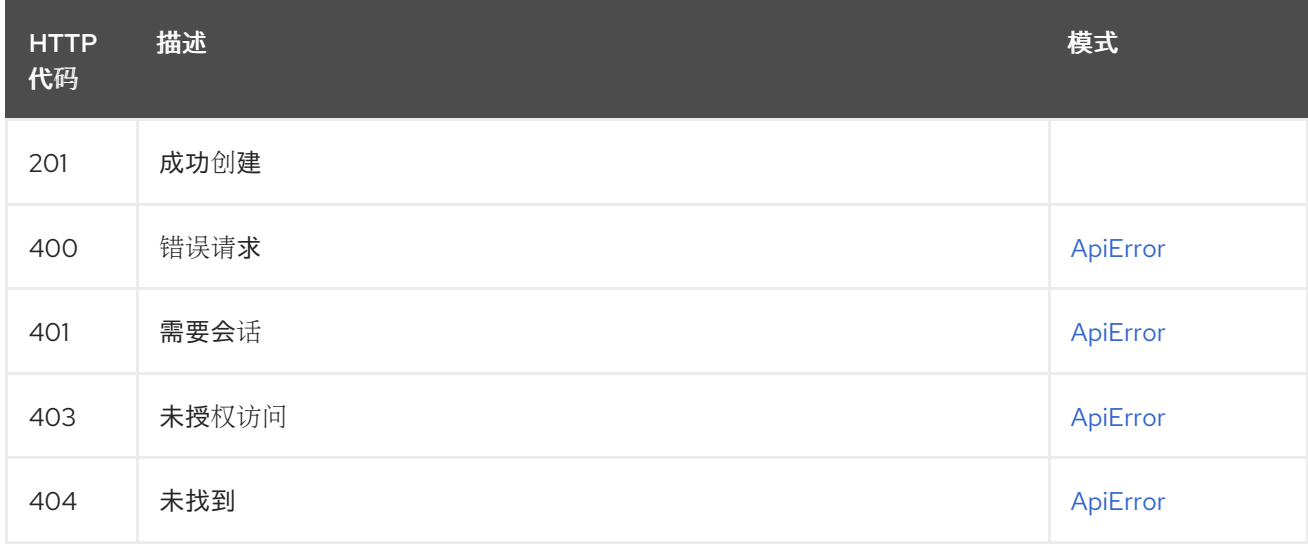

### 2.14.4. getOrganizationPrototypePermissions

列出此组织的现有原型。

### GET /api/v1/organization/{orgname}/prototypes

授权: oauth2\_implicit (org:admin)

路径参数

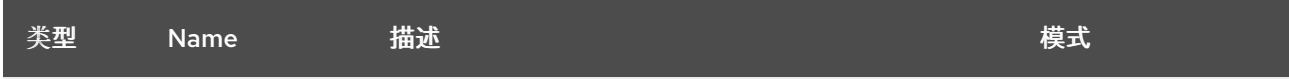

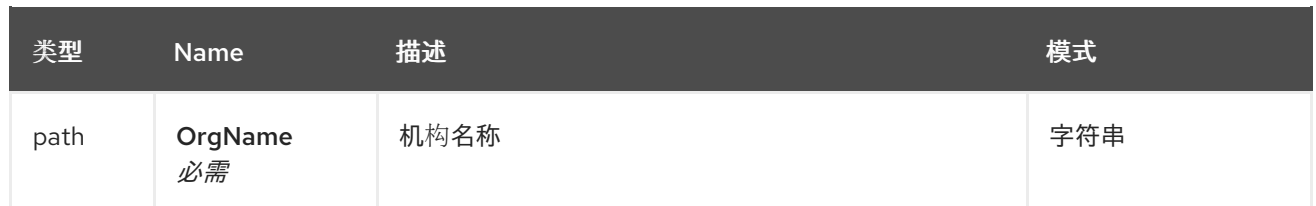

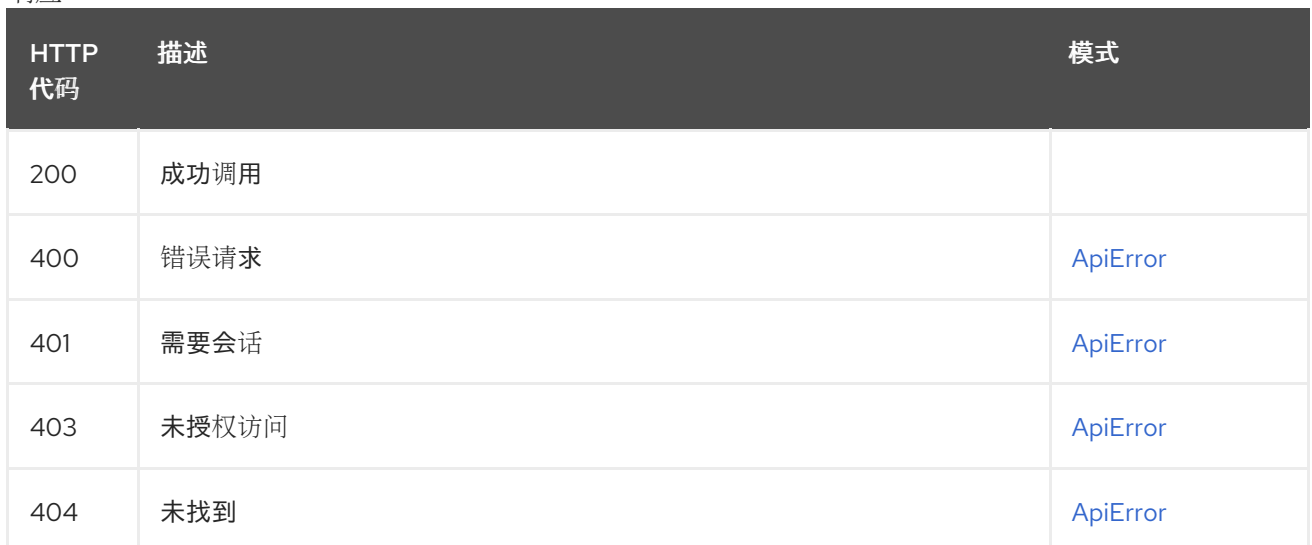

# 2.15. 软件仓库

列出、创建和管理存储库。

### 2.15.1. createRepo

创建新存储库。

### POST /api/v1/repository

授权: oauth2\_implicit (repo:create)

### 请求正文架构(application/json) 新存储库的描述

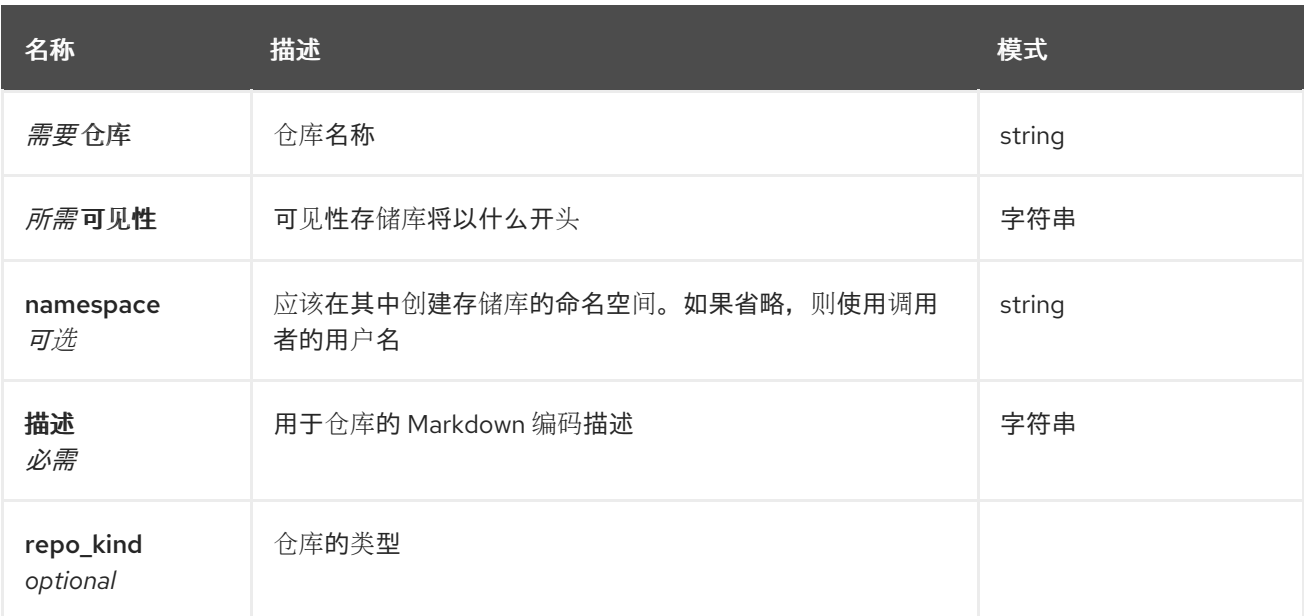

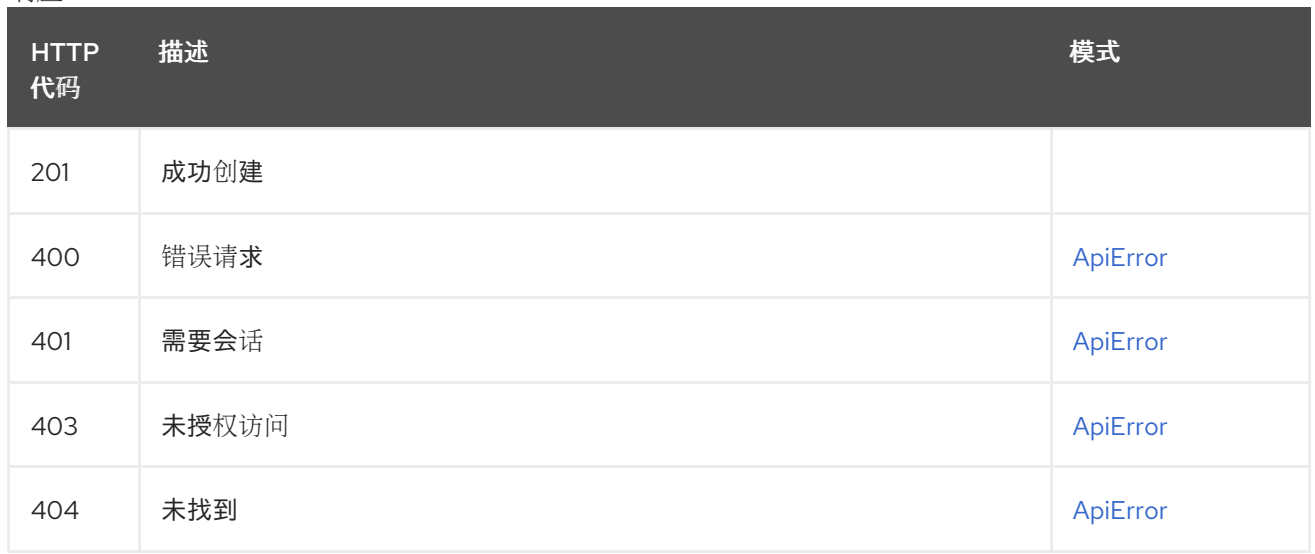

### 2.15.2. listRepos

在各种情况下,获取对当前用户可见的存储库列表。

### GET /api/v1/repository

授权: oauth2\_implicit (repo:read)

### 查询参数

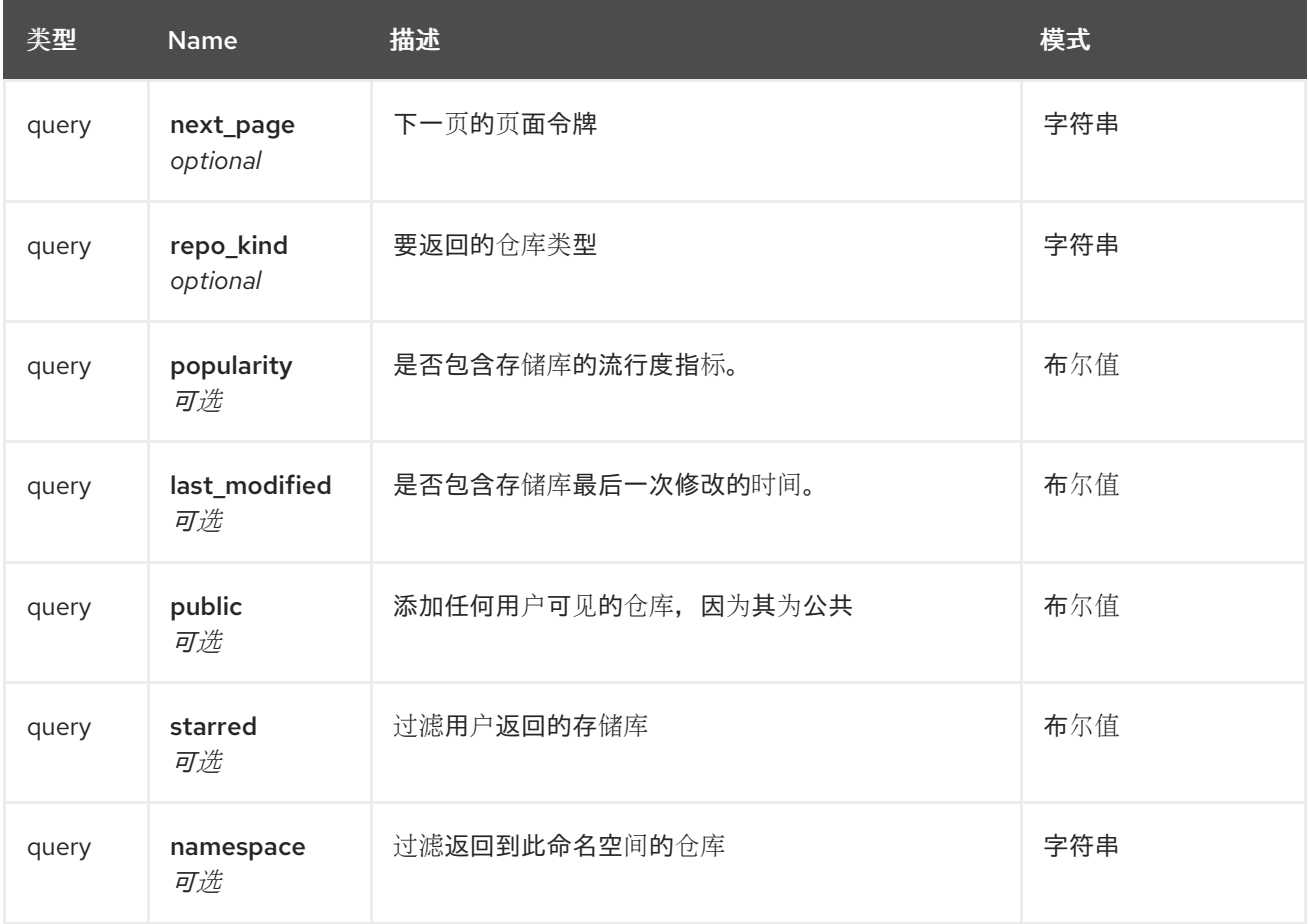

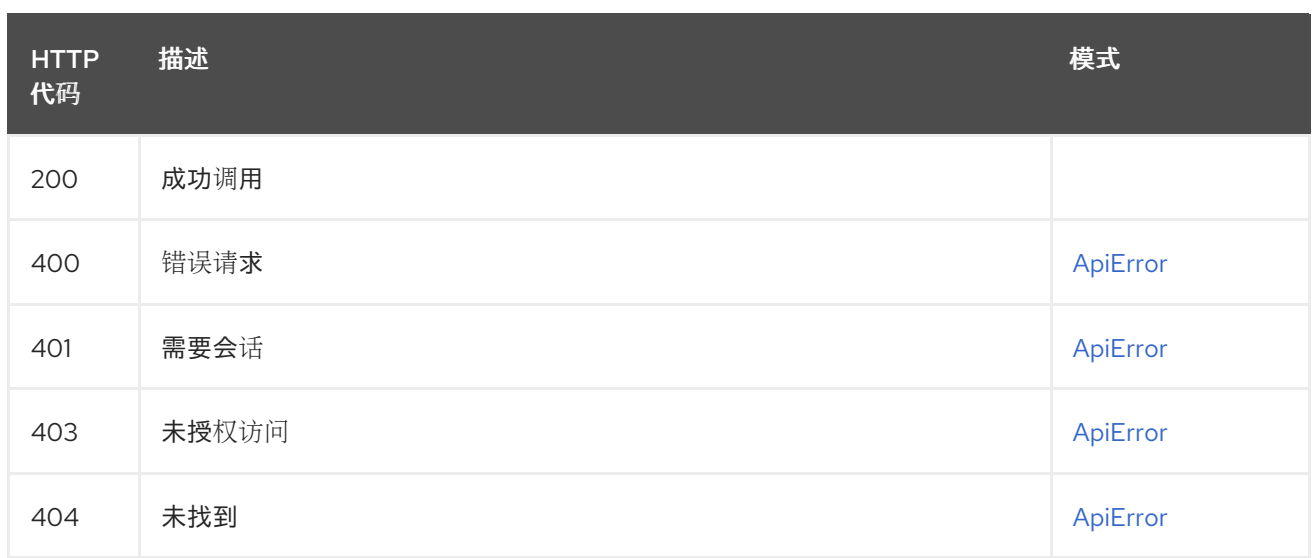

## 2.15.3. changeRepoVisibility

更改存储库的可见性。

### POST /api/v1/repository/{repository}/changevisibility

授权: oauth2\_implicit (repo:admin)

### 路径参数

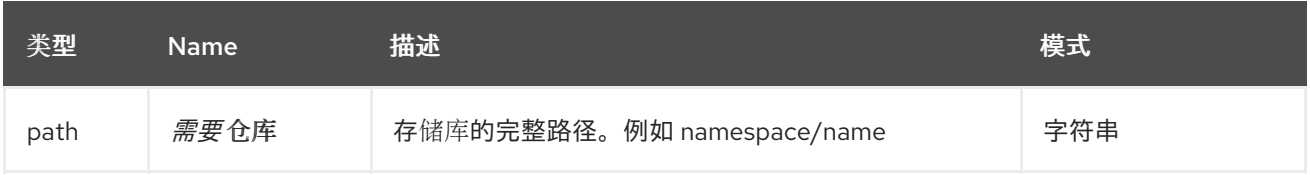

## 请求正文架构(application/json)

更改存储库的可见性。

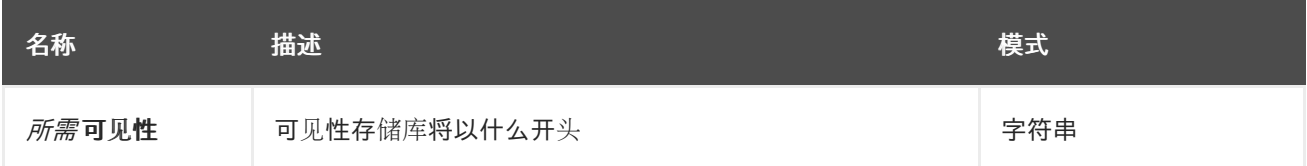

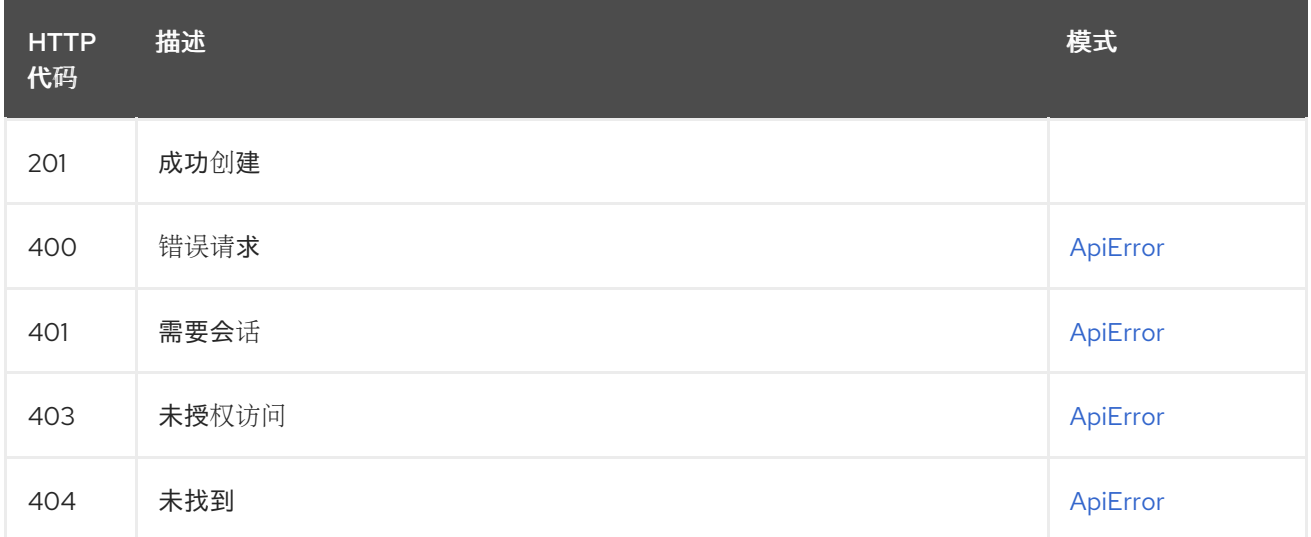

### 2.15.4. changeRepoState

更改存储库的状态。

### PUT /api/v1/repository/{repository}/changestate

授权: oauth2\_implicit (repo:admin)

#### 路径参数

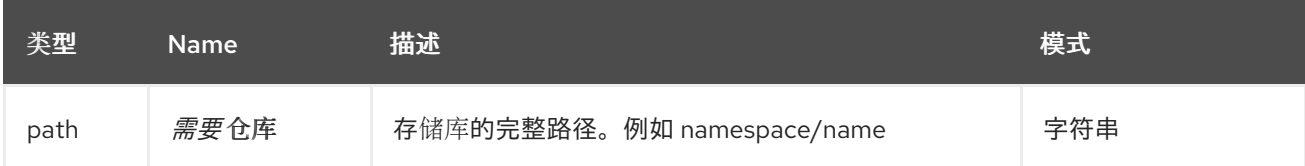

### 请求正文架构(application/json) 更改存储库的状态。

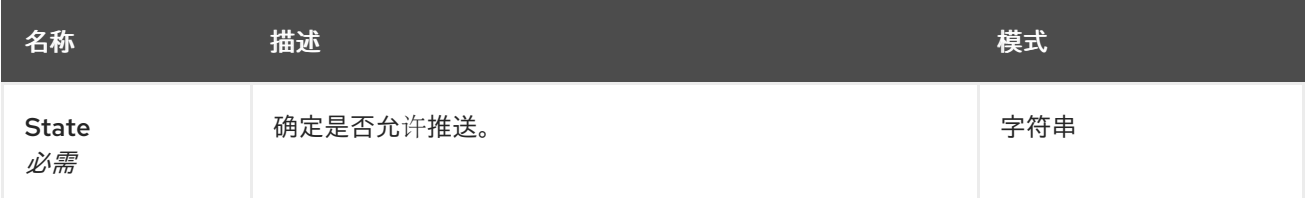

#### 响应

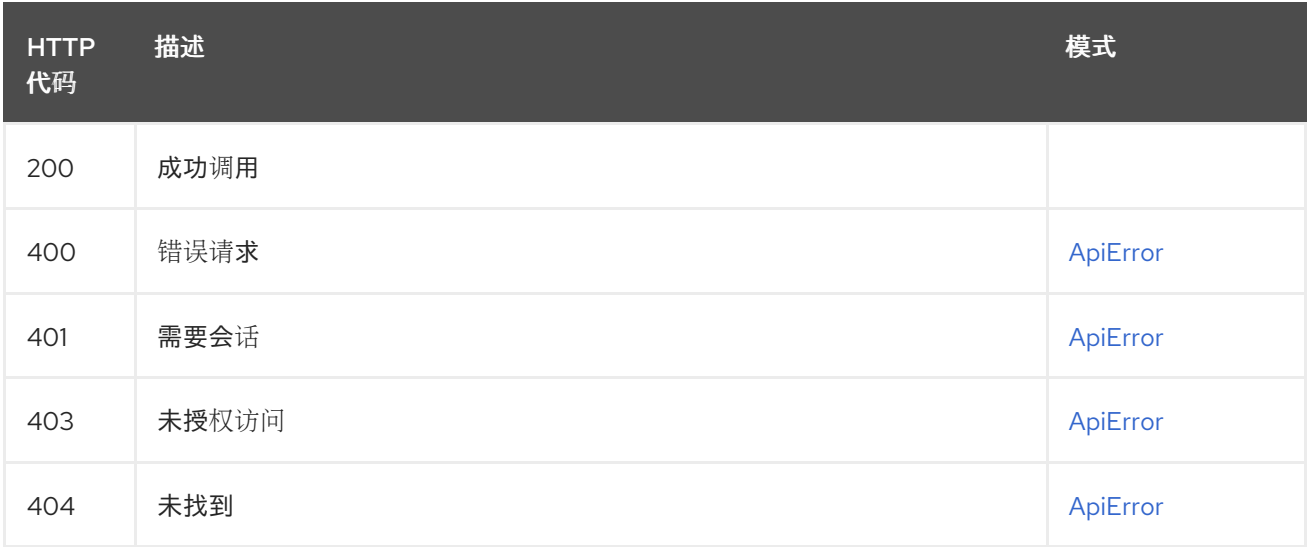

### 2.15.5. getRepo

获取指定的软件仓库。

### GET /api/v1/repository/{repository}

授权: oauth2\_implicit (repo:read)

#### 路径参数

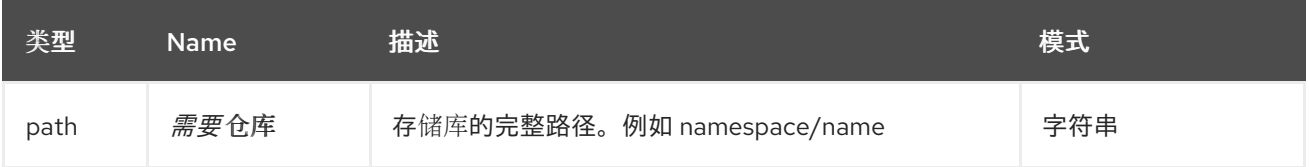

查询参数

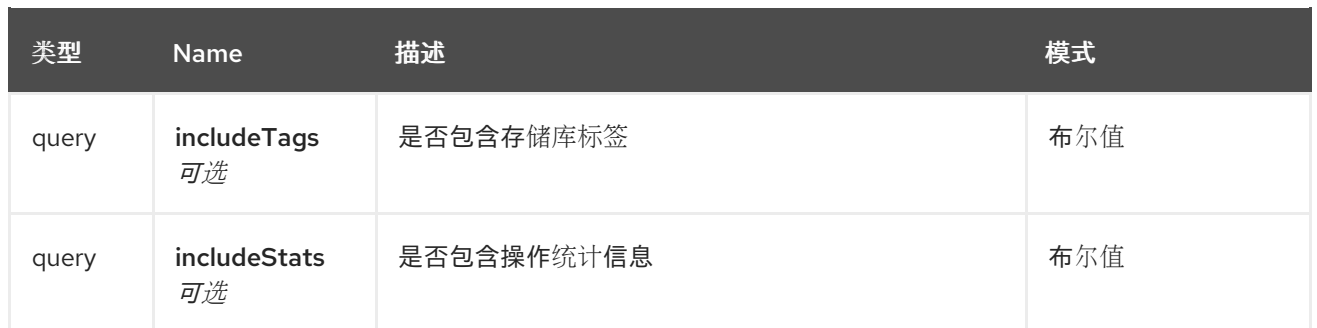

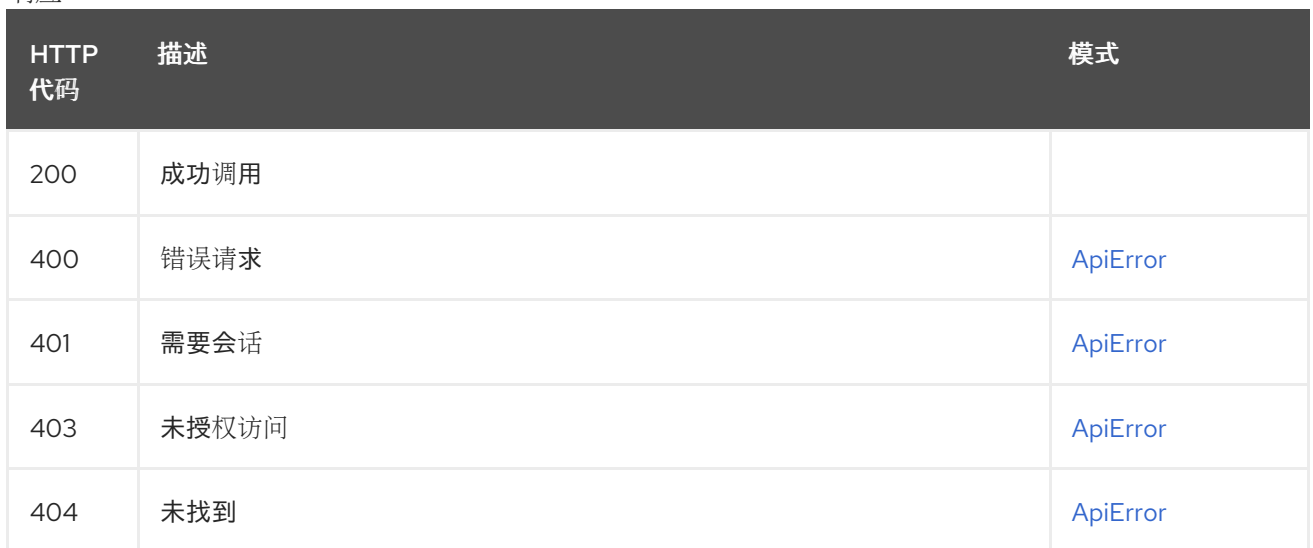

## 2.15.6. updateRepo

更新指定存储库中的描述。

### PUT /api/v1/repository/{repository}

授权: oauth2\_implicit (repo:write)

路径参数

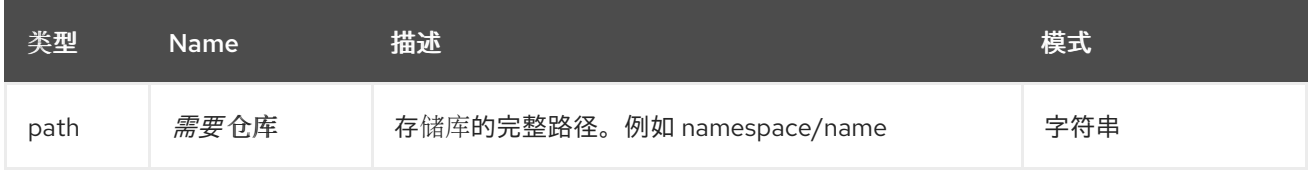

#### 请求正文架构(application/json) 可以在存储库中更新的字段。

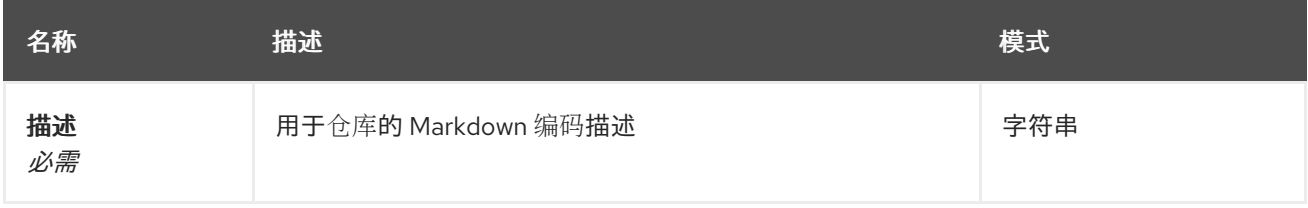

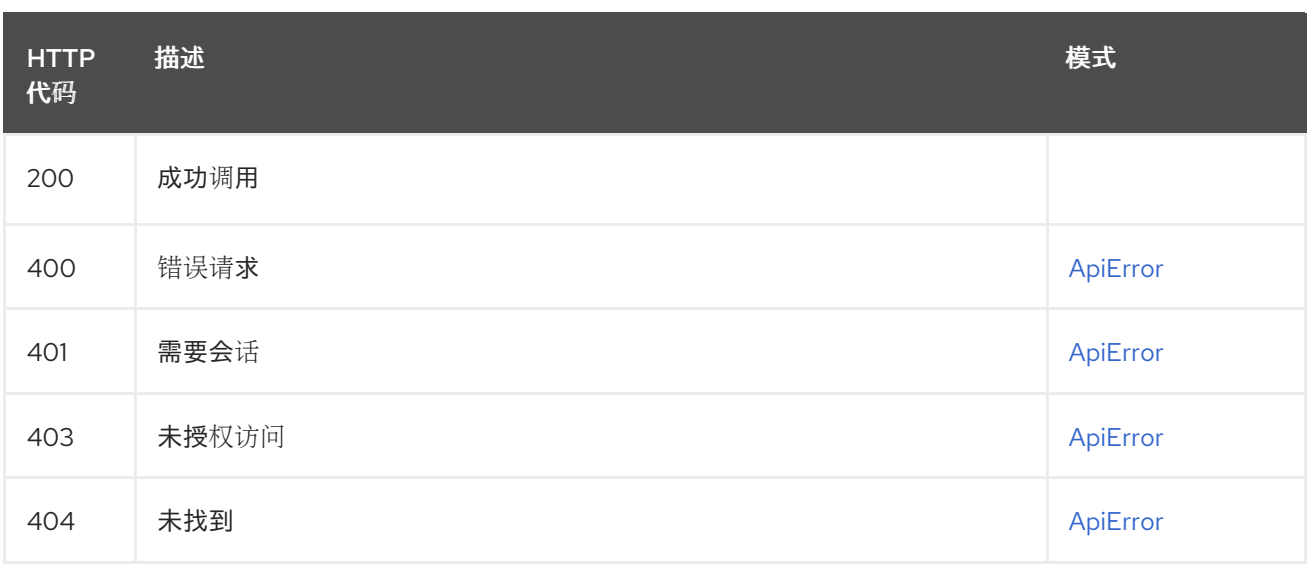

### 2.15.7. deleteRepository

删除存储库。

## DELETE /api/v1/repository/{repository}

授权: oauth2\_implicit (repo:admin)

#### 路径参数

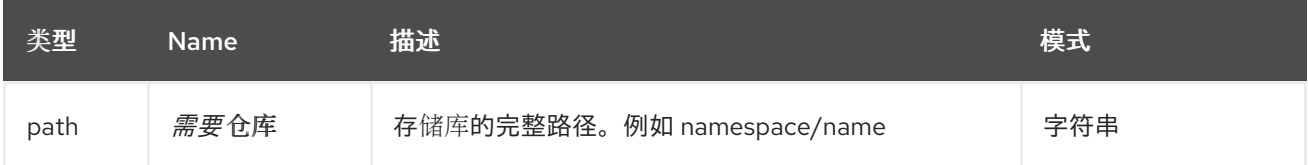

响应

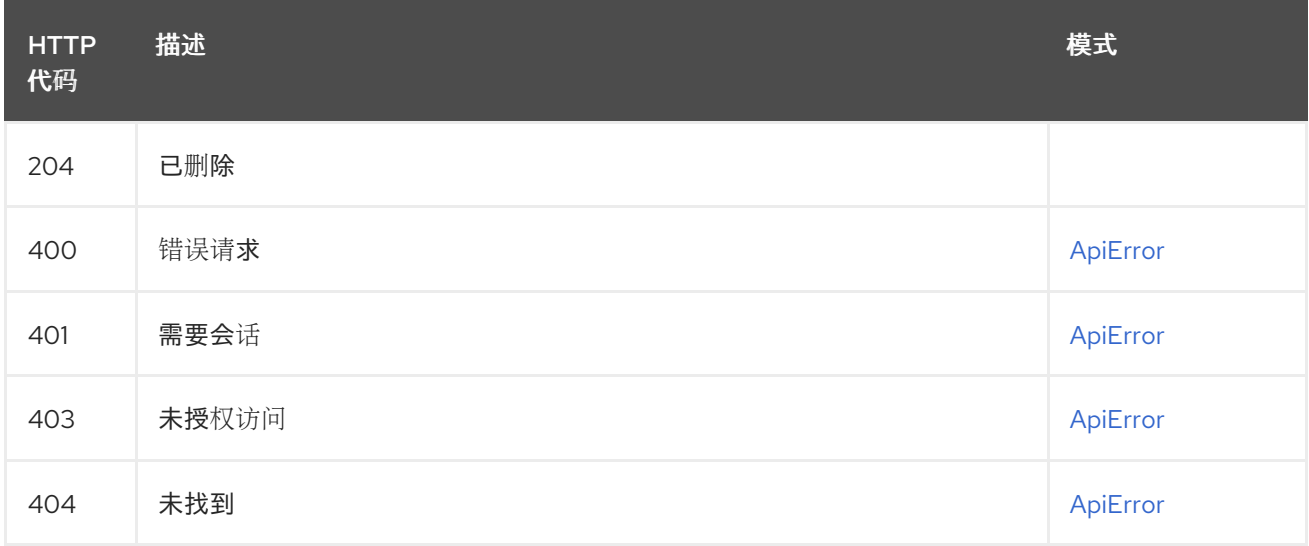

## 2.16. REPOSITORYNOTIFICATION

列出、创建和管理存储库事件/通知。

## 2.16.1. testRepoNotification

将此存储库的测试通知排队。

## POST /api/v1/repository/{repository}/notification/{uuid}/test

授权: oauth2\_implicit (repo:admin)

### 路径参数

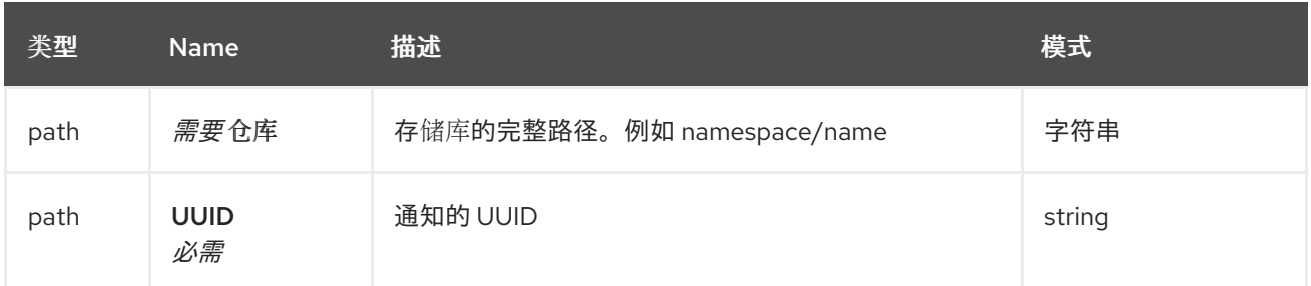

响应

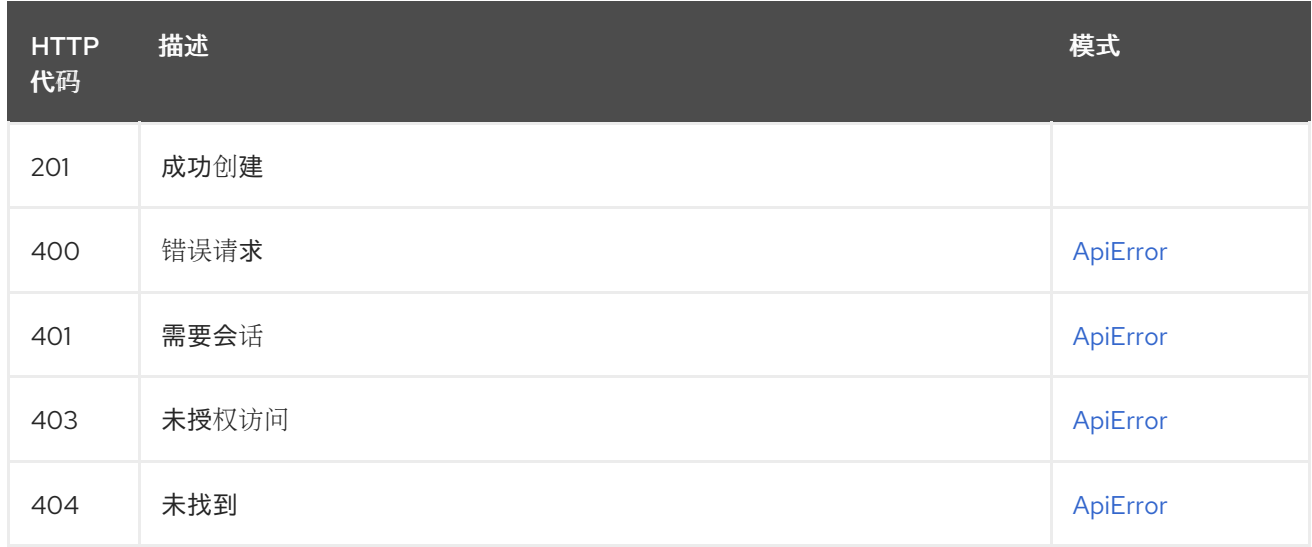

### 2.16.2. getRepoNotification

获取指定通知的信息。

### GET /api/v1/repository/{repository}/notification/{uuid}

授权: oauth2\_implicit (repo:admin)

### 路径参数

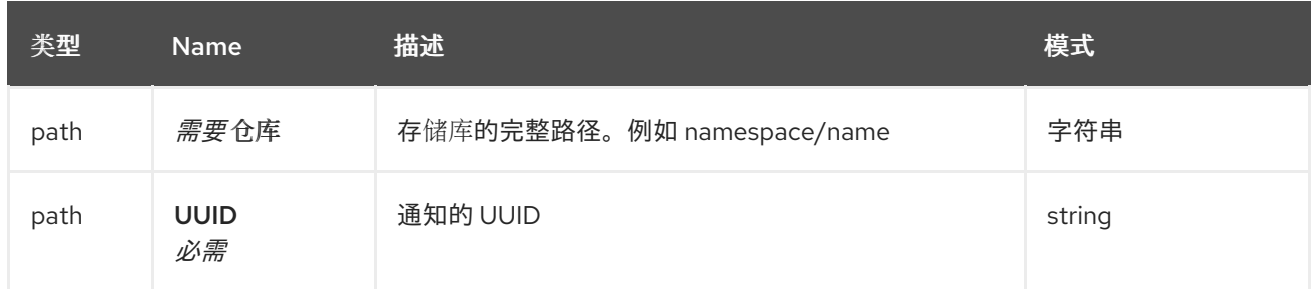

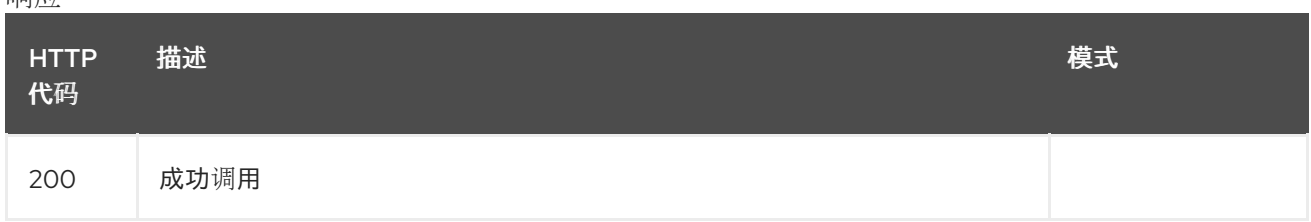

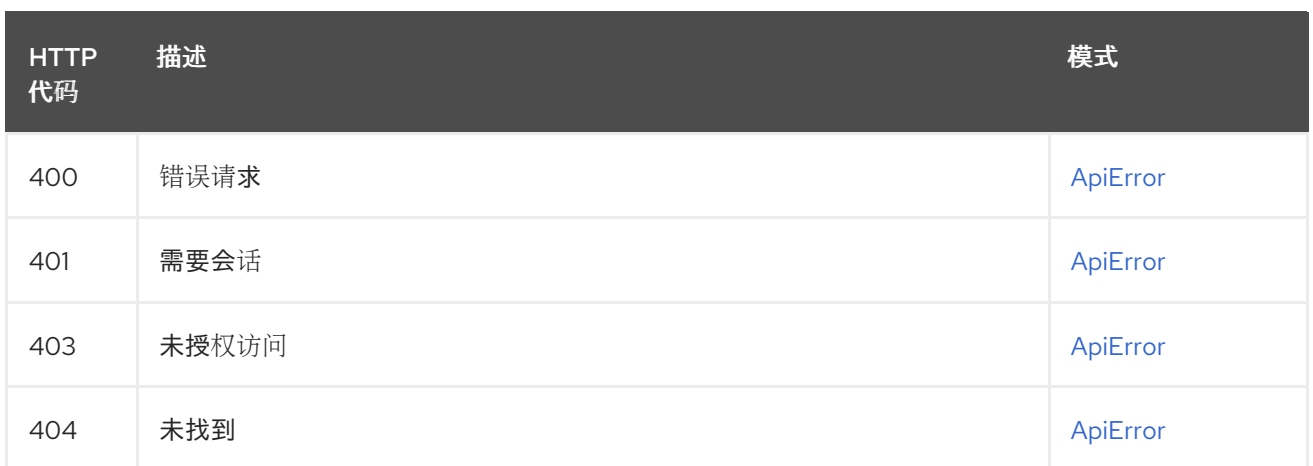

### 2.16.3. deleteRepoNotification

删除指定的通知。

### DELETE /api/v1/repository/{repository}/notification/{uuid}

授权: oauth2\_implicit (repo:admin)

#### 路径参数

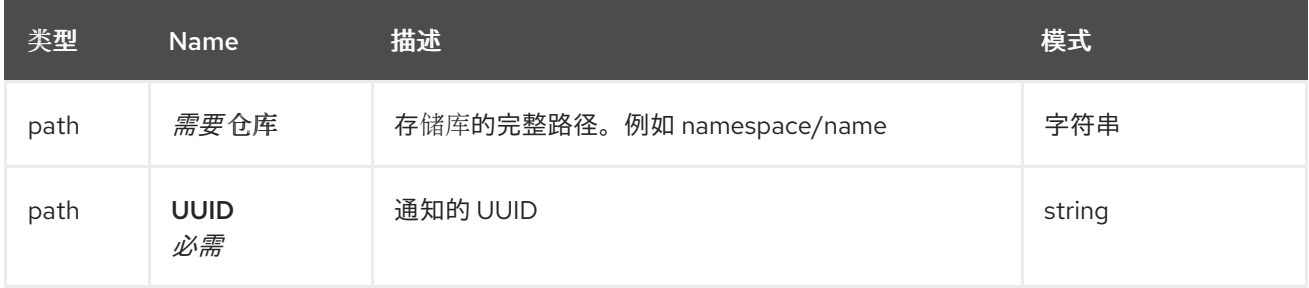

#### 响应

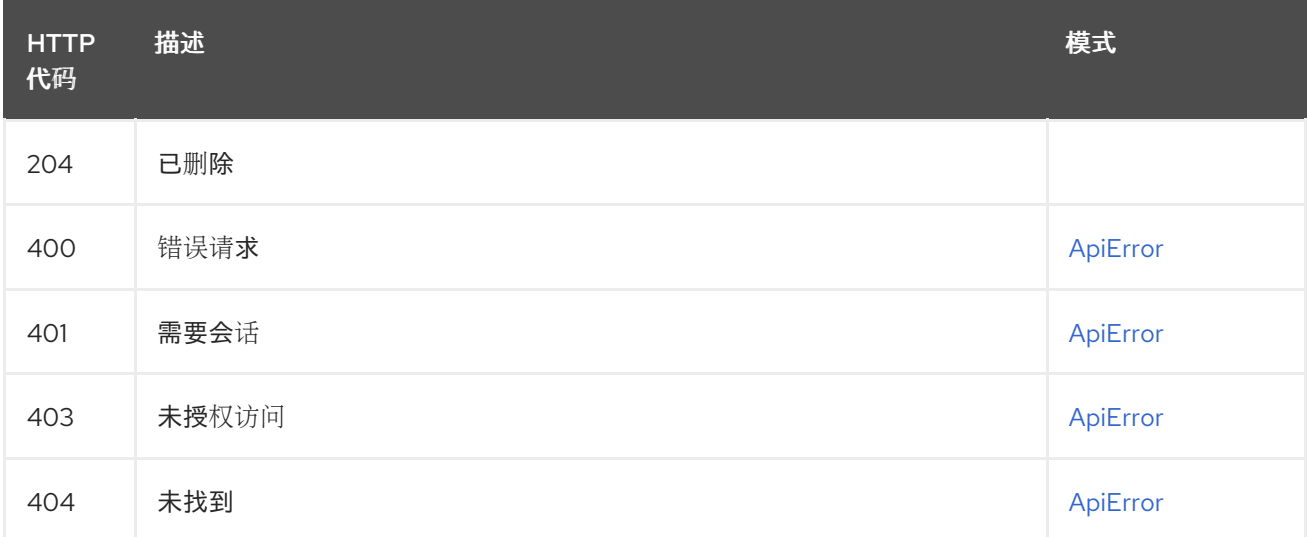

### 2.16.4. resetRepositoryNotificationFailures

将存储库通知重置为 0 个失败。

POST /api/v1/repository/{repository}/notification/{uuid} 授权: oauth2\_implicit (repo:admin)

### 路径参数

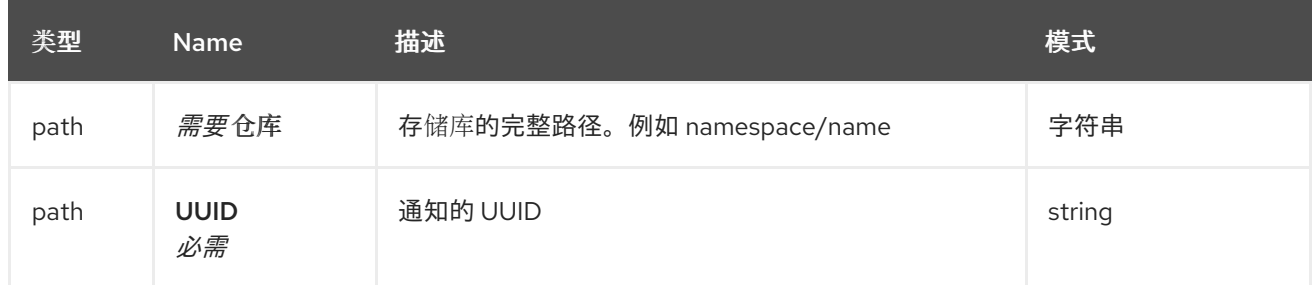

#### 响应

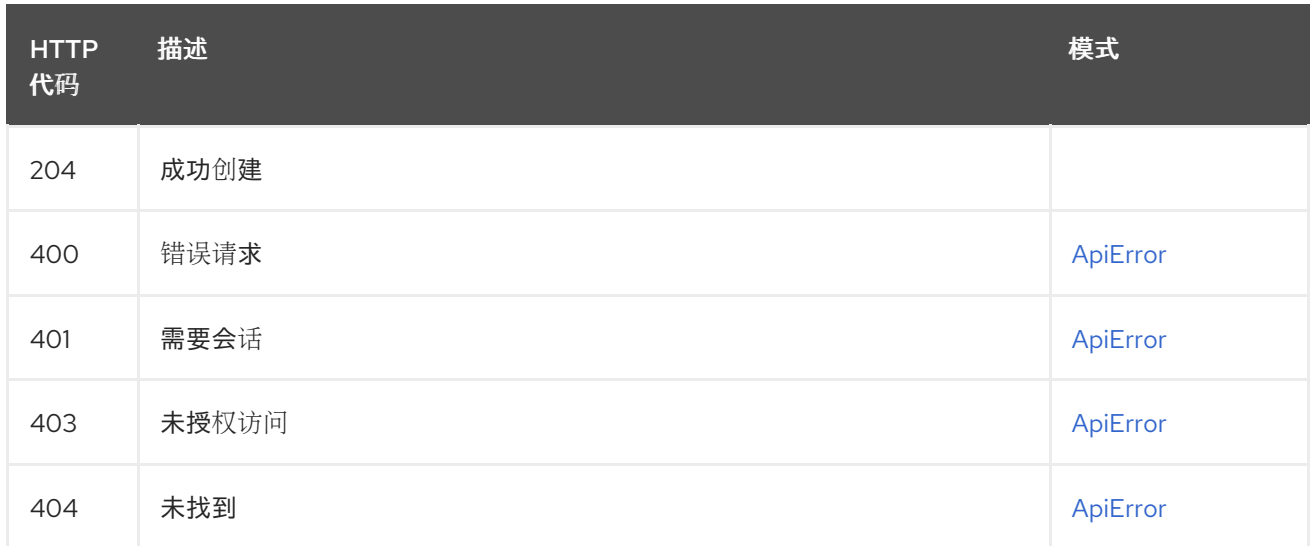

## 2.16.5. createRepoNotification

### POST /api/v1/repository/{repository}/notification/

授权: oauth2\_implicit (repo:admin)

#### 路径参数

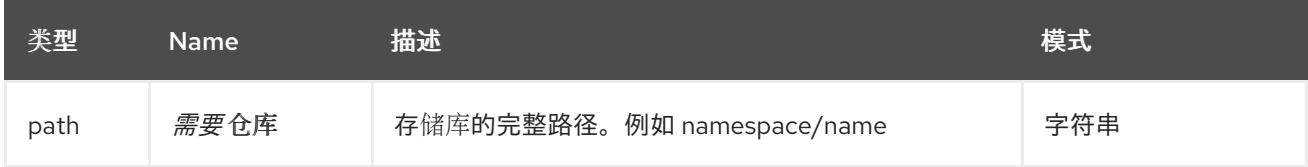

#### 请求正文架构(application/json) 在仓库上创建通知的信息

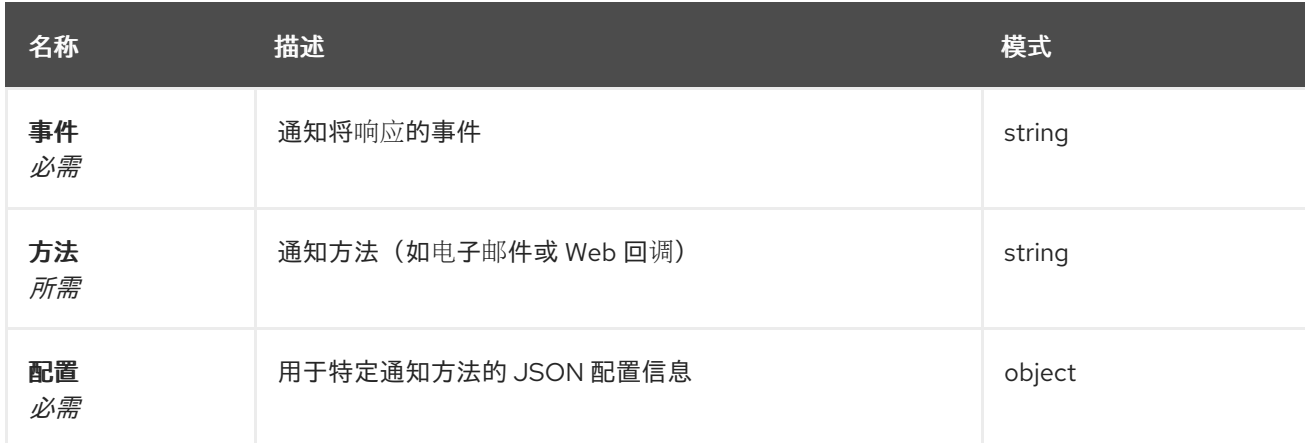

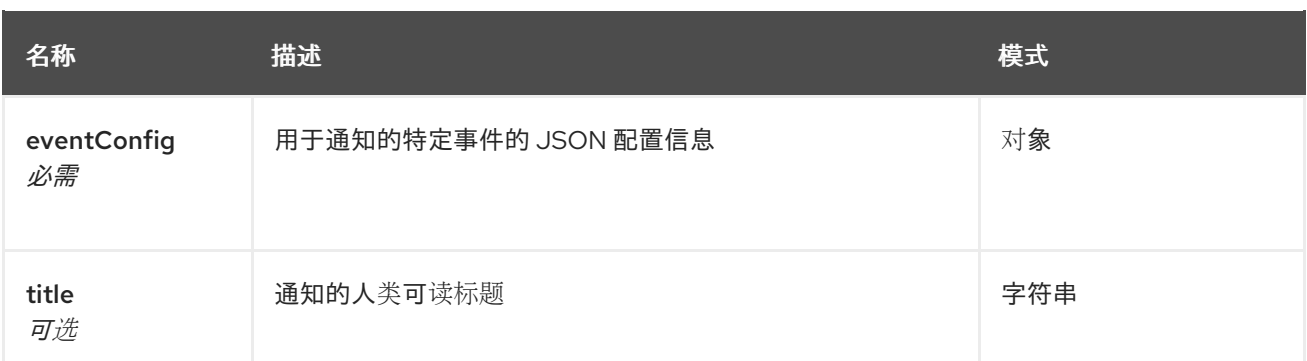

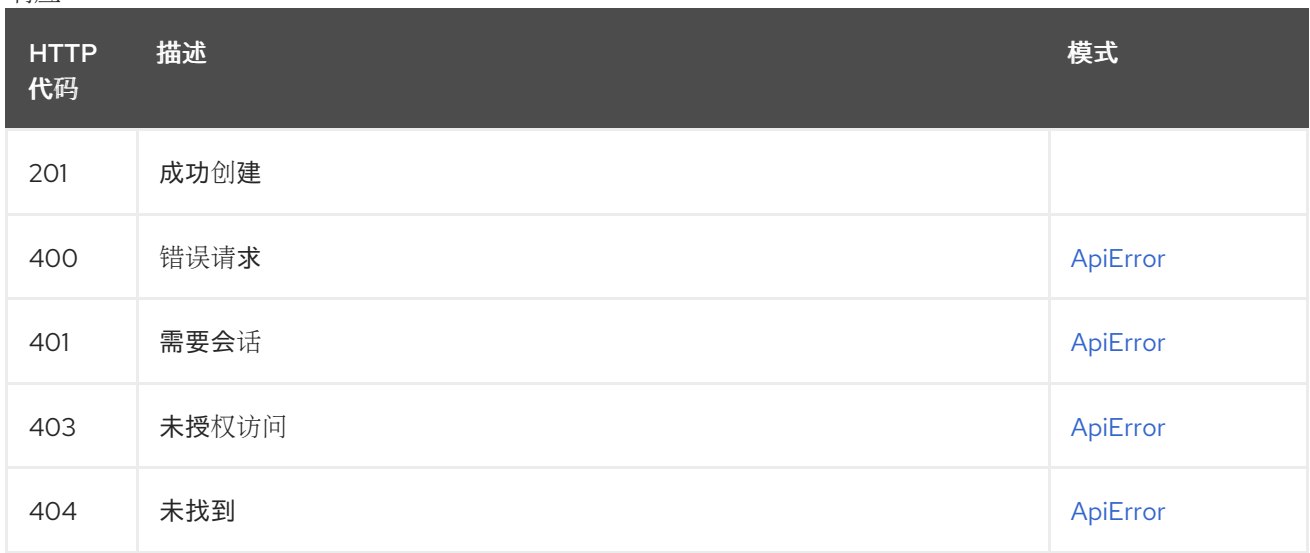

## 2.16.6. listRepoNotifications

列出指定存储库的通知。

### GET /api/v1/repository/{repository}/notification/

授权: oauth2\_implicit (repo:admin)

### 路径参数

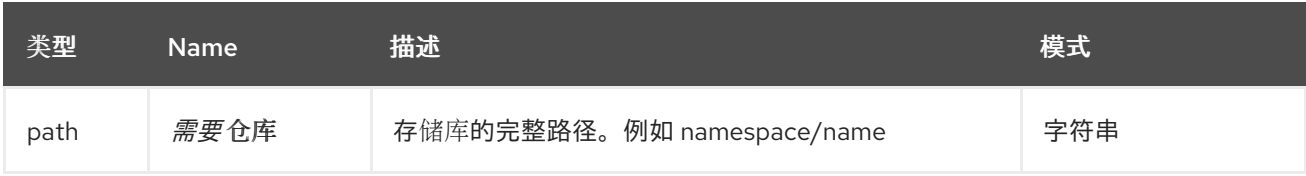

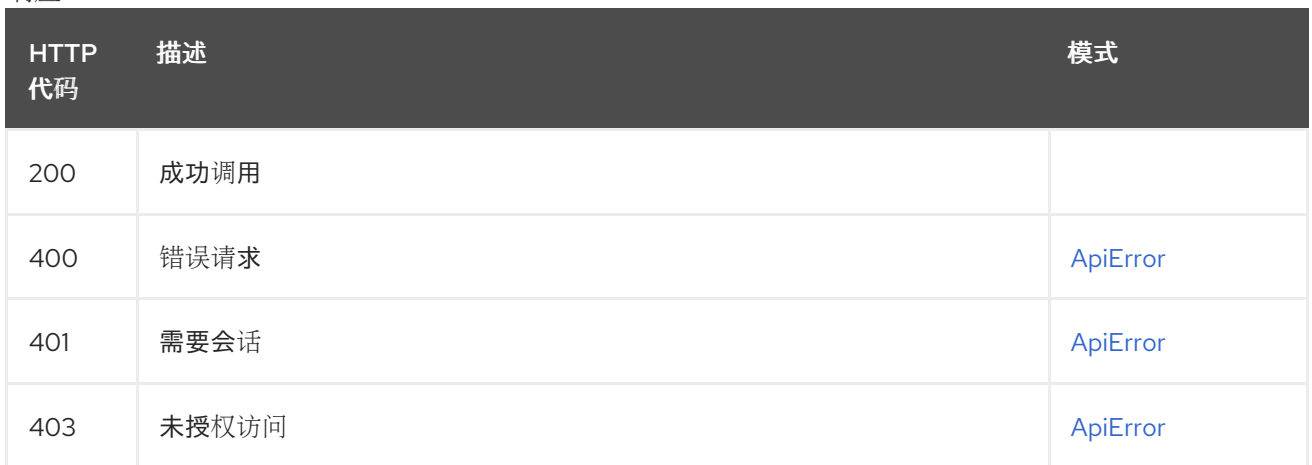

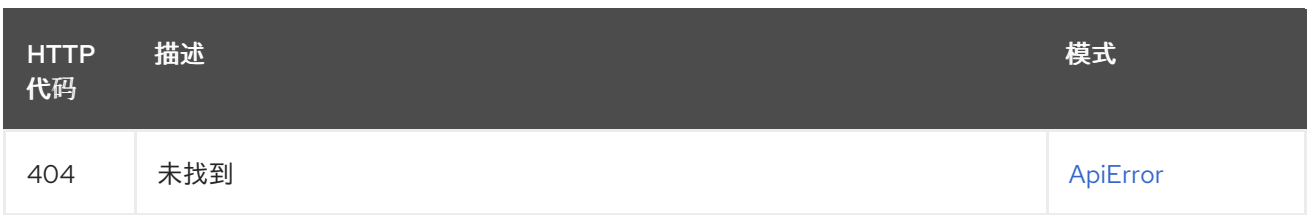

# 2.17. REPOTOKEN

管理存储库访问令牌(DEPRECATED)。

### 2.17.1. getTokens

获取指定的存储库令牌信息。

### GET /api/v1/repository/{repository}/tokens/{code}

授权: oauth2\_implicit (repo:admin)

#### 路径参数

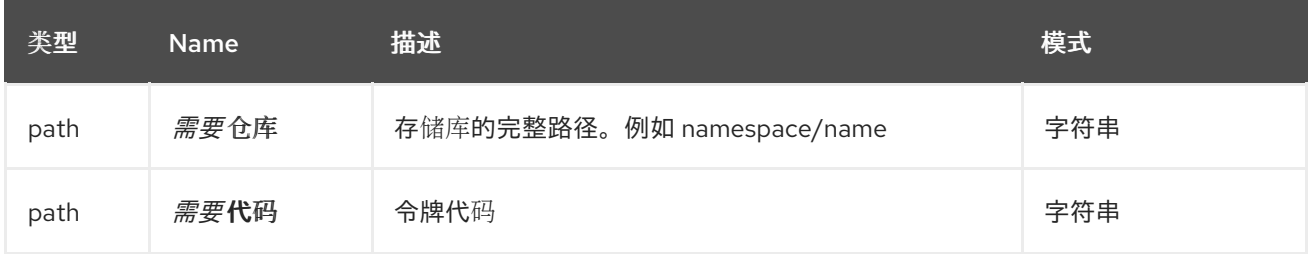

#### 响应

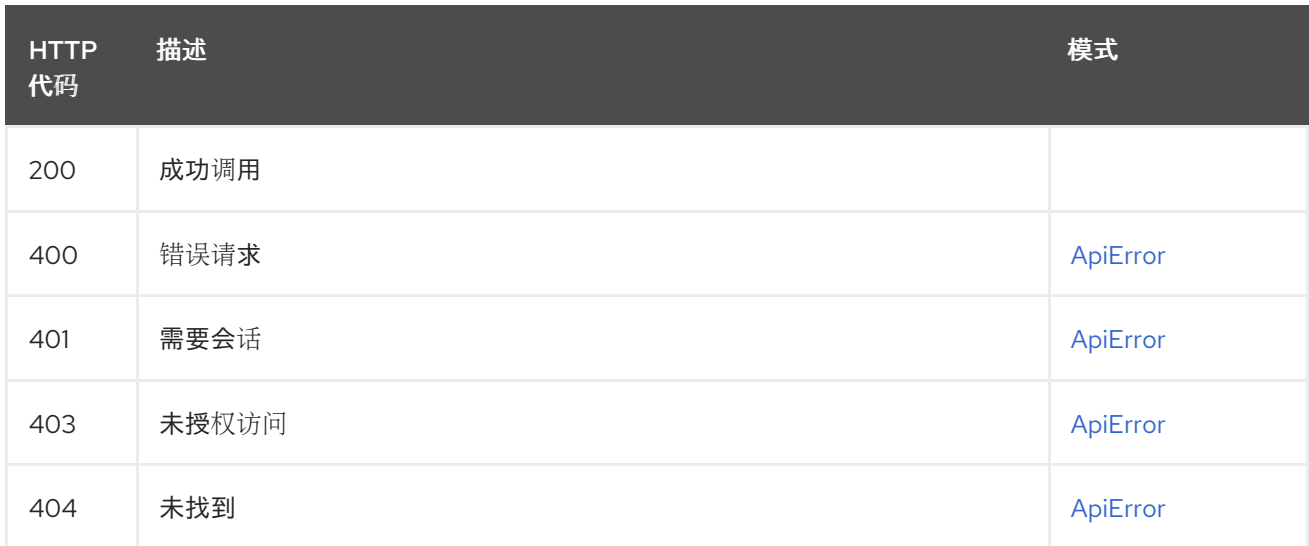

### 2.17.2. changeToken

更新指定存储库令牌的权限。

### PUT /api/v1/repository/{repository}/tokens/{code}

授权: oauth2\_implicit (repo:admin)

路径参数

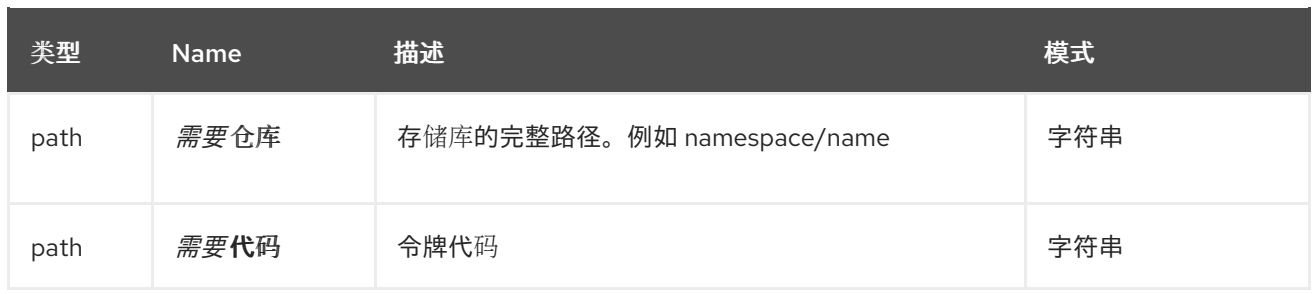

#### 请求正文架构(application/json) 令牌权限的描述

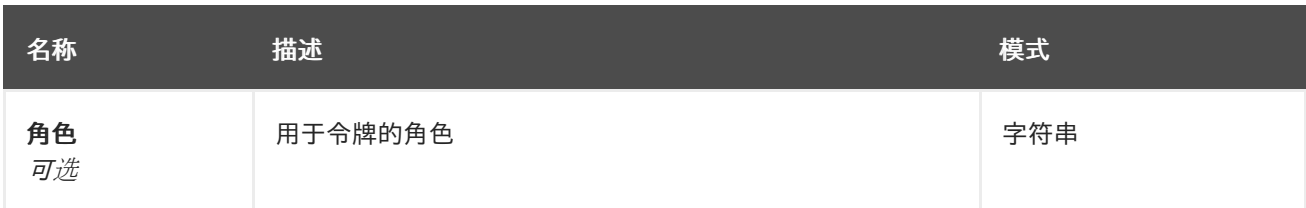

#### 响应

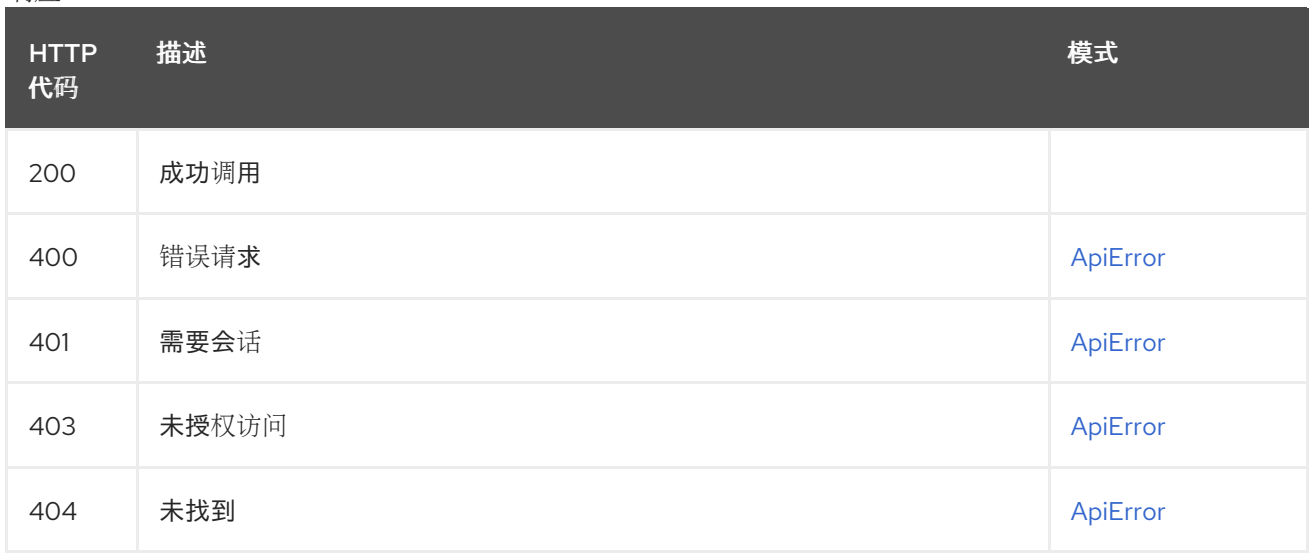

### 2.17.3. deleteToken

删除存储库令牌。

### DELETE /api/v1/repository/{repository}/tokens/{code} 授权: oauth2\_implicit (repo:admin)

#### 路径参数

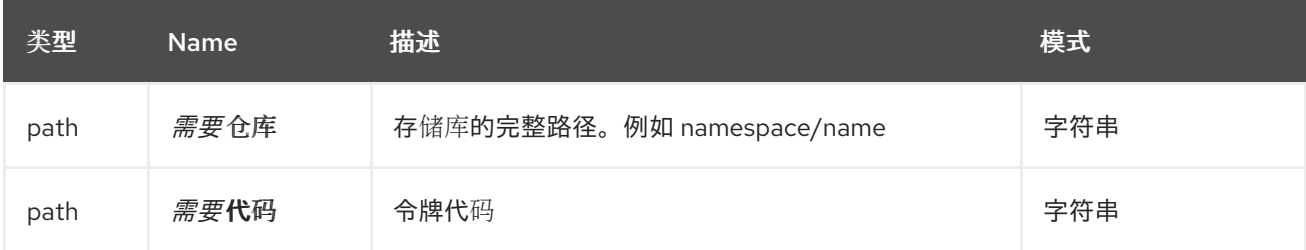

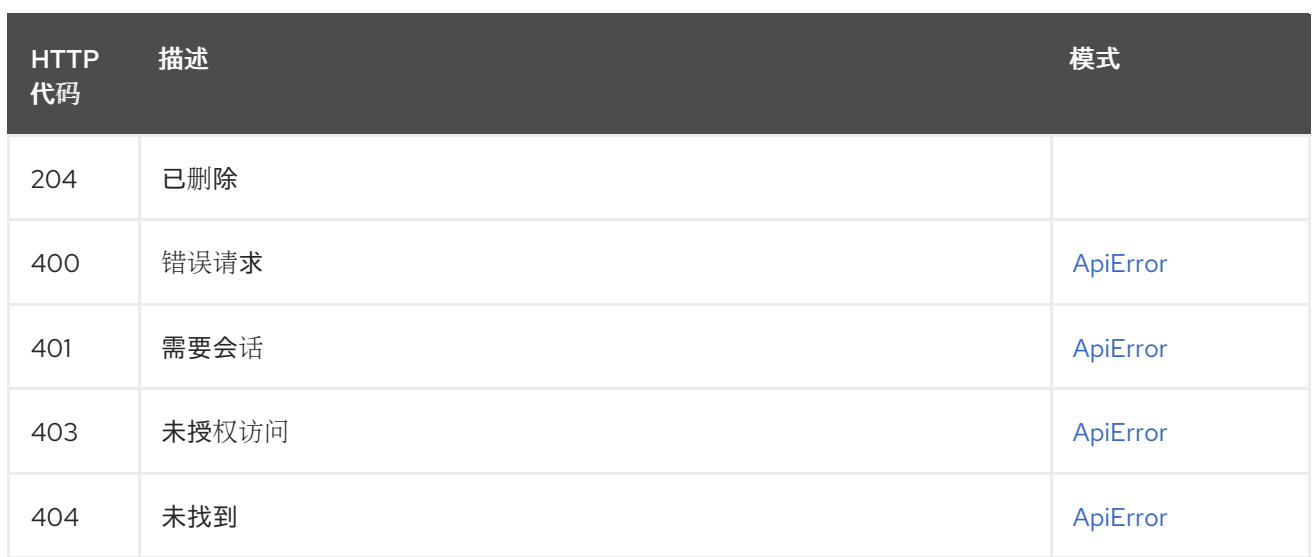

### 2.17.4. createToken

创建新存储库令牌。

## POST /api/v1/repository/{repository}/tokens/

授权: oauth2\_implicit (repo:admin)

### 路径参数

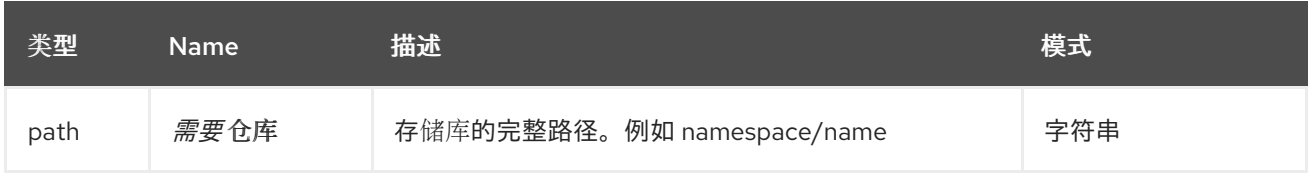

# 请求正文架构(application/json)

新令牌的描述。

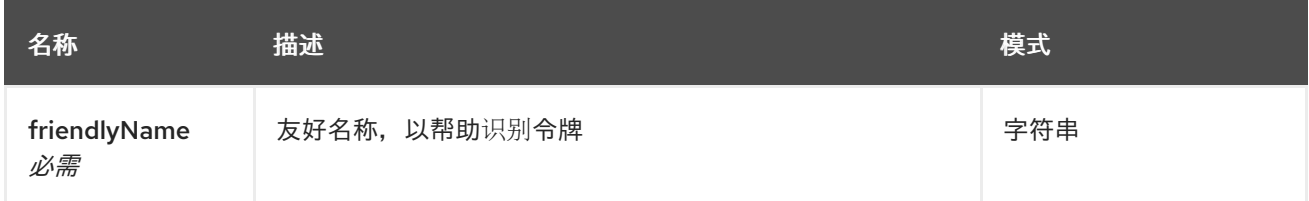

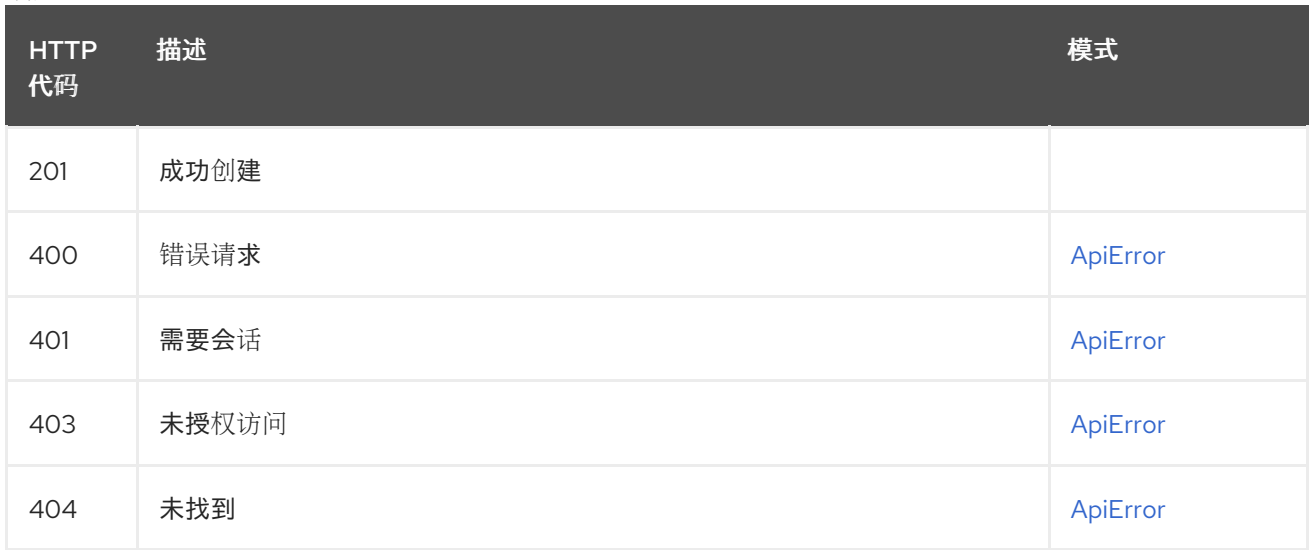

### 2.17.5. listRepoTokens

列出指定存储库的令牌。

### GET /api/v1/repository/{repository}/tokens/

授权: oauth2\_implicit (repo:admin)

### 路径参数

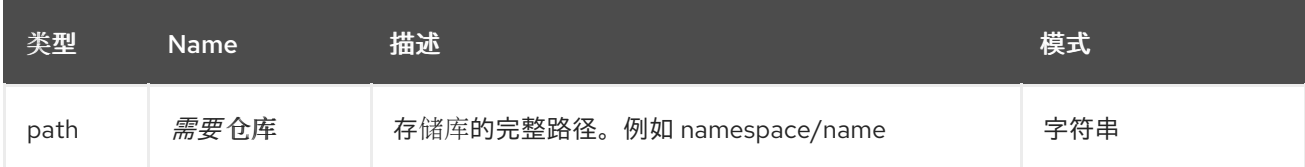

响应

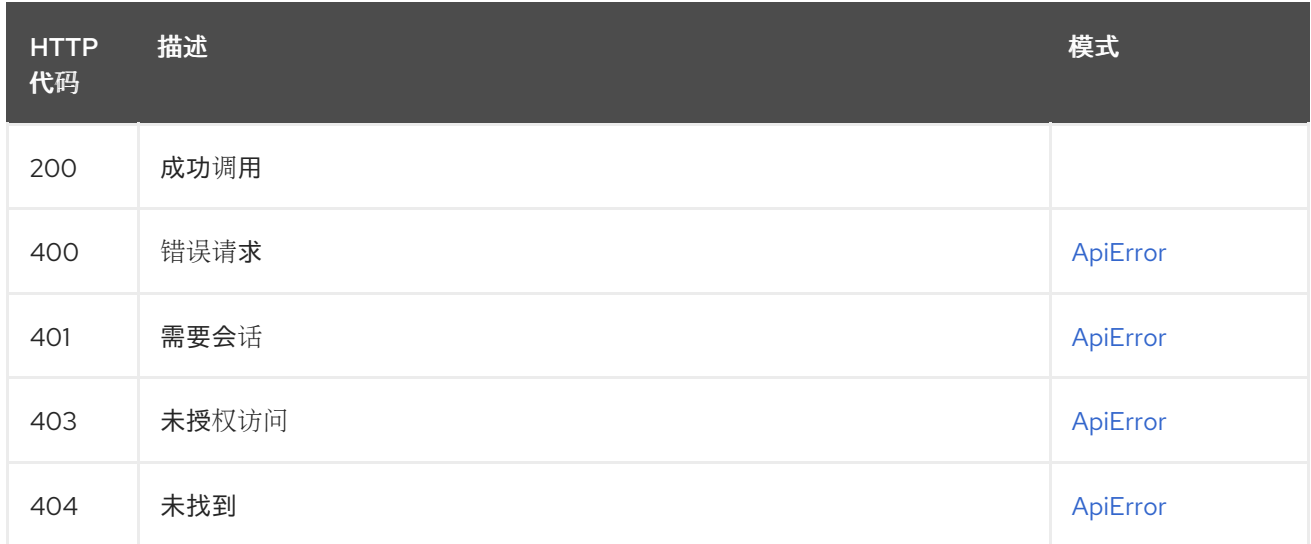

## 2.18. 机器人

管理用户和组织机器人帐户。

### 2.18.1. getUserRobots

列出用户可用的机器人。

### GET /api/v1/user/robots

授权: oauth2\_implicit (user:admin)

#### 查询参数

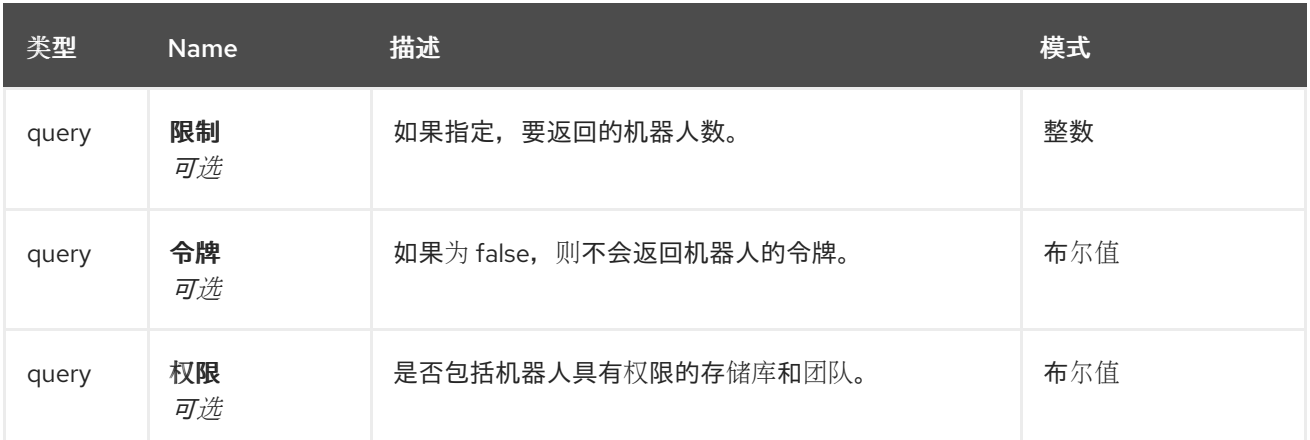

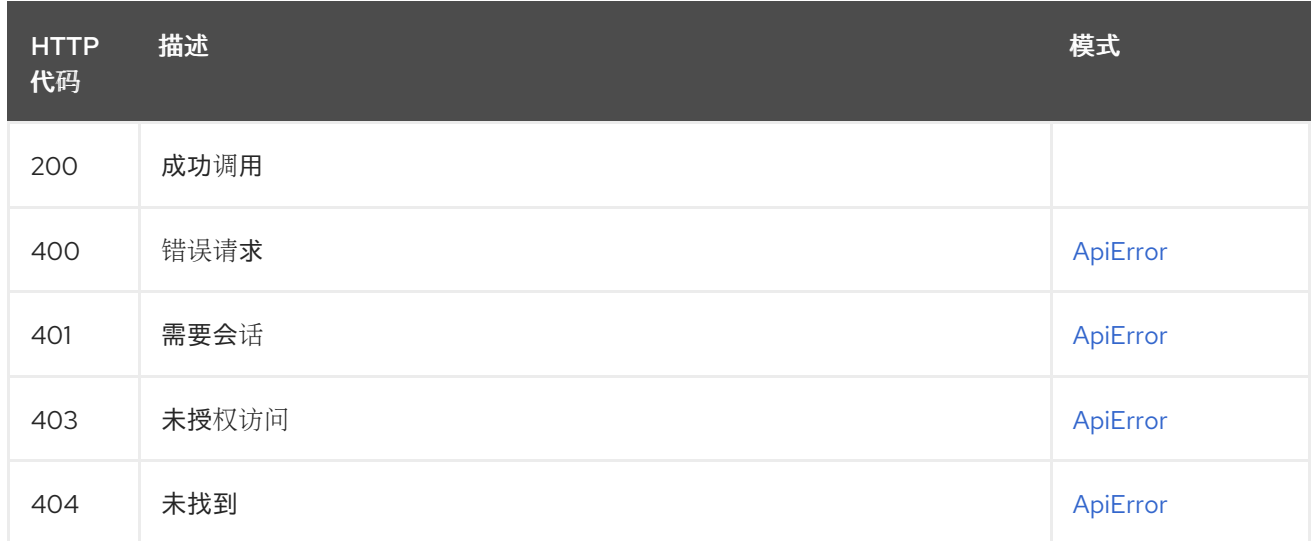

### 2.18.2. getOrgRobotPermissions

返回机构机器人的存储库权限列表。

# GET /api/v1/organization/{orgname}/robots/{robot\_shortname}/permissions

授权: oauth2\_implicit (user:admin)

#### 路径参数

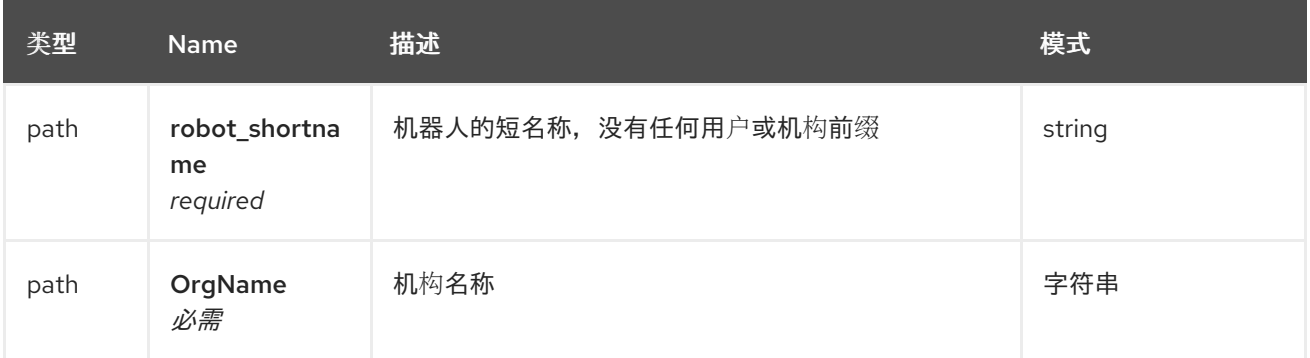

响应

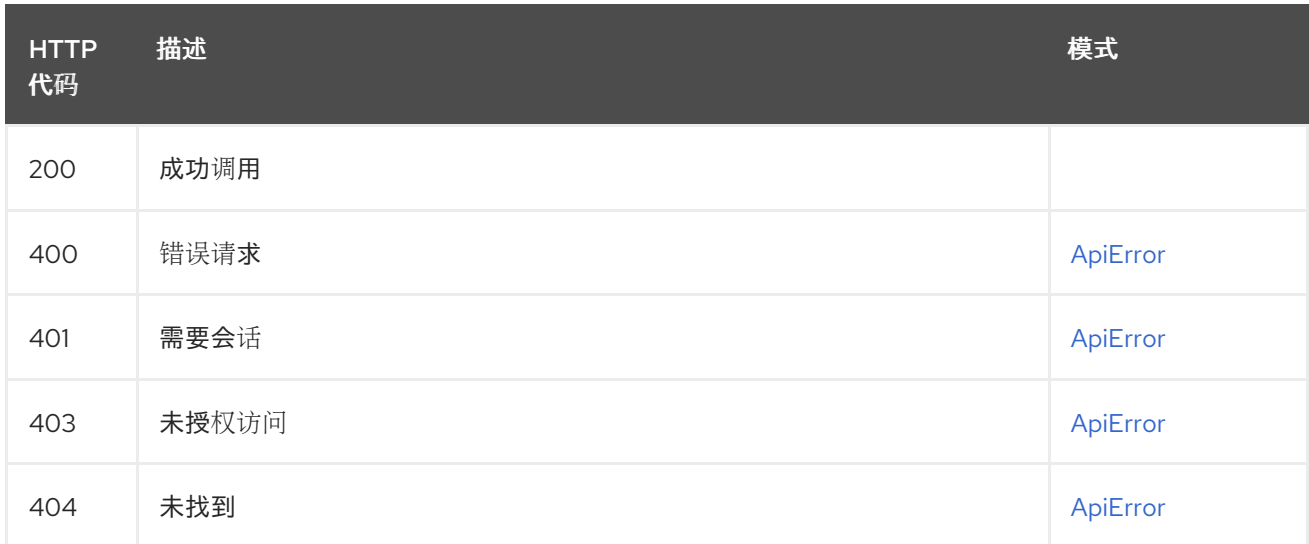

## 2.18.3. regenerateOrgRobotToken

### 为机构机器人重新生成令牌。

### POST /api/v1/organization/{orgname}/robots/{robot\_shortname}/regenerate 授权: oauth2\_implicit (org:admin)

#### 路径参数

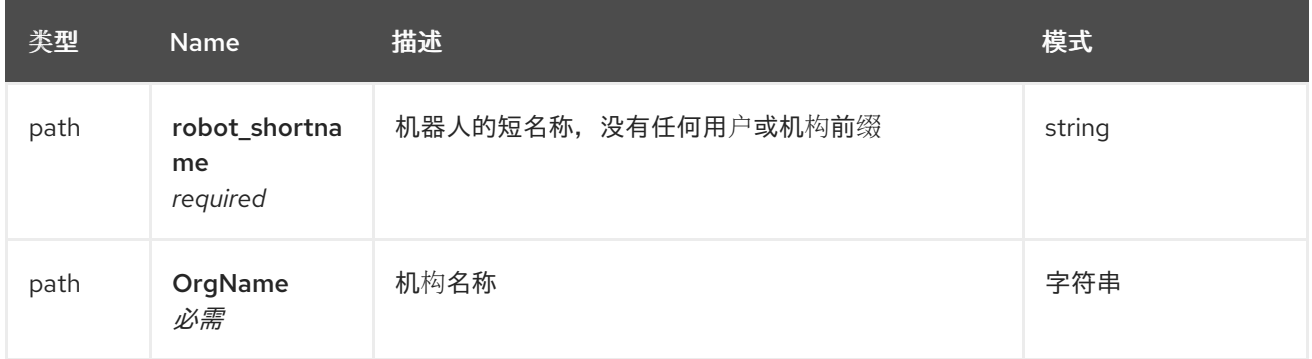

#### 响应

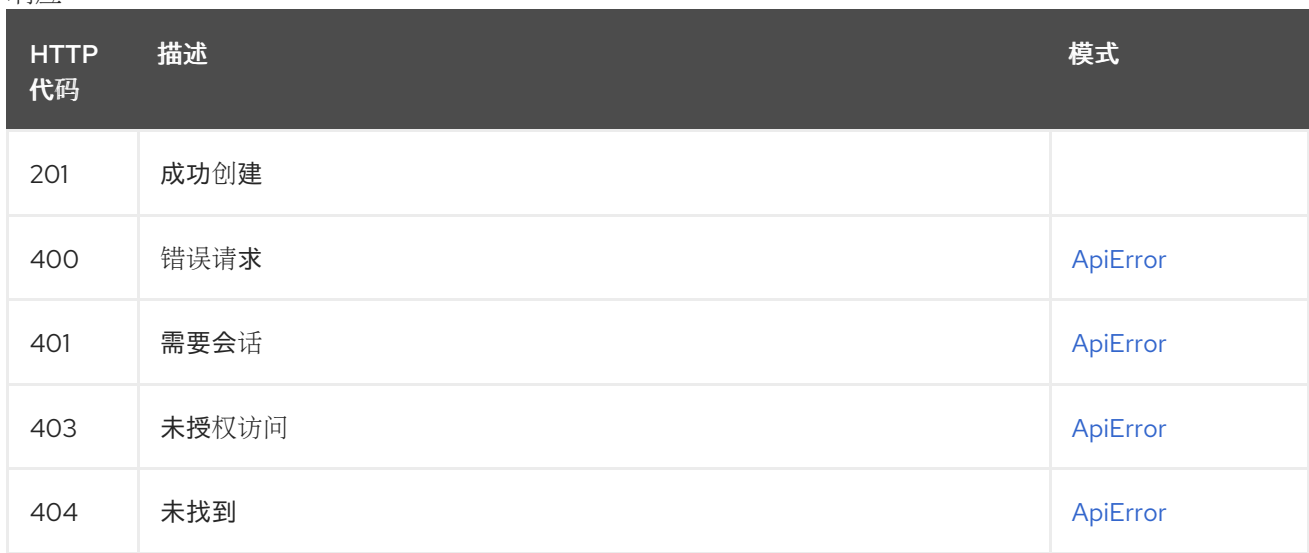

### 2.18.4. getUserRobotPermissions

返回用户机器人的存储库权限列表。

#### GET /api/v1/user/robots/{robot\_shortname}/permissions

授权: oauth2\_implicit (user:admin)

#### 路径参数

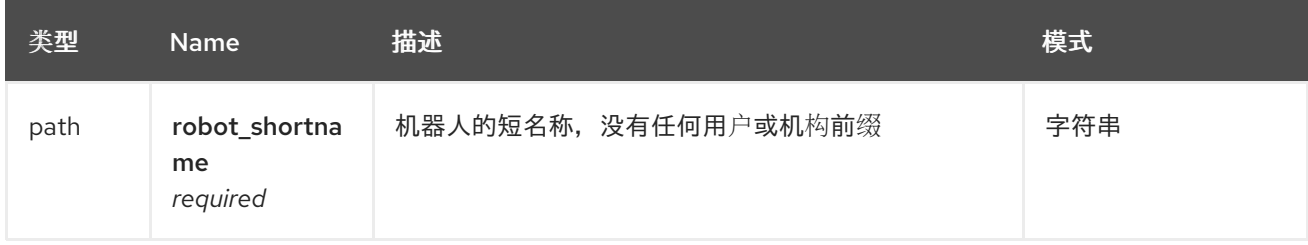

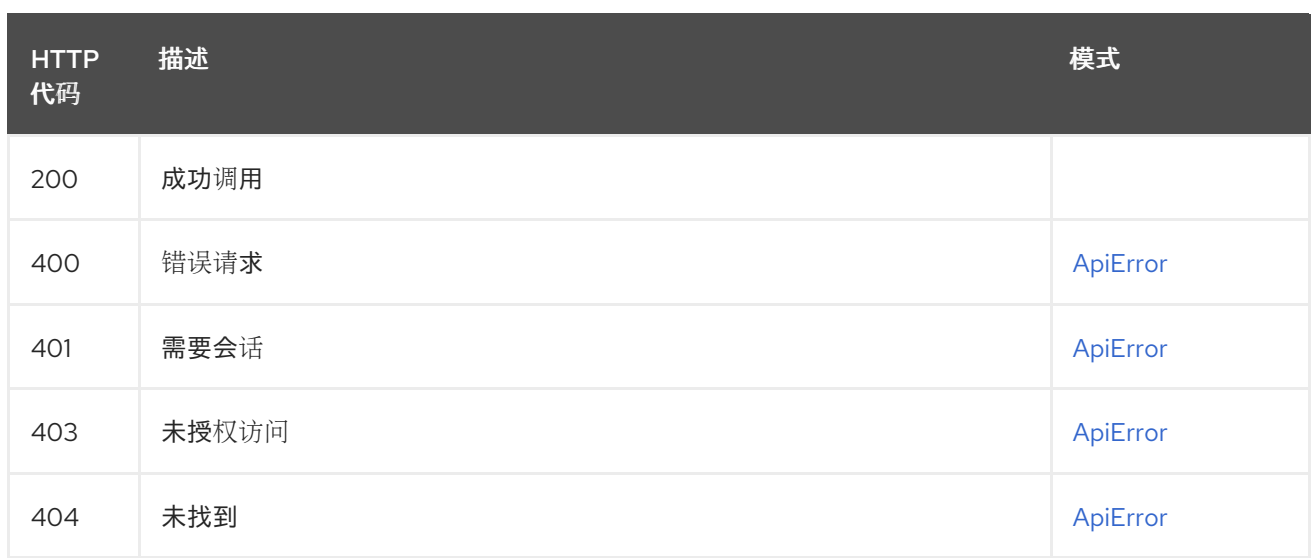

### 2.18.5. regenerateUserRobotToken

为用户的机器人重新生成令牌。

## POST /api/v1/user/robots/{robot\_shortname}/regenerate

授权: oauth2\_implicit (user:admin)

#### 路径参数

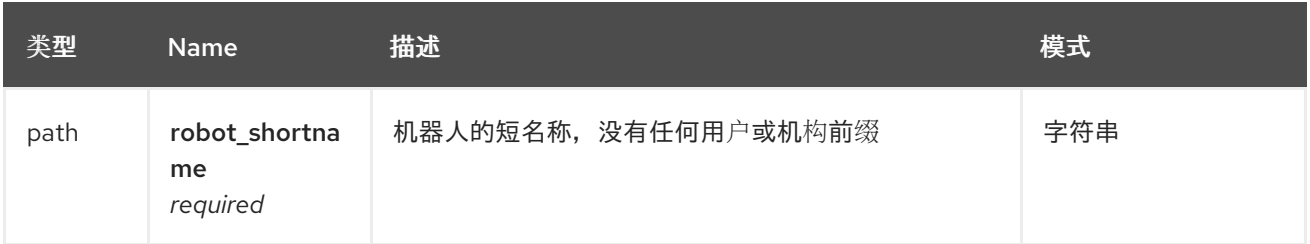

### 响应

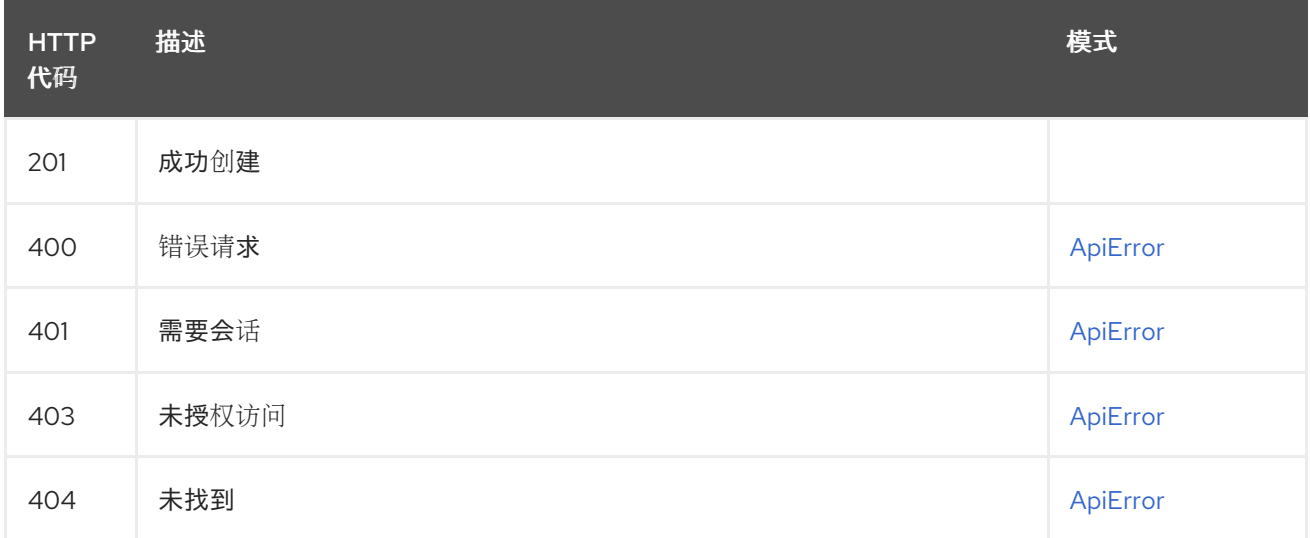

### 2.18.6. getOrgRobot

使用指定名称返回机构的机器人。

# GET /api/v1/organization/{orgname}/robots/{robot\_shortname}

授权: oauth2\_implicit (org:admin)

#### 路径参数

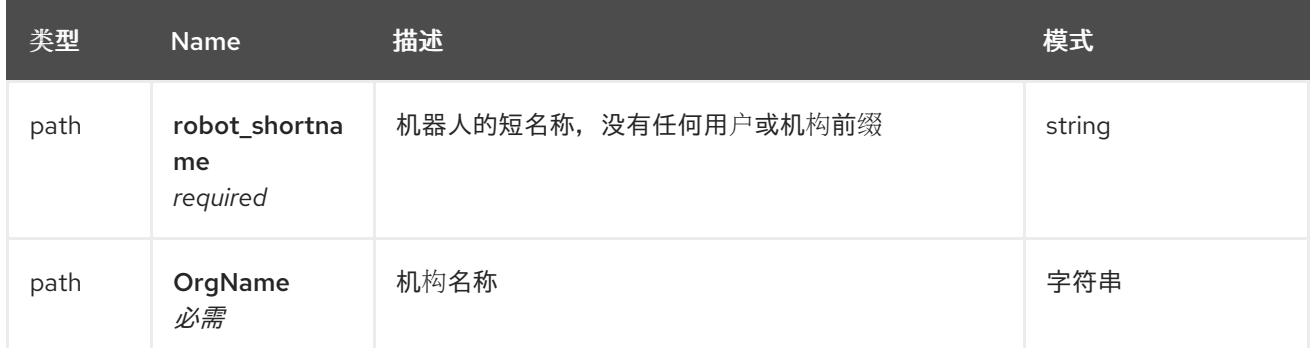

响应

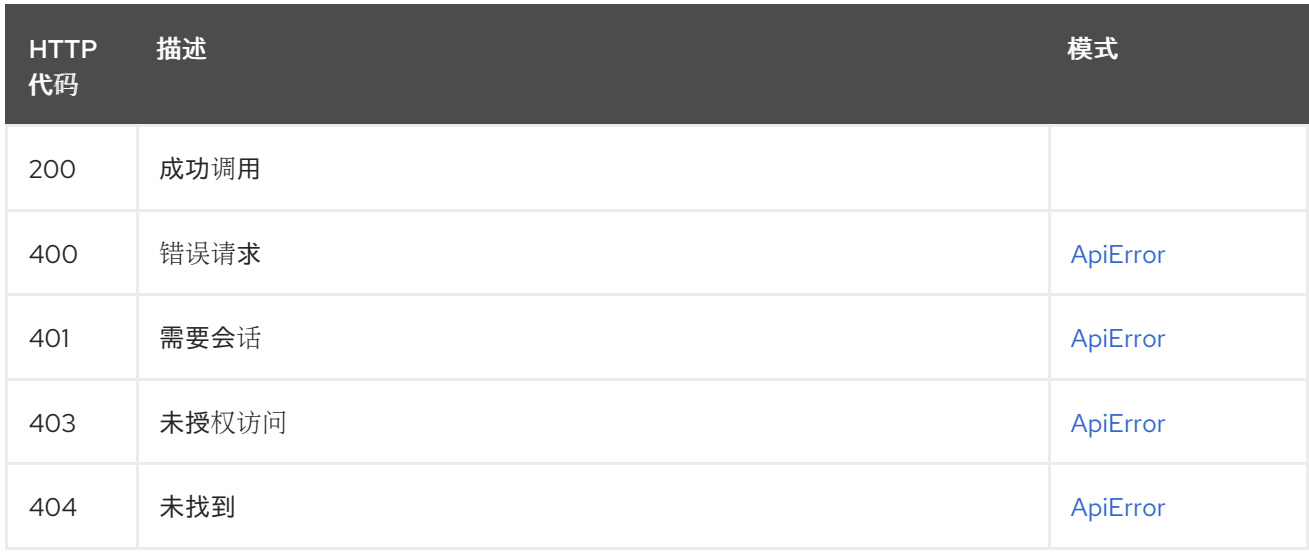

### 2.18.7. createOrgRobot

在组织中创建一个新的机器人。

### PUT /api/v1/organization/{orgname}/robots/{robot\_shortname} 授权: oauth2\_implicit (org:admin)

#### 路径参数

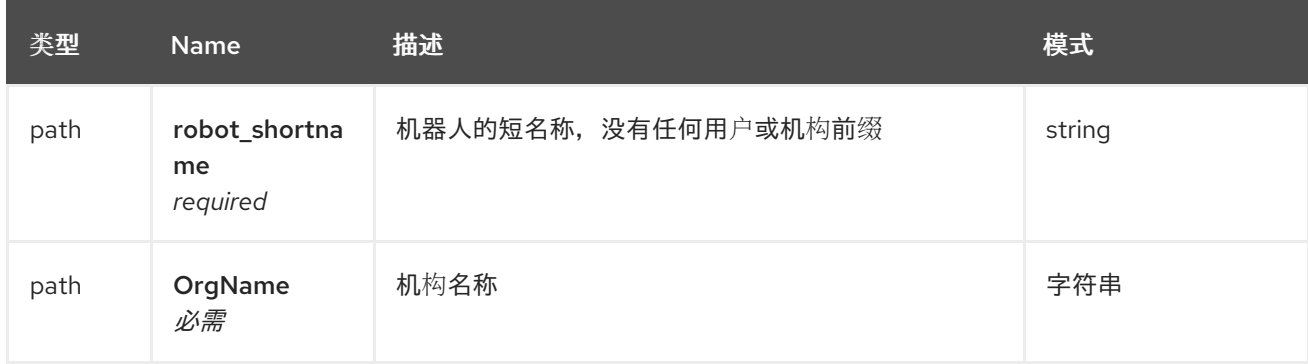

请求正文架构(application/json) 创建机器人的可选数据

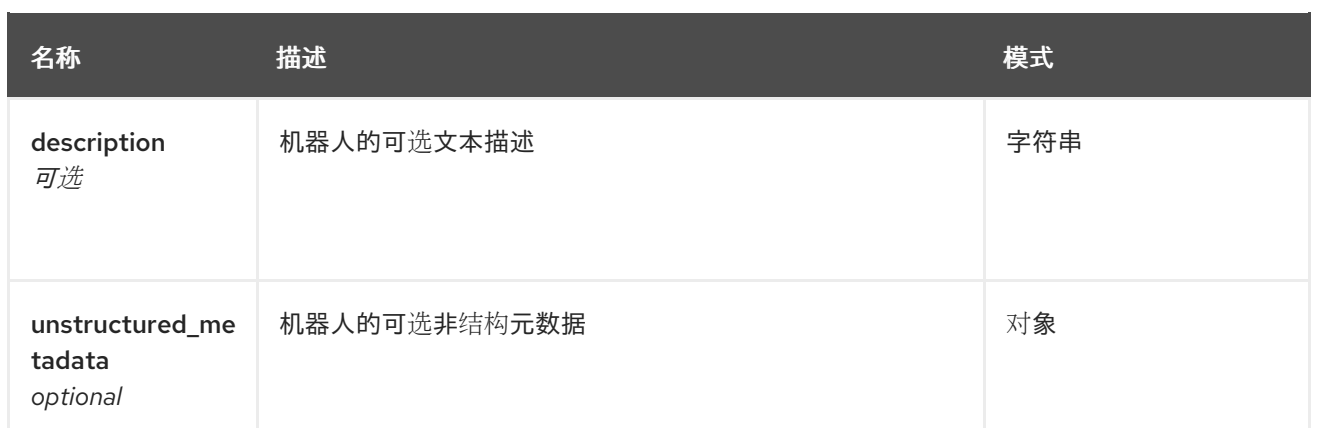

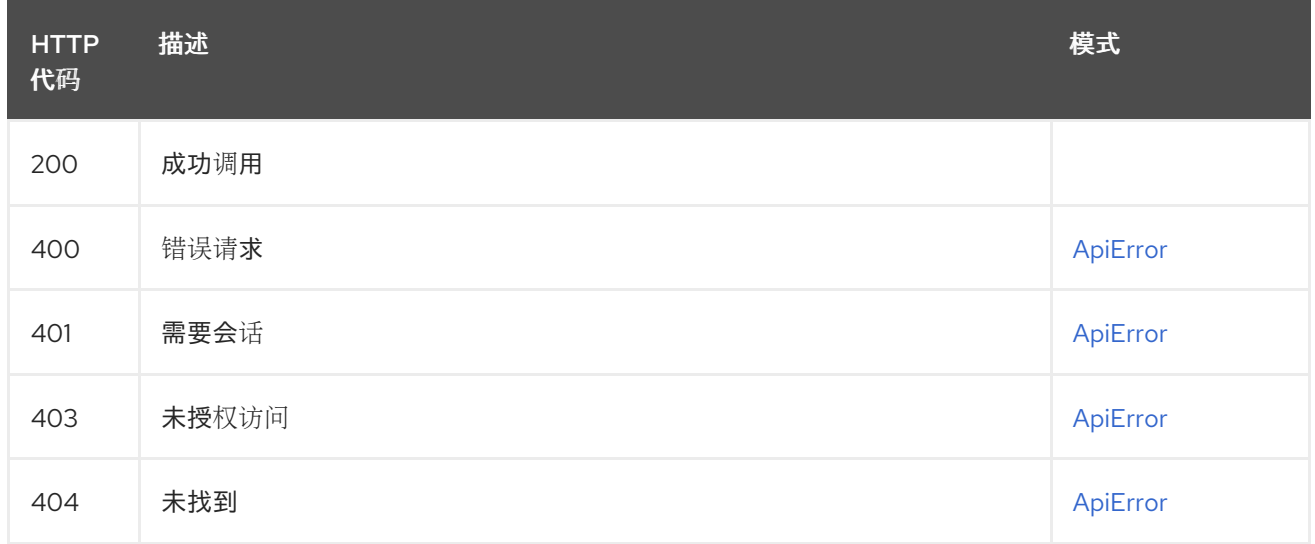

# 2.18.8. deleteOrgRobot

删除现有的机构机器人。

### DELETE /api/v1/organization/{orgname}/robots/{robot\_shortname}

授权: oauth2\_implicit (org:admin)

### 路径参数

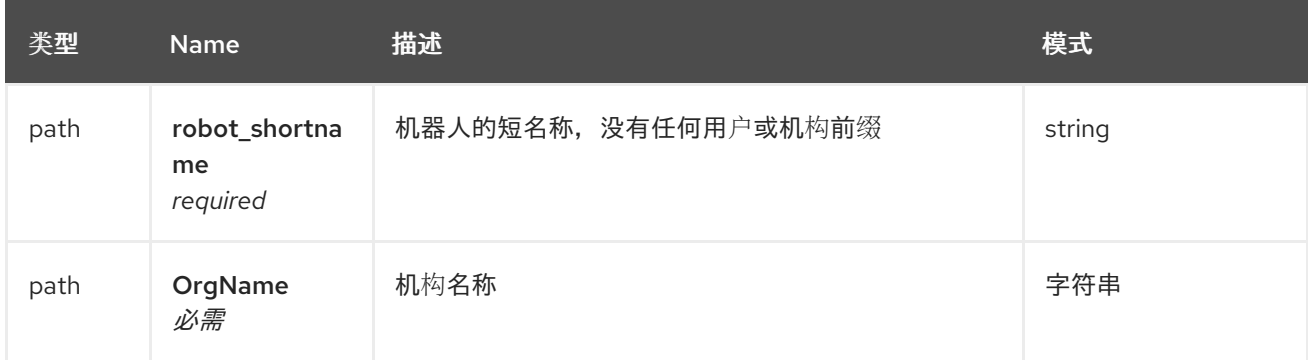

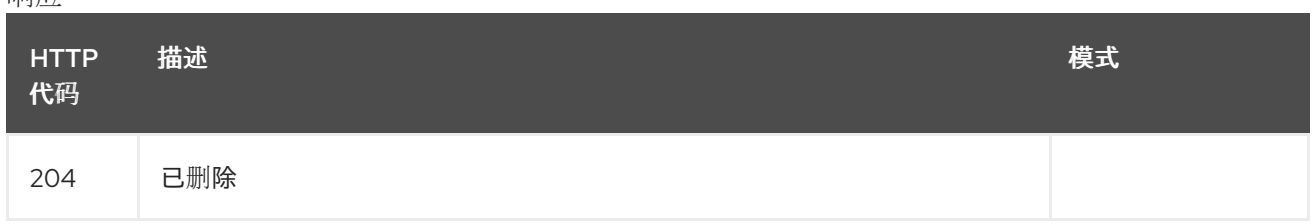

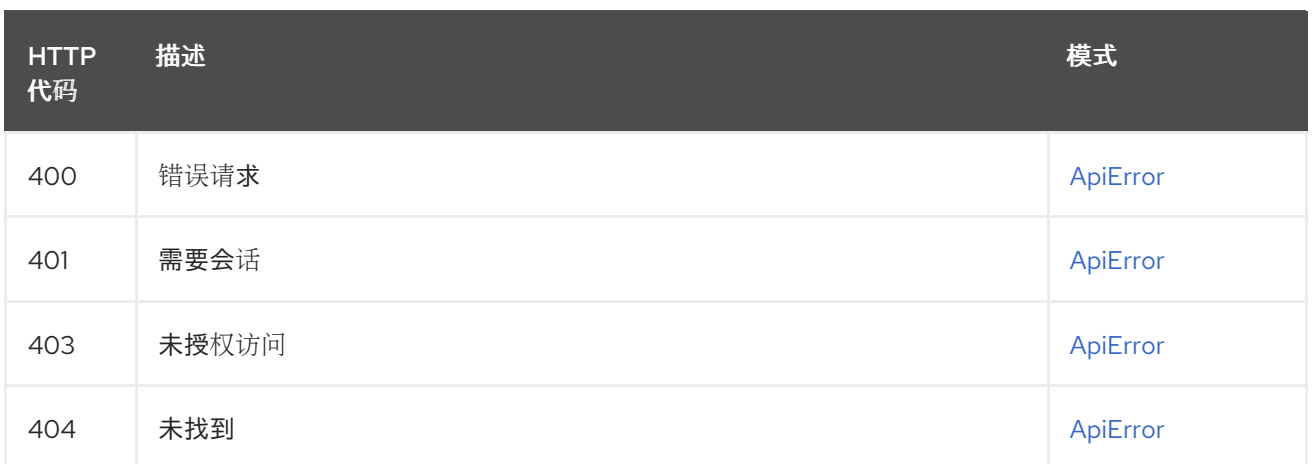

## 2.18.9. getOrgRobots

列出机构的机器人。

### GET /api/v1/organization/{orgname}/robots

授权: oauth2\_implicit (org:admin)

### 路径参数

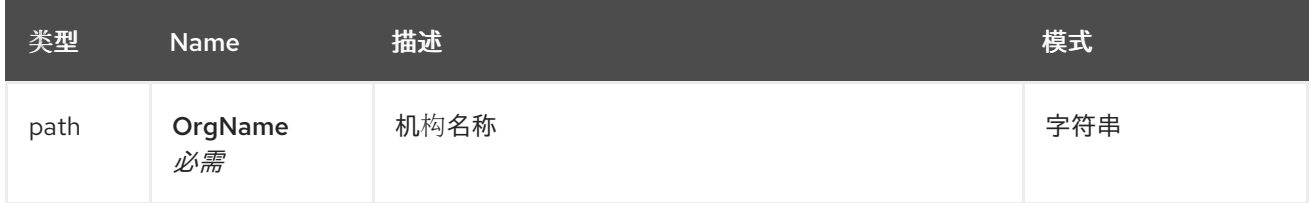

# 查询参数

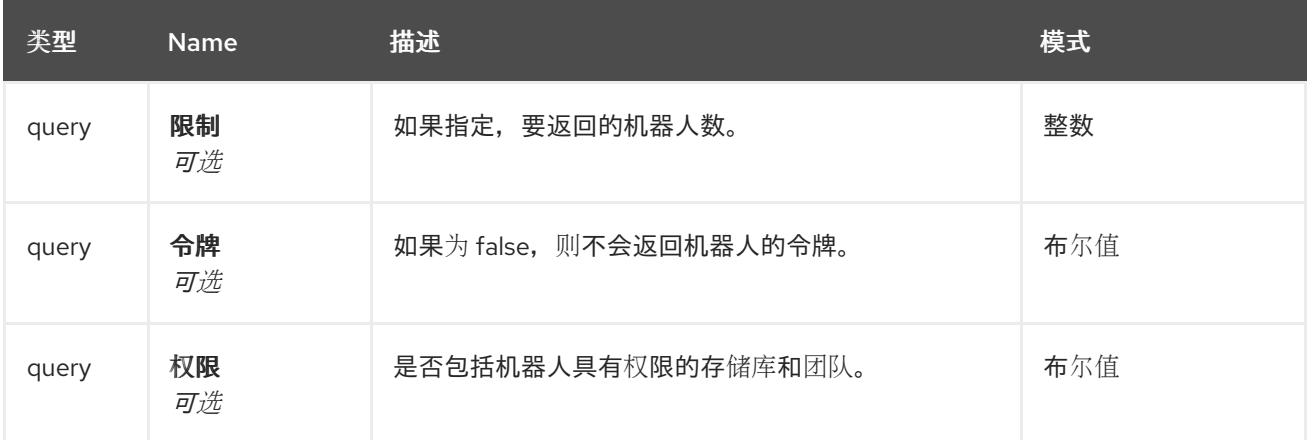

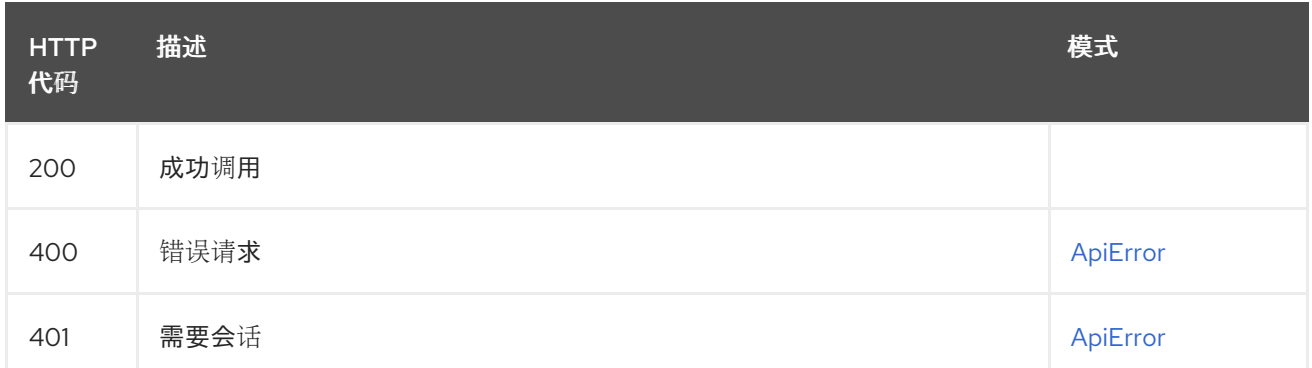

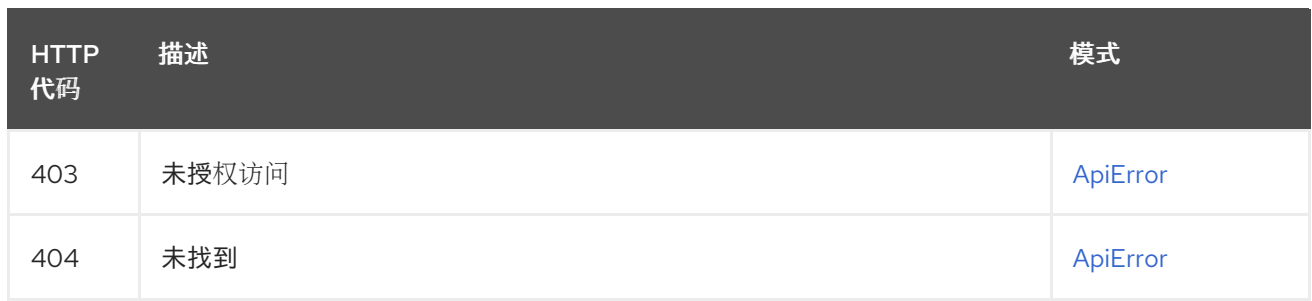

### 2.18.10. getUserRobot

使用指定名称返回用户的机器人。

### GET /api/v1/user/robots/{robot\_shortname}

授权: oauth2\_implicit (user:admin)

#### 路径参数

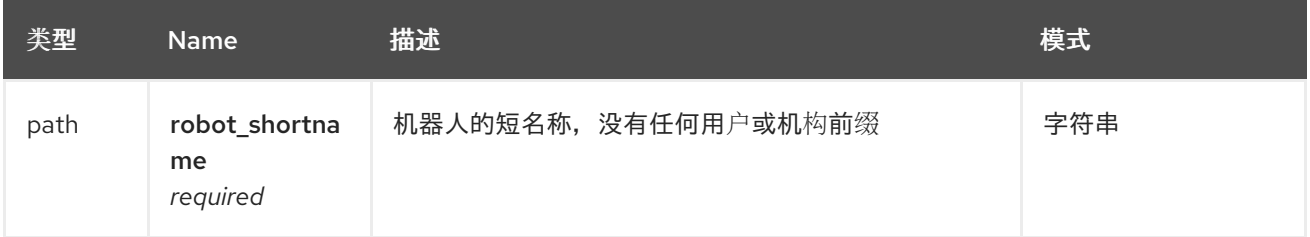

响应

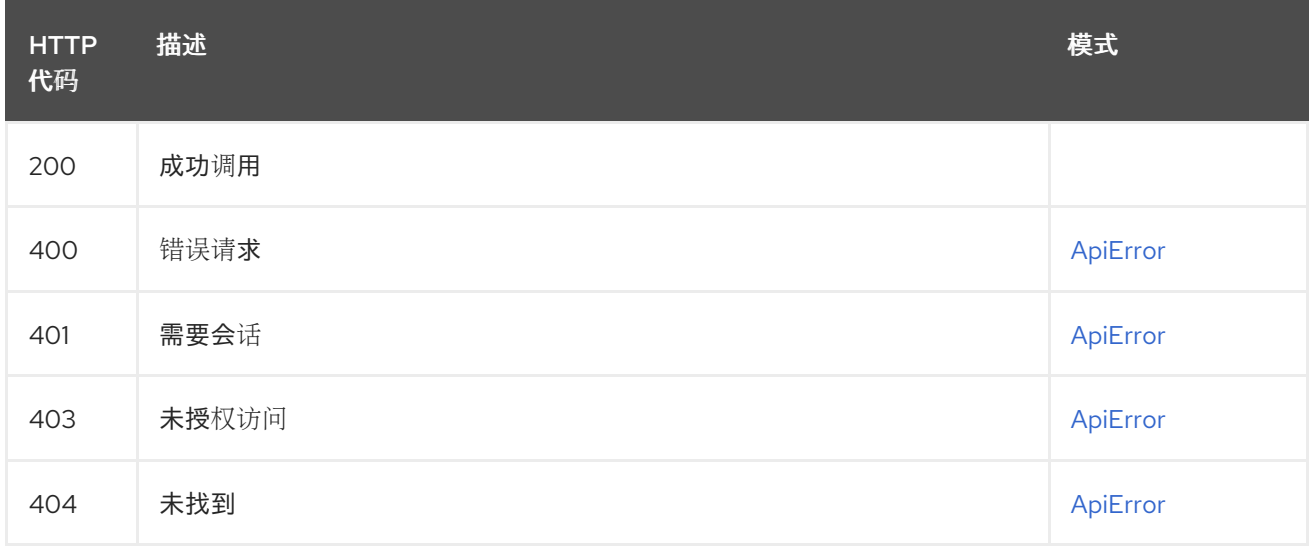

### 2.18.11. createUserRobot

使用指定名称创建新用户 robot。

## PUT /api/v1/user/robots/{robot\_shortname}

授权: oauth2\_implicit (user:admin)

路径参数

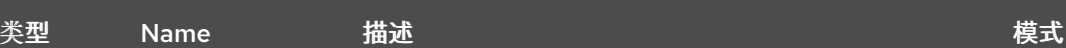

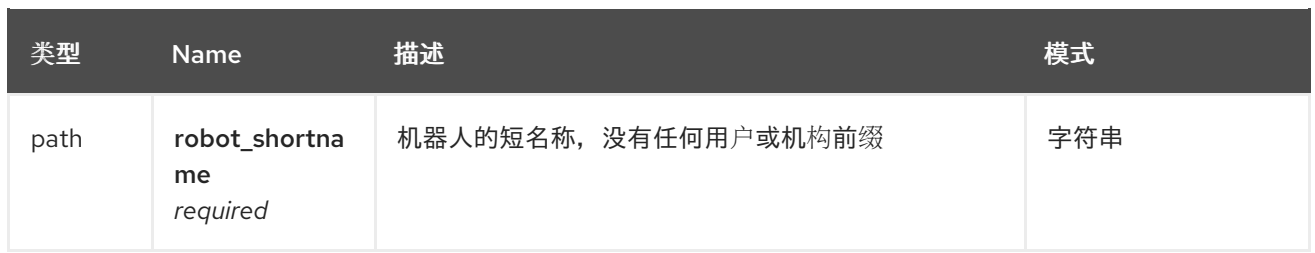

### 请求正文架构(application/json) 创建机器人的可选数据

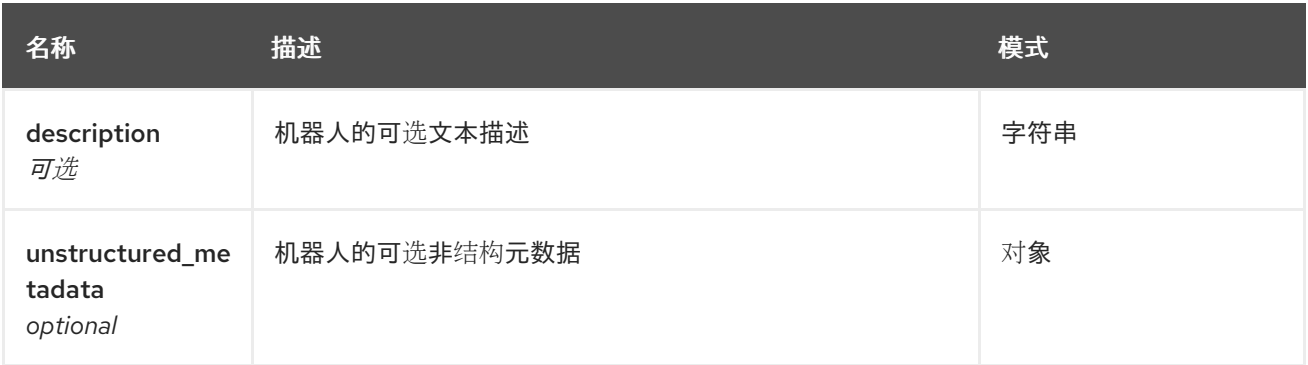

#### 响应

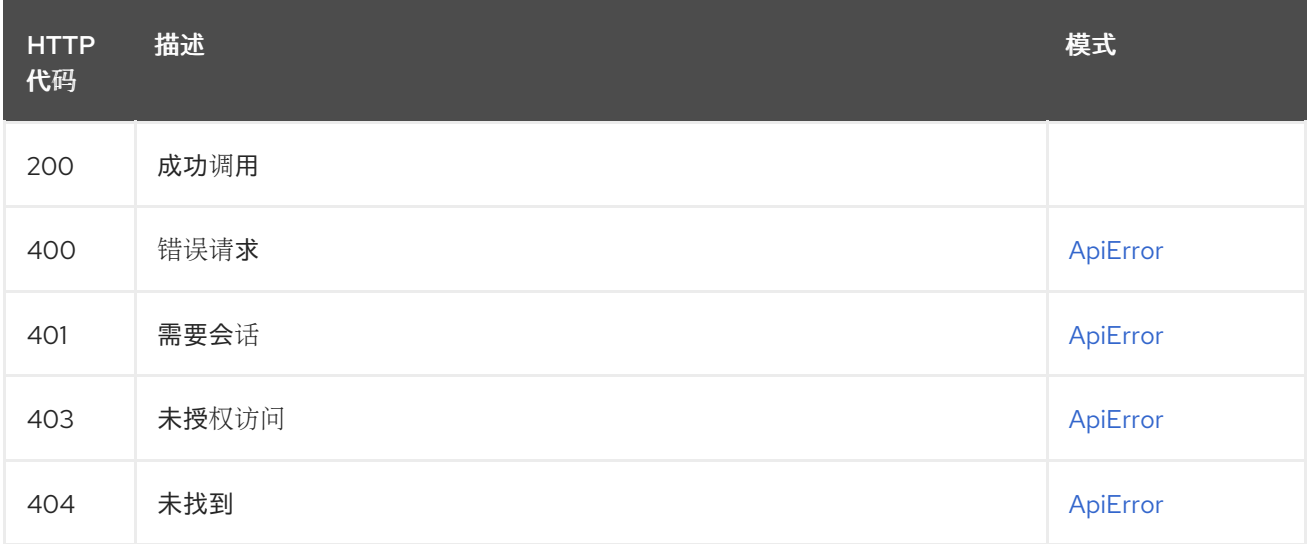

### 2.18.12. deleteUserRobot

删除现有的机器人。

### DELETE /api/v1/user/robots/{robot\_shortname} 授权: oauth2\_implicit (user:admin)

#### 路径参数

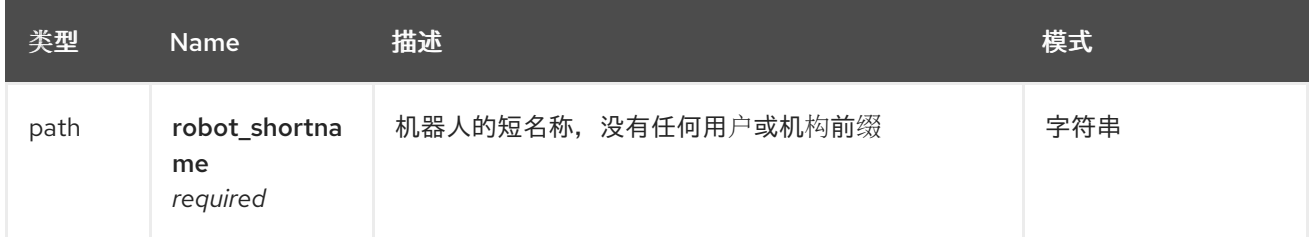

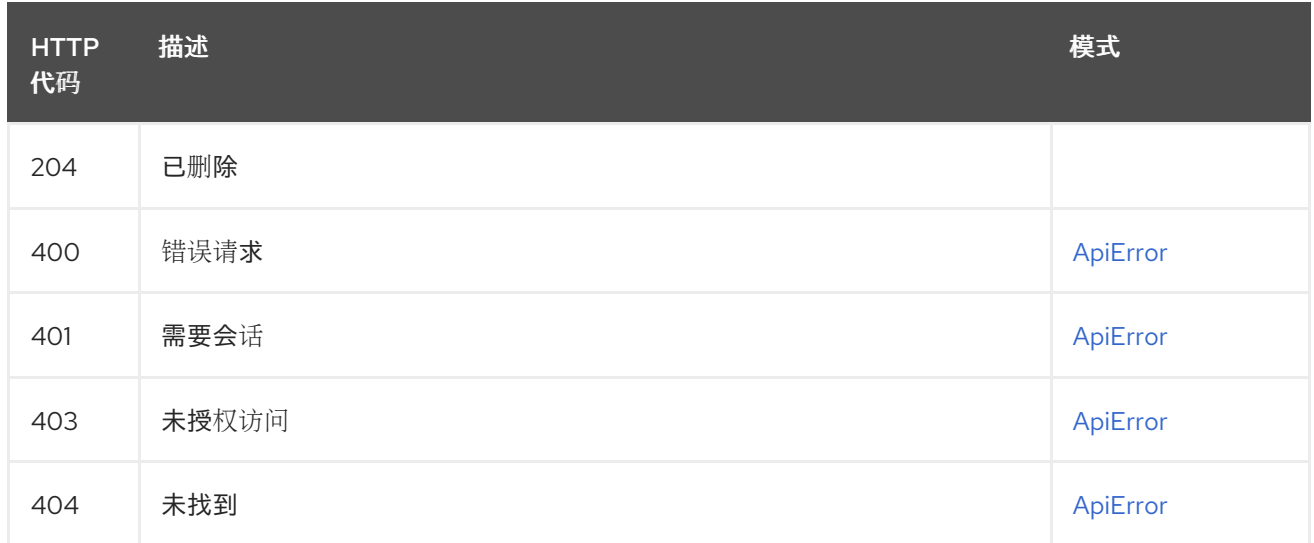

# 2.19. SEARCH

对所有 registry 上下文执行搜索。

## 2.19.1. conductRepoSearch

获取与指定查询匹配的应用程序和存储库列表。

#### GET /api/v1/find/repositories 授权:

### 查询参数

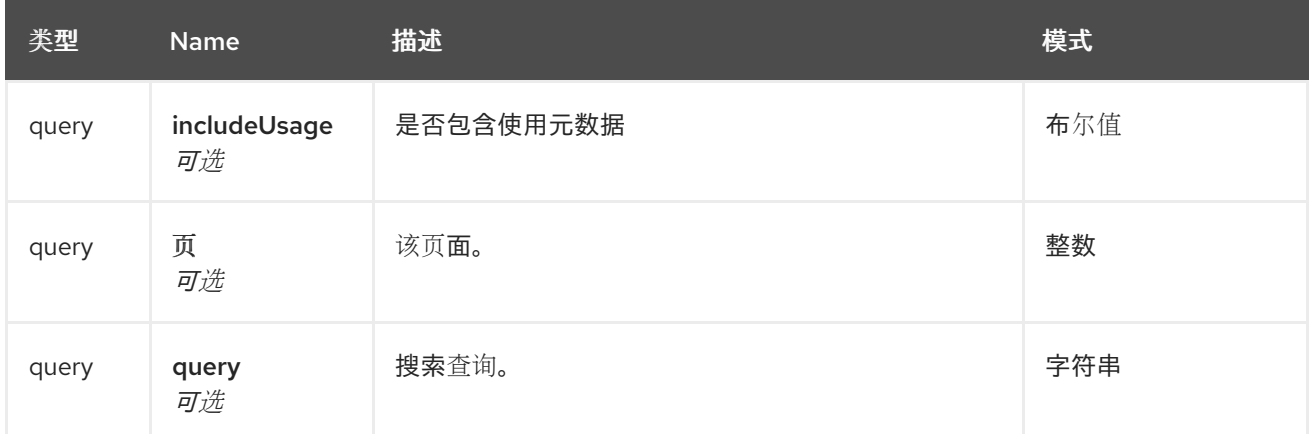

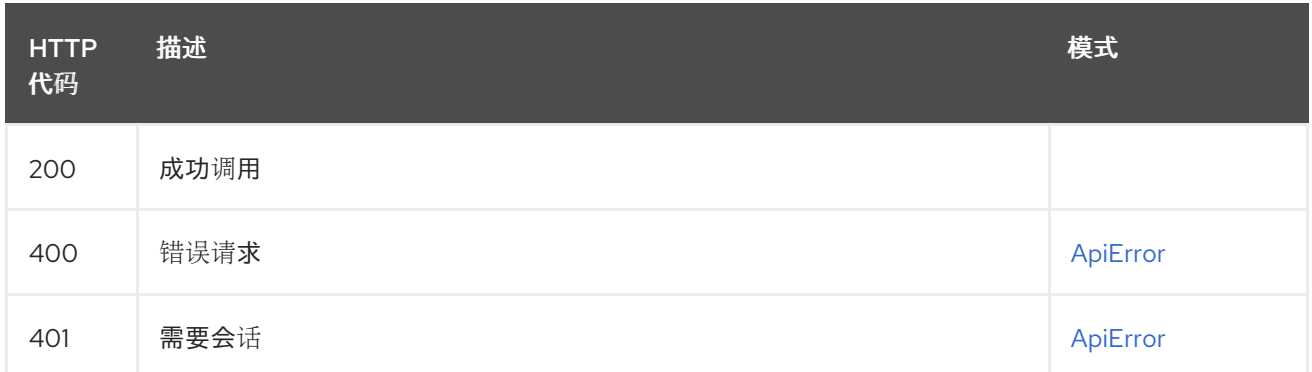
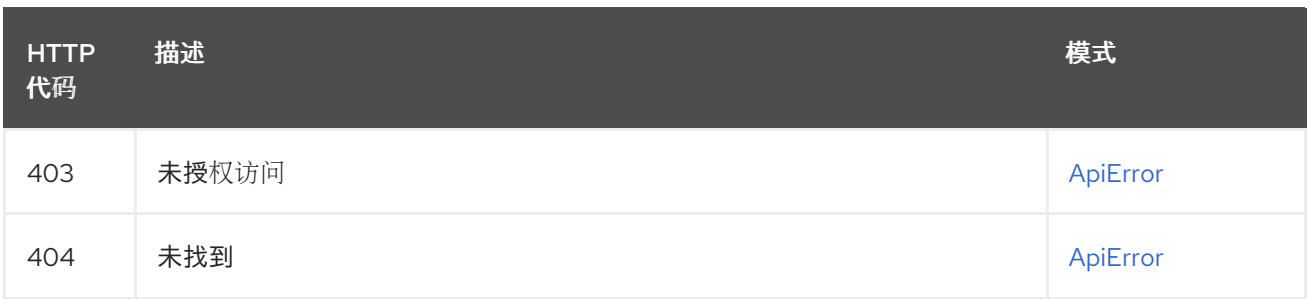

## 2.19.2. conductSearch

获取与指定查询匹配的实体和资源列表。

## GET /api/v1/find/all

授权: oauth2\_implicit (repo:read)

### 查询参数

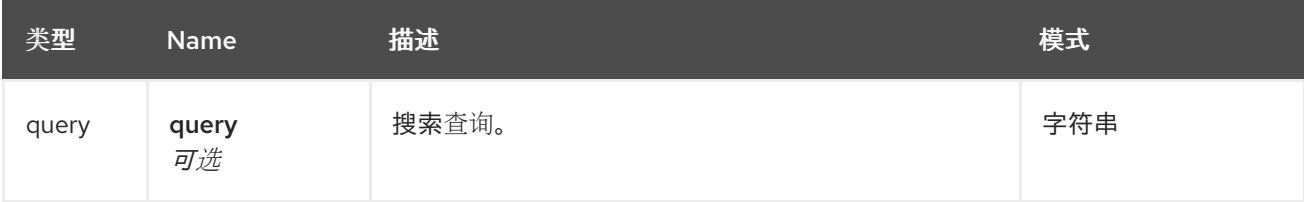

#### 响应

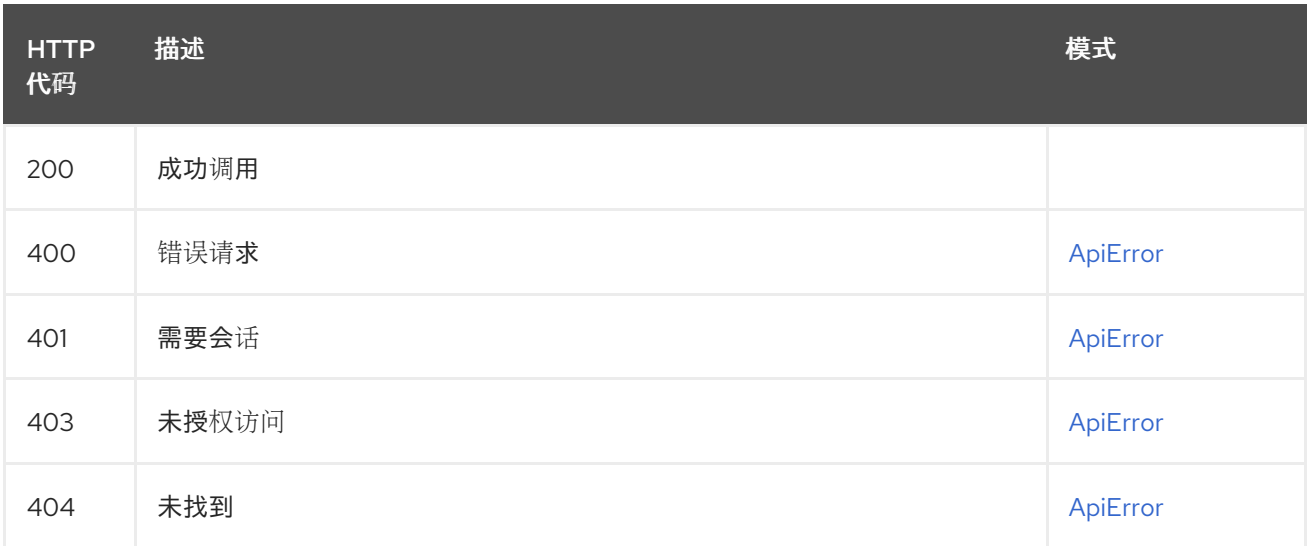

## 2.19.3. getMatchingEntities

获取与指定前缀匹配的实体列表。

### GET /api/v1/entities/{prefix} 授权:

### 路径参数

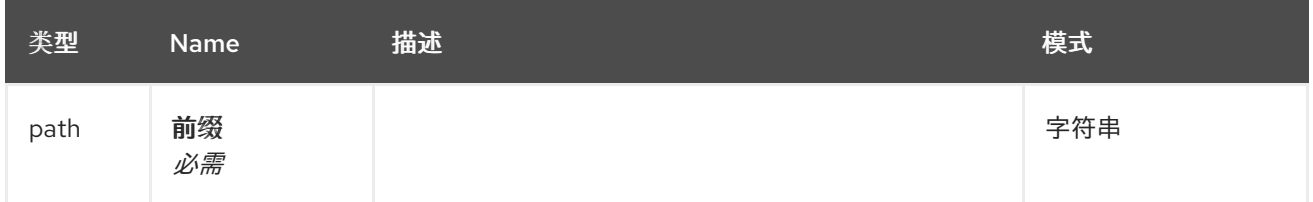

#### 查询参数

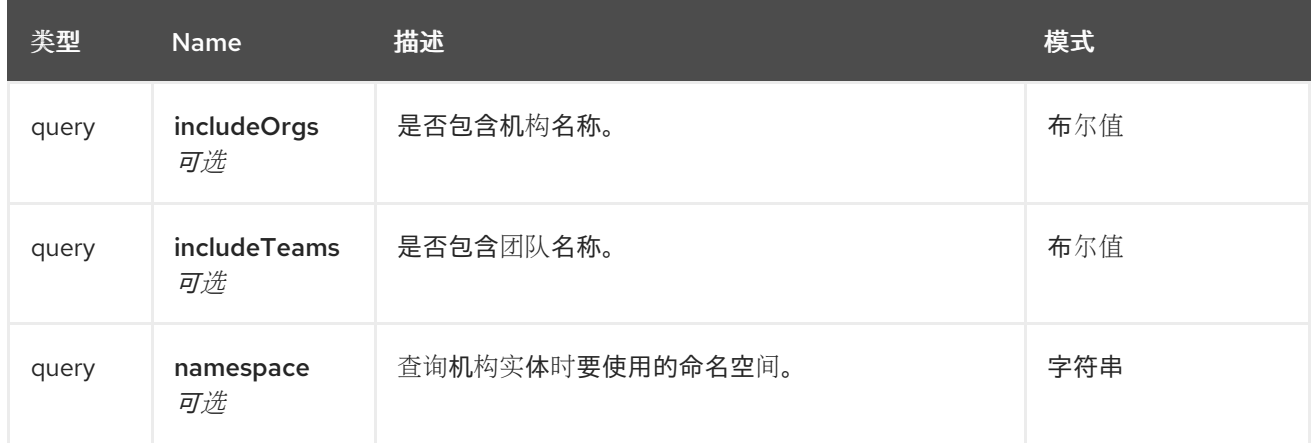

响应

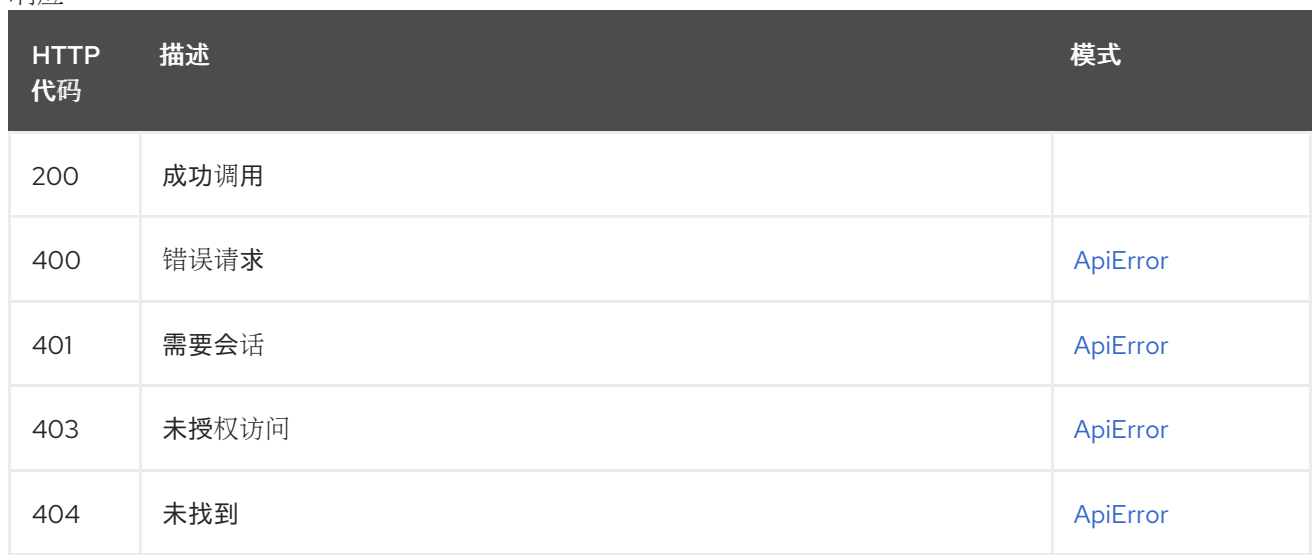

## 2.20. SECSCAN

列出和管理存储库漏洞和其他安全信息。

## 2.20.1. getRepoManifestSecurity

### GET /api/v1/repository/{repository}/manifest/{manifestref}/security 授权: oauth2\_implicit (repo:read)

#### 路径参数

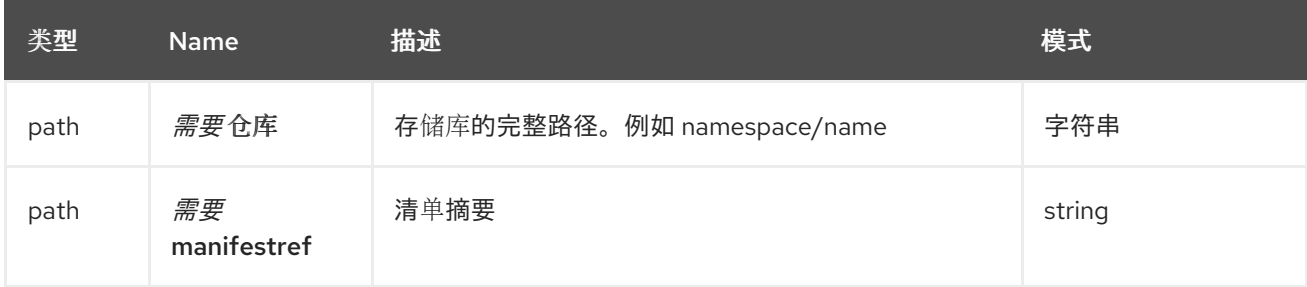

查询参数

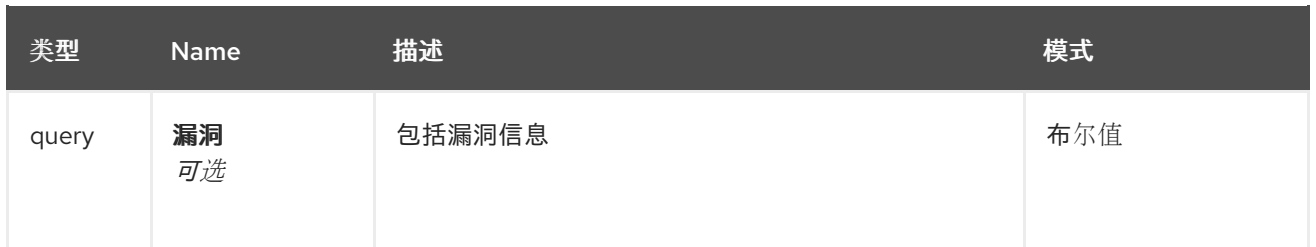

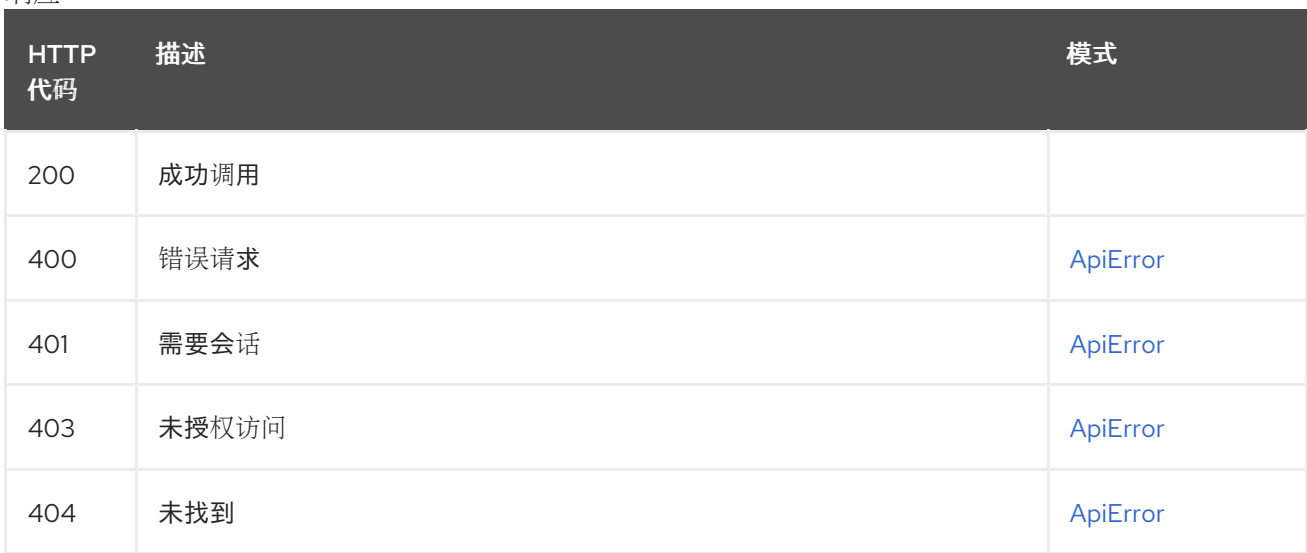

# 2.21. 超级用户

超级用户 API。

## 2.21.1. createInstallUser

创建新用户。

## POST /api/v1/superuser/users/

授权: oauth2\_implicit (super:user)

#### 请求正文架构(application/json) 创建用户的数据

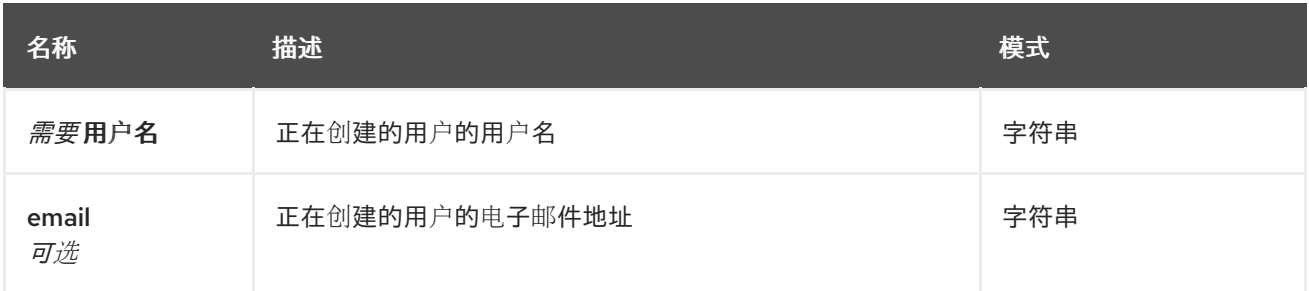

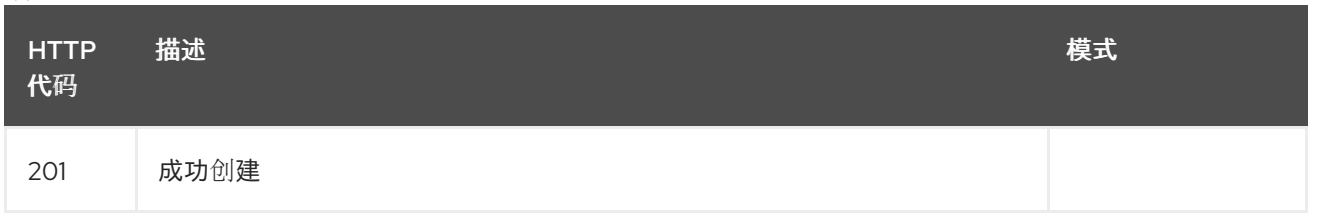

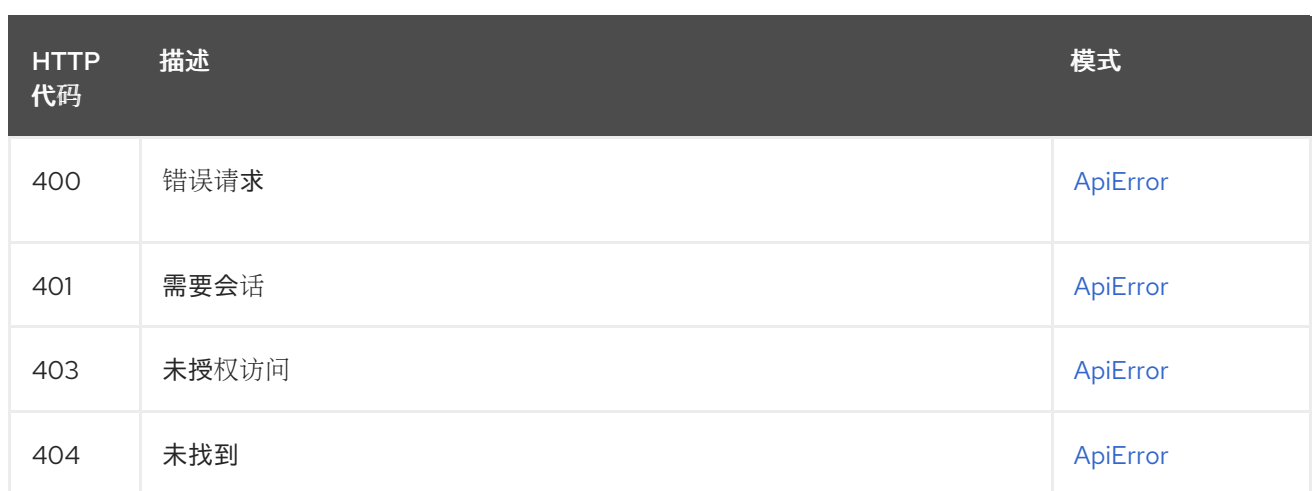

## 2.21.2. listAllUsers

返回系统中所有用户的列表。

## GET /api/v1/superuser/users/

授权: oauth2\_implicit (super:user)

#### 查询参数

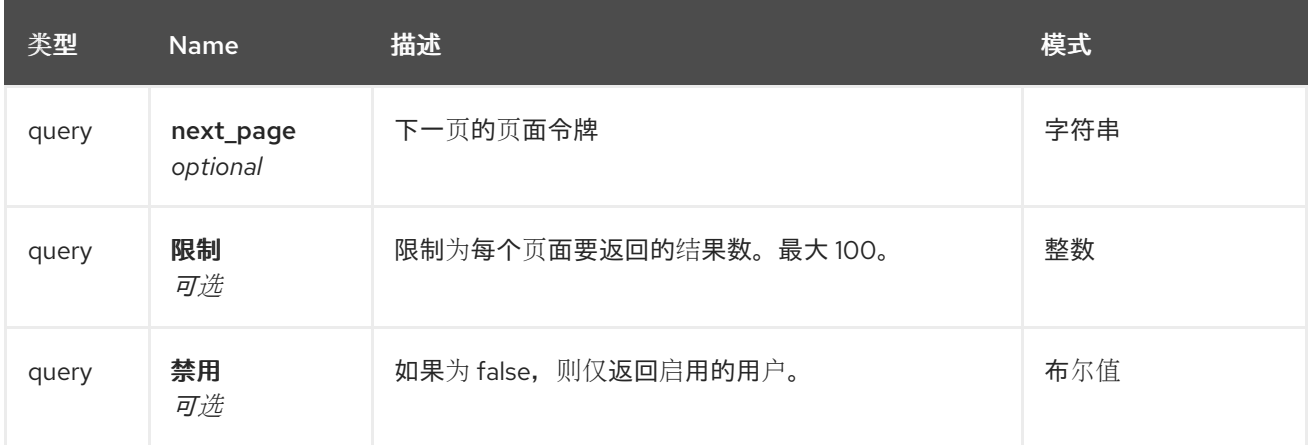

响应

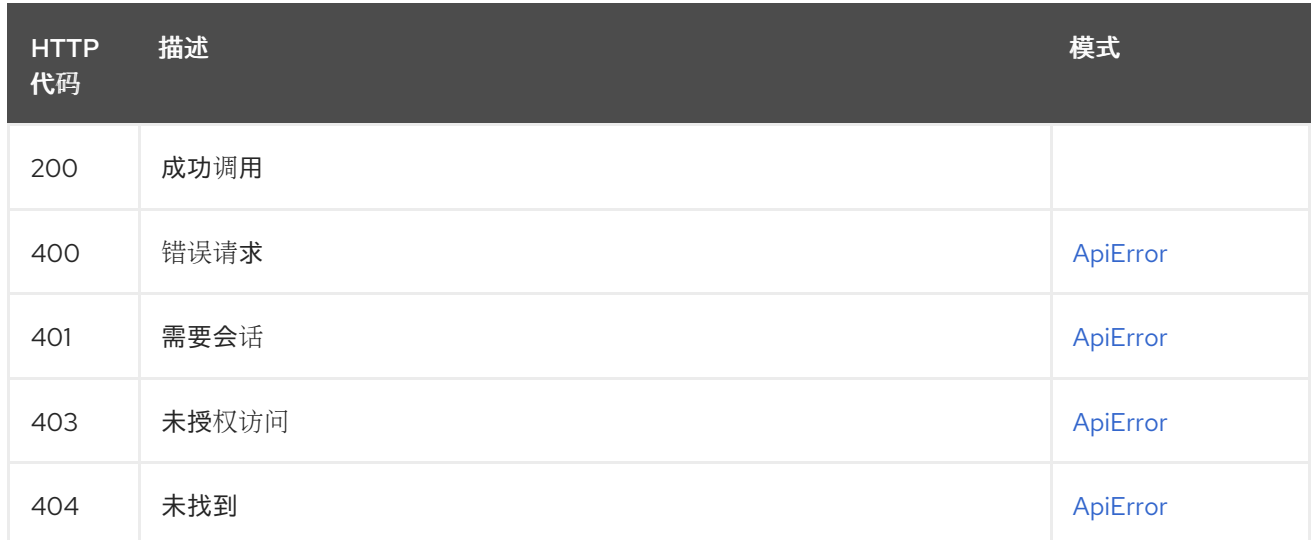

## 2.21.3. listAllLogs

### 列出当前系统的使用情况日志。

## GET /api/v1/superuser/logs

授权: oauth2\_implicit (super:user)

#### 查询参数

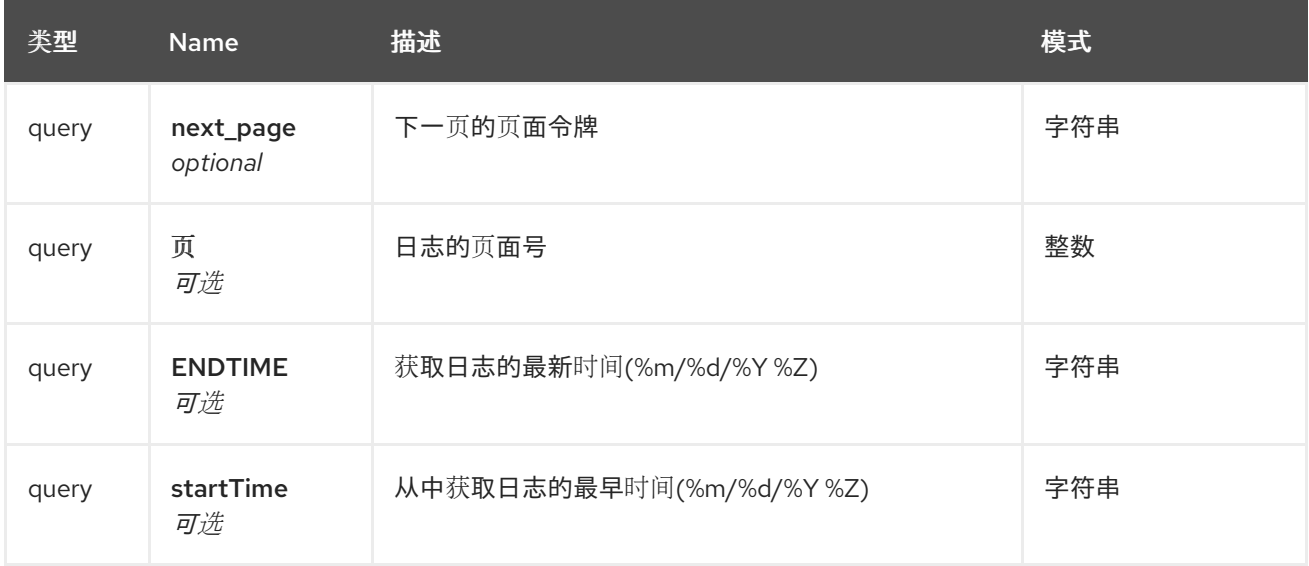

#### 响应

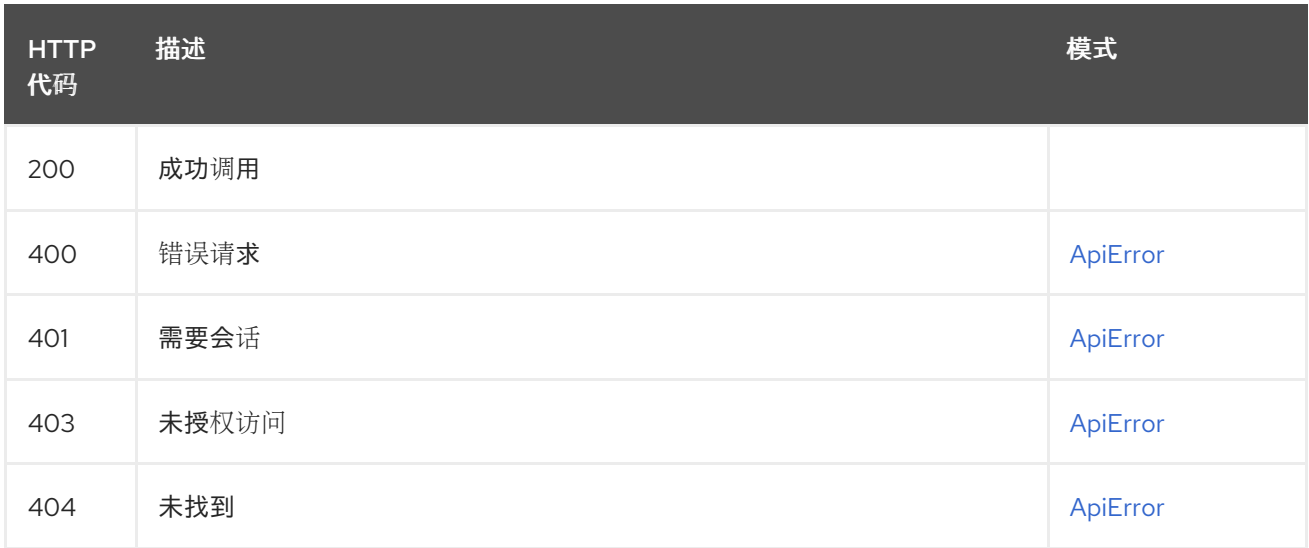

## 2.21.4. createServiceKey

POST /api/v1/superuser/keys 授权: oauth2\_implicit (super:user)

请求正文架构(application/json) 创建服务密钥的描述

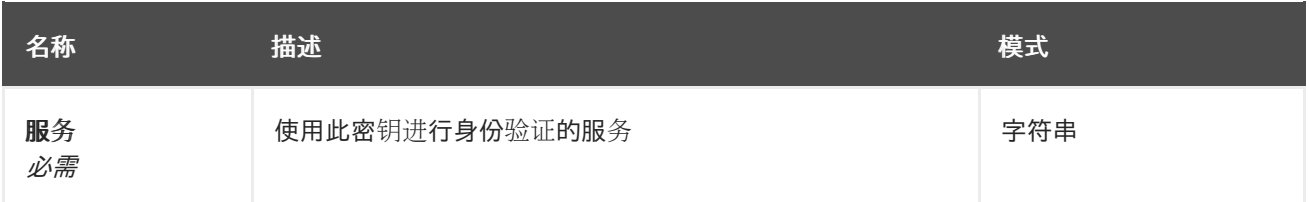

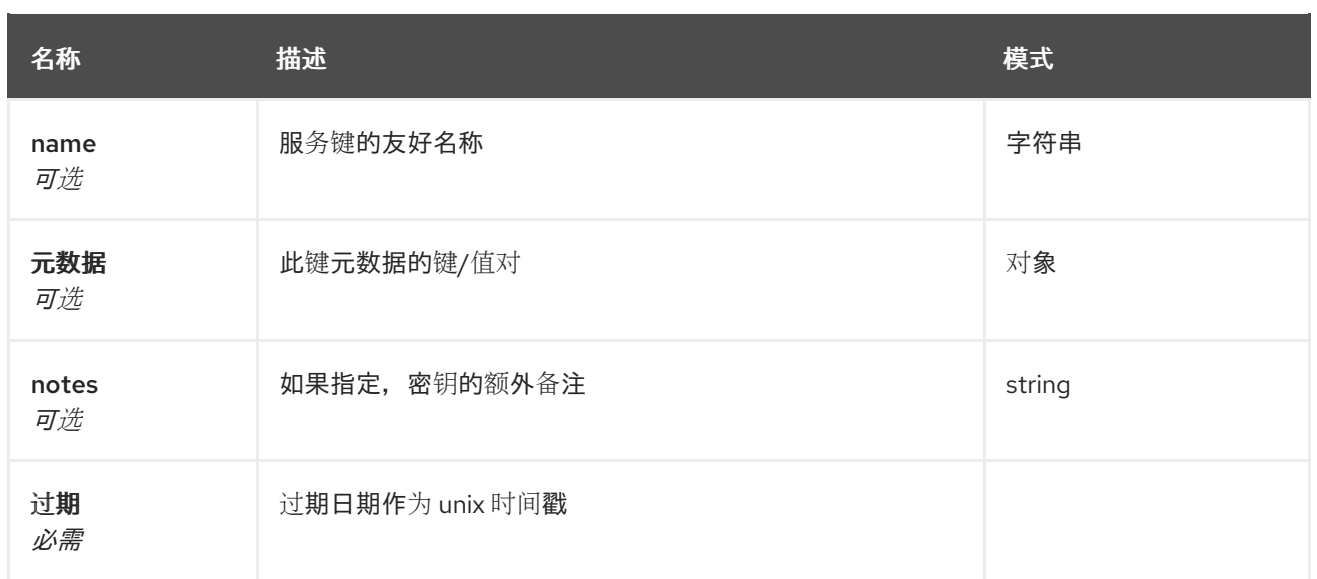

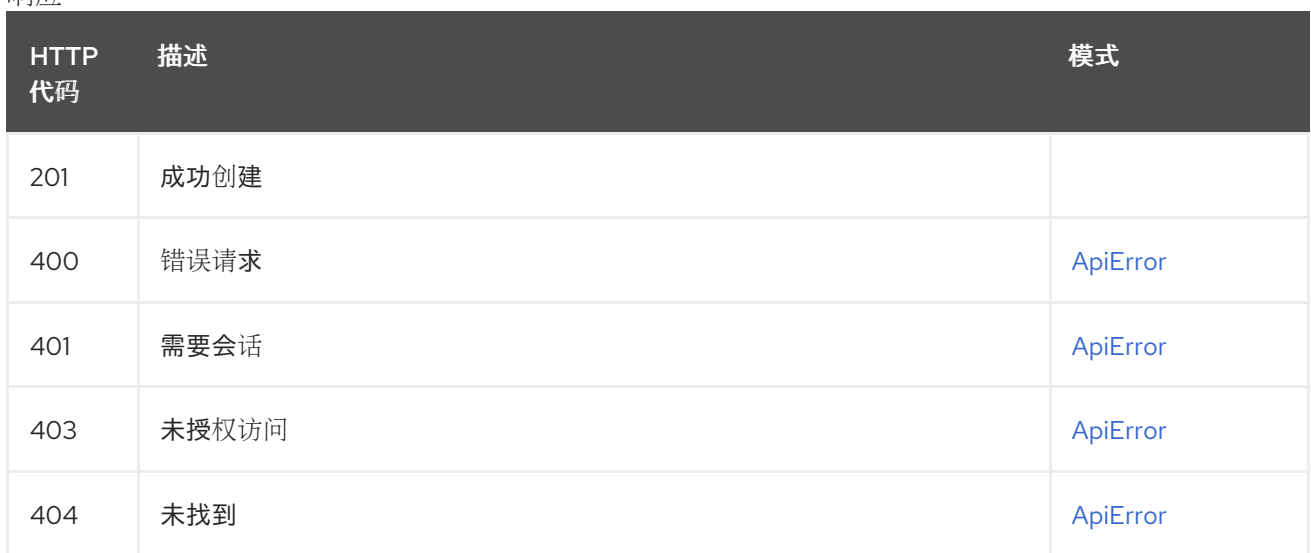

# 2.21.5. listServiceKeys

## GET /api/v1/superuser/keys

授权: oauth2\_implicit (super:user)

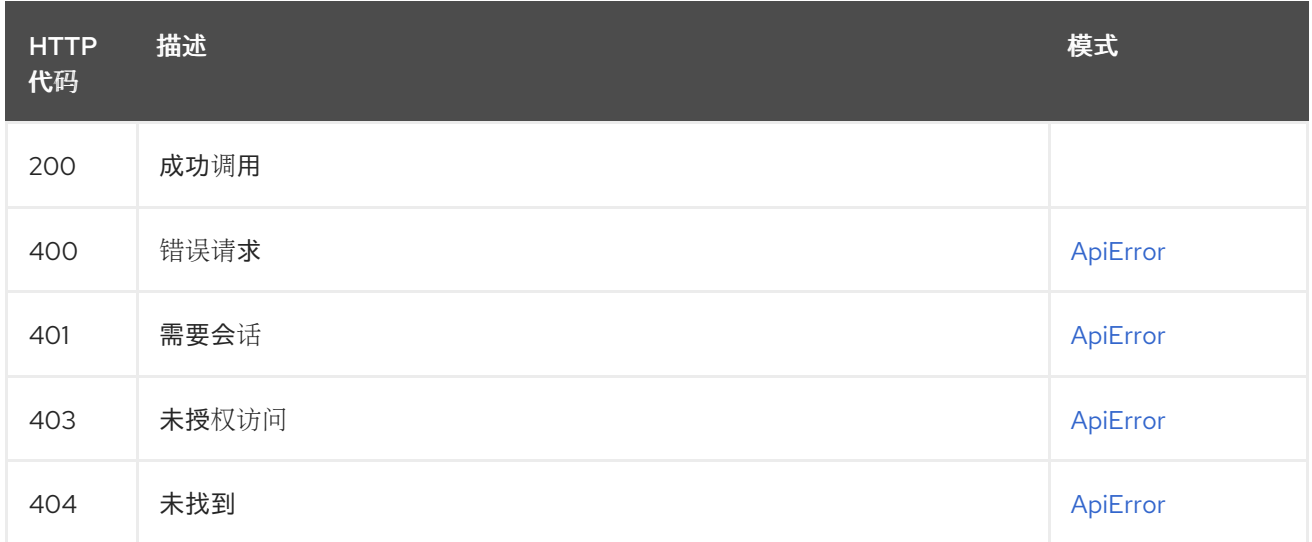

## 2.21.6. changeUserQuotaSuperUser

### PUT /api/v1/superuser/organization/{namespace}/quota/{quota\_id} 授权: oauth2\_implicit (super:user)

### 路径参数

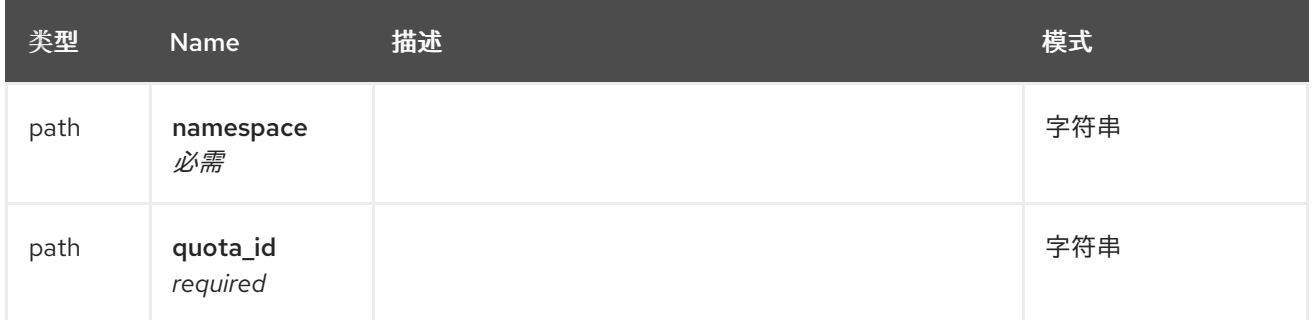

#### 请求正文架构(application/json) 新机构配额的描述

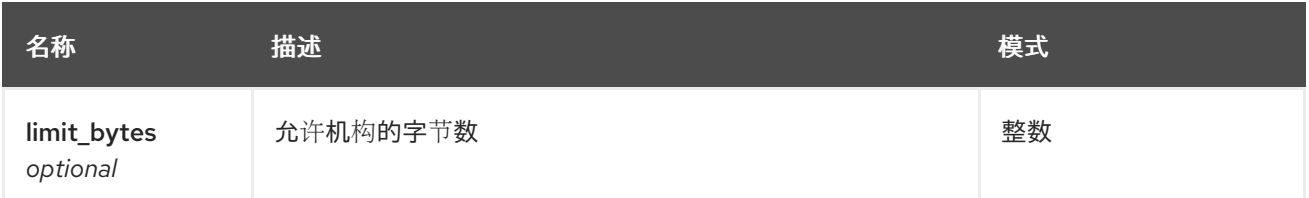

### 响应

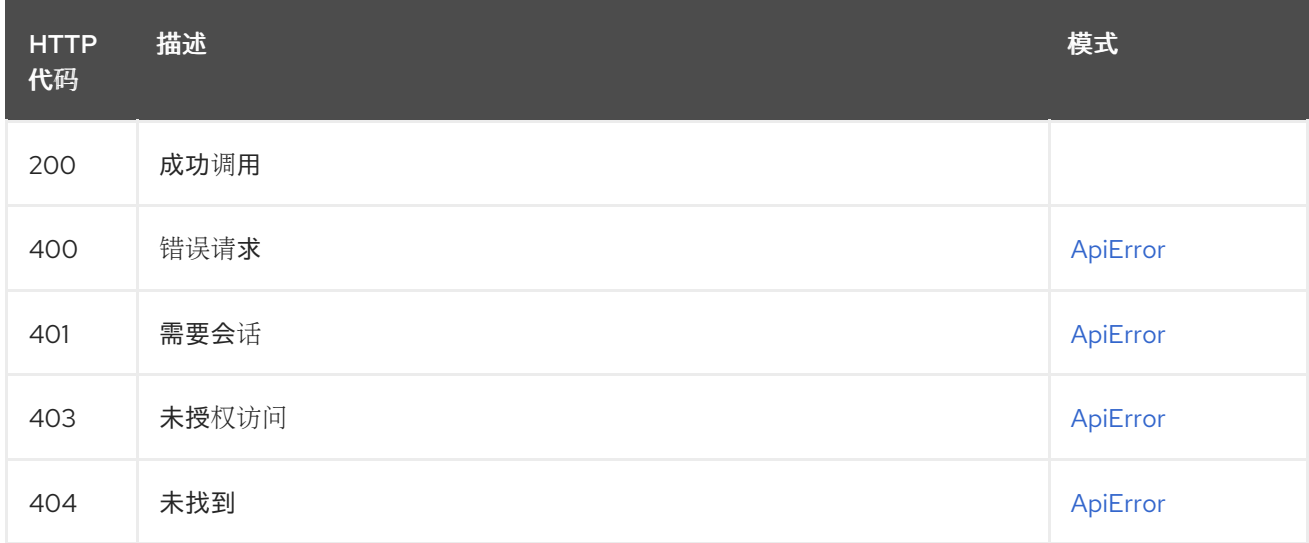

## 2.21.7. deleteUserQuotaSuperUser

DELETE /api/v1/superuser/organization/{namespace}/quota/{quota\_id} 授权: oauth2\_implicit (super:user)

### 路径参数

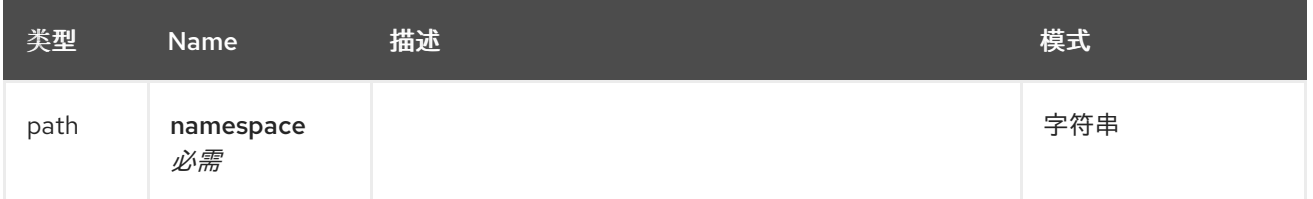

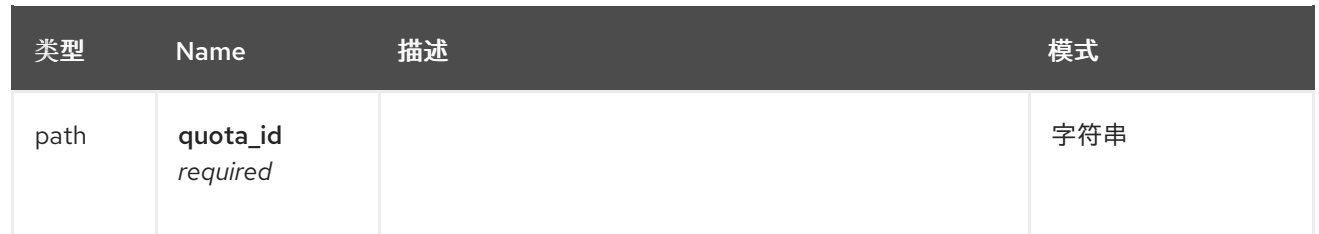

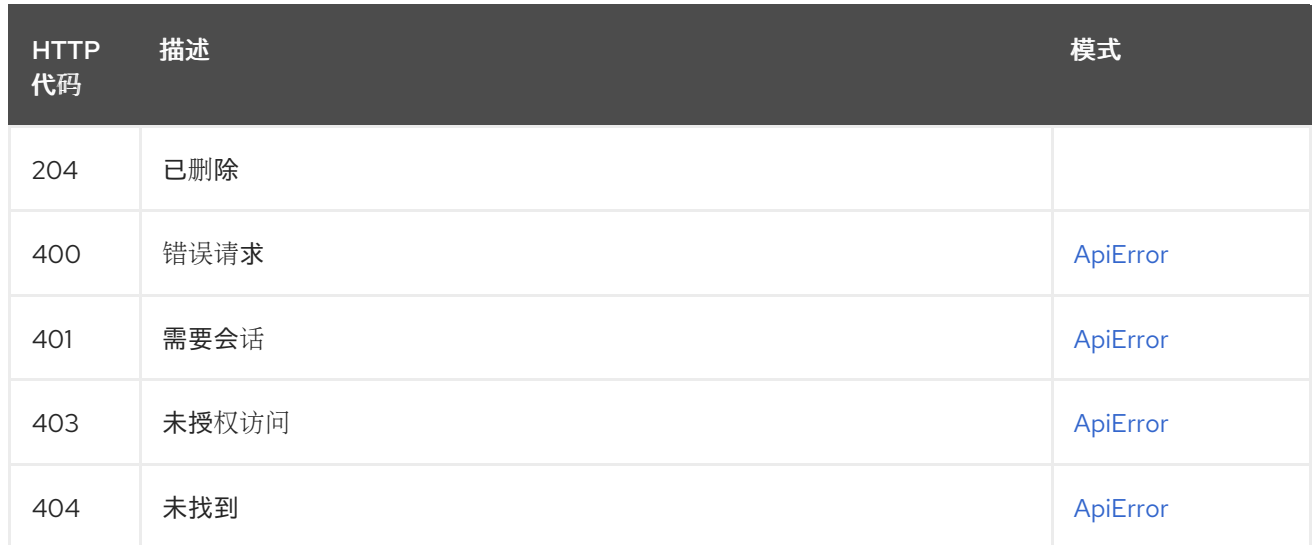

## 2.21.8. createUserQuotaSuperUser

## POST /api/v1/superuser/organization/{namespace}/quota

授权: oauth2\_implicit (super:user)

### 路径参数

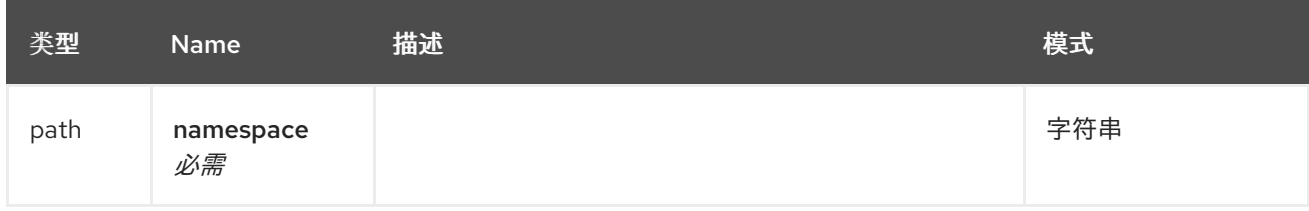

### 请求正文架构(application/json) 新机构配额的描述

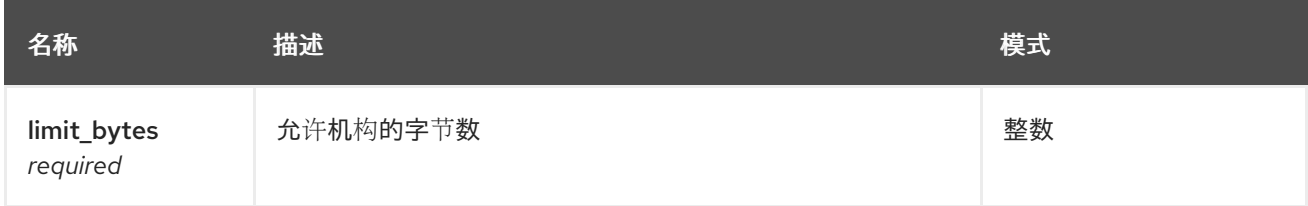

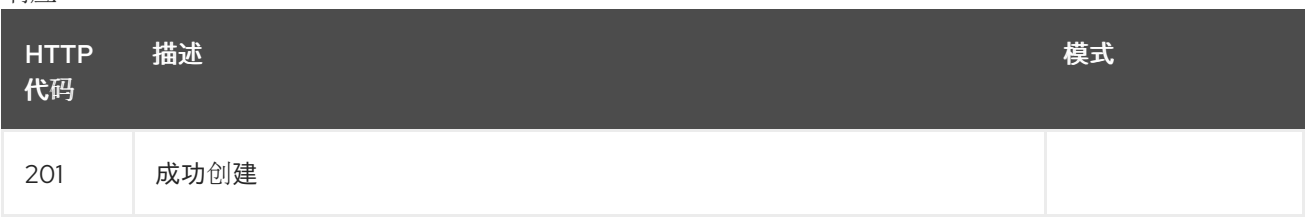

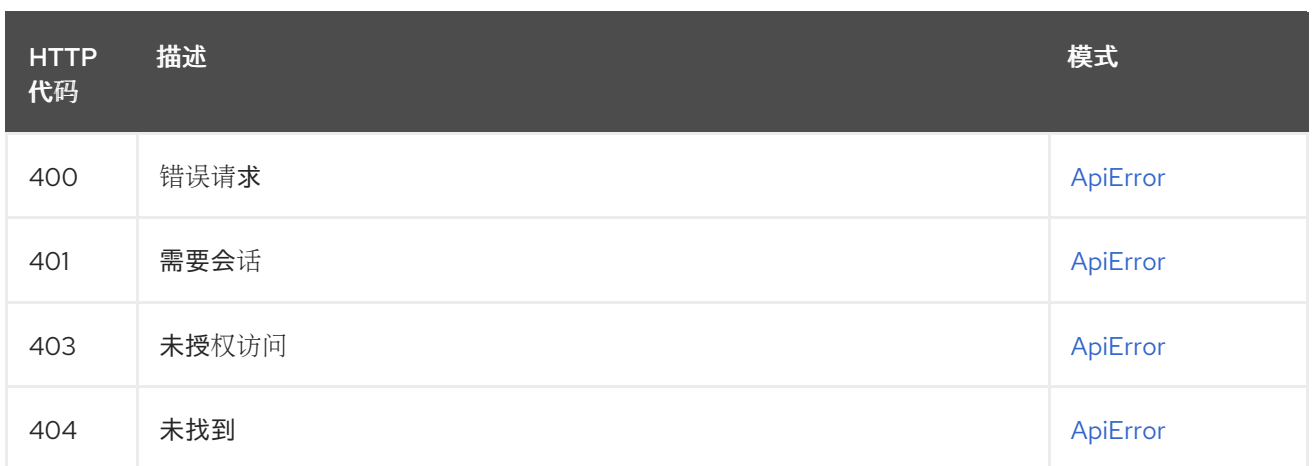

## 2.21.9. listUserQuotaSuperUser

## GET /api/v1/superuser/organization/{namespace}/quota

授权: oauth2\_implicit (super:user)

#### 路径参数

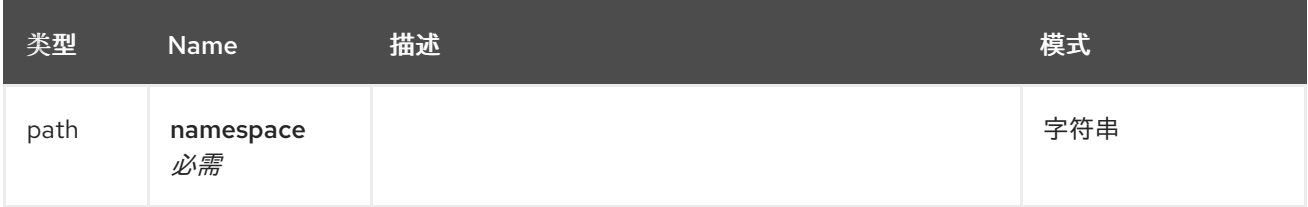

#### 响应

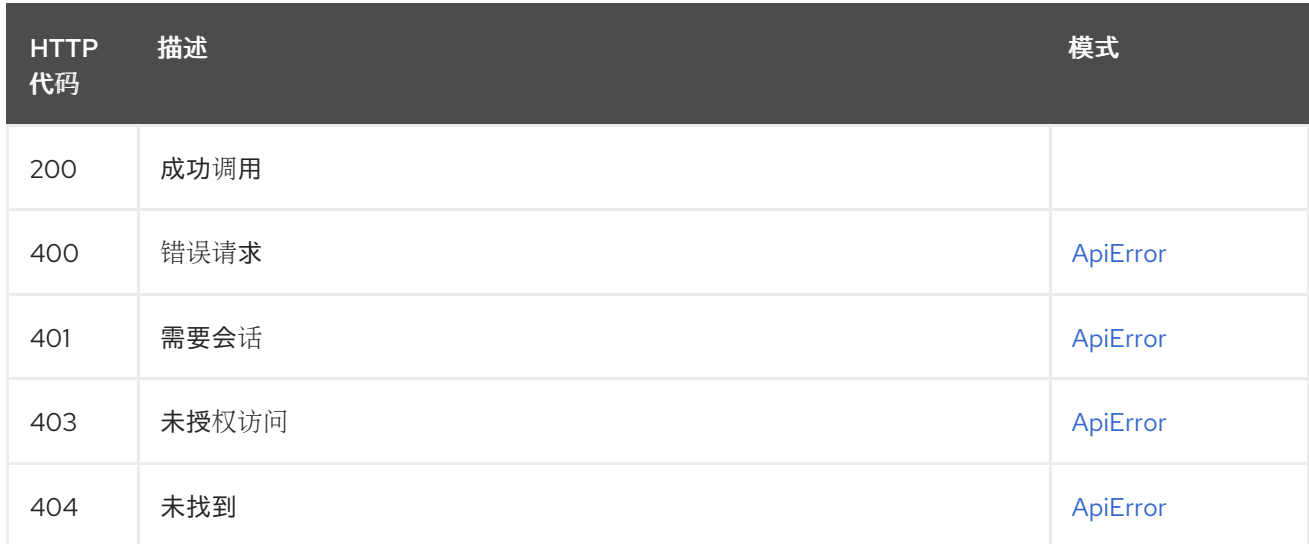

## 2.21.10. changeOrganizationQuotaSuperUser

# PUT /api/v1/superuser/users/{namespace}/quota/{quota\_id}

授权: oauth2\_implicit (super:user)

### 路径参数

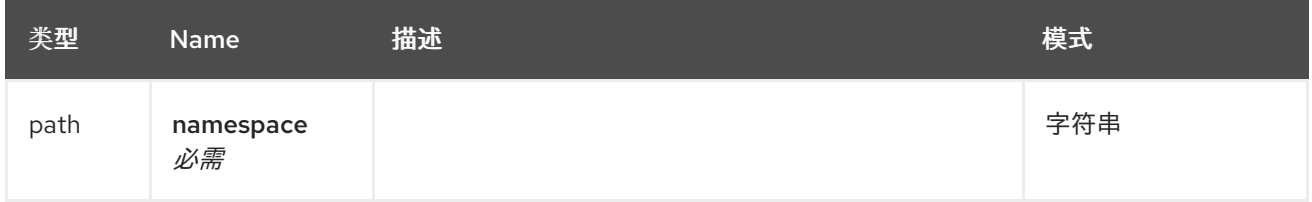

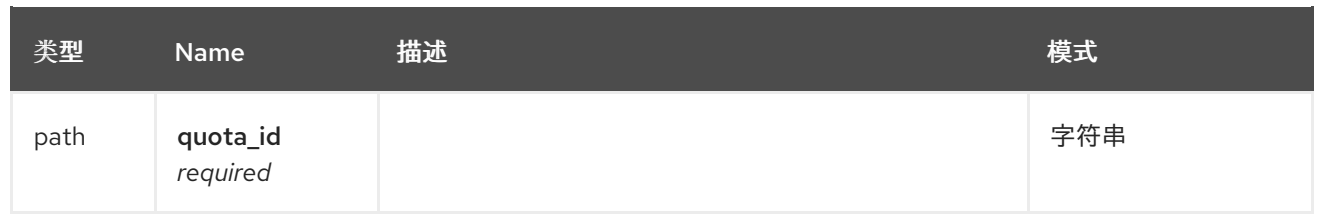

## 请求正文架构(application/json) 新机构配额的描述

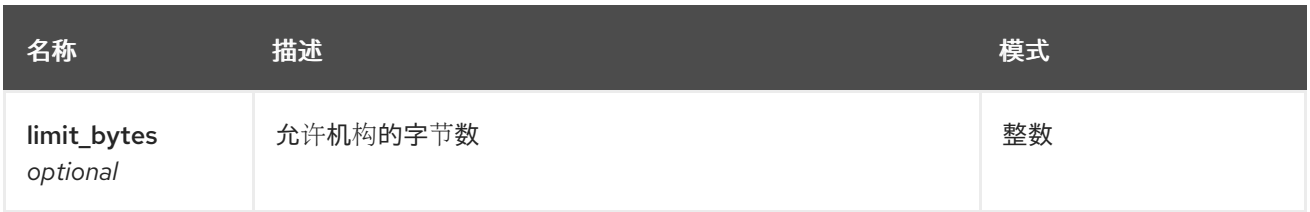

### 响应

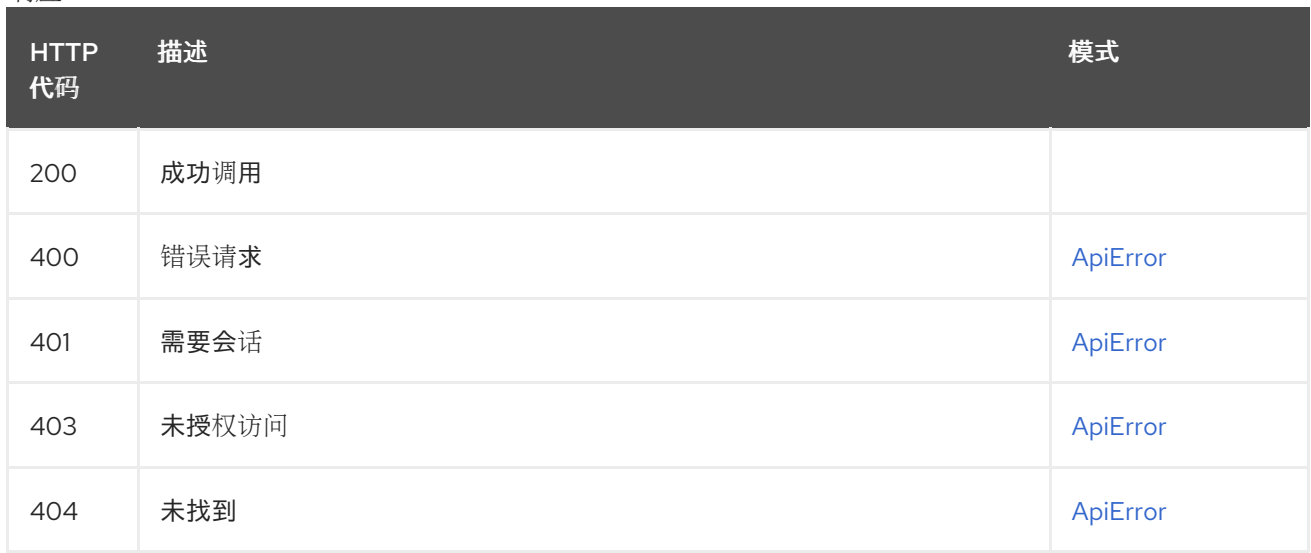

## 2.21.11. deleteOrganizationQuotaSuperUser

# DELETE /api/v1/superuser/users/{namespace}/quota/{quota\_id}

授权: oauth2\_implicit (super:user)

### 路径参数

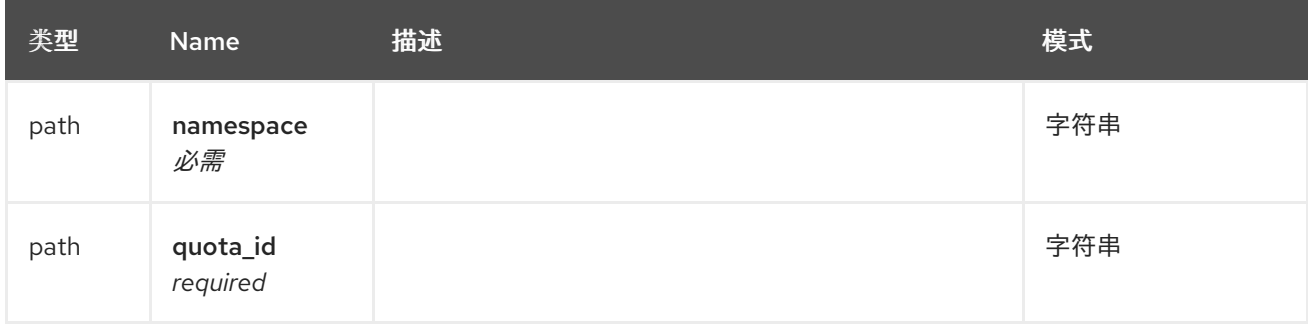

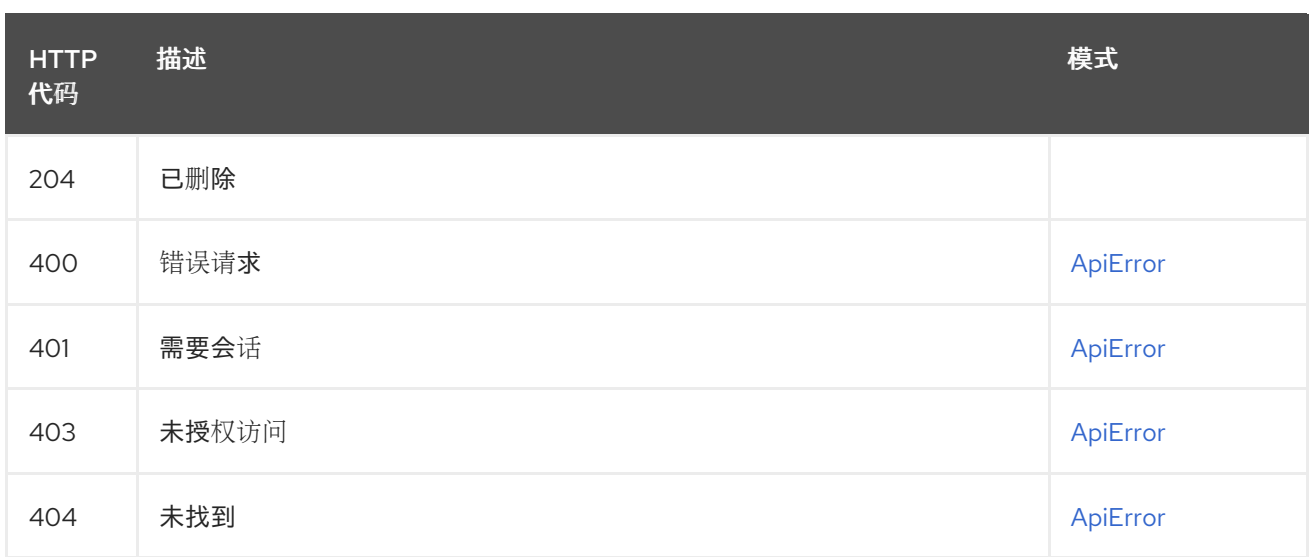

## 2.21.12. createOrganizationQuotaSuperUser

## POST /api/v1/superuser/users/{namespace}/quota

授权: oauth2\_implicit (super:user)

### 路径参数

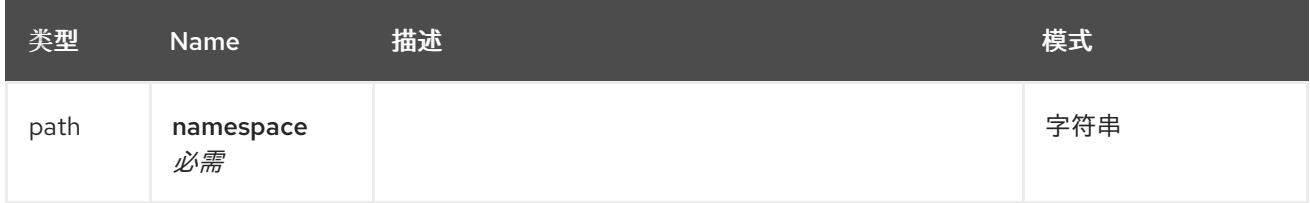

### 请求正文架构(application/json) 新机构配额的描述

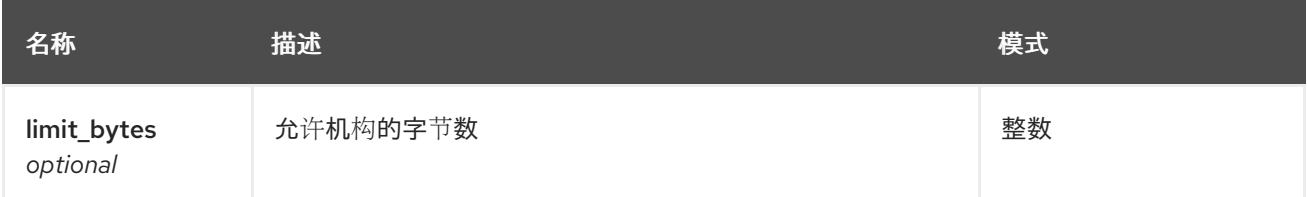

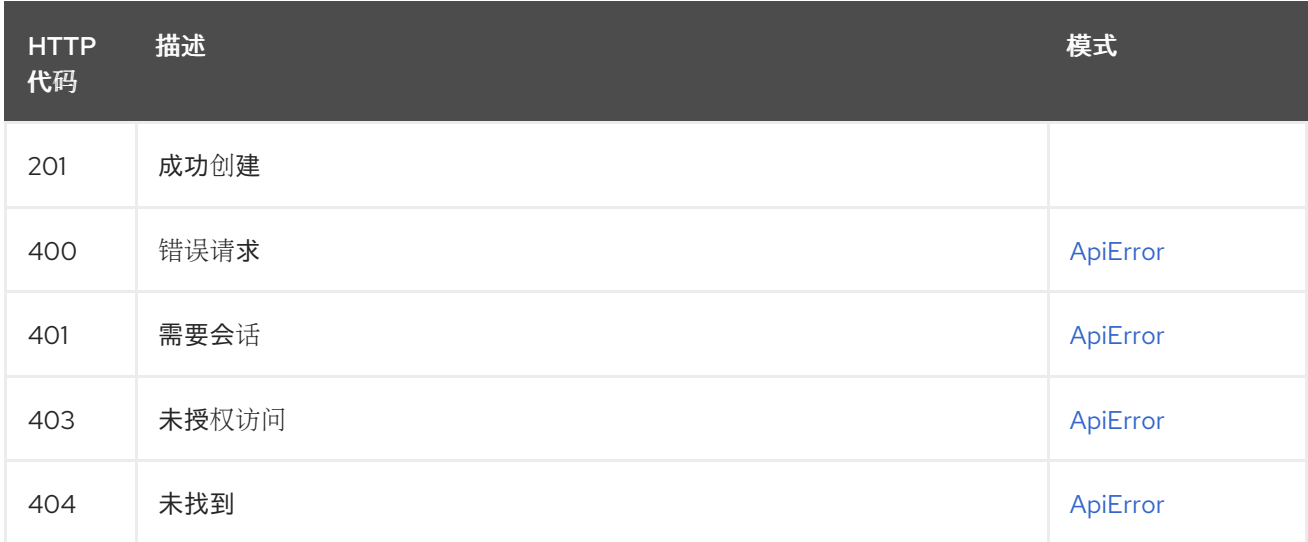

## 2.21.13. listOrganizationQuotaSuperUser

### GET /api/v1/superuser/users/{namespace}/quota 授权: oauth2\_implicit (super:user)

### 路径参数

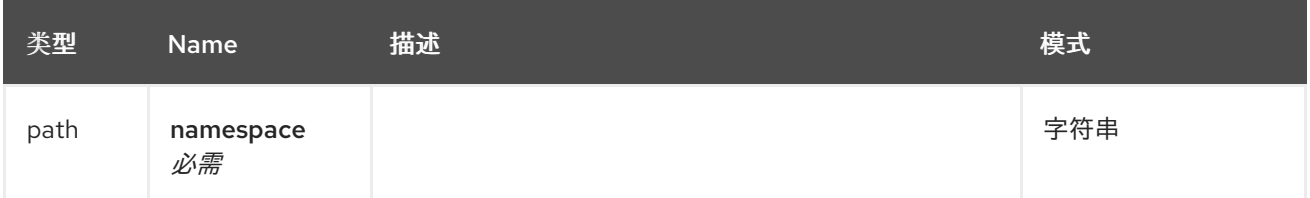

响应

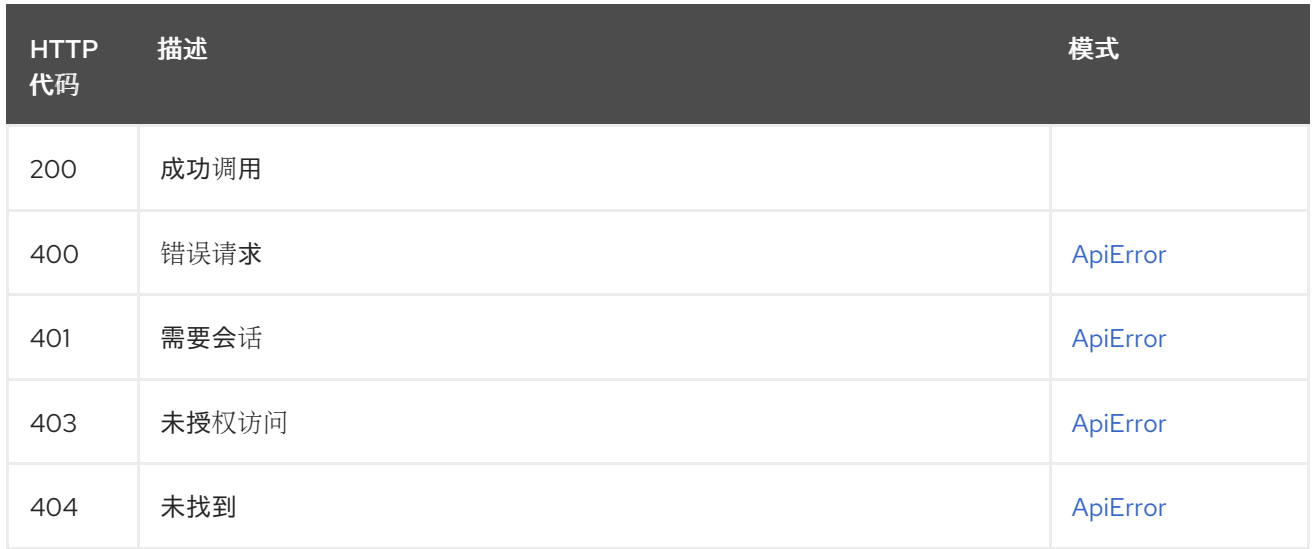

## 2.21.14. changeOrganization

更新有关指定用户的信息。

## PUT /api/v1/superuser/organizations/{name}

授权: oauth2\_implicit (super:user)

### 路径参数

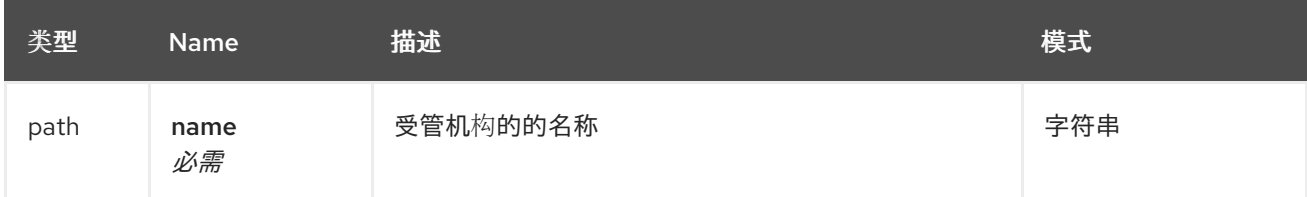

### 请求正文架构(application/json) 现有机构的更新描述

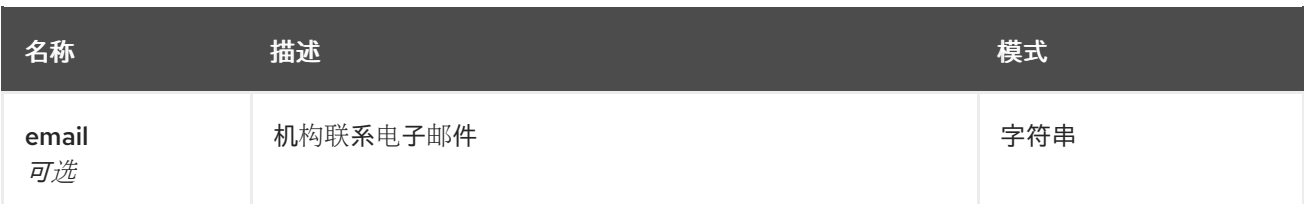

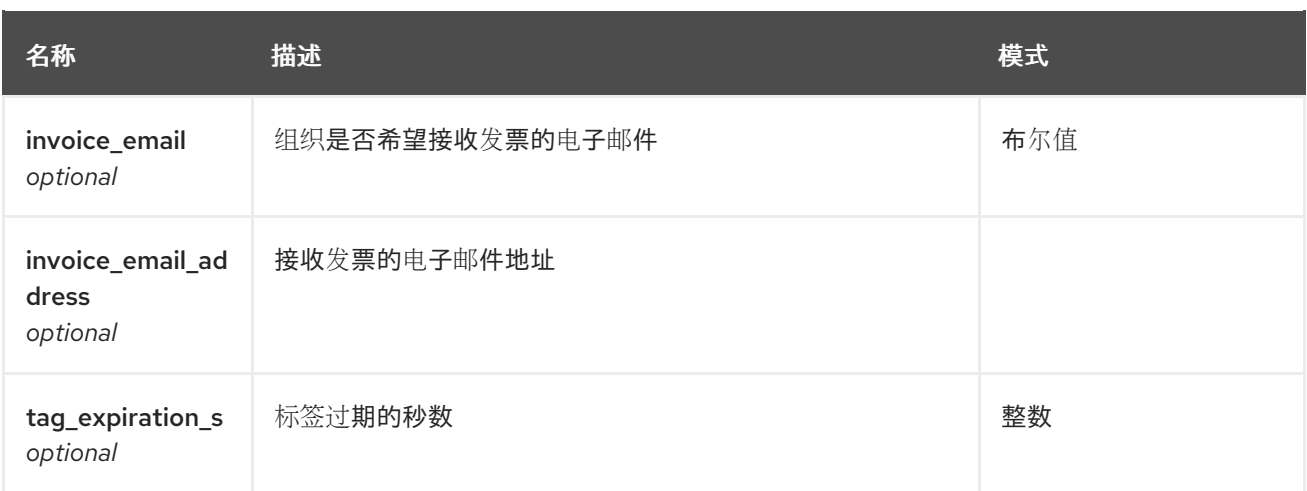

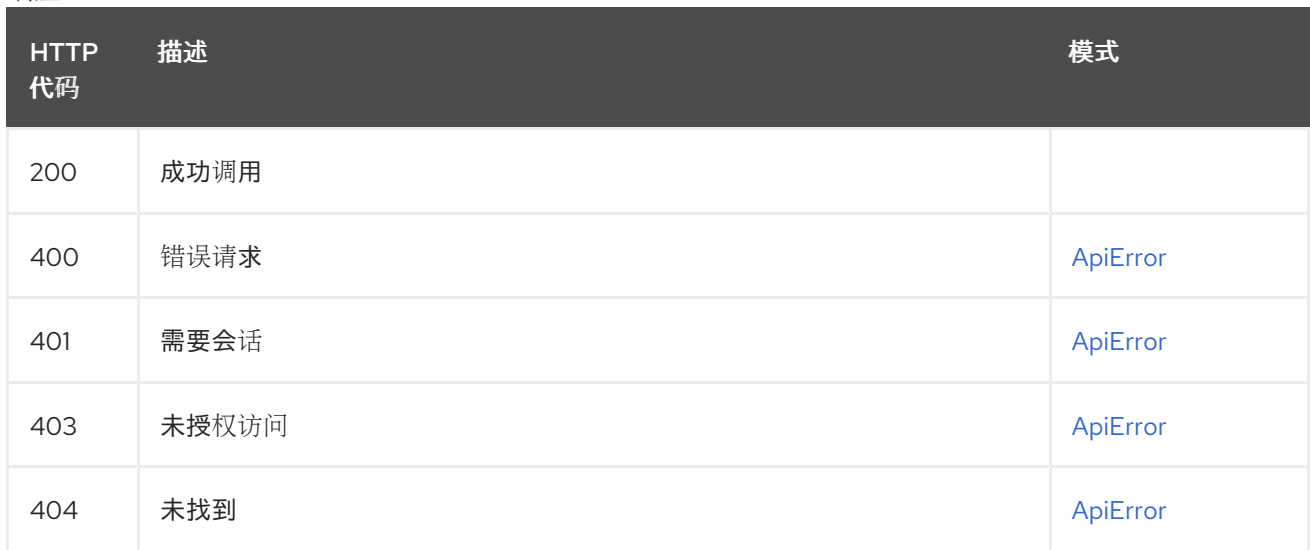

# 2.21.15. deleteOrganization

删除指定的机构。

## DELETE /api/v1/superuser/organizations/{name}

授权: oauth2\_implicit (super:user)

### 路径参数

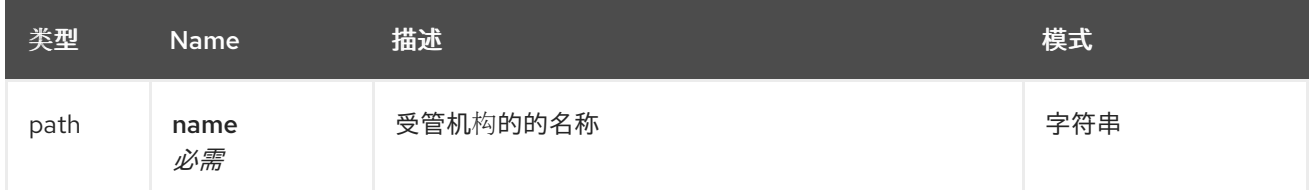

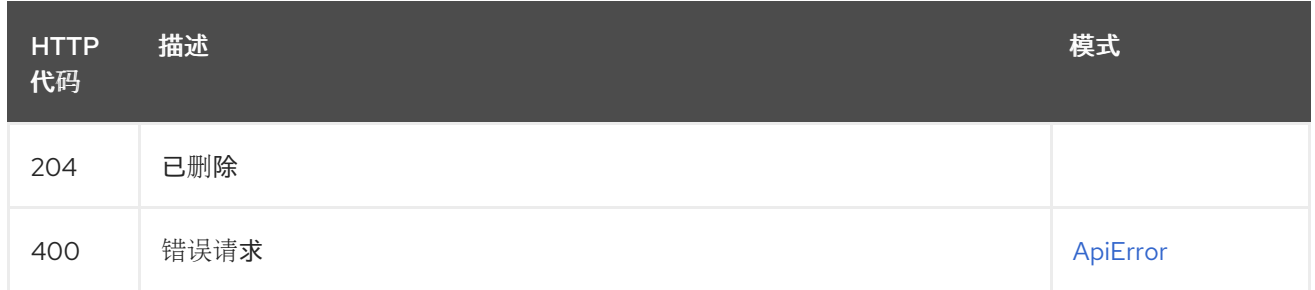

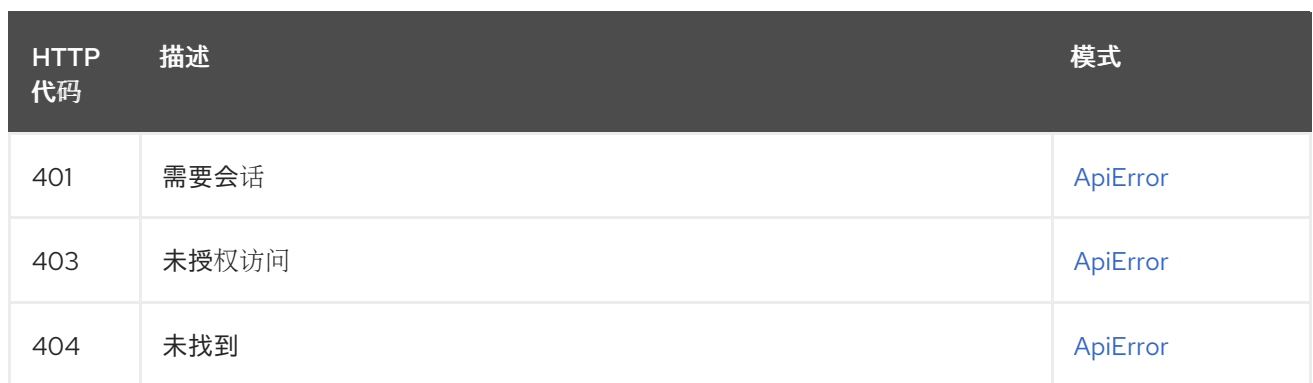

## 2.21.16. approveServiceKey

POST /api/v1/superuser/approvedkeys/{kid}

授权: oauth2\_implicit (super:user)

### 路径参数

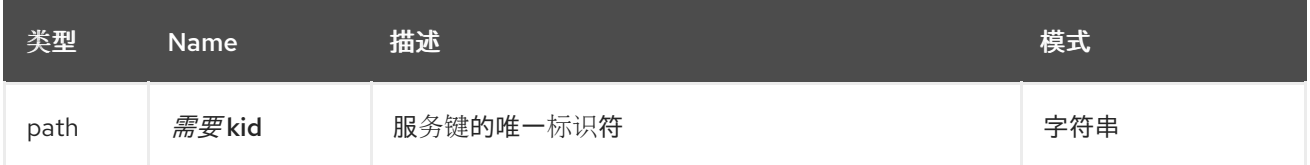

### 请求正文架构(application/json) 批准服务密钥的信息

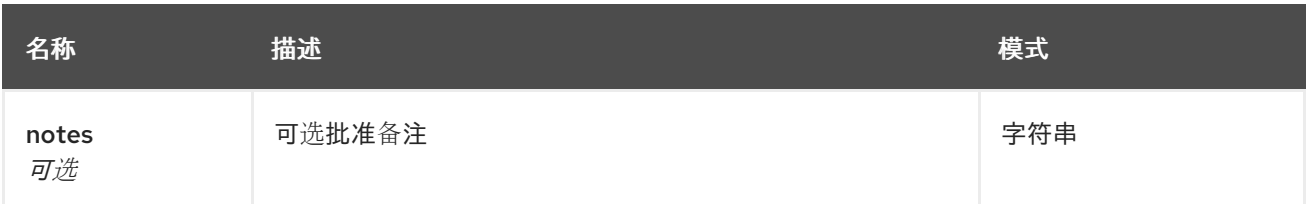

### 响应

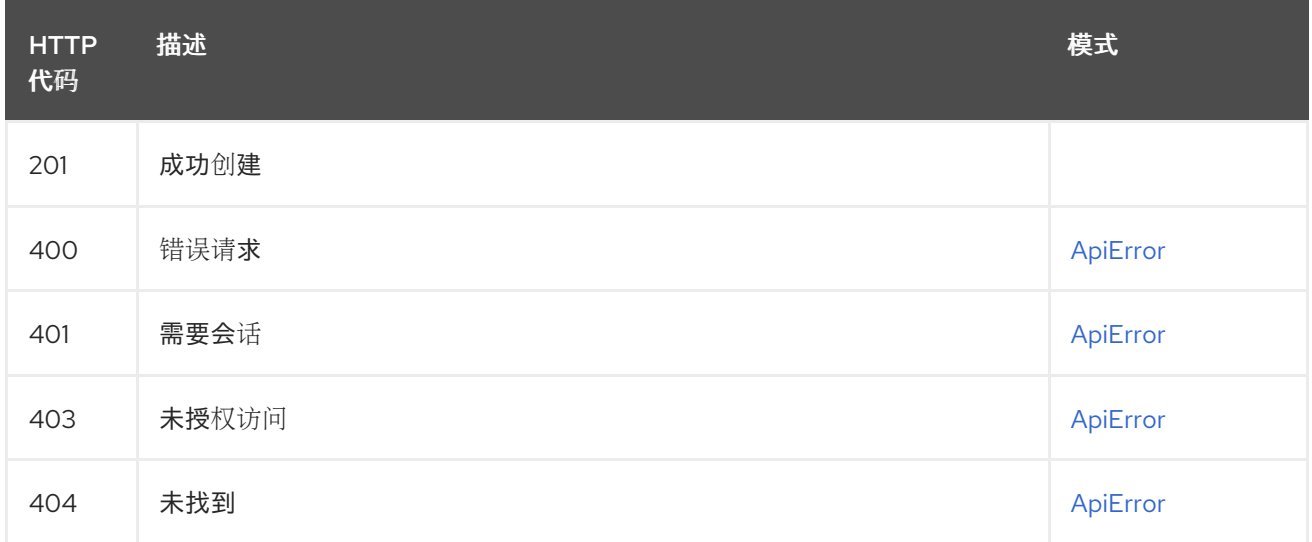

## 2.21.17. deleteServiceKey

DELETE /api/v1/superuser/keys/{kid} 授权: oauth2\_implicit (super:user)

#### 路径参数

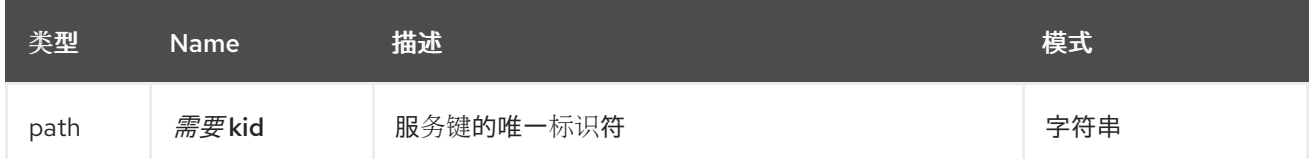

#### 响应

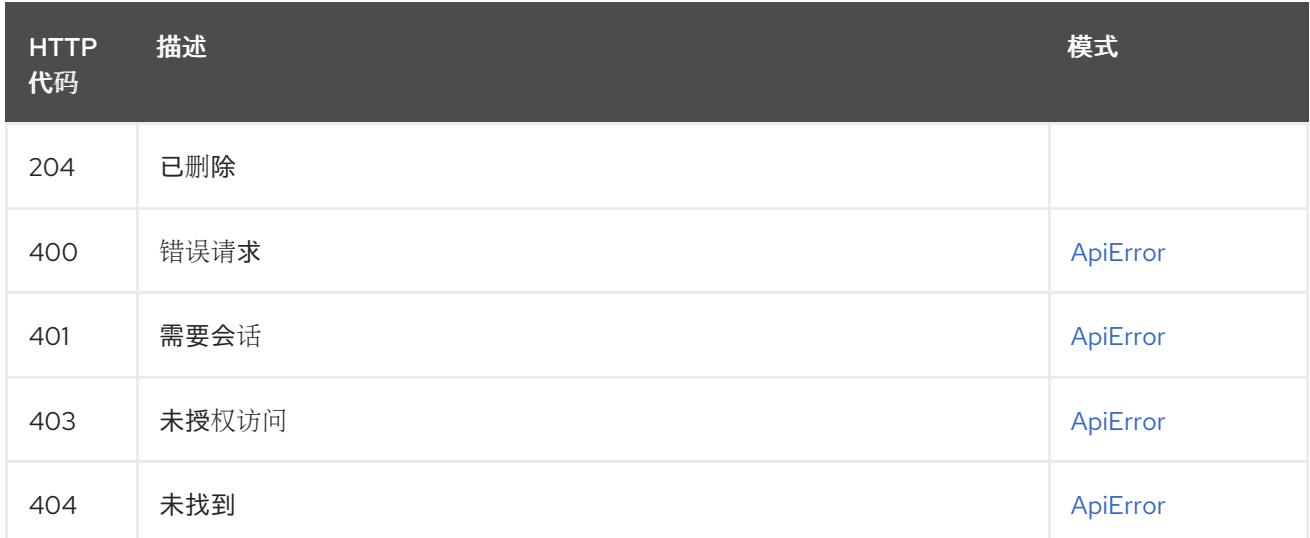

## 2.21.18. updateServiceKey

PUT /api/v1/superuser/keys/{kid} 授权: oauth2\_implicit (super:user)

#### 路径参数

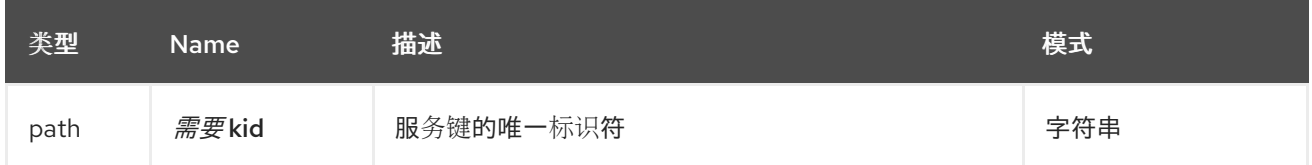

### 请求正文架构(application/json) 服务键的更新描述

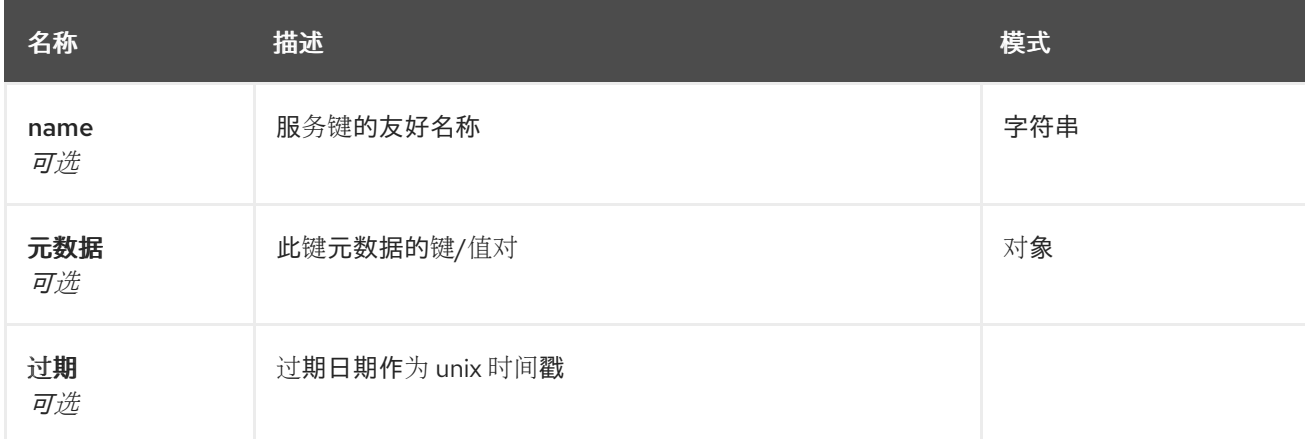

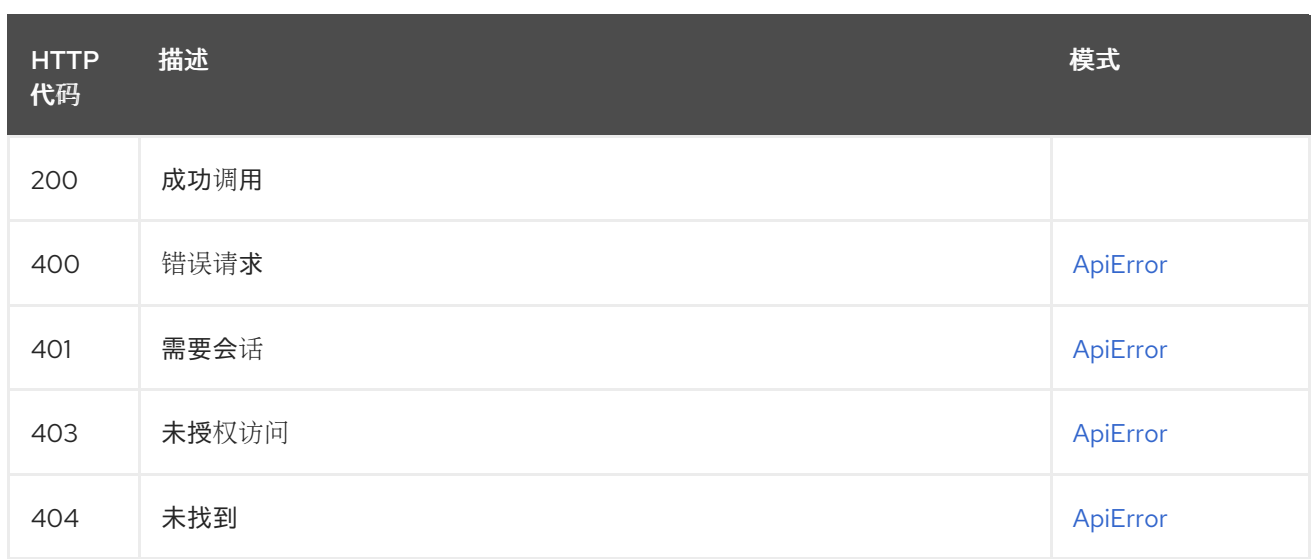

## 2.21.19. getServiceKey

# GET /api/v1/superuser/keys/{kid}

授权: oauth2\_implicit (super:user)

### 路径参数

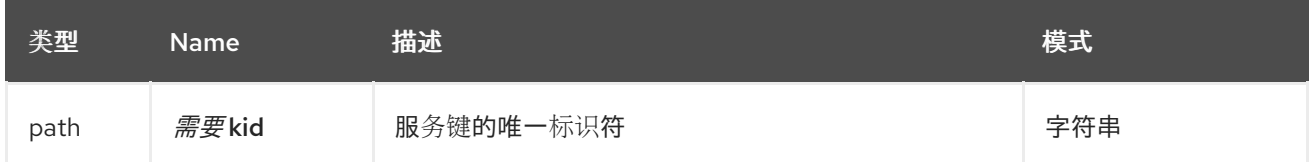

### 响应

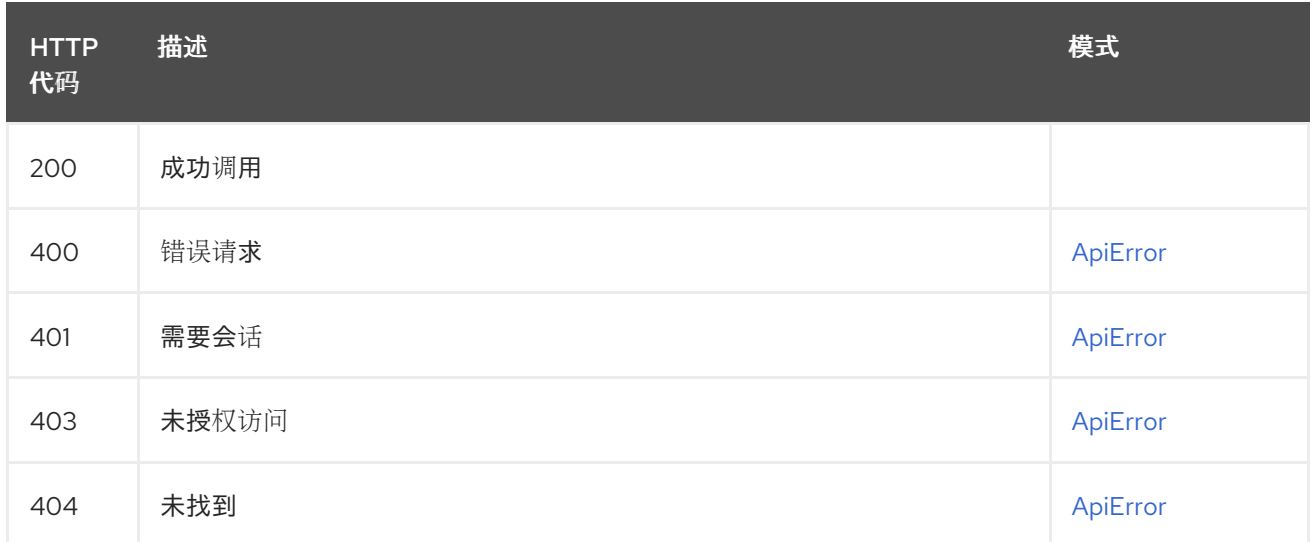

## 2.21.20. getRepoBuildStatusSuperUser

返回构建 uuids 指定的构建状态。

## GET /api/v1/superuser/{build\_uuid}/status

授权: oauth2\_implicit (super:user)

路径参数

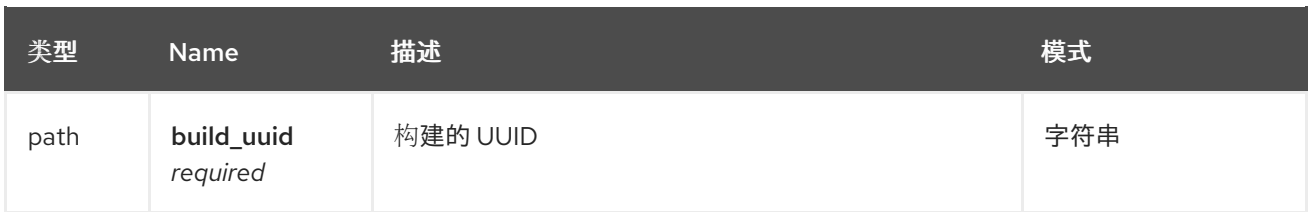

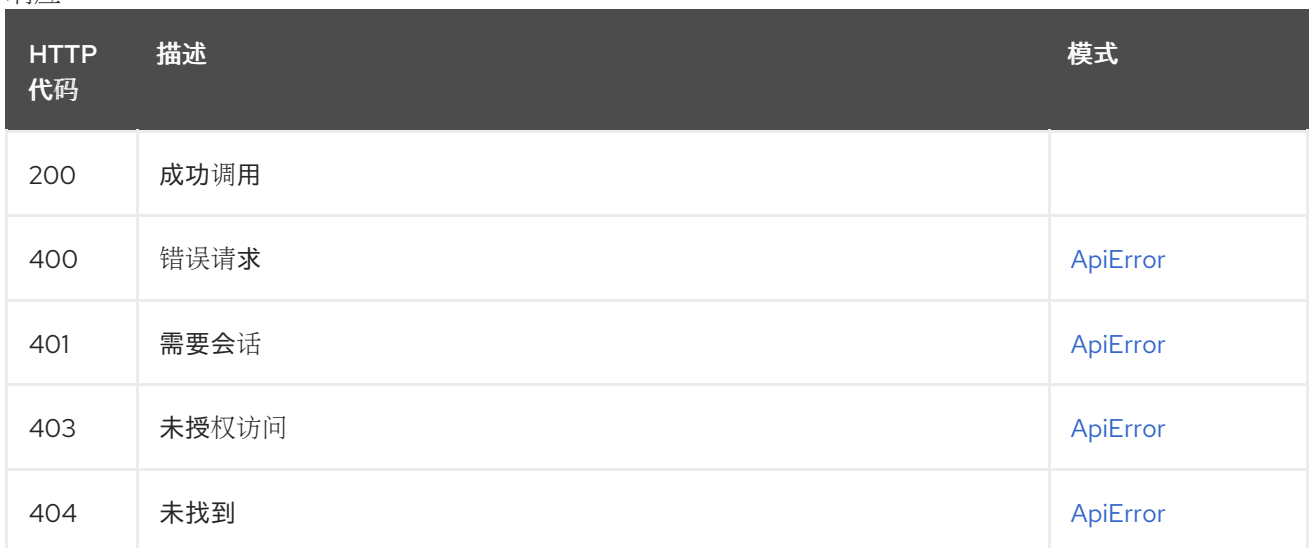

## 2.21.21. getRepoBuildSuperUser

返回有关构建的信息。

## GET /api/v1/superuser/{build\_uuid}/build 授权: oauth2\_implicit (super:user)

## 路径参数

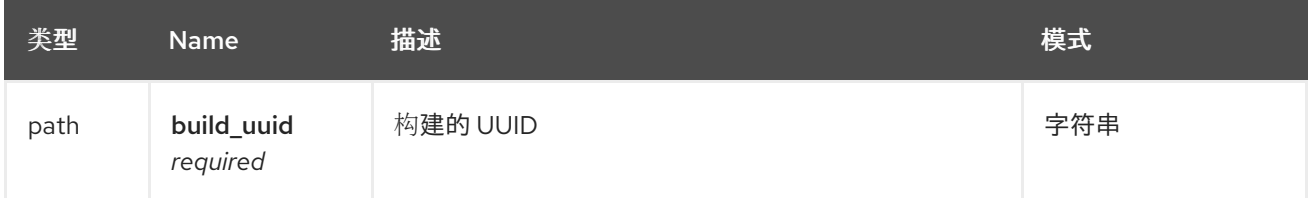

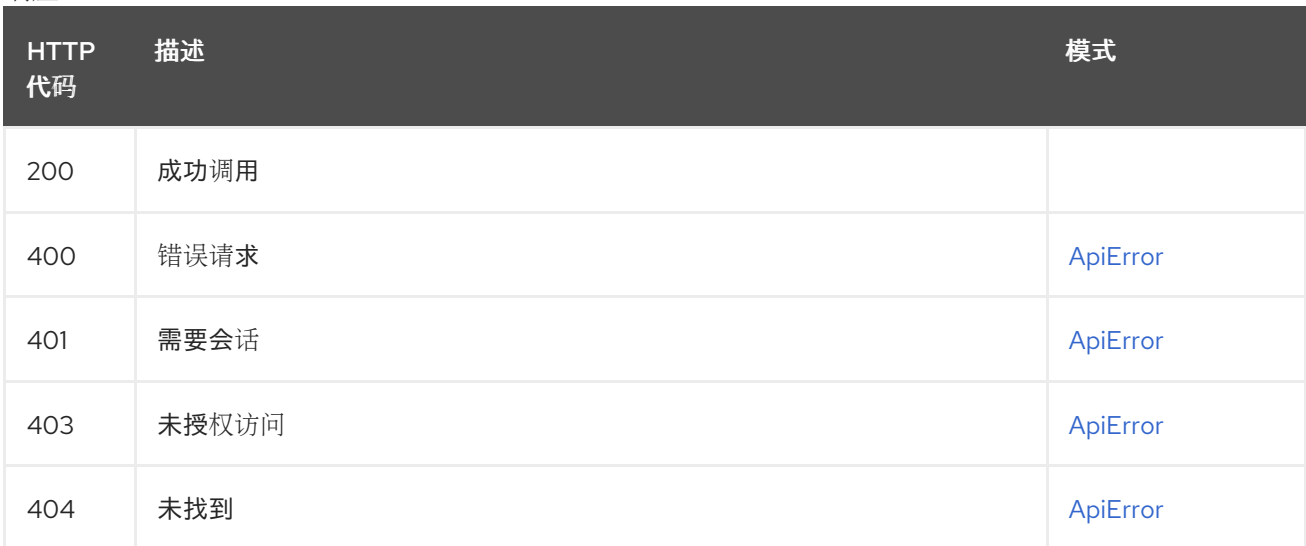

## 2.21.22. getRepoBuildLogsSuperUser

返回构建 uuid 指定的构建的构建日志。

## GET /api/v1/superuser/{build\_uuid}/logs

授权: oauth2\_implicit (super:user)

### 路径参数

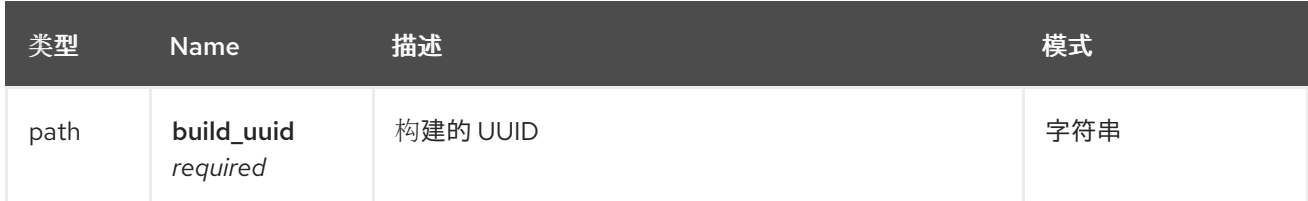

响应

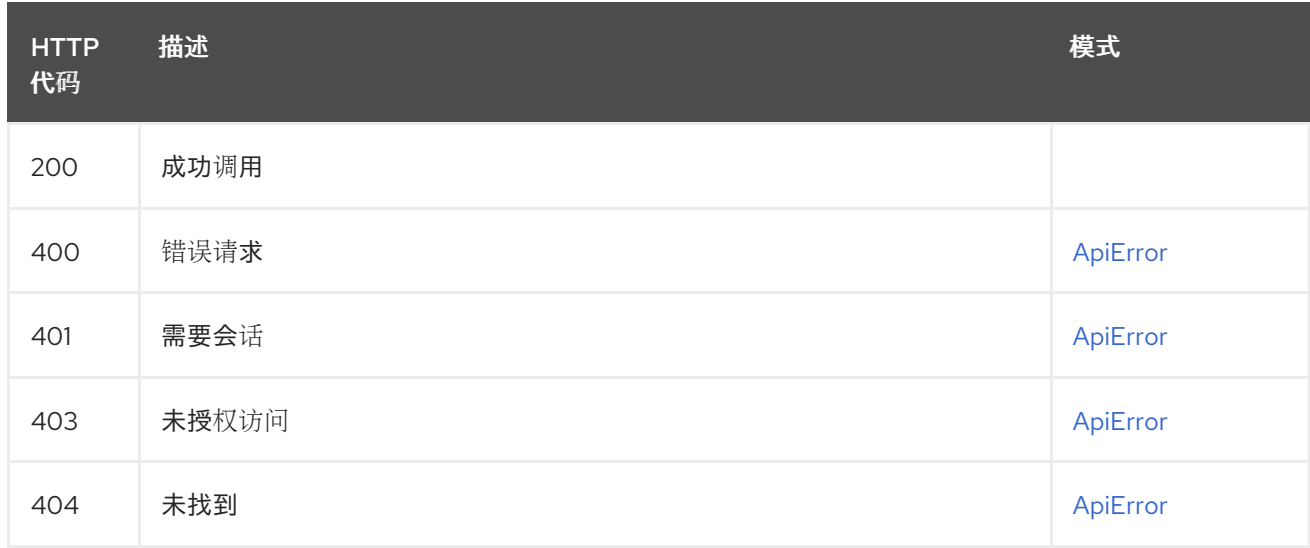

## 2.21.23. getRegistrySize

### GET /api/v1/superuser/registrysize/

授权: oauth2\_implicit (super:user)

### 路径参数

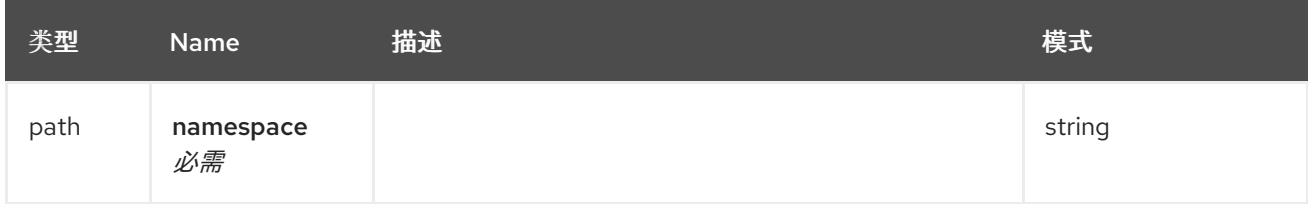

## 镜像 registry 大小的描述

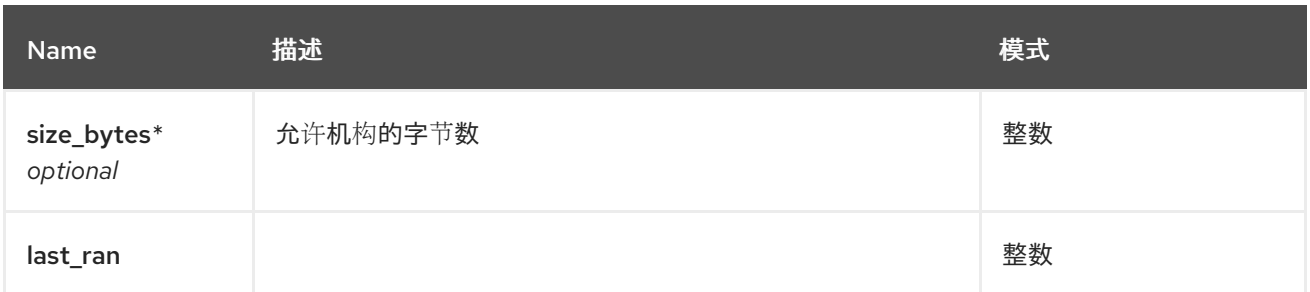

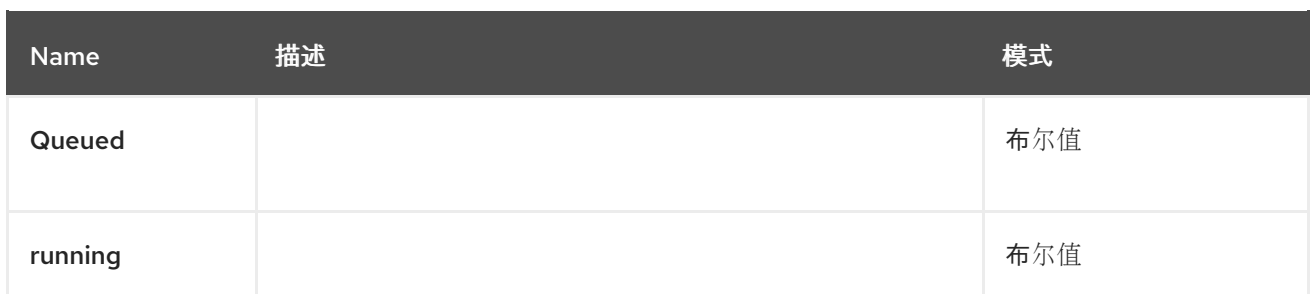

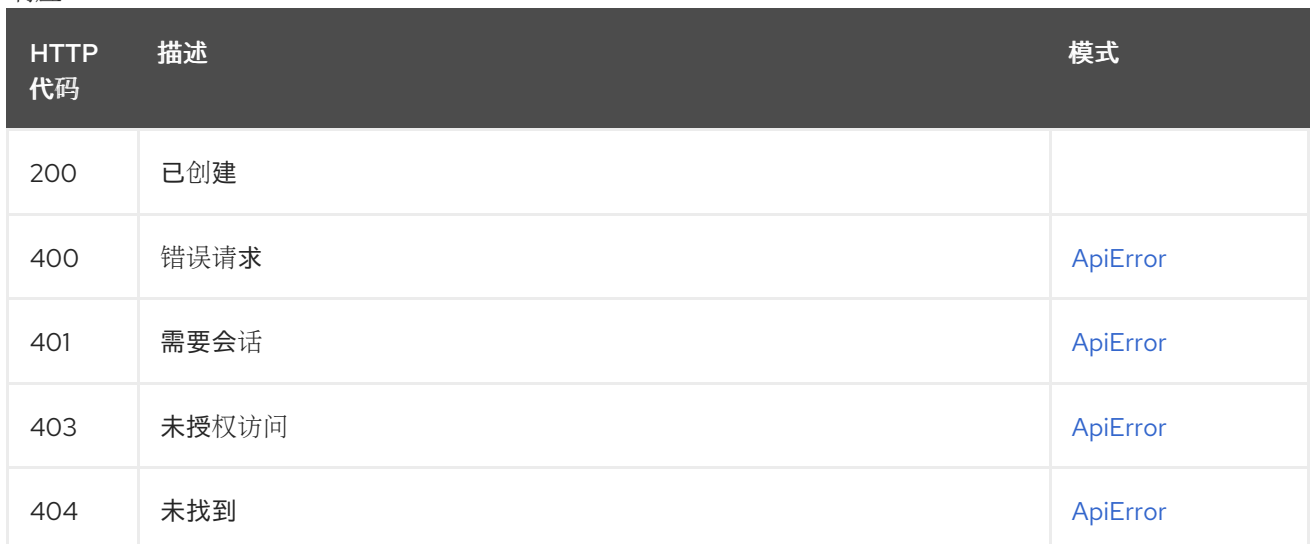

## 2.21.24. postRegistrySize

### POST /api/v1/superuser/registrysize/ 授权: oauth2\_implicit (super:user)

### 路径参数

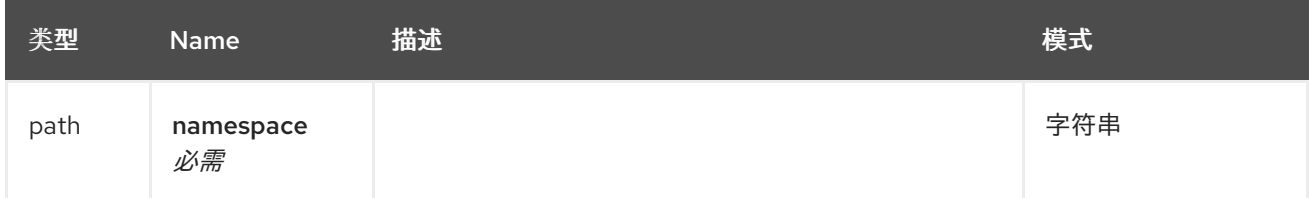

## 请求正文架构(application/json) 镜像 registry 大小的描述

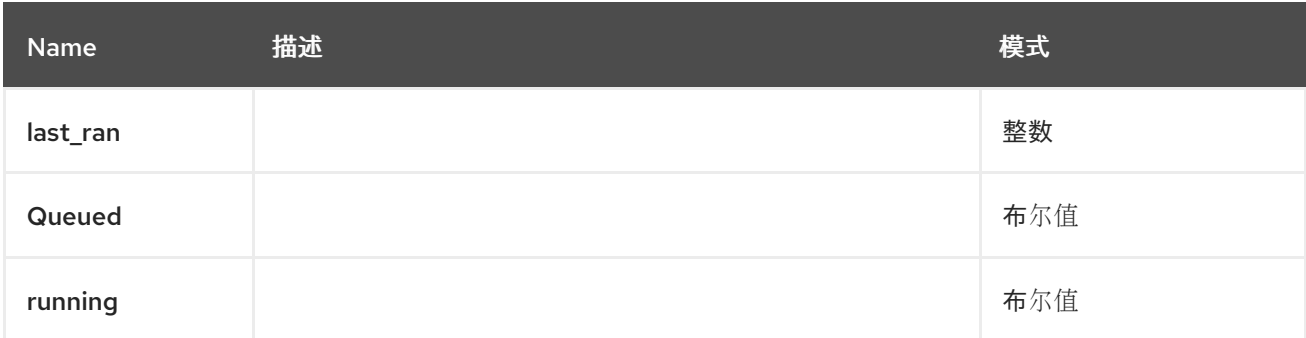

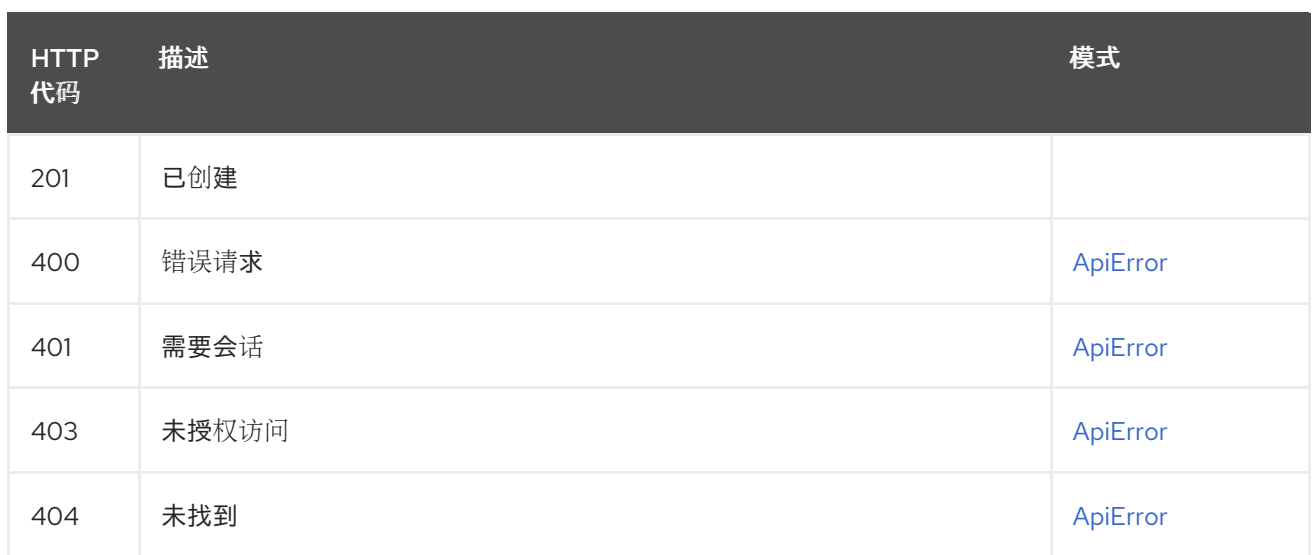

## 2.22. TAG

管理存储库的标签。

## 2.22.1. restoreTag

将存储库标签恢复回存储库中的旧镜像。

## POST /api/v1/repository/{repository}/tag/{tag}/restore

授权: oauth2\_implicit (repo:write)

### 路径参数

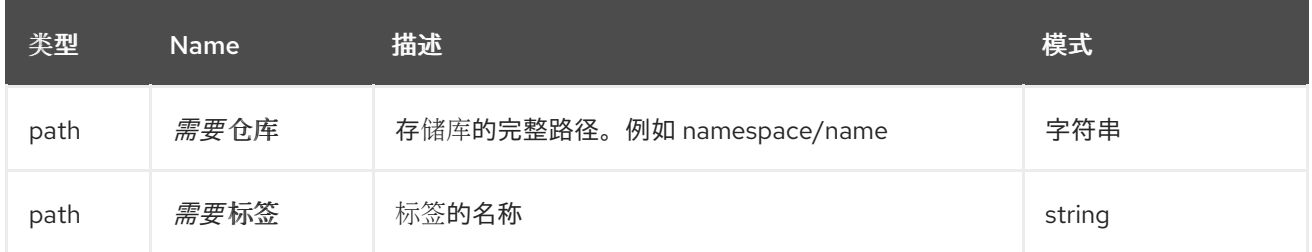

#### 请求正文架构(application/json) 将标签恢复到特定镜像

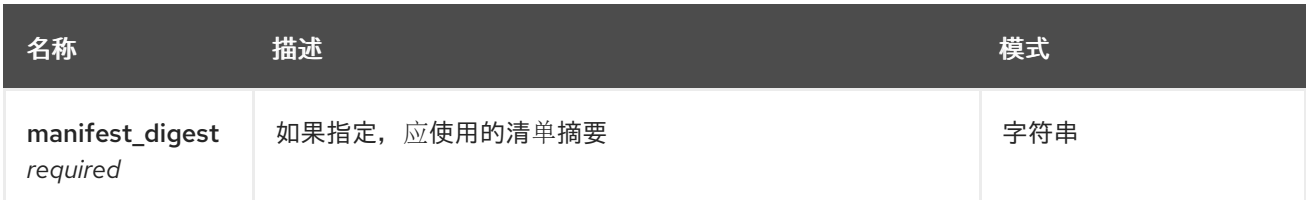

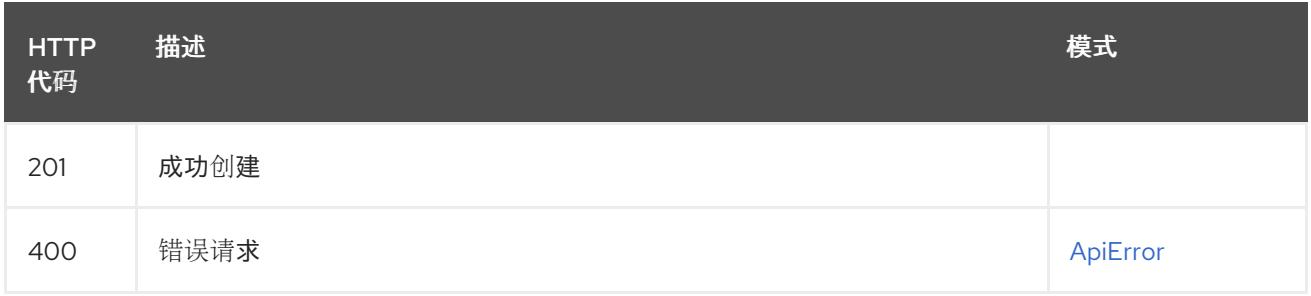

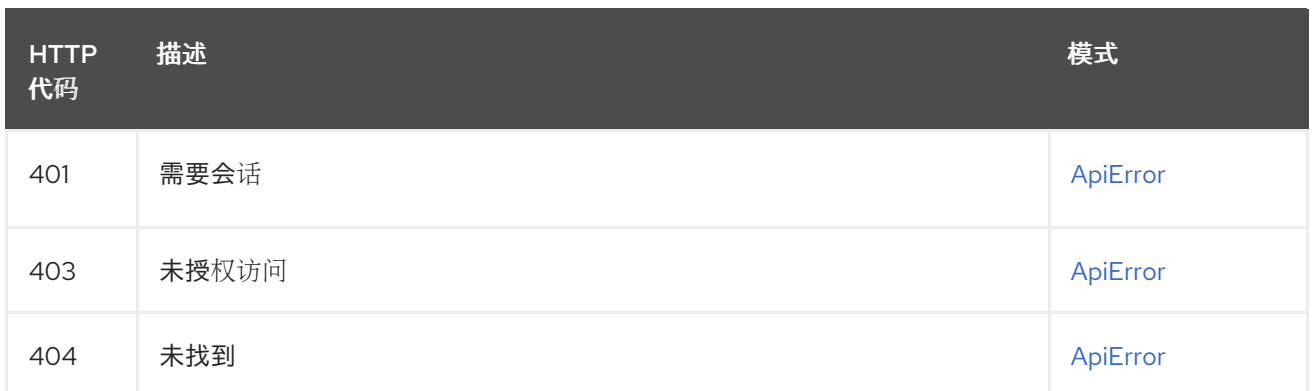

## 2.22.2. changeTag

更改标签指向或创建新标签的镜像。

PUT /api/v1/repository/{repository}/tag/{tag} 授权: oauth2\_implicit (repo:write)

## 路径参数

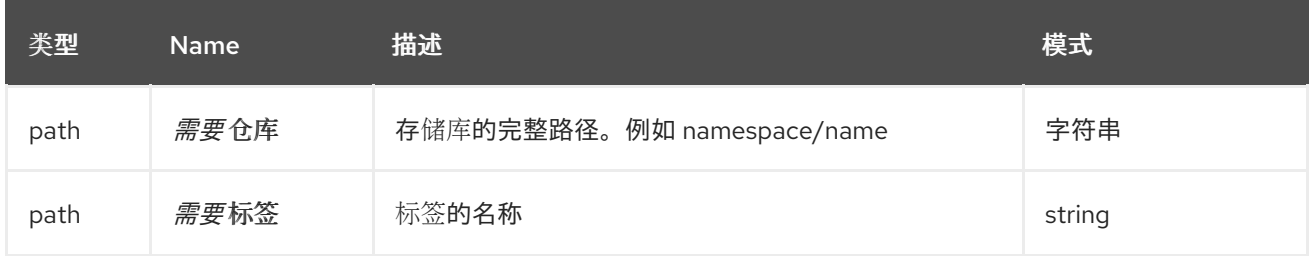

#### 请求正文架构(application/json) 对特定标签进行更改

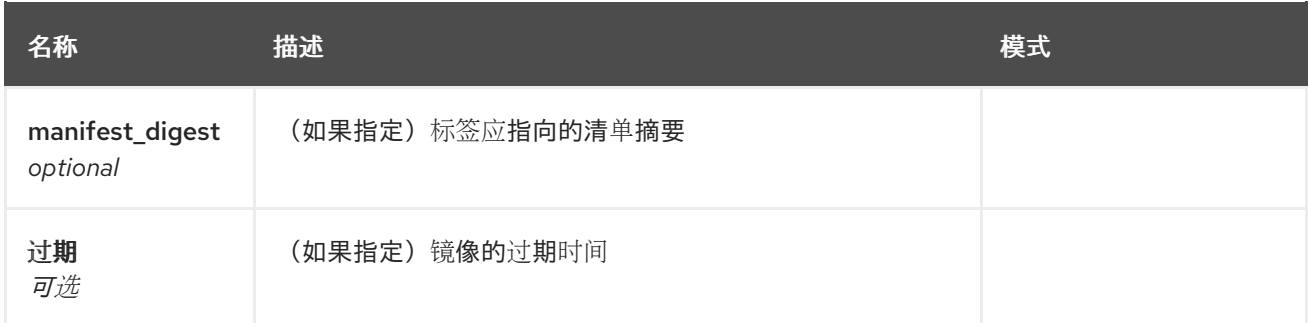

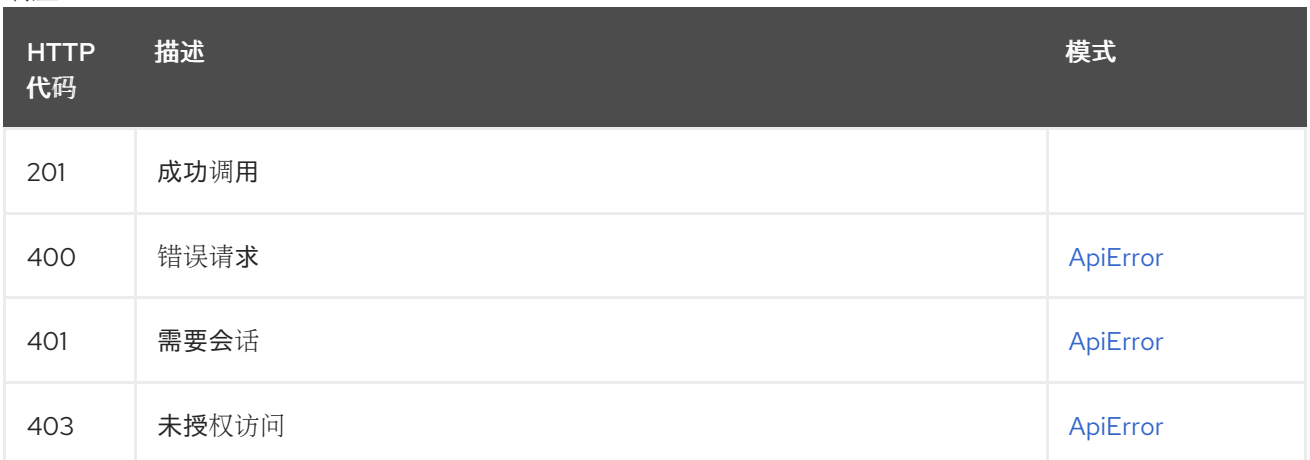

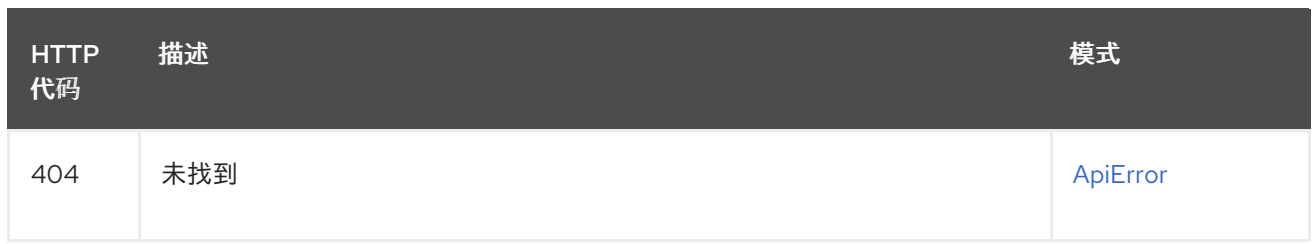

## 2.22.3. deleteFullTag

删除指定的存储库标签。

## DELETE /api/v1/repository/{repository}/tag/{tag}

授权: oauth2\_implicit (repo:write)

#### 路径参数

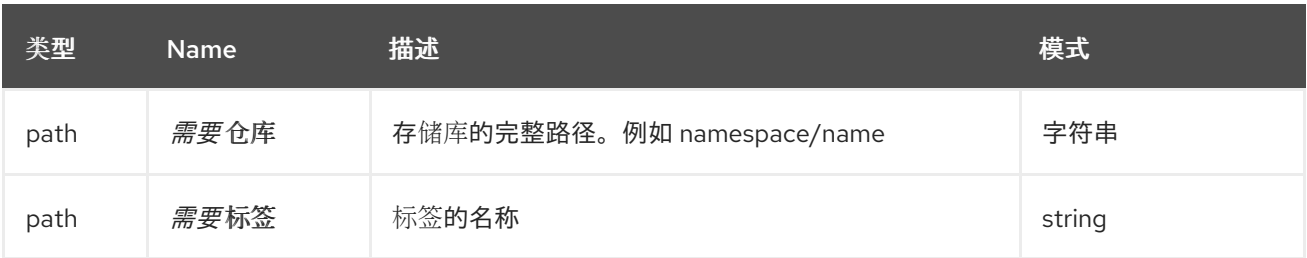

响应

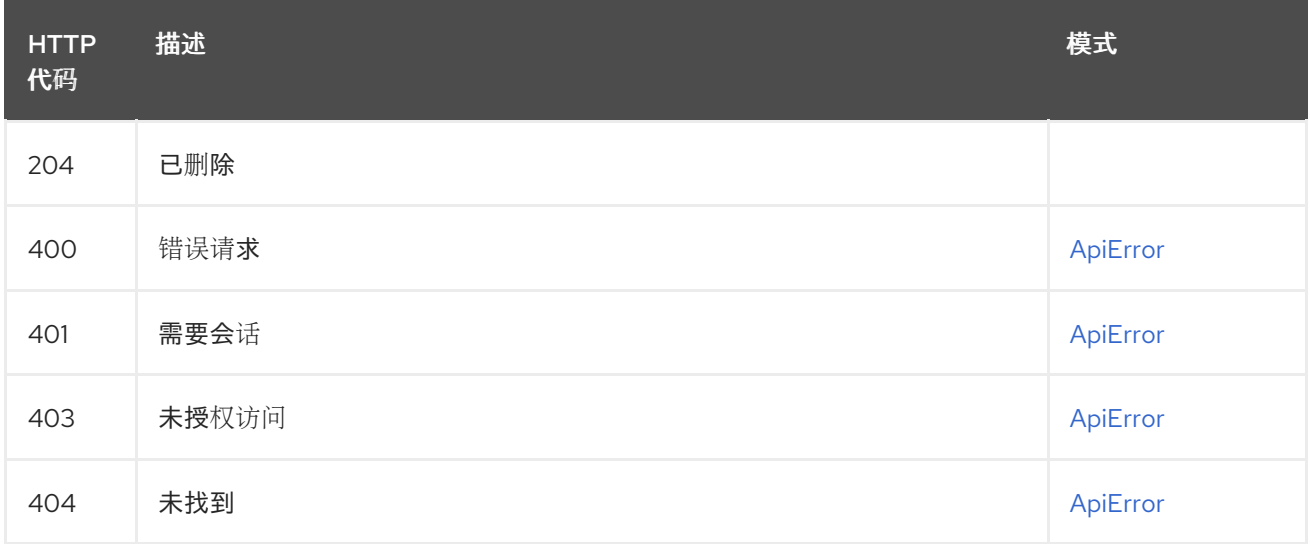

## 2.22.4. listRepoTags

GET /api/v1/repository/{repository}/tag/ 授权: oauth2\_implicit (repo:read)

#### 路径参数

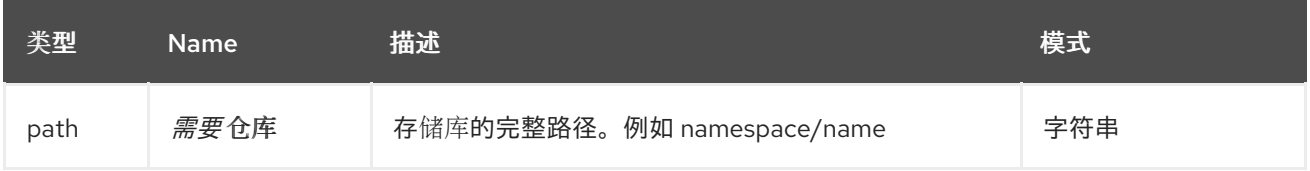

查询参数

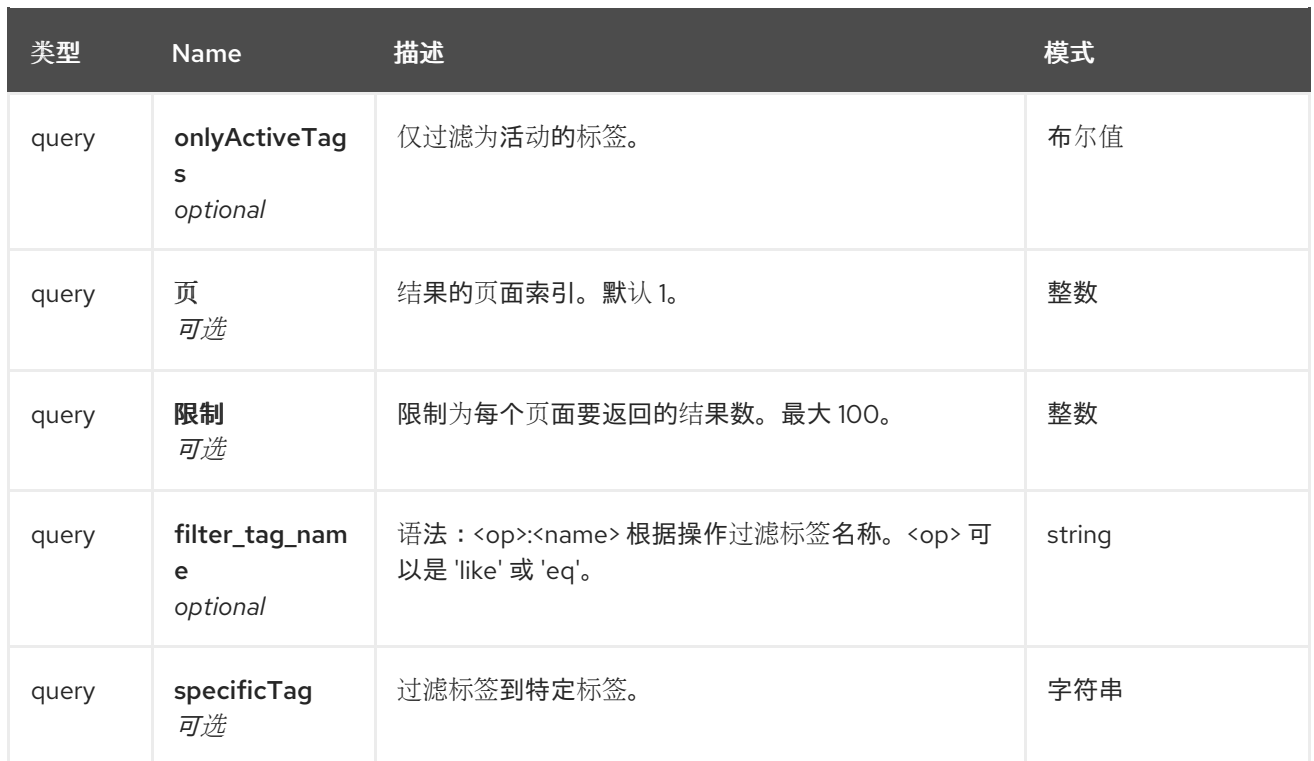

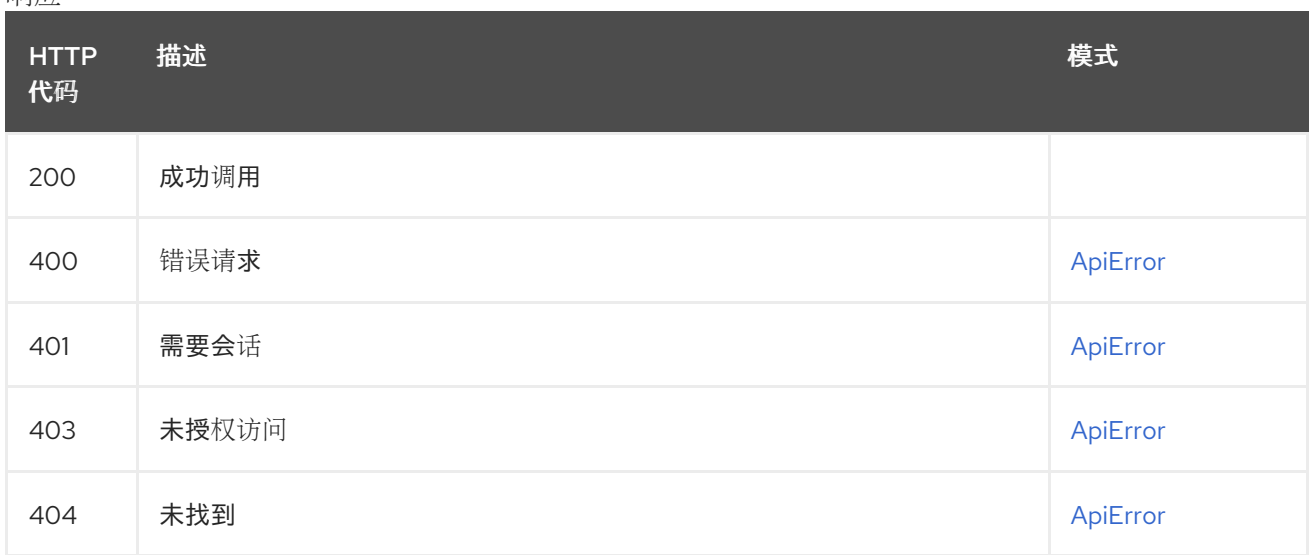

## 2.23. 团队

创建、列出和管理机构的团队。

## 2.23.1. getOrganizationTeamPermissions

返回机构团队的存储库权限列表。

## GET /api/v1/organization/{orgname}/team/{teamname}/permissions 授权:

路径参数

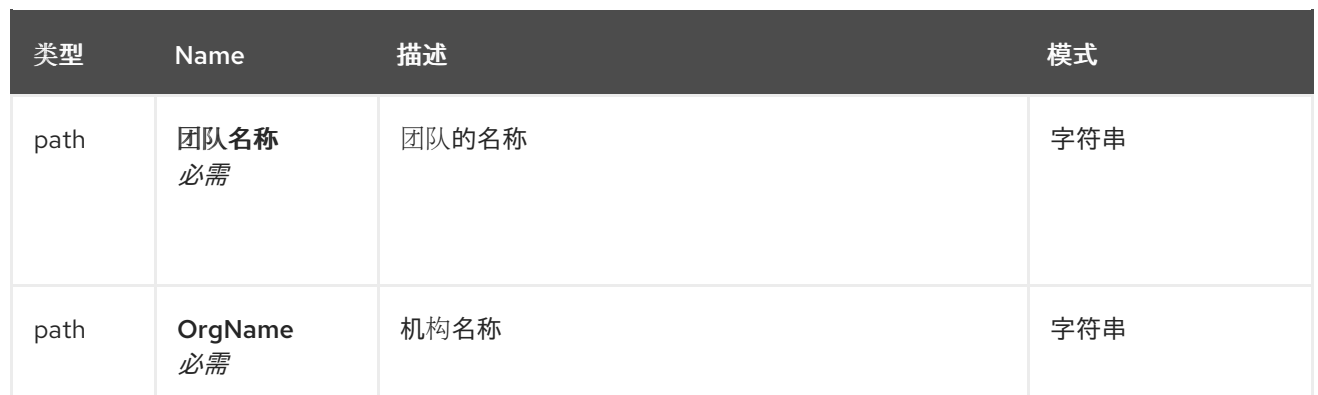

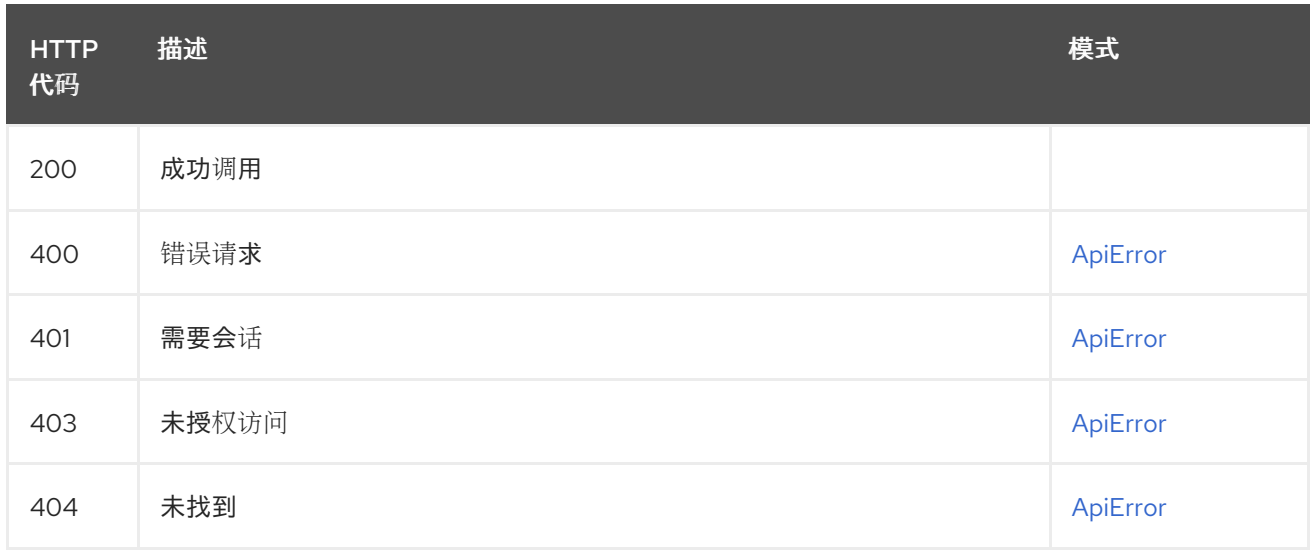

# 2.23.2. updateOrganizationTeamMember

向现有团队添加或邀请成员。

### PUT /api/v1/organization/{orgname}/team/{teamname}/members/{membername} 授权: oauth2\_implicit (org:admin)

### 路径参数

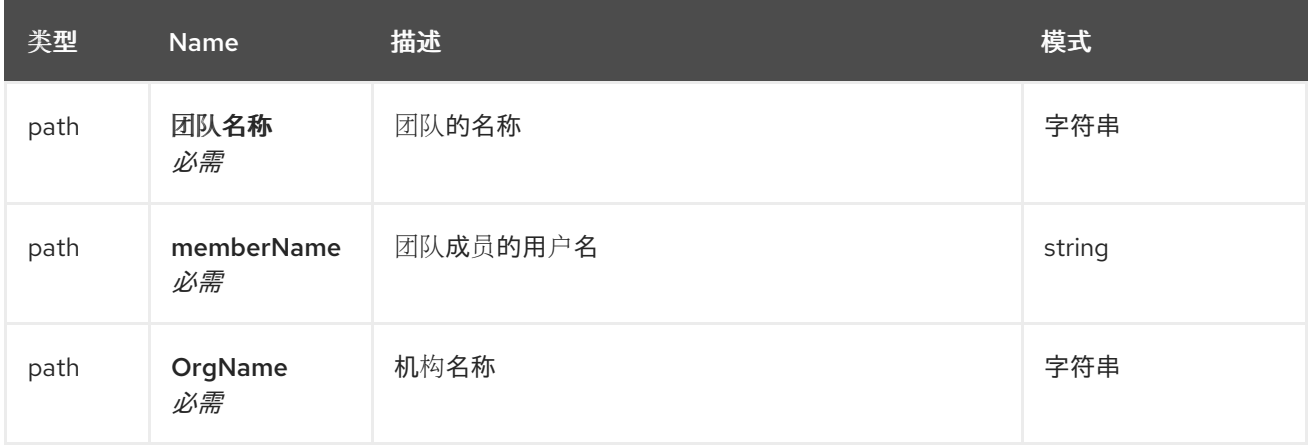

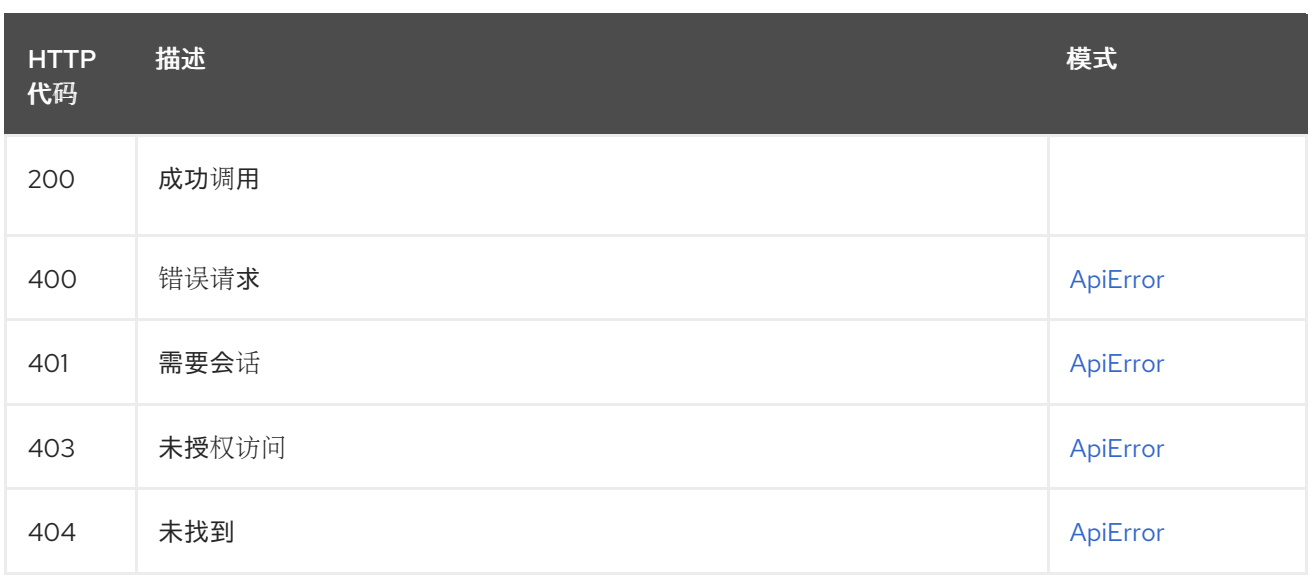

## 2.23.3. deleteOrganizationTeamMember

删除团队的成员。

If the user is merely invited to join the team, then the invite is removed instead.

### DELETE /api/v1/organization/{orgname}/team/{teamname}/members/{membername} 授权: oauth2\_implicit (org:admin)

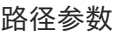

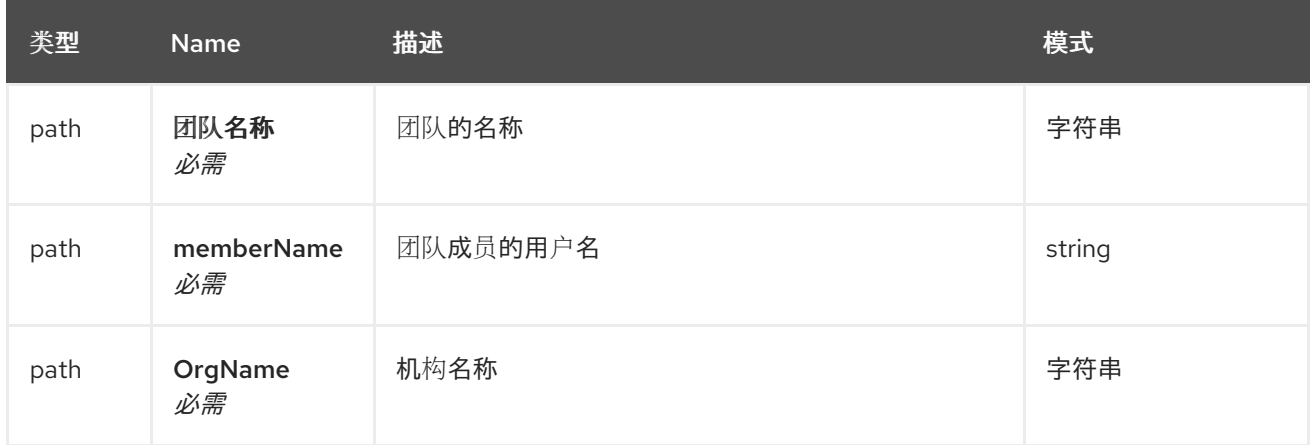

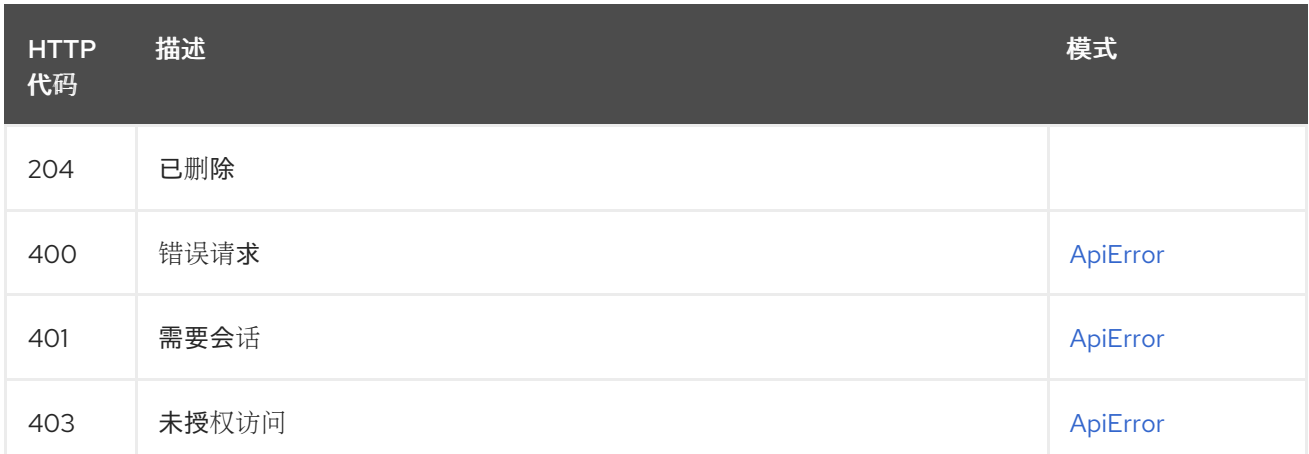

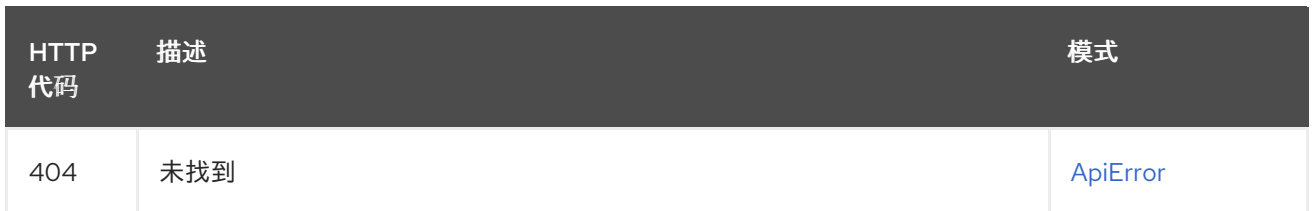

## 2.23.4. getOrganizationTeamMembers

检索指定团队的成员列表。

## GET /api/v1/organization/{orgname}/team/{teamname}/members

授权: oauth2\_implicit (org:admin)

#### 路径参数

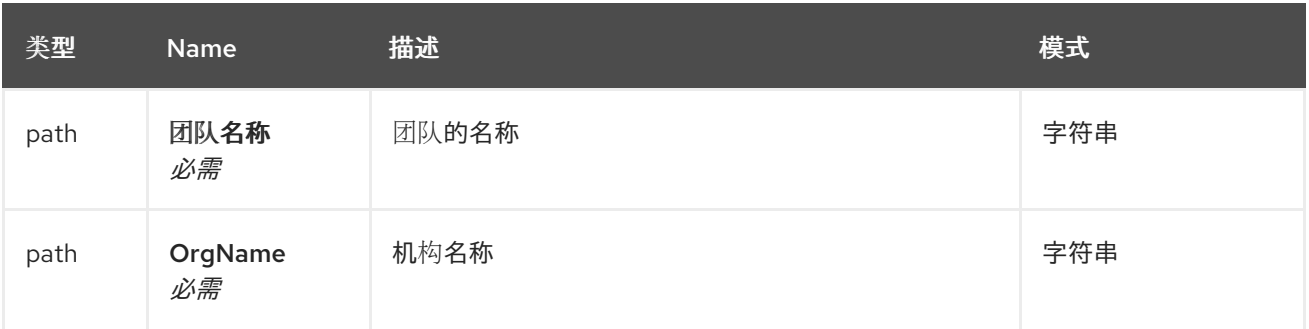

## 查询参数

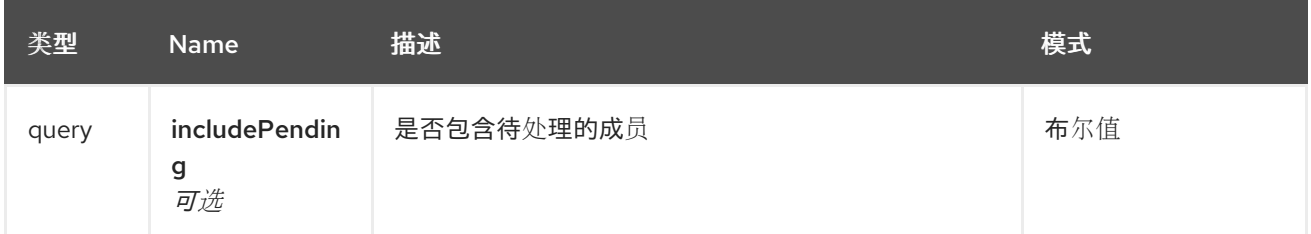

#### 响应

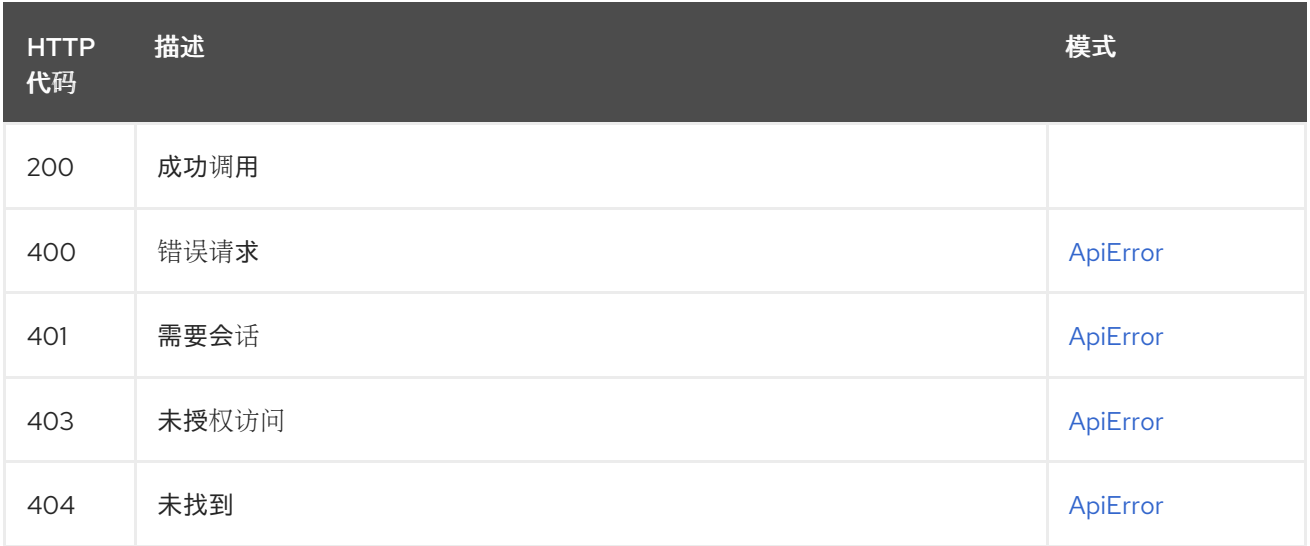

## 2.23.5. inviteTeamMemberEmail

邀请到现有团队的电子邮件地址。

### PUT /api/v1/organization/{orgname}/team/{teamname}/invite/{email} 授权: oauth2\_implicit (org:admin)

### 路径参数

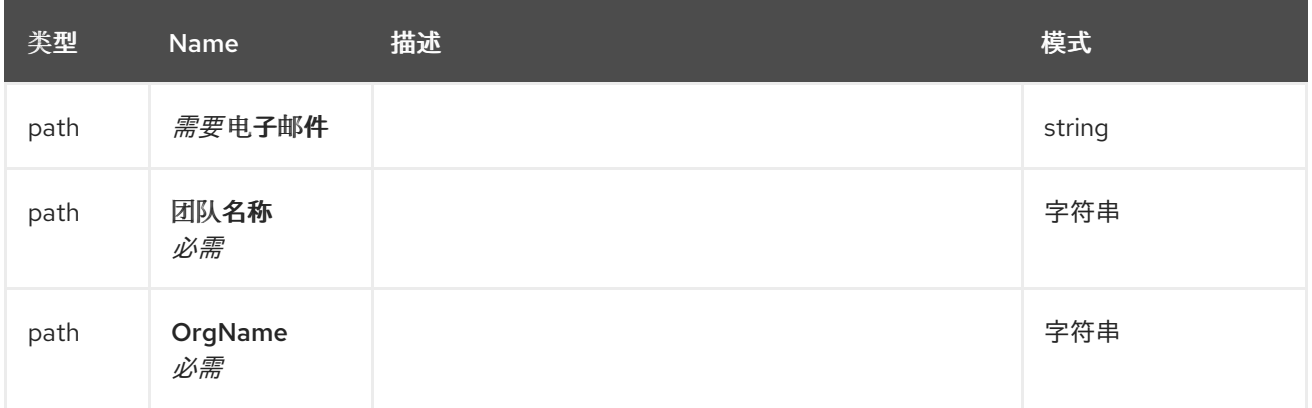

响应

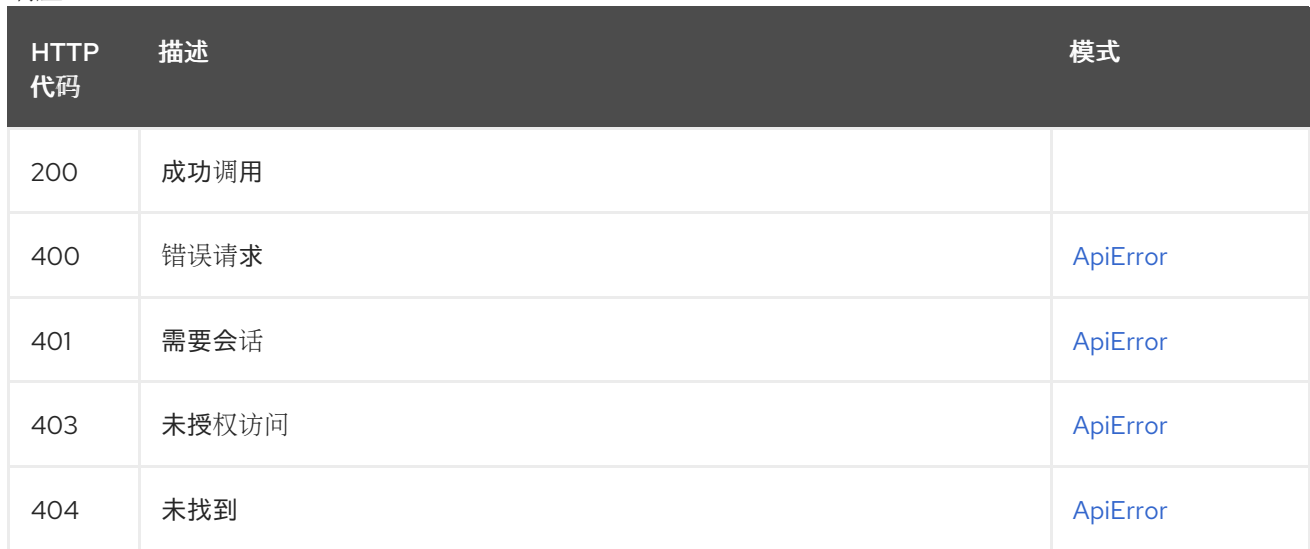

## 2.23.6. deleteTeamMemberEmailInvite

删除一个邀请加入团队的电子邮件地址。

#### DELETE /api/v1/organization/{orgname}/team/{teamname}/invite/{email} 授权: oauth2\_implicit (org:admin)

### 路径参数

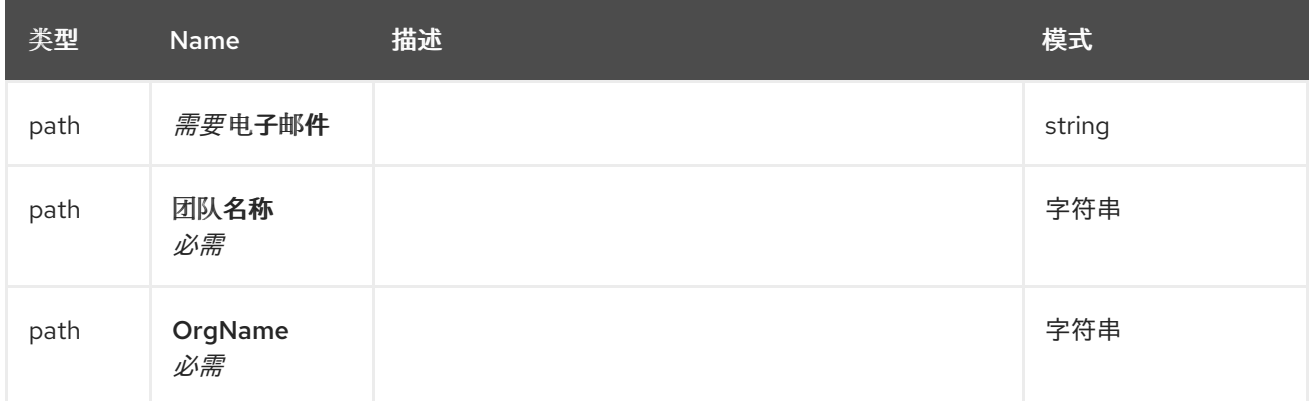

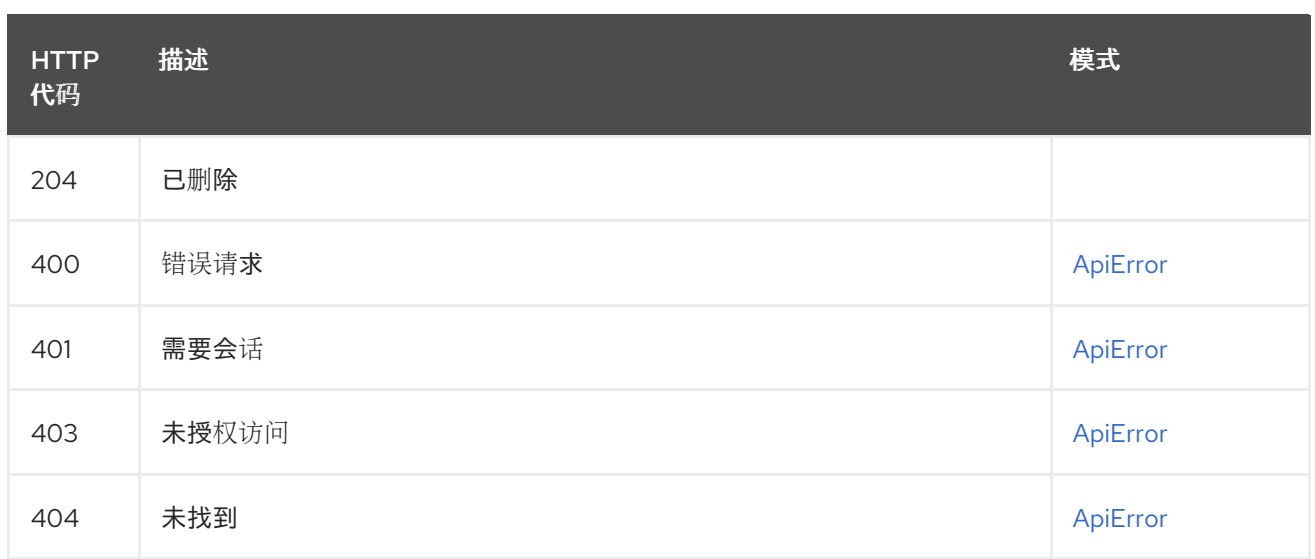

## 2.23.7. updateOrganizationTeam

更新指定团队的机构范围权限。

## PUT /api/v1/organization/{orgname}/team/{teamname}

授权: oauth2\_implicit (org:admin)

### 路径参数

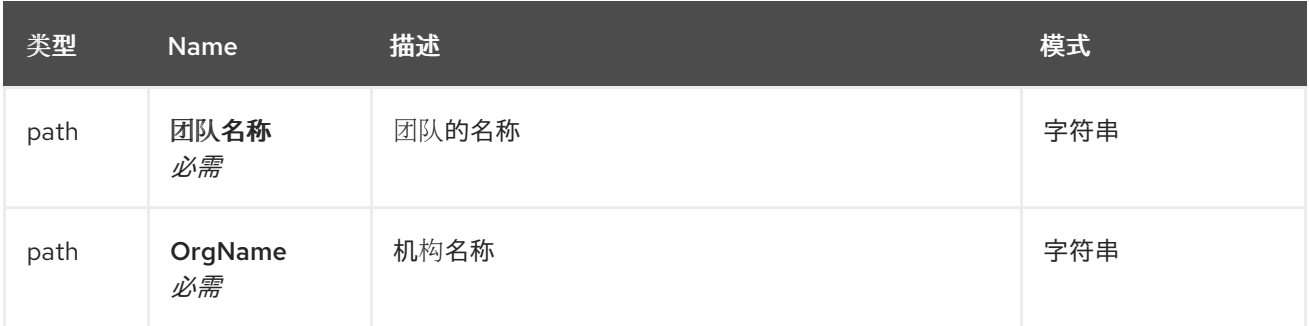

#### 请求正文架构(application/json) 团队描述

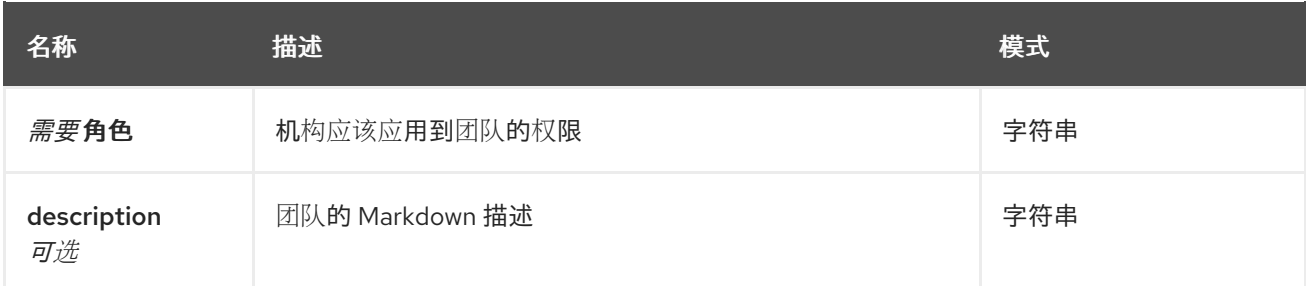

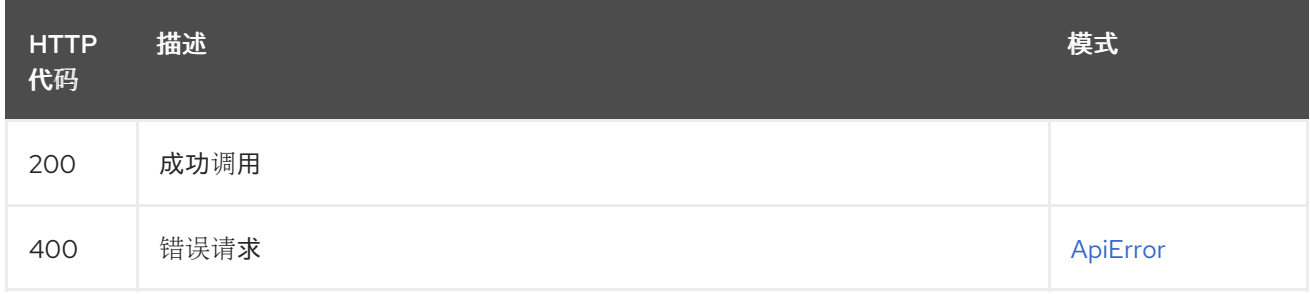

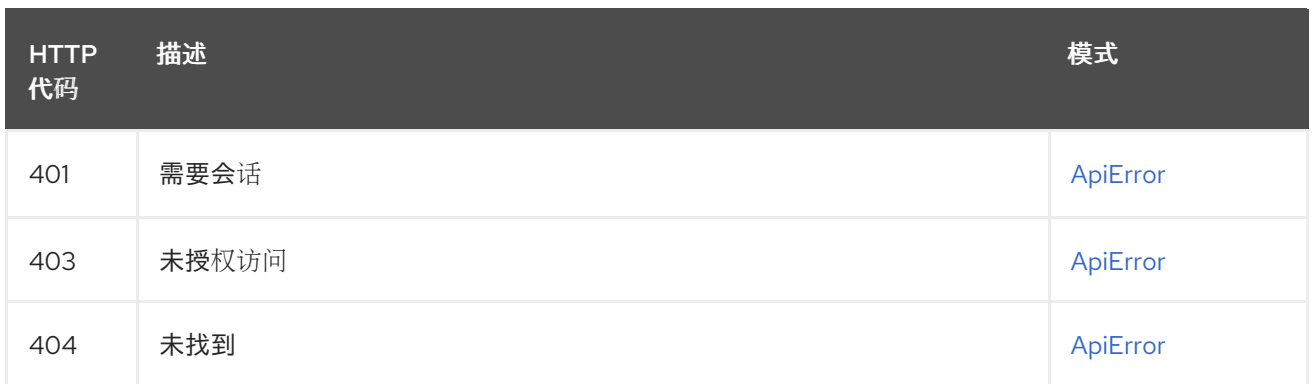

## 2.23.8. deleteOrganizationTeam

删除指定的团队。

### DELETE /api/v1/organization/{orgname}/team/{teamname}

授权: oauth2\_implicit (org:admin)

### 路径参数

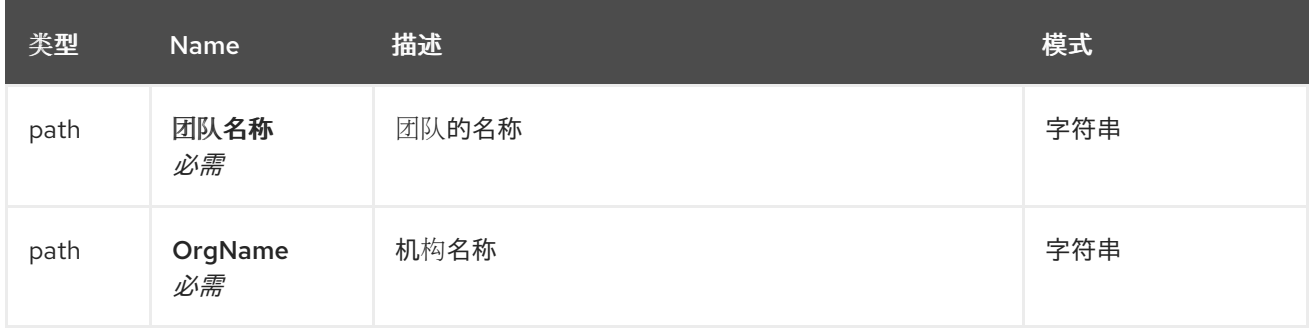

### 响应

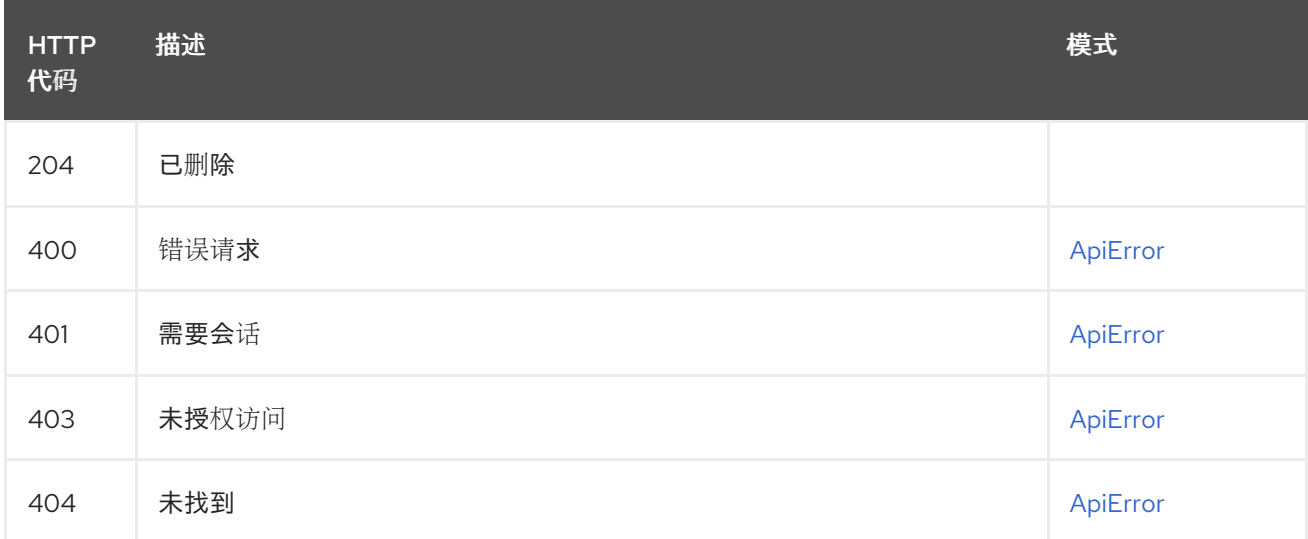

## 2.24. TRIGGER

创建、列出和管理构建触发器。

## 2.24.1. activateBuildTrigger

激活指定的构建触发器。

### POST /api/v1/repository/{repository}/trigger/{trigger\_uuid}/activate 授权: oauth2\_implicit (repo:admin)

#### 路径参数

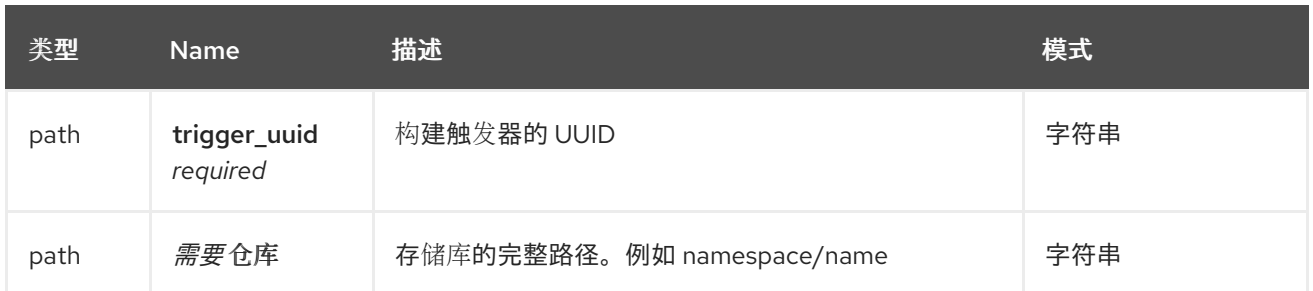

## 请求正文架构(application/json)

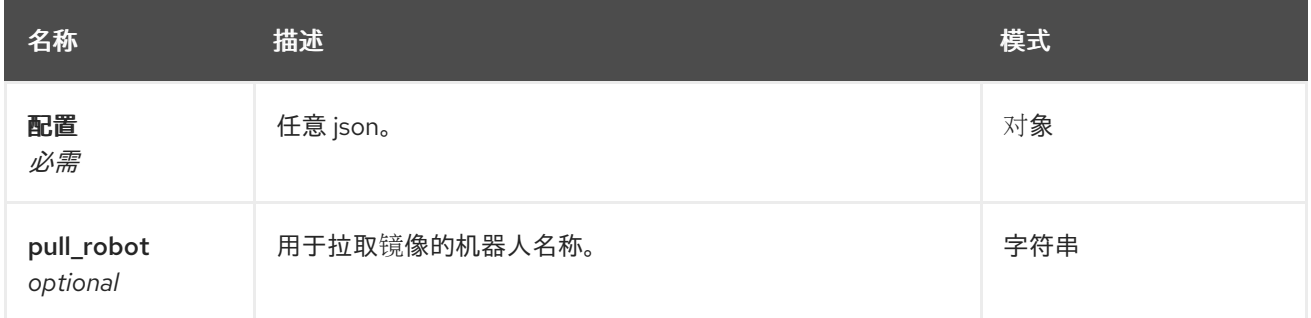

### 响应

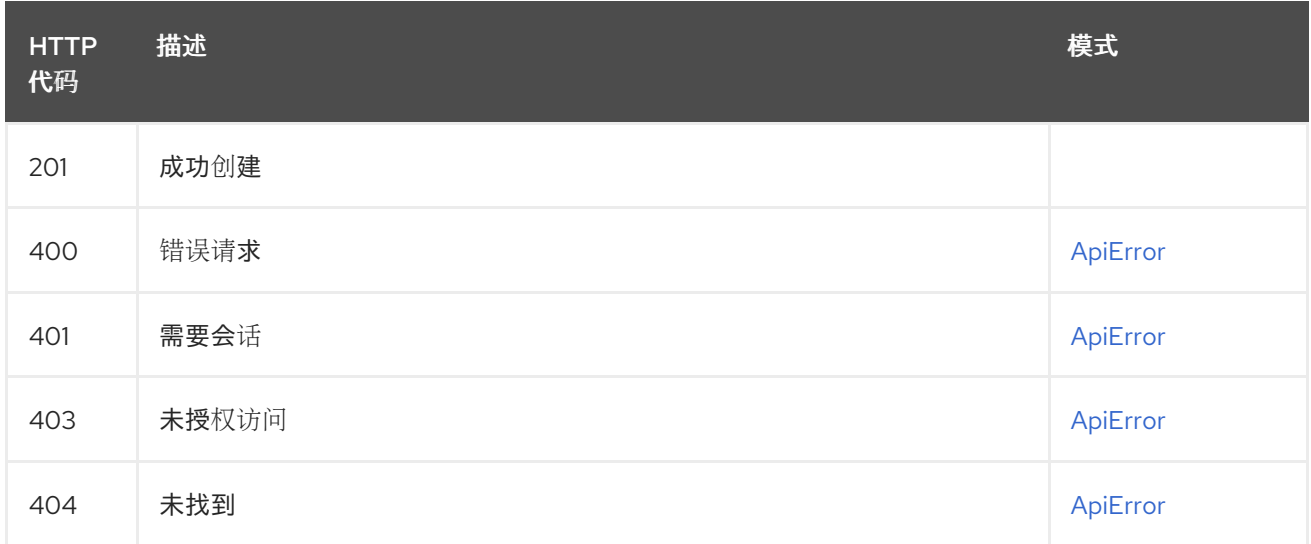

## 2.24.2. listTriggerRecentBuilds

列出由指定触发器启动的构建。

## GET /api/v1/repository/{repository}/trigger/{trigger\_uuid}/builds

授权: oauth2\_implicit (repo:admin)

### 路径参数

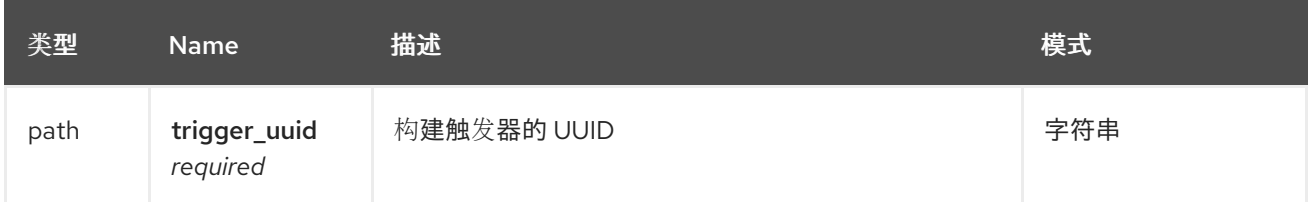

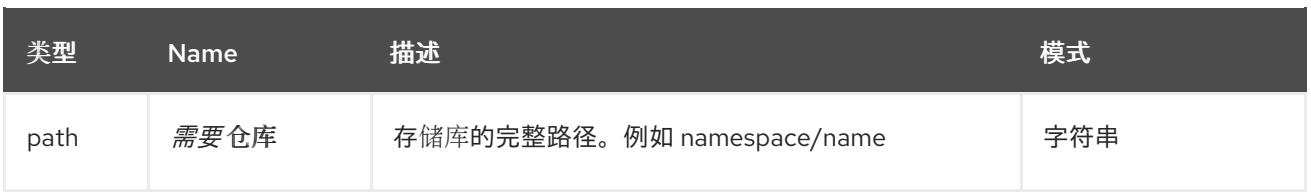

### 查询参数

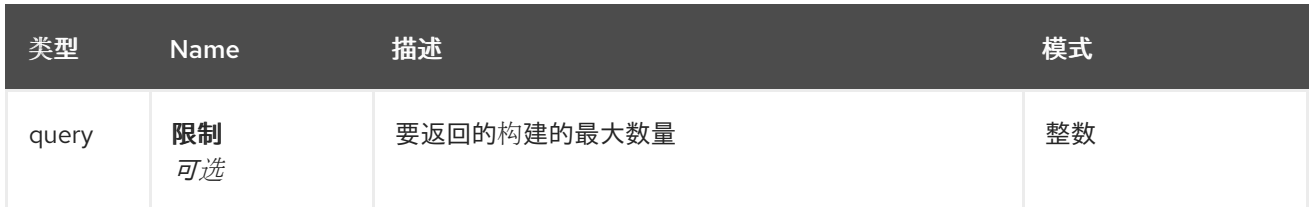

#### 响应

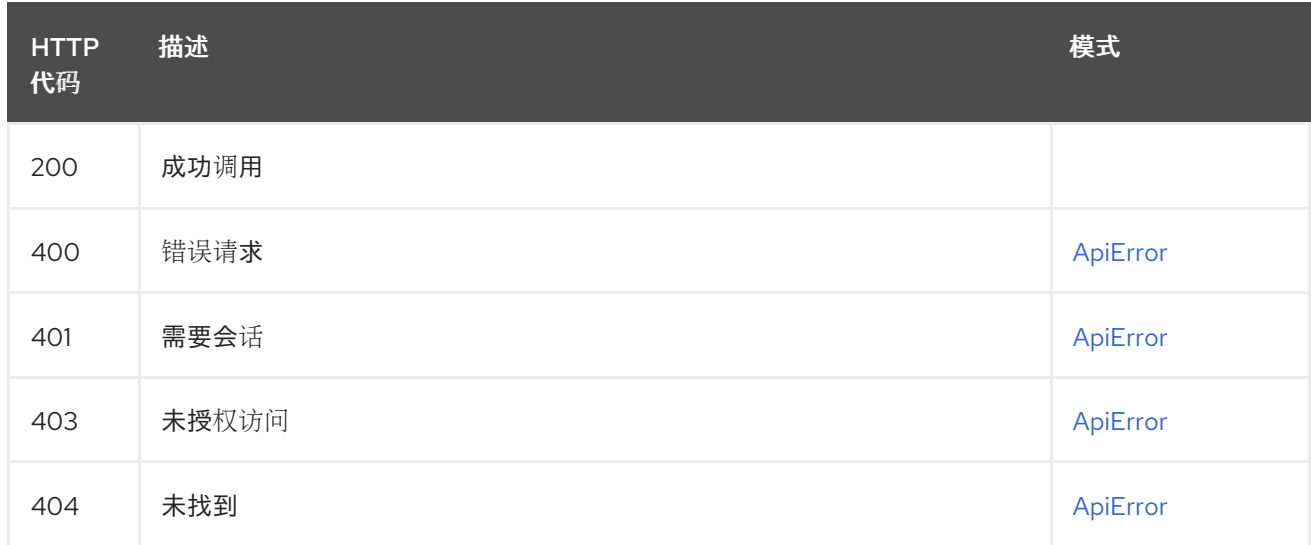

## 2.24.3. manuallyStartBuildTrigger

从指定的触发器手动启动构建。

## POST /api/v1/repository/{repository}/trigger/{trigger\_uuid}/start

授权: oauth2\_implicit (repo:admin)

### 路径参数

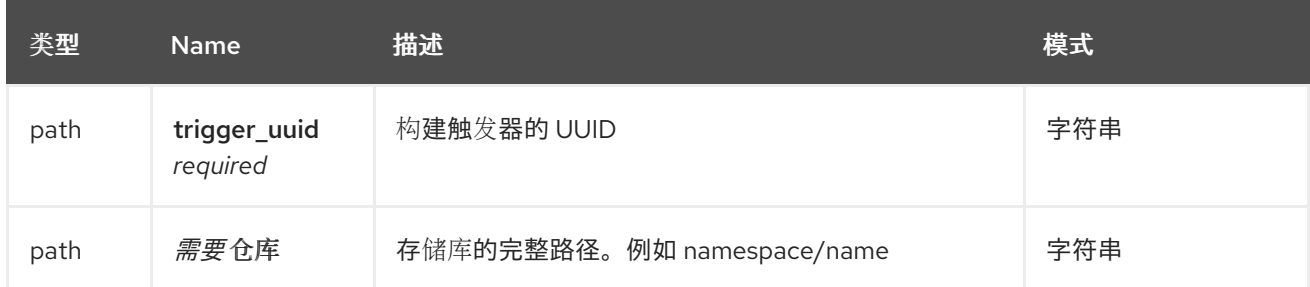

# 请求正文架构(application/json)

用于激活构建触发器的可选运行参数

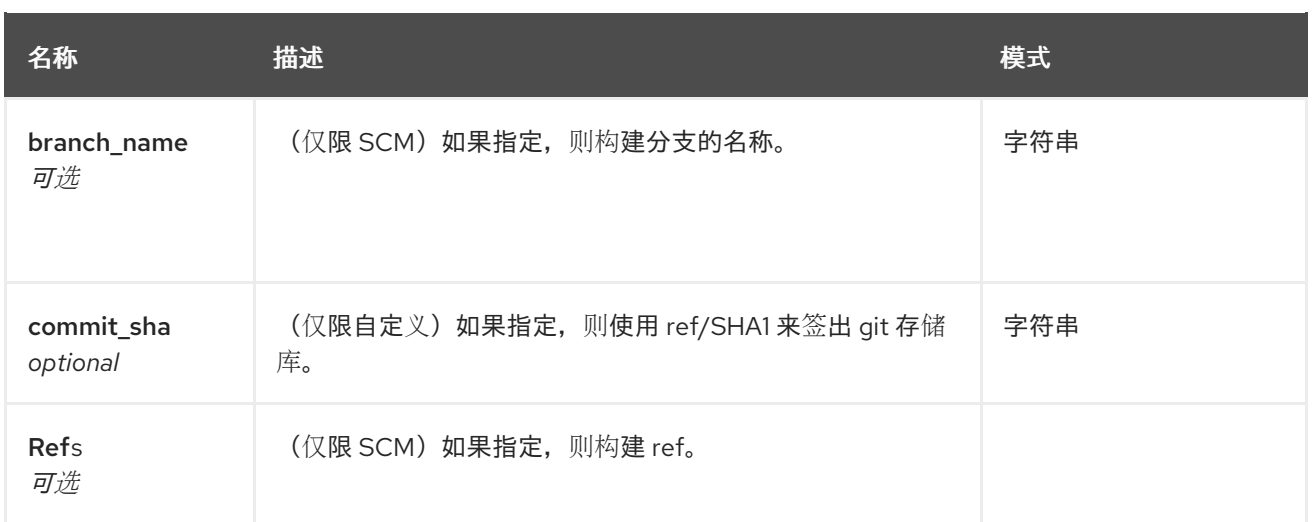

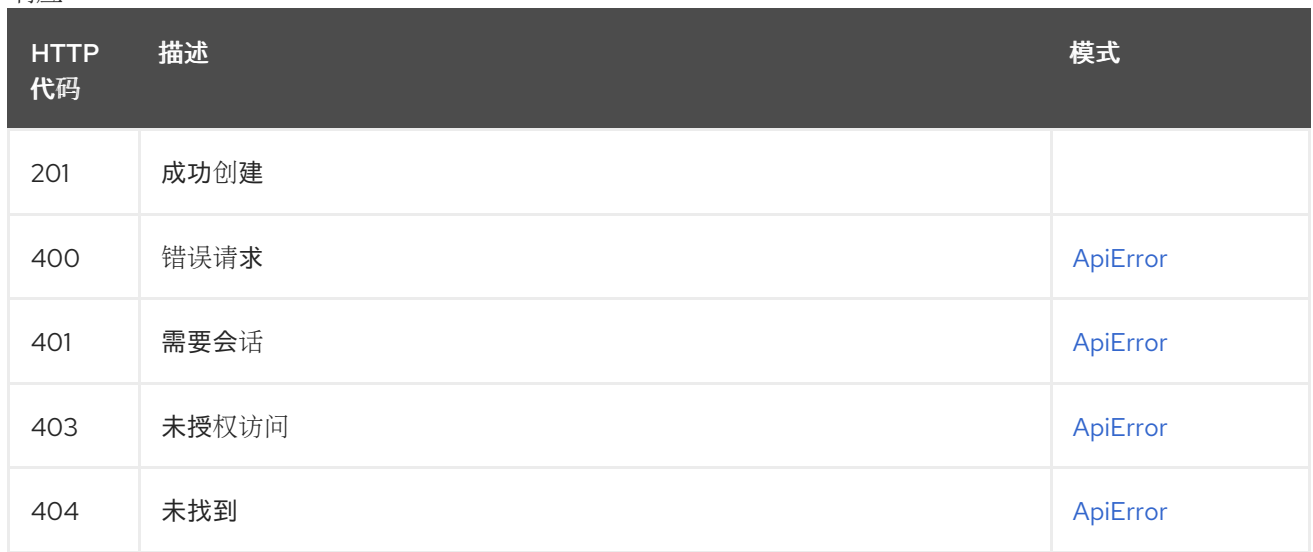

# 2.24.4. getBuildTrigger

获取指定构建触发器的信息。

# GET /api/v1/repository/{repository}/trigger/{trigger\_uuid}

授权: oauth2\_implicit (repo:admin)

### 路径参数

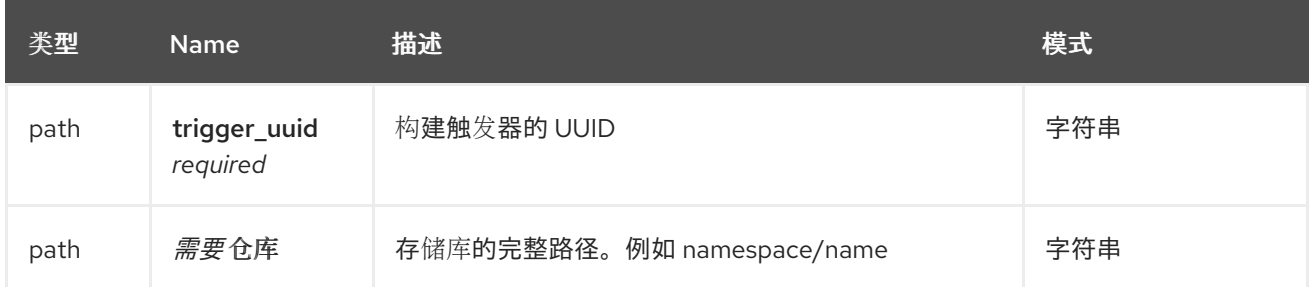

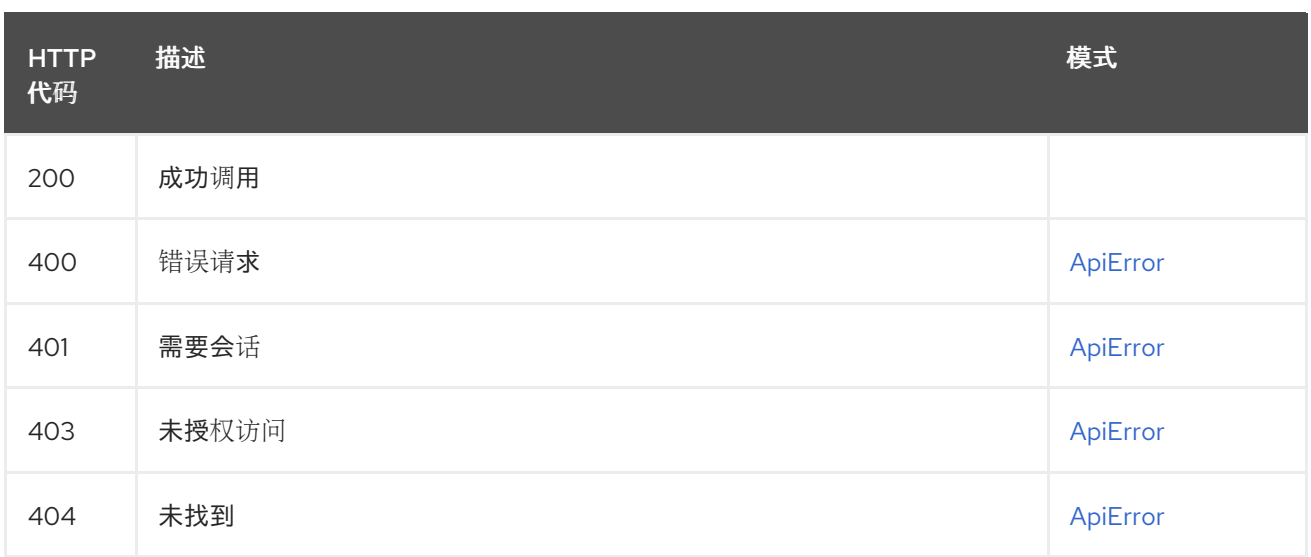

## 2.24.5. updateBuildTrigger

更新指定的构建触发器。

### PUT /api/v1/repository/{repository}/trigger/{trigger\_uuid} 授权: oauth2\_implicit (repo:admin)

#### 路径参数

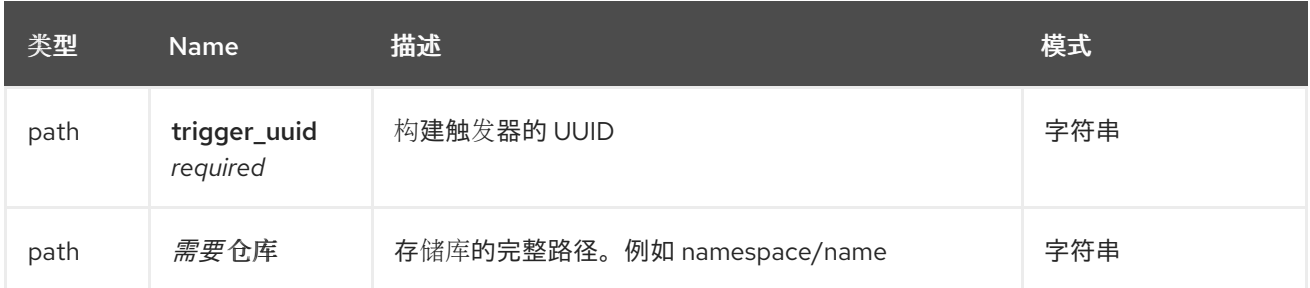

### 请求正文架构(application/json) 更新构建触发器的选项

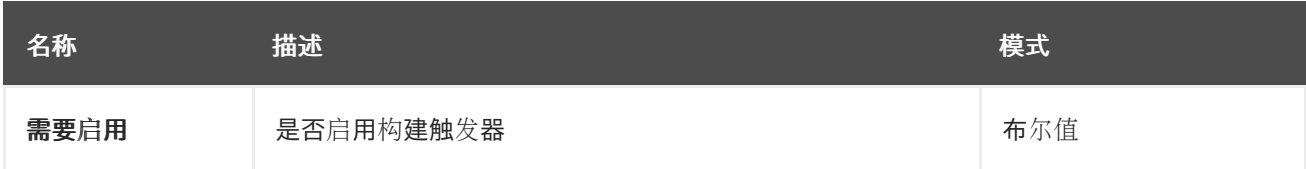

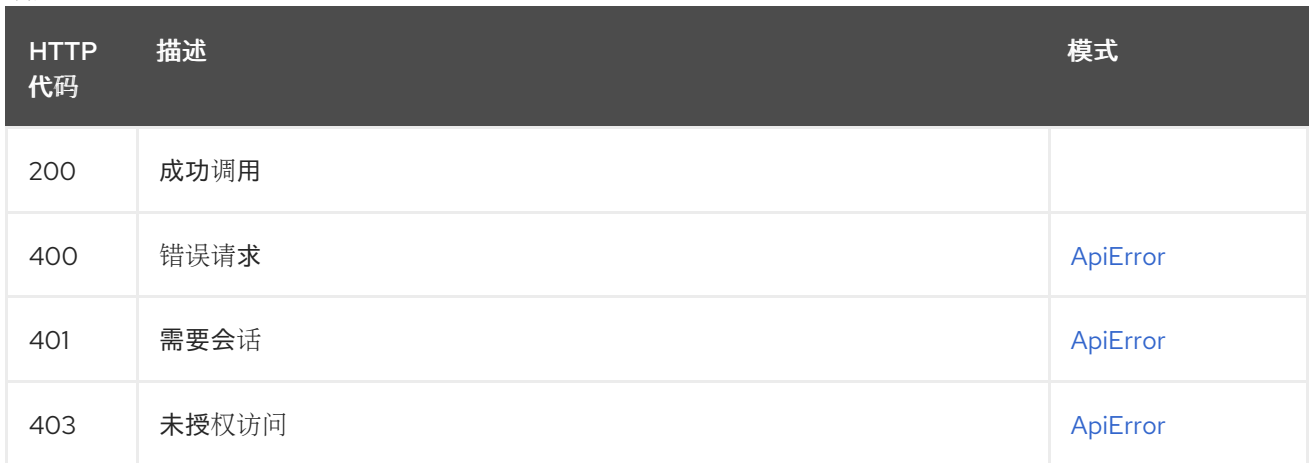

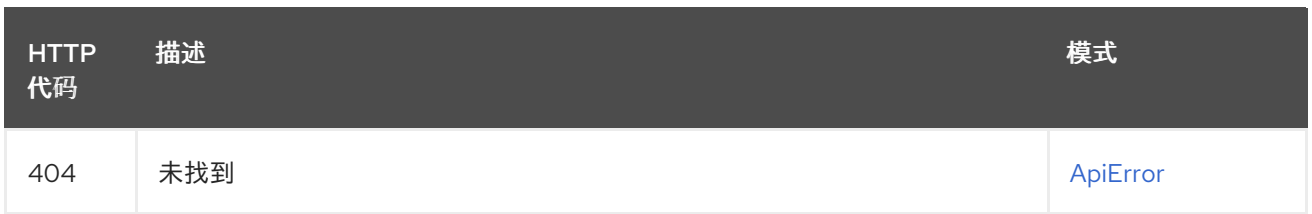

## 2.24.6. deleteBuildTrigger

删除指定的构建触发器。

## DELETE /api/v1/repository/{repository}/trigger/{trigger\_uuid}

授权: oauth2\_implicit (repo:admin)

### 路径参数

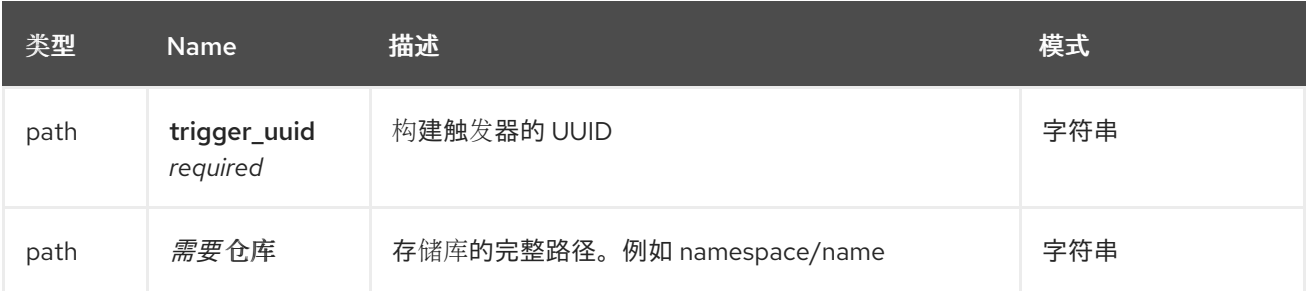

#### 响应

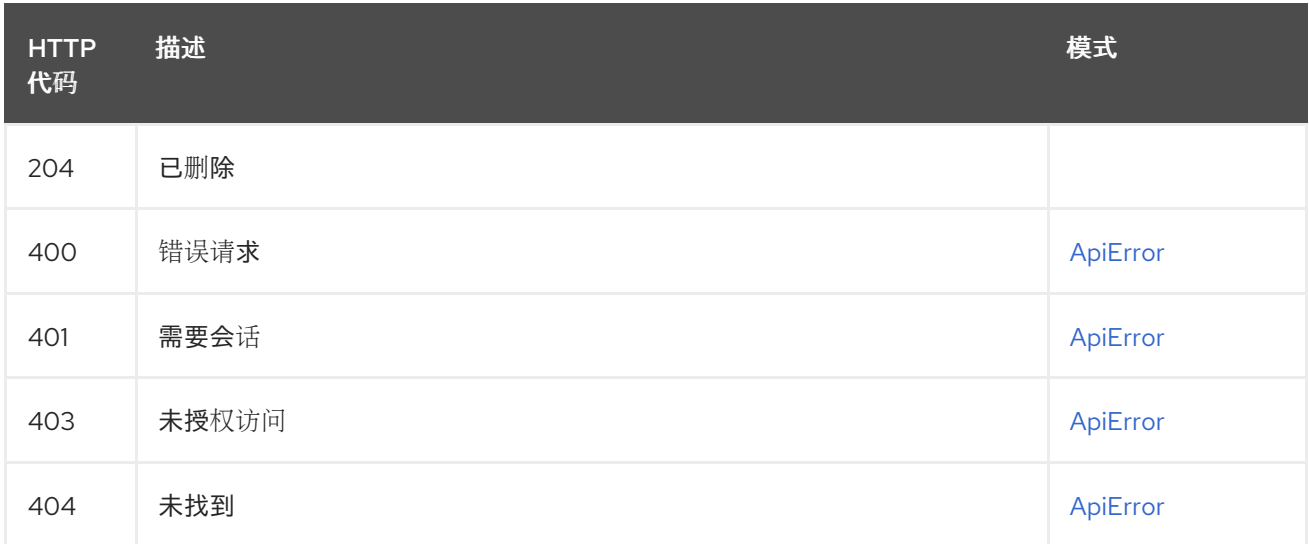

## 2.24.7. listBuildTriggers

列出指定存储库的触发器。

## GET /api/v1/repository/{repository}/trigger/

授权: oauth2\_implicit (repo:admin)

### 路径参数

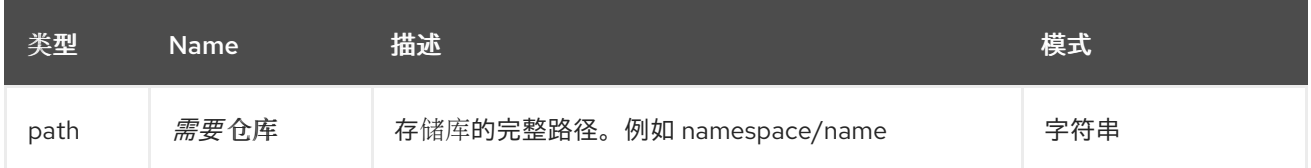

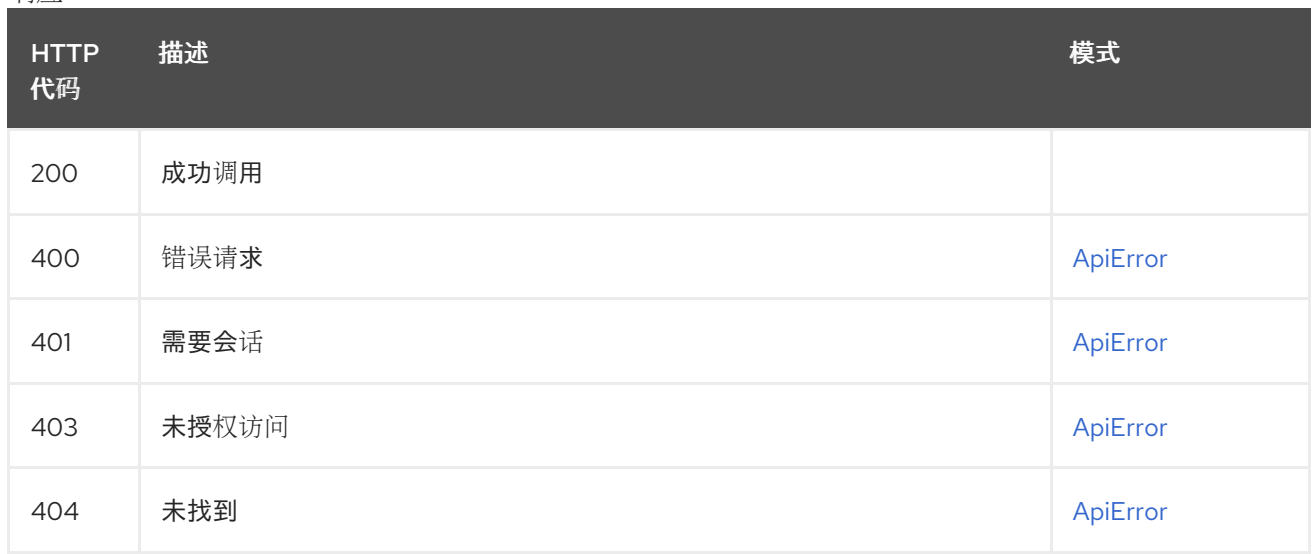

# 2.25. USER

管理当前用户。

## 2.25.1. createStar

星级存储库。

## POST /api/v1/user/starred

授权: oauth2\_implicit (repo:read)

## 请求正文架构(application/json)

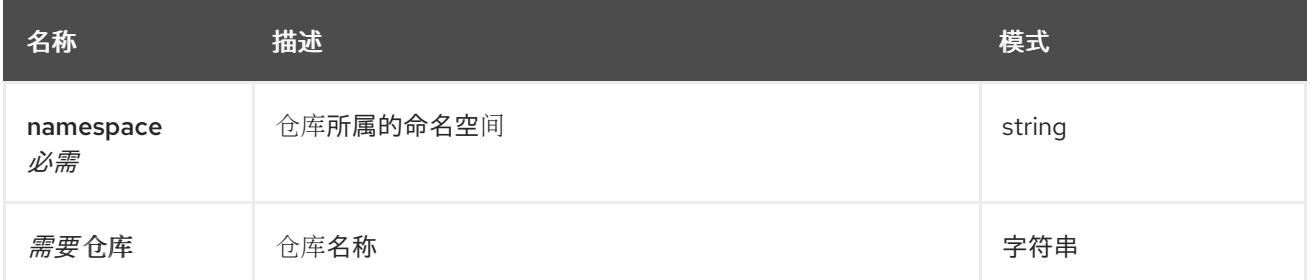

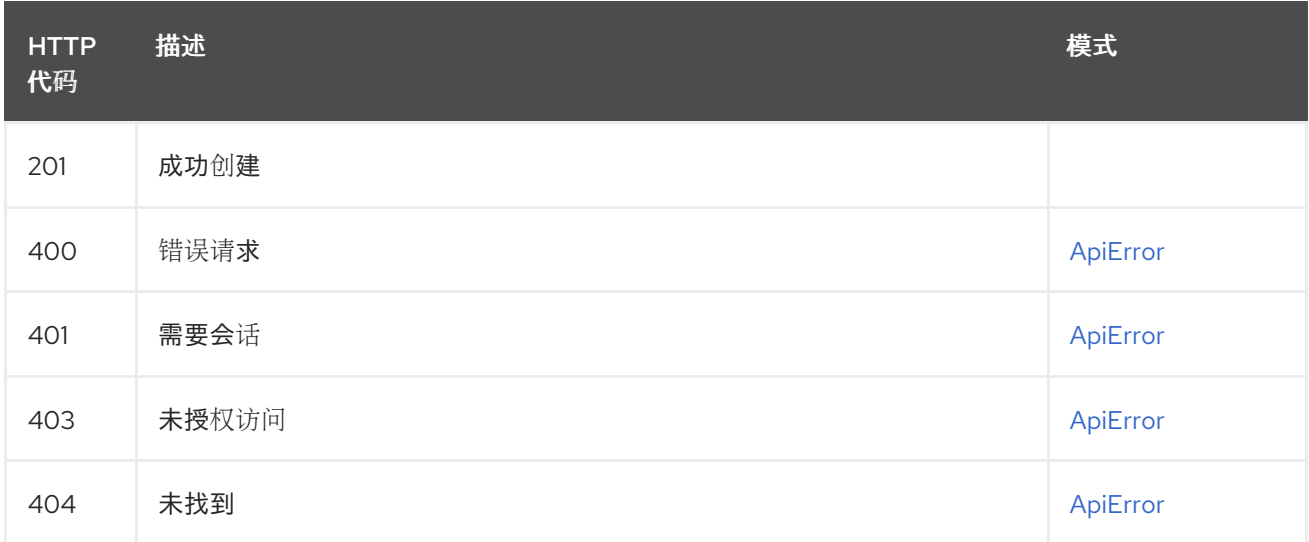

## 2.25.2. listStarredRepos

列出所有星级存储库。

## GET /api/v1/user/starred

授权: oauth2\_implicit (user:admin)

### 查询参数

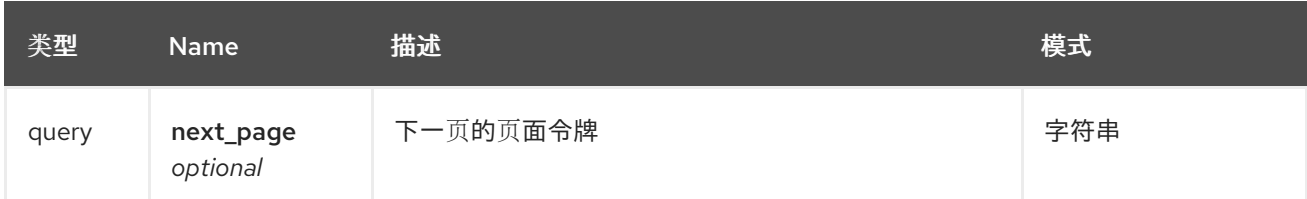

响应

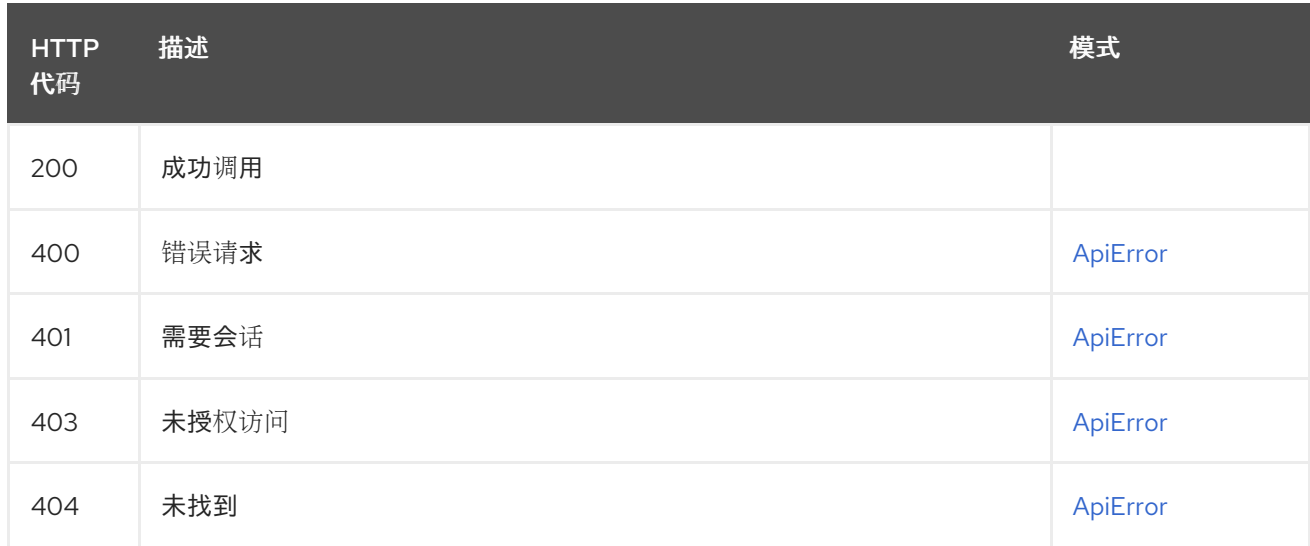

## 2.25.3. getLoggedInUser

获取经过身份验证的用户的用户信息。

## GET /api/v1/user/

授权: oauth2\_implicit (user:read)

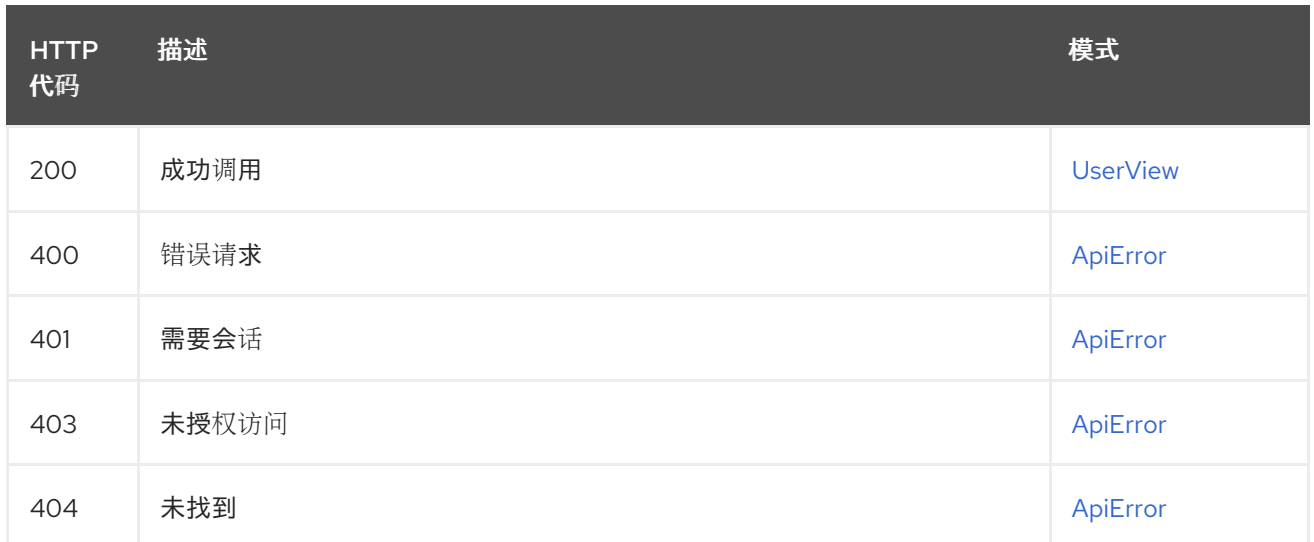
#### 2.25.4. deleteStar

从存储库中删除星号。

### DELETE /api/v1/user/starred/{repository}

授权: oauth2\_implicit (user:admin)

#### 路径参数

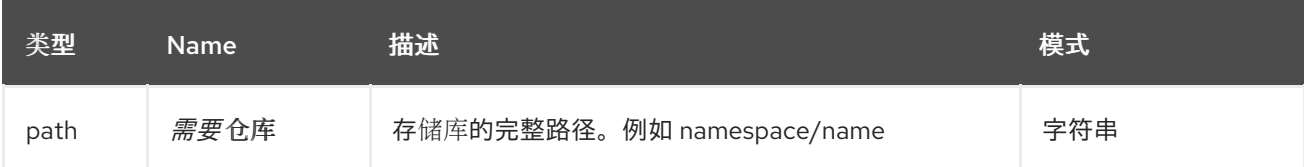

响应

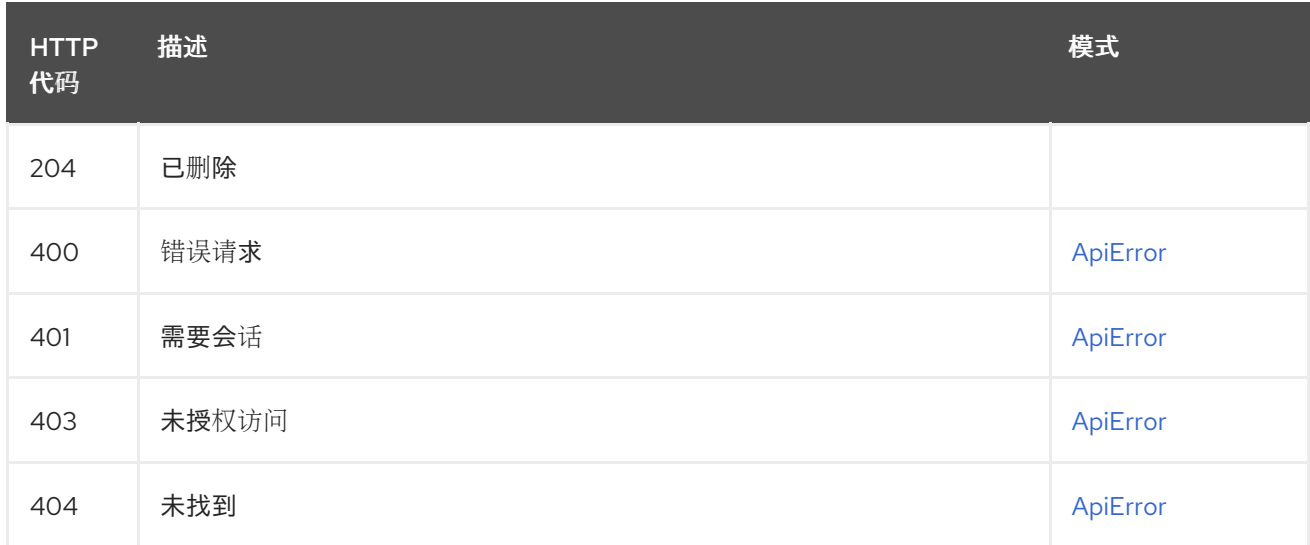

### 2.25.5. getUserInformation

获取指定用户的用户信息。

#### GET /api/v1/users/{username} 授权:

路径参数

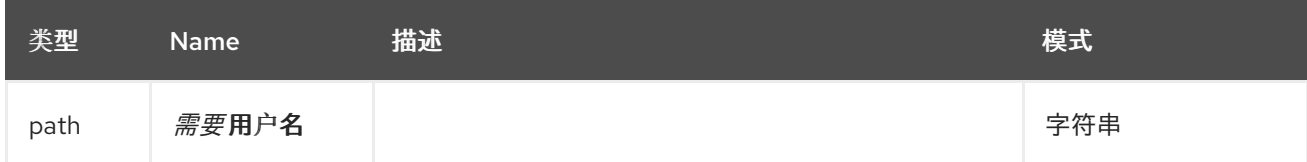

响应

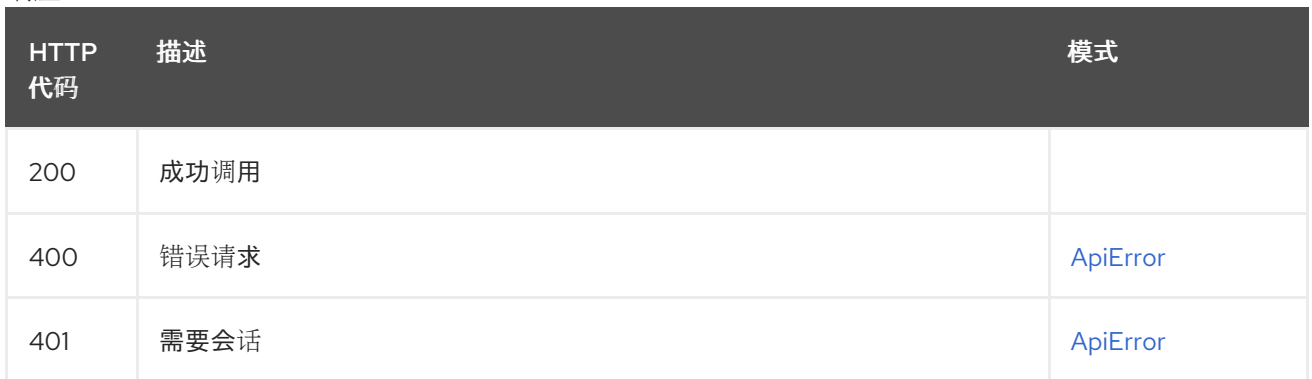

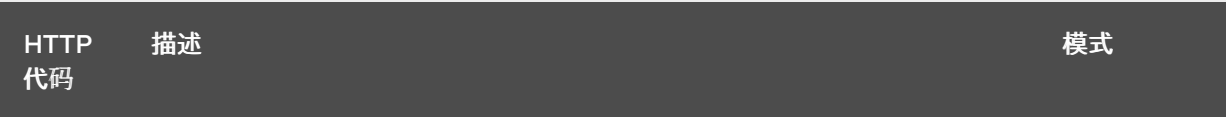

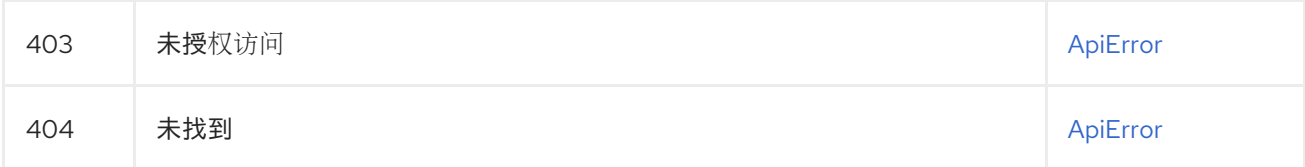

# 2.26. 定义

### <span id="page-145-0"></span>2.26.1. ApiError

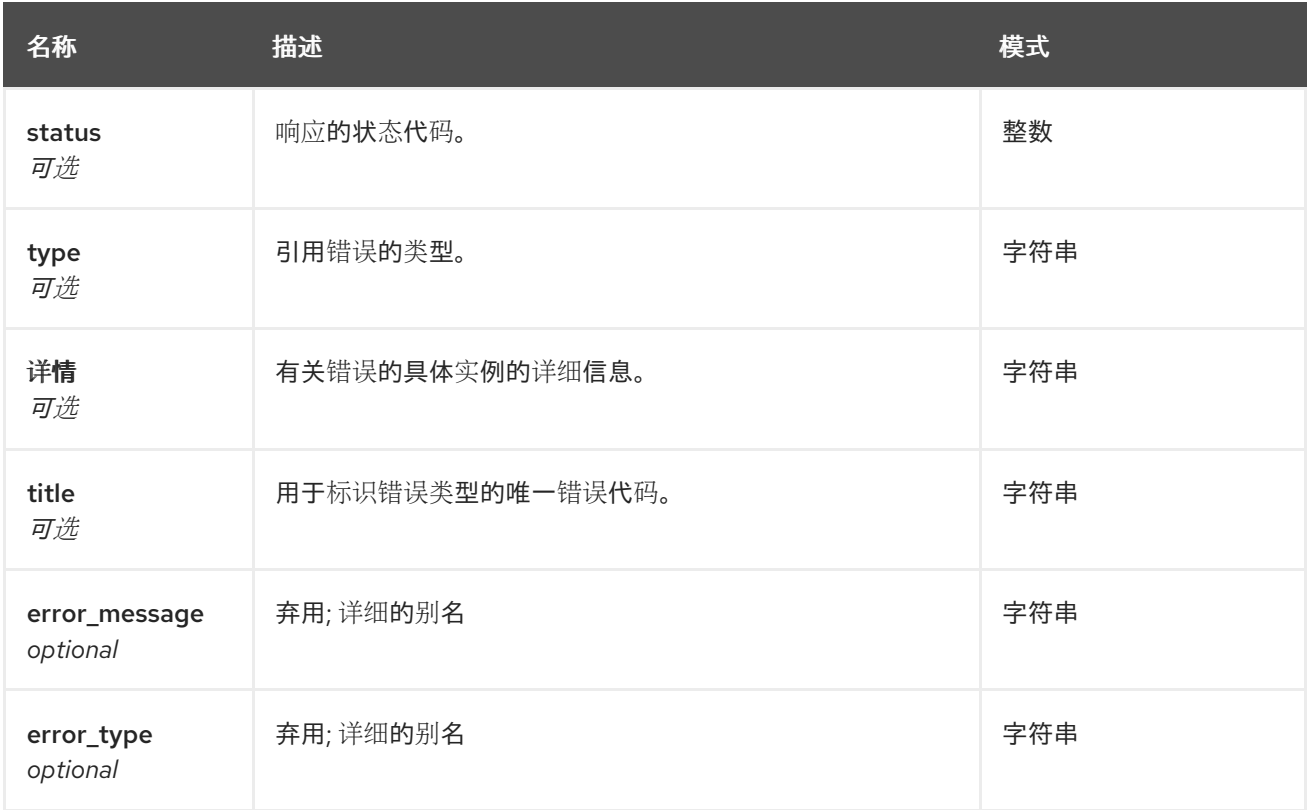

#### 2.26.2. UserView

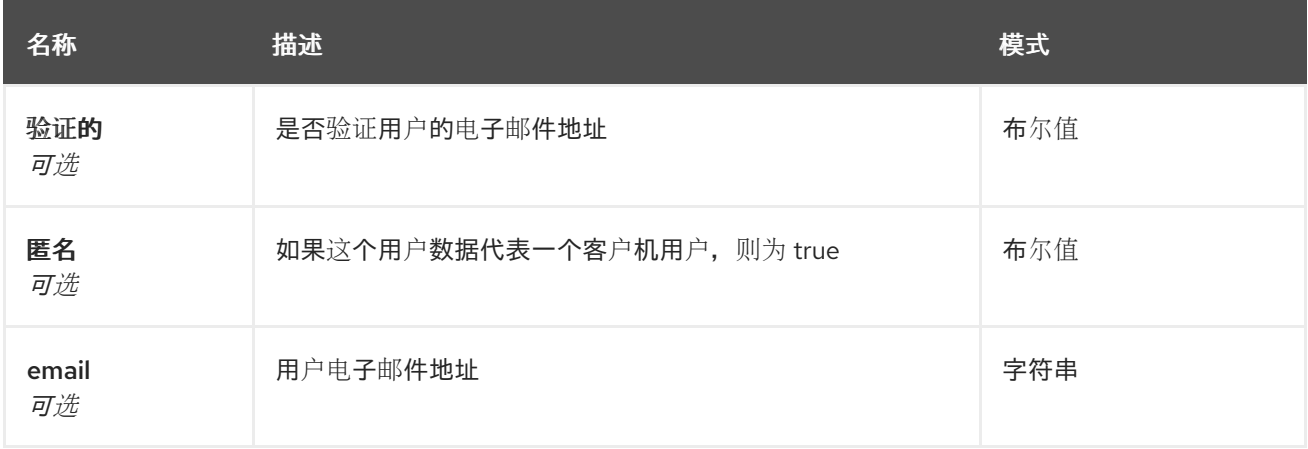

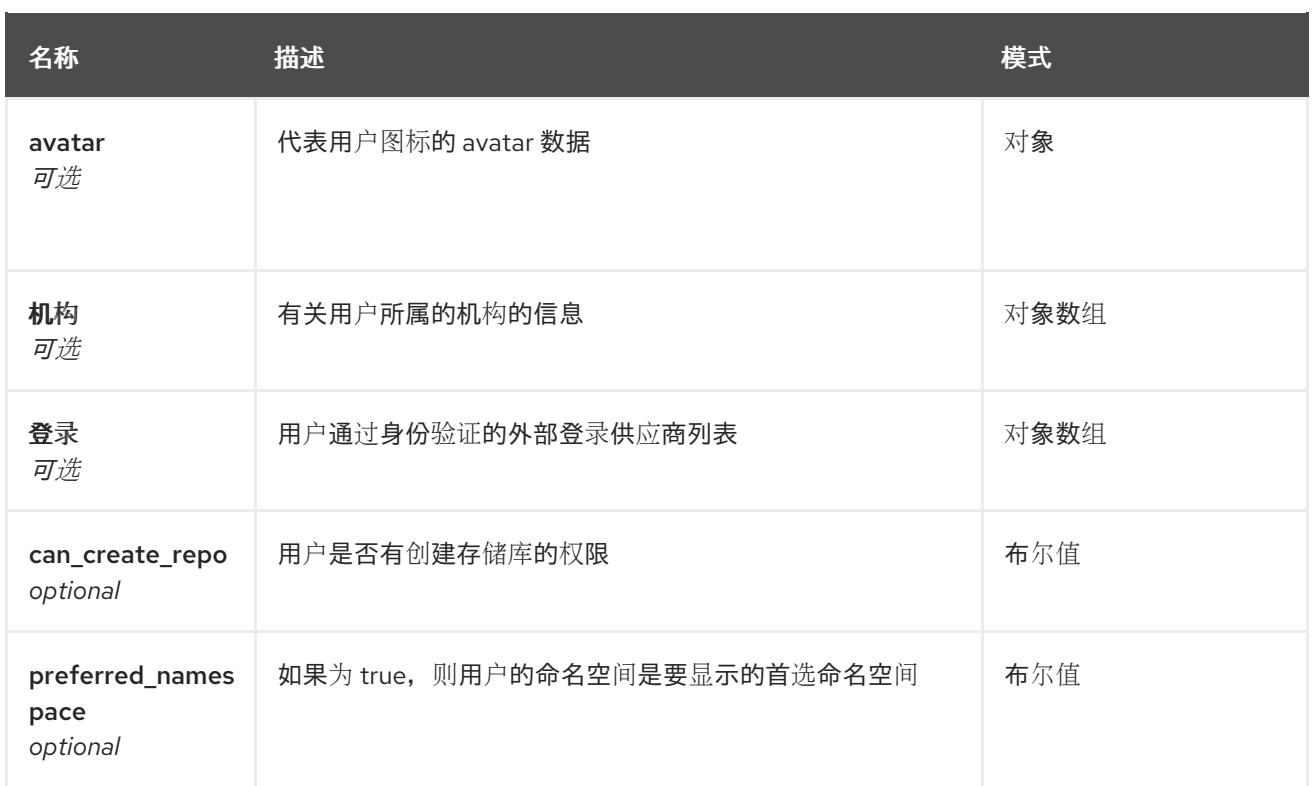

## 2.26.3. ViewMirrorConfig

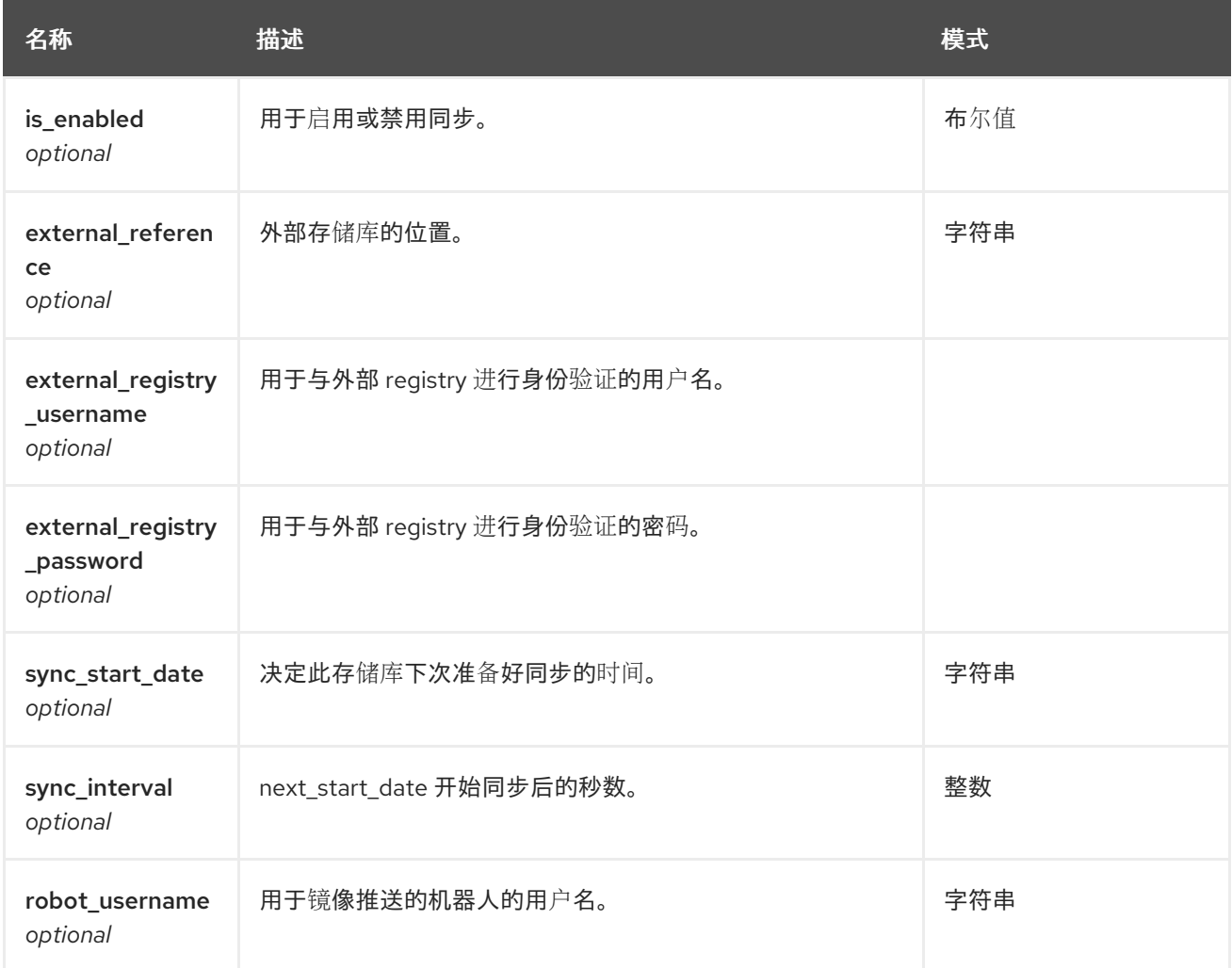

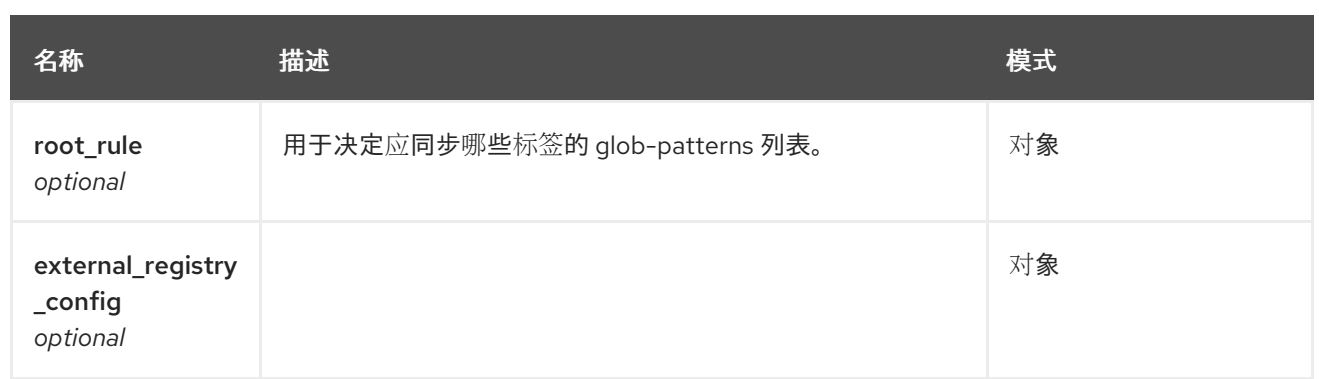

## 2.26.4. ApiErrorDescription

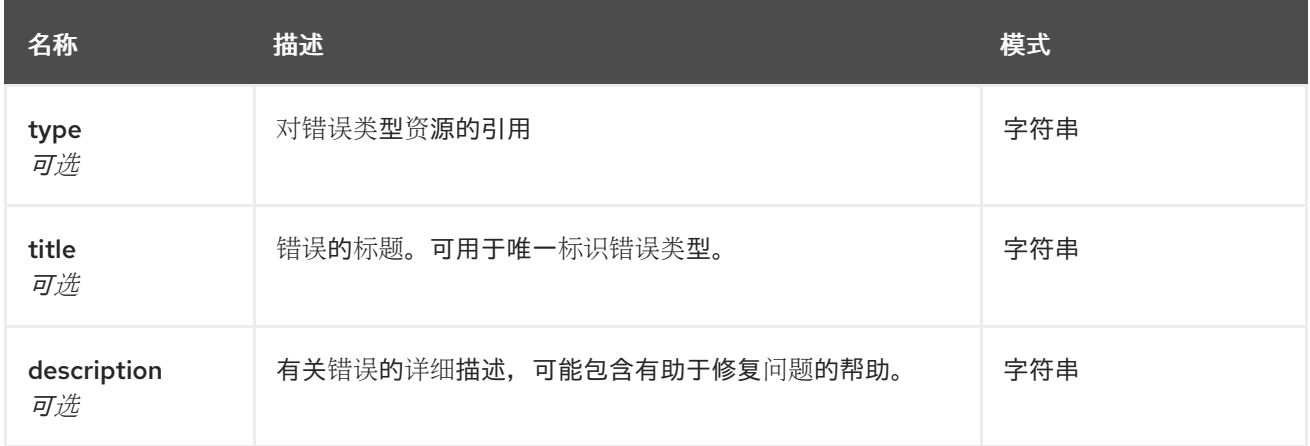

## 第 3 章 API 配置示例

### 3.1. EXTERNAL\_REGISTRY\_CONFIG OBJECT REFERENCE

```
{
   "is_enabled": True,
   "external_reference": "quay.io/redhat/quay",
   "sync_interval": 5000,
   "sync_start_date": datetime(2020, 0o1, 0o2, 6, 30, 0),
   "external_registry_username": "fakeUsername",
   "external_registry_password": "fakePassword",
   "external_registry_config": {
     "verify_tls": True,
     "unsigned_images": False,
     "proxy": {
        "http_proxy": "http://insecure.proxy.corp",
        "https_proxy": "https://secure.proxy.corp",
        "no_proxy": "mylocalhost",
     },
   },
}
```
#### 3.2. RULE\_RULE 对象引用

```
{
   "root_rule": {"rule_kind": "tag_glob_csv", "rule_value": ["latest", "foo", "bar"]},
}
```